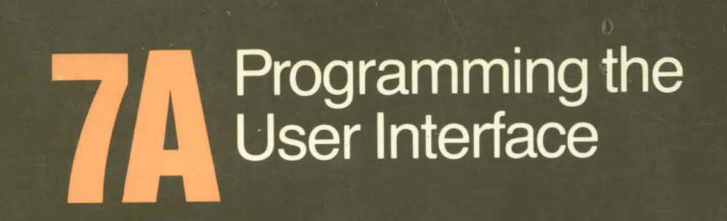

symbolics

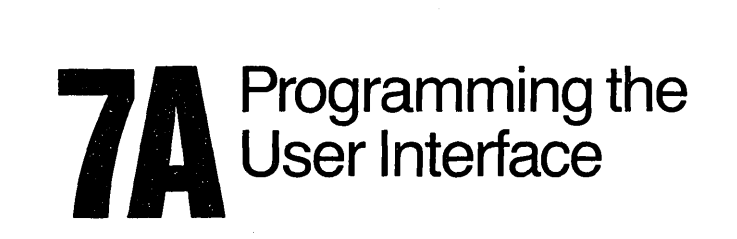

symbolics<sup>"</sup>

### **Programming the User Interface, Volume A**  # 999025

#### September 1986

#### This document corresponds to Genera 7.0 and later releases.

The software, data, and information contained herein are proprietary to, and comprise valuable trade secrets of, Symbolics, Inc. They are given in confidence by Symbolics pursuant to a written license agreement, and may be used, copied, transmitted, and stored only in accordance with the terms of such license. This document may not be reproduced in whole or in part without the prior written consent of Symbolics, Inc.

Copyright © 1986 Symbolics, Inc. All Rights Reserved. Portions of font library Copyright © 1984 Bitstream Inc. All Rights Reserved. Portions Copyright © 1980 Massachusetts Institute of Technology. All Rights Reserved.

Symbolics, Symbolics 3600, Symbolics 3670, Symbolics 3675, Symbolics 3640, Symbolics 3645, Symbolics 3610, Symbolics 3620, Symbolics 3650, Genera, Symbolics-L1sp®, Wheels, Symbolics Common Lisp, Zetalisp®, Dynamic Windows, Document Examiner, Showcase, SmartStore, SemantiCue, Frame-Up, Firewall, S-DYNAMICS®, S-GEOMETRY, S-PAINT, S-RENDER®, MACSYMA, COMMON LISP MACSYMA, CL-MACSYMA, LISP MACHINE MACSYMA, MACSYMA Newsletter and Your Next Step in Computing are trademarks of Symbolics, Inc.

#### Restricted Rights Legend

Use, duplication, and disclosure by the Government are subject to restrictions as set forth in subdivision (b)(3)(ii) of the Rights in Technical Data and Computer Software Clause at FAR 52.227-7013.

> Symbolics, Inc. 4 New England Tech Center 555 Virginia Road Concord, MA 01742

Text written and produced on Symbolics 3600-family computers by the Documentation Group of Symbolics, Inc.

Text masters produced on Symbolics 3600-family computers and printed on Symbolics LGP2 Laser Graphics Printers.

Cover design: SchaferlLaCasse

Printer: CSA Press

Printed in the United States of America.

Printing year and number: 88 8786987654321

# **Table of Contents**

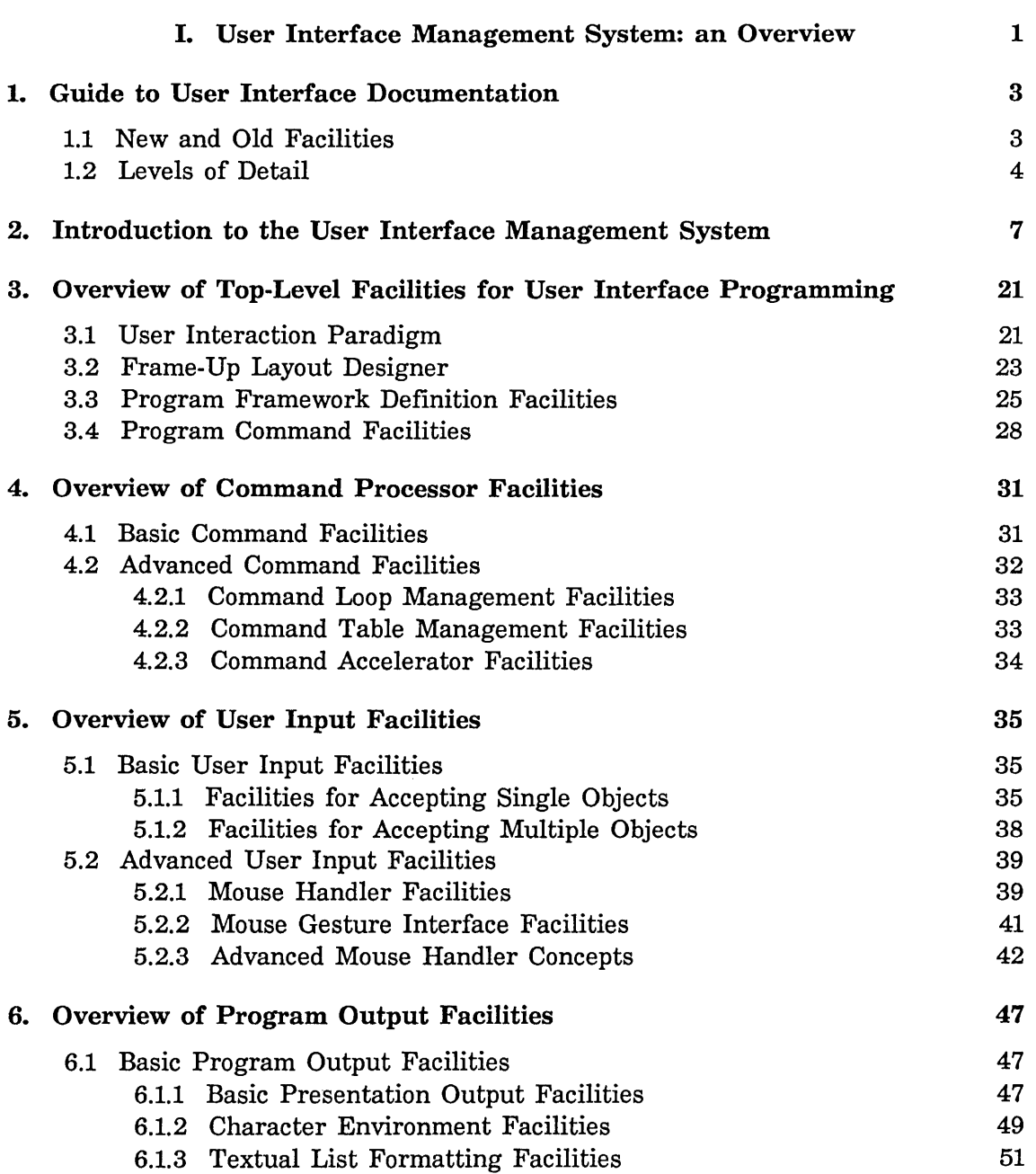

Page

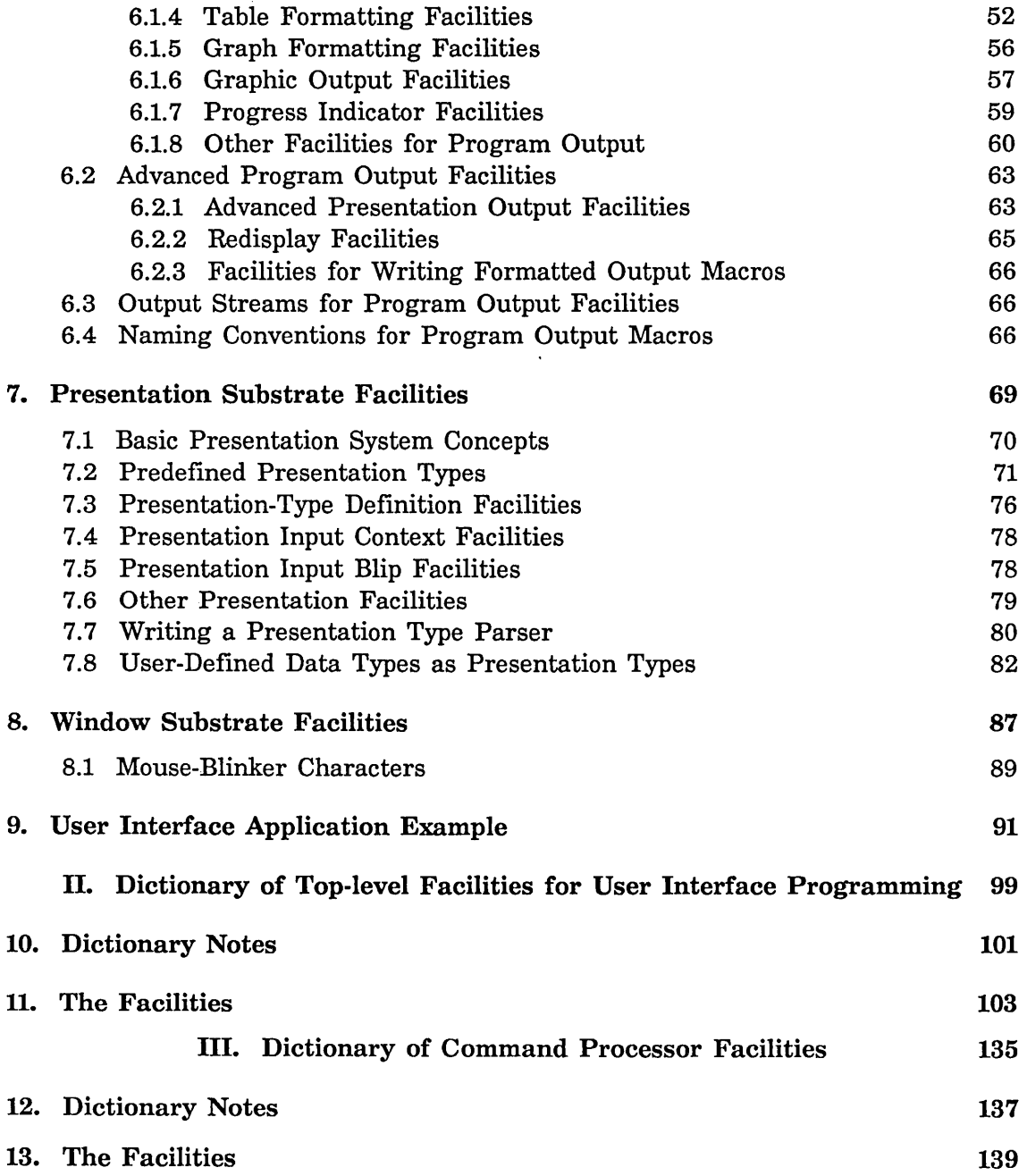

 $\cdot$ 

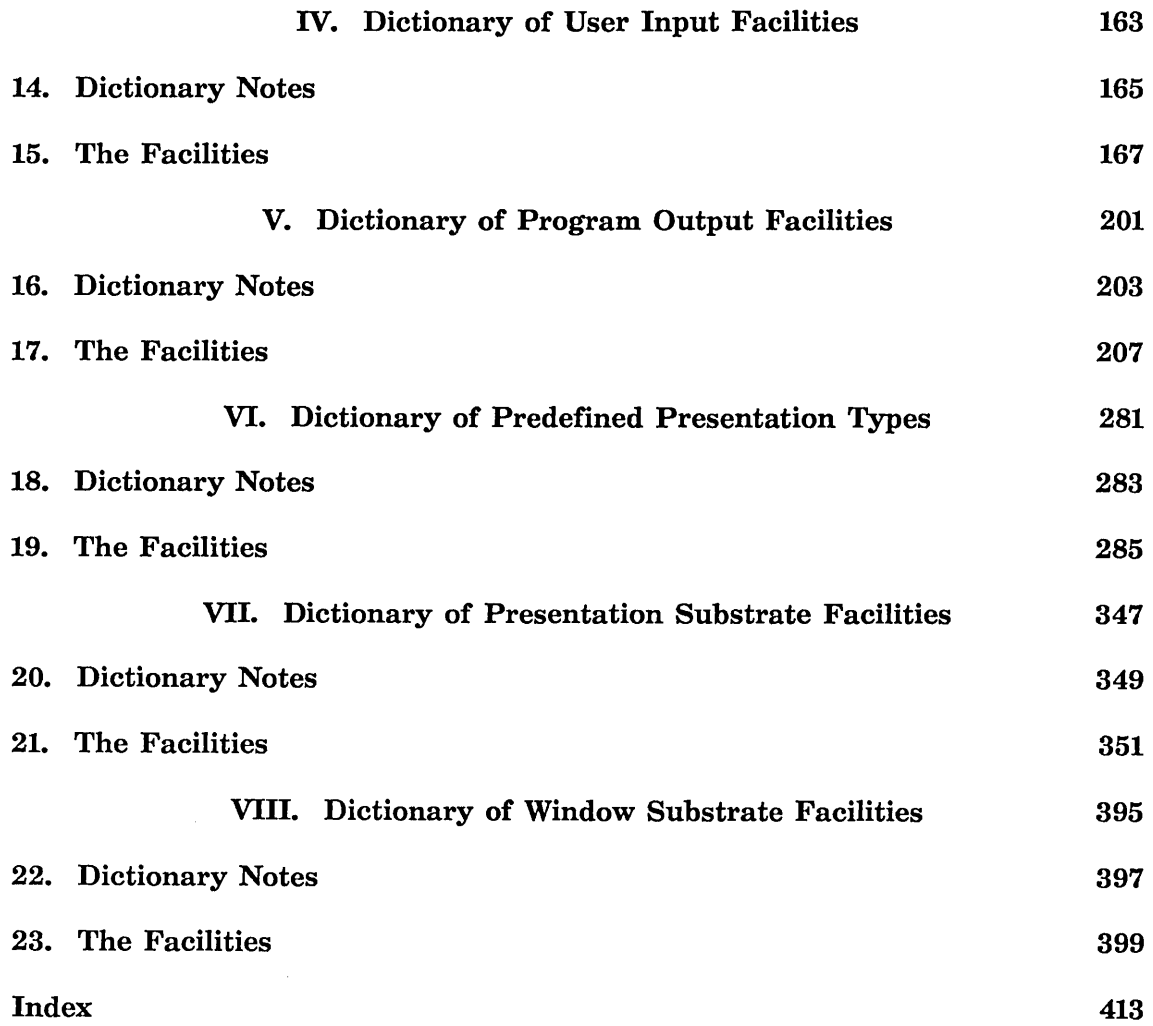

 $\bar{z}$ 

August 1986 User Interface Management System: an Overview

# **PART I.**

# **User Interface Management System: an Overview**

Programming the User Interface, Volume A August 1986

 $\bar{\bar{z}}$ 

## **1. Guide to User Interface Documentation**

#### **1.1 New and Old Facilities**

Genera 7.0 user interface facilities represent a major departure from tools offered for user interface programming in previous releases. Although the new facilities render many of the old ones obsolete, Genera still supports most of the old tools for the sake of compatibility with earlier releases. (For information on unsupported tools and incompatible changes: See the document *Converting to Genera 7.0.)* Consequently, the user interface documentation (Book 7) is divided into two major areas.

The first area, *Programming the User Interface, Volume A,* focuses on the new facilities for user interface programming. Thus, Part I of this book, the Overview, is an overview of the new facilities and does not generally refer to the old tools; Parts II through VIII, the Dictionaries, include, with one or two exceptions, only the new definitions.

The second area, *Programming the User Interface, Volume B,* corresponds to the pre-Genera 7.0 Book 7. This material is similar to the earlier book. The only changes are a series of minor corrections and improvements. Exceptions to this are changes to reflect the use of character styles instead of fonts, the implementation of mouse characters as structures, and a considerably expanded section on text scroll windows. (For more details: See the section "Changes to User Interface Programming Facilities in Genera 7.0" in *Genera 7.0 Release Notes.* 

Much of the basic conceptual documentation on the window system in the old Book 7 *(Programming the User Interface, Volume B)* remains relevant, as does the reference documentation for most window init options and methods. We wish to emphasize, however, that many of the higher-level facilities in the old user interface management system - various menu facilities, the mouse-sensitive items facility, scroll windows, and text scroll windows – are maintained primarily for compatibility with pre-Genera 7.0 user programs.

The new system includes tools that are generally more powerful and easier to use than their old counterparts; in many cases, there are no counterparts in the old system. We encourage you, therefore, to concentrate your user interface programming efforts on facilities available in the new system. This will improve your productivity and better ensure the compatibility of your programs with future releases.

#### **1.2 Levels of Detail**

Just as the user interface facilities themselves are arranged in a functional hierarchy - from the high-level and general-purpose to the low-level and specialpurpose - so too is the documentation hierarchical, from the general to the detailed.

At the highest level of abstraction is the introductory chapter to the overview, which outlines the major categories of user interface programming tools and describes the organizational hierarchy. See the section "Introduction to the User Interface Management System", page 7.

The subsequent chapters in the overview provide the next level of documentation detail. They discuss the major and minor groups of facilities, present tables listing the facilities included in each group, and include a variety of examples:

- See the section "Overview of Top-Level Facilities for User Interface Programming", page 21.
- See the section "Overview of Command Processor Facilities", page 31.
- See the section "Overview of User Input Facilities", page 35.
- See the section "Overview of Program Output Facilities", page 47.
- See the section "Overview of Presentation Substrate Facilities", page 69.
- See the section "Overview of Window Substrate Facilities", page 87.

The overview concludes with a chapter outlining a sample application that illustrates the use of some of the key user interface programming facilities discussed in the preceding chapters: See the section "User Interface Application Example", page 91.

Parts II through VIII provide the greatest amount of detail. These are the dictionaries, containing reference documentation for each of the many Lisp objects discussed in the conceptual chapters. Each object is an entry in a dictionary of related objects. There are eight dictionaries, corresponding to the major functional categories among which the objects (facilities) are divided:

- See the section "Dictionary of Top-level Facilities for User Interface Programming", page 99.
- See the section "Dictionary of Command Processor Facilities", page 135.
- See the section "Dictionary User Input Facilities".
- See the section "Dictionary Program Output Facilities".
- See the section "Dictionary of Predefined Presentation Types", page 281.
- See the section "Dictionary of Presentation Substrate Facilities", page 347.
- See the section "Dictionary of Window Substrate Facilities", page 395.

Within each dictionary, the arrangement of facilities is alphabetical (package prefixes are ignored).

 $\sim$ 

Programming the User Interface, Volume A August 1986

 $\hat{\boldsymbol{\beta}}$ 

 $\mathcal{L}^{\mathcal{L}}$ 

## **2. Introduction to the User Interface Management System**

Genera's user interface management system provides a wide variety of tools for constructing user interfaces to application programs. This toolkit includes both high-level facilities for rapidly building a user interface framework and low-level facilities for changing the subtler details of user interface appearance and behavior. A number of additional tools lie in between; they provide varying degrees of power and flexibility in the several areas of user interface programming.

The system is largely hierarchical, with each layer of facilities built on the one below until, at the lowest level, the enabling substrate is reached. The position of any given tool in the hierarchy generally reflects its power and ease of use: the more powerful, easy-to-use tools are at the top; those providing less power but more flexibility, and also demanding a more advanced understanding of user interface programming, are further down.

The following outline shows the major categories and subcategories of facilities contributing to the user interface management system:

#### OUTLINE OF USER INTERFACE PROGRAMMING FACILITIES

#### Top-Level Facilities for User Interface Programming

Frame-Up Layout Designer

Program Framework Definition Facilities

Program Command Facilities

#### Command Processor Facilities

Basic Command Facilities

Command Definition Facilities Command Processor Interface Facilities

Advanced Command Facilities

Command Loop Management Facilities

Programming the User Interface, Volume A

Command Table Management Facilities Command Accelerator Facilities

#### User Input Facilities

Basic User Input Facilities

Facilities for Accepting Single Objects Facilities for Accepting Multiple Objects

Advanced User Input Facilities

Mouse Handler Facilities Mouse Gesture Interface Facilities

#### Program Output Facilities

Basic Program Output Facilities

Presentation Output Facilities Character Environment Facilities List Formatting Facilities Table Formatting Facilities Graph Formatting Facilities Graphic Output Facilities Progress Indicator Facilities Other Program Output Facilities

Advanced Program Output Facilities

Advanced Presentation Output Facilities Redisplay Facilities Facilities for Writing Formatted Output Macros

#### Presentation Substrate Facilities

Predefined Presentation Types

Presentation-Type Definition Facilities

Presentation Input Context Facilities

Presentation Input Blip Facilities

Other Presentation Facilities

#### Window Substrate Facilities

Dynamic Window Facilities

Dynamic Frame Facilities

This outline does not reflect two additional sources of facilities for building user interfaces. The first includes a variety of standard and special functions for program I/O documented elsewhere: See the section "Streams" in *Reference Guide to Streams, Files, and I/O.* 

The second includes facilities for user interface programming provided by Symbolics prior to Genera 7.0. For more information on new versus old facilities and their respective documentation: See the section "Guide to User Interface Documentation", page 3.

What follows is a series of introductory sections to the major groups of user interface facilities. Because the presentation and Dynamic Window substrates are basic to understanding facilities occupying higher levels in the hierarchy, we start with them.

#### o Presentation Substrate

The *presentation* system is central to most of the facilities provided for building user interfaces. This system provides a mechanism for specifying types, referred to as *presentation types,* for doing program I/O. The presentation-type mechanism is an extension of the Common Lisp type system and centralizes responsibility for parsing and printing data.

In the presentation system, the printed (displayed) representation of a data object is distinct from its stored representation; that is, its appearance on the screen is specified independently of its internal structure. Consider, for example, the integer presentation type. It has a : base *presentation argument.* If it is appropriate for integer I/O to be in terms of binary integers, say, or octal integers, then specifying the appropriate base produces the desired result.

The following two examples illustrate this point. Both use the Symbolics

Common Lisp function accept to read and inter an integer object. In the examples, the range of the integer sought is restricted to one between 0 and 100. In the first example, no base is specified, so the default base of 10 is used; a 10 is entered and returned. In the second, we specify an octal integer with the same range (note that accept adjusts the prompt accordingly). Again a 10 is entered and returned but, because of the base specification, the printed representation is in octal, that is, 12.

```
(accept '((integer 0 100))) ==Enter an integer greater than or equal to 9 
and less than or equal to 109: 10 
19 
«INTEGER 0 100)) 
(\text{accept } '( \text{integer } 0 \ 100) \ \text{:base } 8)) ==Enter an octal integer greater than or equal to \thetaand less than or equal to 144: 12 
19 
( (I NTEGER) : BASE 8)
```
The above is a simple example. The degree of control you have over the printed representation of data types goes considerably beyond merely specifying predefined presentation arguments. You can write your own printer function controlling the user-visible appearance of any object. For example, you could make integers appear as graphic presentations. Such control over the printed representation of Lisp objects allows programs to *present* output and *accept* input in forms most meaningful to the application at hand.

The presentation system predefines a large number of presentation types, including all Common Lisp types. These predefined presentation types are included for documentation purposes with the presentation substrate facilities. This might suggest that they are low-level and specialized, which they are in some respects, but they are also used throughout the user interface programming hierarchy. Most program output and user input is in terms of presentation types.

Other presentation substrate facilities provide functions for creating new presentation types, including parsers, *help* facilities, and *completion* facilities. Through these tools you can extend and customize the presentation system to suit your application needs.

Together with Dynamic Windows and the window substrate, the presentation

substrate forms the basis of SemantiCue, Genera's smart input system. What makes this system "smart" is discussed in the following section on the window substrate.

#### • Window Substrate

The *window* system is the second major source of user interface substrate facilities. A window can be *static* or *dynamic.* Output to static windows is relative to an unchanging set of window coordinates; once a static window is full, it must be cleared entirely or partially before new output can be done without overwriting previous output. Dynamic Windows, on the other hand, are scrollable in both the vertical and horizontal dimensions; they have a definite origin (0, 0), but an indefinite length and width. Scrollability is a basic feature of Dynamic Windows and does not require the explicit use of special procedures as in the case of static windows.

Associated with the scrollability of Dynamic Windows are the concepts of *output history* and *viewport.* You do not have to clear a Dynamic Window to avoid overwriting previous output. New output, unless specifically directed otherwise, is appended to the bottom of the window's history, that is, at the end of all previous output to the window. The window is automatically scrolled so that the current viewport  $-$  the visible portion of the window  $$ shows the new output. Previous output remains viewable by scrolling backwards through the history.

With the use of presentation types for doing output to a Dynamic Window, not only is the previous output retained and viewable, but its semantic content is also remembered. That is, links to the objects represented by displayed presentations are maintained so that the objects themselves remain accessible and usable as current program input. This capability is central to the SemantiCue input system. In the appropriate input context (established by your program), the displayed presentations are automatically mousesensitive. Automatic mouse-sensitivity is another point where Dynamic Windows depart from static windows; with a static window, mouse sensitivity must be provided through explicit procedures associated with output operations.

#### • Advanced Command Facilities

At the next level up from substrate facilities are advanced facilities for command management, user input, and program output. These facilities and the substrate facilities are available for when you need low-level tools for user interface programming. With the exception of the predefined presentation types, they are not intended for general use in most

applications; the general-use tools are in the "basic" and "top-level" categories.

The advanced command facilities allow you to write your own command loop. Three kinds of facilities are provided:

- 1. Tools for reading and parsing command input.
- 2. Tools for managing command tables.
- 3. Tools for defining and installing single-key command accelerators.

#### • Advanced User Input Facilities

The presentation and Dynamic Window substrates provide for the display of mouse-sensitive items in your programs' windows. Being able to use these items as program input or in other useful ways by clicking on them with the mouse depends on the availability of *mouse handlers.* Handlers, in addition to the presentation system and Dynamic Windows, form the third key ingredient of the SemantiCue input system.

Many mouse handlers are predefined in Genera, and it is possible that you will never have to define your own. However, with the Advanced User Input Facilities you can create your own handlers if the need arises. They come in two varieties: *translating mouse handlers* and *side-effecting mouse handlers.* 

A translating mouse handler translates a displayed presentation of one type to an input object of another type. For example, you could define a translating mouse handler to extract a host object from a pathname presentation. Such a handler would return the "Host" object if a user clicked on the following displayed pathname: "Host:>dierdre>new-t-ms.lisp".

By the way, the standard handler for inputting objects of a specified presentation type is a translating mouse handler. This predefined facility is known as the *identity handler,* because it "translates" a presentation object to itself, that is, the same object with the same presentation type. In the above example, if a pathname was sought rather than a host, the identity handler would automatically be available for clicking on the displayed presentation to return the pathname object.

A specialized type of translating handler translates presentation objects into Command Processor commands invoked on the objects. The facility for creating such handlers is considered top-level, and is introduced elsewhere: See the section "Introduction to Top-Level Facilities for User Interface Programming", page 17.

A side-effecting mouse handler accomplishes some task independently of your main program, like showing information about a presentation object. For example, invoking a side-effecting mouse handler on a pathname presentation might display file. attributes; nothing gets returned to your program, but the user has some additional information about the presentation object.

Also included in the Advanced User Input category are several ancillary facilities providing the interface between mouse characters and *mouse gestures.* A mouse gesture is the symbolic name, conventionally a keyword, corresponding to a mouse character. For example, :select is a gesture corresponding to #\mouse-l, that is, click-left. More than one gesture can correspond to the same mouse character. For example, another name for #\mouse-l is : left.

Mouse handlers are defined on a particular gesture. We say that a handler is "available on" the gesture. The interface facilities provide translation between mouse characters and gesture keywords. (For more information on mouse characters and related functions: See the section "Mouse Characters" in *Programming the User Interface, Volume B.)* 

#### • Advanced Program Output Facilities

Advanced Program Output Facilities include macros and functions for

- 1. Creating *replayable* presentations.
- 2. Doing *incremental redisplay.*
- 3. Writing your own formatted output macros.

Replayable presentations are ones that can be rerun, in place, and displayed in a new format. You, the programmer, specify the redisplay options, called "viewspec choices". At runtime, a user of your program can click on the replayable presentation and call up a menu listing the viewspec choices. After exiting the menu the presentation is erased and redisplayed according to choices made by the user.

To see an example of a replayable presentation, invoke the Show Processes command in a Lisp Listener or break window. Now, with the mouse cursor anywhere in the displayed listing, click s-sh-Middle. This brings up a menu entitled "Output parameters" listing the viewspec choices. Try changing the selected choice from None to any of the others, click on Done, and watch what happens.

A set of inter-related facilities is provided for doing incremental redisplay of

program output. Output intended for redisplay is saved in an *output cache.*  With the redisplay facilities, you can cache formatted or presented output and compare it against re-output of the same objects to check for changes. If changed, the cache is updated and the objects are redisplayed; if not, both the cache and the original display remain unaltered.

A large number of formatted output macros are already available among the Basic Program Output Facilities. Most programmers will not need to write their own, but if you do, we provide two facilities to help. The first is a macro for "snapshotting" the current values of lexical variables used within its body. The second is a function for determining the space needs of a specified continuation on a specified stream.

#### • Basic Command Facilities

Above the advanced facilities in the user interface hierarchy are basic facilities for defining commands, getting user input, and doing program output. It is at this level and the one above (top-level facilities) that application programmers find tools meeting most of their user interface needs.

The basic command facilities include two kinds of functions. The first lets you define Command Processor commands. As part of the definition process, you install you commands in a command table, for example, the "global" table that includes all the predefined Command Processor commands available in a Lisp Listener. Once defined, these may be invoked identically to the predefined commands. For example, if you define a new kind of Show File command, which you name Show Lisp File, and install it in the "global" table, the next time you select a Lisp Listener or enter a break loop, Show Lisp File will be one of the available commands.

The second kind of basic command facilities provides the interface between your programs and predefined or newly defined Command Processor commands. That is, these functions let you assemble Command Processor commands in your application code; when the code is run the commands are executed.

#### • Basic User Input Facilities

The basic function underlying most facilities for user input from Dynamic Windows is accept. Using this function and presentation types enables you to do typed input. ("Typed input" refers to object types, not typing at the keyboard.)

The output function that corresponds to accept is present. The accept functions within your programs determine the mouse-sensitivity of previously presented output. Consider the following series:

```
(present "A:>ptolemy>solar-data.data") ==>A:>ptolemy>solar-data.data 
#<DISPLAYED-PRESENTATION 454412134>
```
 $(present #p'A: > copernicus > solar-data.data")$  ==> A:>copernicus>solar-data.data #<DISPLAYED-PRESENTATION 454412456>

 $(\text{accept } '((\text{string}))) ==$ Enter a string: A:>ptolemy>solar-data.data "A:>ptolemy>solar-data.data" STRING

```
(accept '((pathname))) ==> 
Enter the pathname of a file: A:>copernicus>solar-data.data
#P"A:>copernicus>solar-data.data"
FS:LMFS-PATHNAME
```
In the first case, a string is presented, in the second a pathname. With the first accept function, an *input context* for string objects is established. Passing the mouse cursor over the string presentation, A:>ptolemy>solardata. data, causes the presentation to be highlighted, thereby telling the user "We are looking for a string; this is a string; you can click on it and return it as a string object". This is what was done in the example, indicated by the italicized echo on the "Enter a string" prompt line.

In the string input context, passing the mouse cursor over the presented pathname, even though it looks the same as the string presentation, does not result in its highlighting. Despite its appearance, it represents a pathname object, acceptable only in contexts where pathname objects are sought. Such a context is established by the second call to accept. In that context, the pathname presentation is highlighted and the user can click on it to return the presentation object, that is, the pathname object  $\#P^nA$ : $\geq$ copernicus $\geq$ solardata.data".

The interaction described above illustrates the kind of intelligence incorporated into SemantiCue, that is, what makes it a "smart" user input system. The Genera user interface relies extensively on this system. Using accept, present, and related functions lets you create similar interfaces to your programs.

In addition to accept, other facilities in the basic user input category provide the ability to prompt for and accept multiple objects. The accepted objects are returned when the function returns, or used to change the values of specified variables directly, before the function returns.

When a multiple-accept function is executed, either a series of *in-line prompts* or a separate window containing the prompts appears. The in-line prompts are so called because they appear in the same window that the function was called from, and remain in that window's output history. To see an example of in-line prompts, invoke the Set Window Options command in a Lisp Listener or break loop.

To see an example of a multiple-accept function generating a separate window for the prompts, evaluate the following:

```
(dw:accept-values '((integer :prompt "Half-life"
                      :default 24000)
                     (pathname :prompt "Log file") 
                     (integer :prompt "Session number"))
        :prompt "Atomic experiment" 
        :own-window t)
```
The window generated is equipped with its own scroll bar (for long prompt lists), as well as Abort and Done boxes on the bottom margin.

#### o Basic Program Output Facilities

The primary output facilities are those for *presenting* objects, the present function in particular. This function, and those based on it, output objects as *presentations.* A presentation includes not only the display itself, but also the object presented and its presentation type. When presentations are output to Dynamic Windows, the object type and presentation type are "remembered"; that is, the object and type of the display at a particular set of window coordinates are recorded in the window's *output history.* Because this information remains available, previously presented objects are themselves available for mouse input to functions for accepting objects. (For an example of a present-accept interaction: See the section "Introduction to Basic User Input Facilities", page 14.

In general, the display of a presented object depends on its presentation type. However, the display of any presented object can be modified independently of its type, and of what that type would normally dictate. If appropriate in your application, you could present a string as a graphic display, for example, and still have the string object be available for program input via the mouse.

Other basic output facilities include macros for controlling character output and a large number of formatting macros. The character output facilities provide control over character style or style components (family, face, and size). (For more information on character styles: See the section "Character Styles" in *Symbolics Common Lisp: Language Concepts.)* Other facilities let you specify underlining, filling, abbreviation, and truncation of character output.

The formatting macros are high-level facilities for creating textual lists, tables, and graphs. You provide the textual list facilities with a sequence of objects; they provide item delimiters, like commas, and a conjunction between the final two items. The table facilities let you create two-dimensional displays of simple or compound objects; they give you detailed control over layout. Two graph formatting facilities are available; both are for constructing hierarchical graphs showing the connections among object nodes.

Additional output facilities include a series of functions for graphic output points, lines, arrows, strings, circles, polygons, and so on. The basic facilities also provide a set of methods and functions helpful for doing graphic displays on Dynamic Windows, including one to track the mouse.

Genera's display facilities in general, and the high-level formatting macros in particular, are collectively known as Showcase. The Showcase facilities are intended to make generating useful and attractive displays an easiergoing task than if you had to do all the formatting yourself. You get to spend more time on application-specific needs for program output, and less on the requirements that most applications have in common.

#### **• Top-Level Facilities for User Interface Programming**

The top-level facilities include a utility for prototyping/designing the window and command interface to your program, the macro on which that utility is based, and additional facilities for enhancing the command interface.

The prototyping utility is called the Frame-Up Layout Designer. It offers you a choice of several standard configurations for the *program frame* that will form the basis of the window interface with your users. Alternatively, you can interactively construct the program frame, by modifying the initial configuration (displayed on entering the utility) or one of the standard configurations that Frame-Up provides.

Frame-Up offers options affecting the appearance and behavior of your program that correspond directly to options for

dw:define-program-framework, the macro on which Frame-Up is based. These options can be grouped into three areas:

- 1. Options affecting *panes* (subwindows) within the program frame. These options control the size and placement of program panes as well as their function, for example, whether a pane is a command-menu pane or one for displaying program output.
- 2. Options affecting your program's *command loop.* These options specify how program commands are defined, aspects of command table management, and the command loop function.
- 3. Miscellaneous options. Options in this area affect such things as the user-visible name of your application, the key it can be selected on, whether it is listed in the system menu, and so on. An important option in this group lets you specify your program's state variables. Doing so makes the variables accessible to methods you write for your program.

After you have designed a prototype program frame and specified whatever options are appropriate, Frame-Up writes out the dw:define-program-framework code corresponding to your specifications. The code is written to an editing buffer, where you can add the additional user interface features you desire, and the necessary links to your application.

Of the top-level facilities for enhancing the command interface to your program, one of the key capabilities provided is that of *presentation-to-command translation.* This capability lets your users click with the mouse on a displayed presentation, and have that gesture cause the execution of a command, using the presentation object as one of its arguments. The command executed can be a standard Command Processor command or, more likely, one you have specially created for your program. To see how this works, evaluate the following present function, or a similar one presenting a real pathname, in a Lisp Listener:

(present #p"y:>example>pathname.test")

Now, hold down the META key and place the mouse cursor over the presented pathname. Look at the top mouse documentation line and should see something like m-Mouse-L: Edit File (file) Y: example>pathname.test. This is the result of having a presentation-to-command translator available on the  $n$ -Mouse-L gesture. Clicking  $n$ -Mouse-L at this point executes the Edit File Command Processor command on the pathname object represented by the presented pathname.

19

Presentation-to-command translators are a special kind of mouse handler. For an introduction to mouse handlers generally: See the section "Introduction to Advanced User Input Facilities", page 12.

 $\ddot{\phantom{a}}$ 

 $\hat{\mathcal{A}}$ 

Programming the User Interface, Volume A **August 1986** 

## **3. Overview of Top-Level Facilities for User Interface Programming**

The following table lists the top-level facilities available for programming the user interface.

Table of Top-Level Facilities for User Interface Programming

Frame-Up Layout Designer

Program Framework Definition dw:define-program-framework dw:\*program-frame\* dw::find-program-window dw:get-program-pane

Program Command Definition dw:define-program-command define-presentation-to-command-translator

The implementation of these facilities is based on a model, or paradigm, for user interaction with application programs that, because of the unique nature of the enabling substrate, may be unfamiliar to you. (For more information on the substrate facilities: See the section "Overview of Presentation Substrate Facilities", page 69. See the section "Overview of Window Substrate Facilities", page 87.) We discuss this paradigm in the first section below, before considering the facilities themselves.

Reference documentation for the top-level facilities considered in the sections that follow is provided in a user interface dictionary: See the section "Dictionary of Top-level Facilities for User Interface Programming", page 99.

### **3.1 User Interaction Paradigm**

User interfaces built on the presentation and Dynamic Window substrates provide a style of program interaction unlike that of conventional user interfaces. Central to the interaction paradigm is a Command Processor that is entirely based on these substrates and manages the user interface aspects of all commands, whether system commands or ones you create for your program. (For more on the

Command Processor: See the section "Overview of Basic Command Facilities", page 31.)

Top-level control for the program is provided by its *command loop.* The command loop for most programs is similar:

- 1. Read a command.
- 2. Execute the command.
- 3. Redisplay any modified data structures (that are already displayed).

The command reader part of the loop builds and then parses a complete "sentence", the command. Command sentences generally include "verbs", specifying the action to be performed (for example, Show File); "nouns", the objects on which the specified action is to be performed (for example, a pathname argument to the Show File command); and "modifiers", specializations introduced via optional, typically keyword, arguments. In our Show File example, the only possible modifier is the : Output Destination keyword. The complete sentence, then, is

Show File (file [default Q:>linda>library.text]) Q:>linda>library.text [verb] [noun] (keywords) :Output Destination (a destination) Printer [modifier] (a printer [default Asahi Shimbun]) ASAHI SHIMBUN

Users can construct command sentences from keyboard input, mouse input, or a mixture of the two. Mouse handling with respect to the Command Processor is synchronous, meaning that mouse and keyboard input can be interleaved in the construction of a command sentence (they use the same input buffer). Thus, for example, if the user types in the Show File command, the pathname argument can be supplied by clicking on a pathname presented earlier in the output.

Only presentations of a type appropriate to the command at hand are mousesensitive. Appropriate presentations are ones whose type matches that of the noun object needed to complete the command sentence. Also appropriate are presentations that can be *translated* into objects of the type needed. In the above example using Show File, presentations of the pathname type will be sensitive, as well as presentations for which *translating mouse handlers* are available that, if invoked (by clicking), will generate pathname objects. Sensitivity is indicated by highlighting – enclosure within a box – when the mouse cursor moves over a presentation of the right type. (For more information on mouse handlers: See the section "Overview of Mouse Handler Facilities", page 39.

Another kind of mouse handler is available for translating directly from a displayed presentation into a command executed using the object represented by the presentation, that is, the *presentation object,* as one of its arguments. For an example, do a Show Directory listing in a Lisp Listener. Highlight one of the displayed pathnames by moving the mouse cursor over it and look at the top mouse documentation line: it informs you that by clicking left you can execute Show File on the highlighted pathname. This and other file-related commands – click right on a pathname to pop up the menu listing them - are available on various *mouse gestures* because *presentation-to-command translators* have been defined for them.

Translating mouse handlers provide one kind of *command acceleration,* and menus provide another. *Command menus* are especially useful, and used widely in Genera. A command menu contains a set of verbs or verb phrases that approximate, or are the same as, the names of the commands to which they correspond. Clicking on one of the verbs supplies, or solicits from the user, the noun(s) and modifiers for the rest of the sentence. Typically, a command menu is displayed when a program is selected and remains displayed until it is deselected. For examples, look at the Peek program (menu at top) or Zmail (menu in the middle).

Even though some commands cannot be entered with the mouse and others would be difficult or impossible to enter without some mouse-sensitive items to accelerate them (for example, graphic presentations), all are managed by a common command processing mechanism. This mechanism provides the same *help, mouse documentation,* and *completion* facilities to your commands that it supplies to system commands.

### **3.2 Frame-Up Layout Designer**

The Frame-Up Layout Designer is an interactive code-building utility that helps you write the user interface to an application program. The code produced is written as a single definition using dw:define-program-framework (described in another section of this overview: See the section "Overview of Program Framework Definition Facilities", page 25.) What you are defining, precisely, is a *program flavor* having as its name the name of your program.

Frame-Up, then, is the interactive version of dw:define-program-framework. Using the latter facility, you can control, via keyword options, the specifics of the *program frame – the window interface to your application – and various aspects of* the command loop. (For an explanation of the command loop: See the section "User Interaction Paradigm", page 21.) In Frame-Up, the same options are offered as menu items.

During a session with Frame-Up, you configure the program frame by selecting one of several standard configurations or by editing a default or selected configuration. Editing operations include the splitting, swapping, sizing, and deletion of *panes* (subwindows) within the program frame.

Programming the User Interface, Volume A August 1986

Program panes, all based on a dynamic pane flavor, come in six varieties:

- Title panes
- Command-menu panes
- Display panes
- Interactor panes
- Lisp Listener panes
- Accept-values panes (another kind of menu pane for accepting variable, userspecified values)

For panes of each type, an appropriate set of options is available, controlling such factors as the pane name, height, whether a typeout window can appear, and the name of the function controlling redisplay of output to the pane.

In addition to pane options, Frame-Up provides program options for specifying the program name, key to be used for selecting the program, and factors related to Command Processor operations. Again, both these and the pane options are implemented as menu items that map to keyword options to dw:define-program-framework.

When you are done laying out your program frame and specifying interface options, you can preview the result and, if acceptable, exit to the editor buffer where you wish the interface code to be written. Using an editing command, you can then have Frame-Up write the dw:define-program-framework code corresponding to your interface into the buffer (it is appended to anything that was already in the buffer).

At this point you have the foundation and a good part of the superstructure of the user interface to your application. Of course, you have to write your program's commands and all of the application-specific code not already in place. Much of that code will manipulate your program's state variables. Note that Frame-Up, through dw:define-program-framework, has created a program flavor for your application. This means that your state variables can be set up as instance variables to the program flavor, and that you can access them directly in methods written for the program flavor.

Because of the close connection between the Frame-Up Layout Designer and dw:define-program-framework, you may find the overview of the latter facility helpful in understanding the former: See the section "Overview of Program Framework Definition Facilities", page 25. For complete documentation of Frame-Up: See the section "Frame-Up Layout Designer", page 103.

## **3.3 Program Framework Definition Facilities**

All top-level user interface facilities are based on a model for application programs. Typically, a set of commands is made available to the user which, when invoked, implements the program-specific functions forming the core of the application. As each command is executed, displayed information affected by the invoked function(s) is updated and redisplayed. This sequence of events, from waiting for command input through execution and redisplay, is referred to as the command loop.

Soliciting user input and displaying or redisplaying program output are user interface functions separable to a large extent from the implementation details of particular applications. If those details form the core of the application, then the user interface functions can be thought of as the framework. The framework definition facilities let you abstract the user interface functions from your program and implement them at a high level. Central to this capability is the macro dw:define-program-framework.

A major function performed for you by dw:define-program-framework is that of establishing and managing the command loop for your program. As part of the services provided in this area, it sets up a command-definition macro specifically for your program. This macro is essentially the same as dw:define-program-command, which is considered in another section of this overview. (See the section "Overview of Program Command Facilities", page 28.) For example, say you have a game program named "nickel-dime"; the first part of the dw:define-program-framework definition for this application might look something like:

```
(dw:define-program-framework nickel-dime 
 :pretty-name "Nickel & Dime Game" 
  :command-definer define-n-d-command 
  ... )
```
The value provided to the :command-definer keyword becomes the symbol for the command-definition macro that dw:define-program-framework creates for you. In other words, you could now Write program commands using

```
(define-n-d-command (<command-name> <program-name> [keywords])
       <arglist> 
       <body>)
```
In addition to establishing and managing the command loop, dw:define-program-framework provides control in two other key areas: management of screen real estate via a program frame (window); and management of your program's state variables. The former capability lets you specify the frame configuration(s) your program presents to the user. Specification details

26

include the types and sizes of various panes (subwindows) within the frame created by **dw:define-program-framework** for your program. (For a discussion of frames and panes: See the section "Frames" in *Programming the User Interface, Volume B.)* 

State variables are program variables whose states (bindings) are preserved between activations of a program. They are managed through a keyword option to **dw:define-program-framework.** By using this option, program data, which you might otherwise store as special variables, are stored instead as instance variables. (For a discussion of variables: See the section "Kinds of Variables" in *Symbolics Common Lisp: Language Concepts.)* 

The flavor to which the instance variables belong is your program itself; that is, **dw:define-program-framework** creates a *program flavor* unique to your program and having as its name the name of your program. An important and useful consequence of this is that program functions may be written as methods to the program flavor, and thereby have direct access to its instance variables, including your state variables. (For information on flavors and methods: See the section "Flavors" in *Symbolics Common Lisp: Language Concepts.)* 

To illustrate these points, let's extend the nickel-dime game example begun above:

```
(dw:define-program-framework nickel-dime 
  :pretty-name "Nickel & Dime Game" 
  :command-definer define-n-d-command 
  :panes ((title-pane :title)
          (command-pane :command-menu) 
          (graphics-window :display) 
           (message-window :interactor)) 
  : configurations '((first
                      (: 1 ayout 
                        (first :column title-pane command-pane 
                         graphics-window message-window)) 
                      (:sizes 
                         (first (title-pane 0.05) 
                                (command-pane :ask-window self 
                                  :size-for-pane command-pane) 
                                :then 
                                (graphics-window 0.8) 
                                (messaqe-vindow 0.2)))):state-variables ((game-flag)
                     (user-input) 
                     (game-array) 
                     (history-list) 
                     ... ) 
  ... )
```
The program frame is specified first by the :panes option, which indicates the names and types of panes included; and second by the :configurations option, which controls details of pane layout and size.

The :state-variables option identifies program variables. Having been thus identified, these variables are lexically available in methods written for the program flavor nickel-dime. The following is a simple method to keep track of moves made in the game so far:

(defmethod (game-history nickel-dime) () (setq history-list (append history-list  $(cons game-array NIL))$ 

Three other facilities are provided for use in conjunction with dw:define-program-framework. These are dw:\*program-frame\*, dw::find-program-window, and dw:get-program-pane.

The first, dw:\*program-frame\*, is a variable bound to the currently exposed program frame. The following example was generated by selecting the Frame-Up Layout Designer - a example of a program created with dw:define-program-framework (the Flavor Examiner is another) – and pressing SUSPEND to enter a break loop:

Command: , dw: \*program-frame\* ==> #<PROGRAM-FRAME Frame-Up 1 3106337 exposed>

dw::find-program-window returns the program frame of a specified program flavor, whether it's exposed or not. Optionally, it creates and initializes an instance of the program if one does not already exist. Using dw:get-program-pane is how you access a particular pane of a program frame, rather than the frame as a whole.

Reference documentation for dw:define-program-framework and ancillary facilities is included in a user interface dictionary: See the section "Dictionary of Top-level Facilities for User Interface Programming", page 99. For an example and additional information on the use of certain options to dw:define-program-framework, particularly those implementing the command interface: See the section "User Interface Application Example", page 91. An advanced example is included in the file sys:examples;define-programframework.lisp.

The Frame-Up Layout Designer is an interactive version of dw:define-program-framework. For an overview of this facility: See the section "Overview of the Frame-Up Layout Designer", page 23. For more detailed documentation: See the section " Frame-Up Layout Designer", page 103.

### **3.4 Program Command Facilities**

Two key facilities are included in this category of top-level user interface tools. The first is dw:define-program-command; the second is define-presentation-to-command-translator.

The command-definition macro dw:define-program-command is intended for use only in conjunction with dw:define-program-framework (reviewed in another section: See the section "Overview of Program Framework Definition Facilities", page 25.) The macro not only lets you define commands for your program, but also specifies whether they are shown on a command-menu pane created by dw:define-program-framework for your program frame. Moreover, use of the two macros ensures that your commands are properly installed in the command table created for your program (by dw:define-program-framework). In other respects, dw:define-program-command is similar to the basic command-definition facility, cp:define-command. (For more information on cp:define-command: See the section "Overview of Basic Command Facilities", page 31.)

define-presentation-to-command-translator creates a mouse handler that lets your program's users click on a presentation and, through that action, cause a specified program command to be executed on the presentation object. To use the terminology presented in another section, it sets up the noun-verb order of the command sentence. Clicking on the noun initiates the completion and execution of the command sentence. The verb part of the sentence, that is, which command gets invoked on the noun, depends on the particular mouse gesture used.

The following example is taken from the system source. It defines the Delete File presentation-to-command translator:

(define-presentation-to-command-translator si:com-delete-file (fs:pathname :gesture nil) (path)

(cp:build-command 'si:com-delete-file (ncons path)))

Note the use of cp:build-command in the body of this translator. This is the recommended way of interfacing to Command Processor commands from presentation-to-command-translators. Note also that the :gesture option to the translator is nil. This means that the translator is not available on any gesture, but only in the click-right menu available for all presentations.

For more on the role of presentation-to-command translators in the user interface: See the section "User Interaction Paradigm", page 21. For an overview of mouse handlers generally: See the section "Overview of Mouse Handler Facilities", page 39.

Reference documentation for these facilities is included in a user interface

dictionary: See the section "Dictionary of Top-level Facilities for User Interface Programming", page 99. For examples in the context of an application program: See the section "User Interface Application Example", page 91.
$\bar{\mathcal{A}}$ 

Programming the User Interface, Volume A August 1986

 $\ddot{\phantom{a}}$ 

# **4. Overview of Command Processor Facilities**

The facilities described here are divided into basic and advanced categories. The distinction is between functions that most application programmers are likely to use regularly, and those that they are not. The boundary is not a hard one, and we recommend that you look over both sections, especially if you are unfamiliar with Command Processor programming.

Reference documentation for the facilities discussed here is included in a user interface dictionary: See the section "Dictionary of Command Processor Facilities", page 135.

## **4.1 Basic Command Facilities**

#### Table of Basic Command Facilities

### Command Definition Facilities cp:define-command

Command Processor Interface Facilities cp:execute-command cp: build-command cp:\*last-command-values\*

As the above table shows, the basic command facilities are for

- o Defining new Command Processor commands
- o Providing an interface between your program and pre-existing Command Processor commands or those you newly define.

Only one basic facility is needed for defining Command Processor commands, cp:define-command. This macro lets you both create a command and install it into the *command table* of your choosing. For example, all predefined commands, those listed when you type "help" to the Command Processor prompt in a Lisp Listener, are in the "Global" command table. You may specify that your commands also be available in the "Global" command table, or in an applicationspecific command table. (For more information on command tables: See the section "Command Processor Command Tables" in *Programming the User Interface, Volume B.)* 

If you are writing Command Processor commands intended specifically for use with a program you have created using **dw:define-program-framework**, you can do so with cp:define-command, but dw:define-program-command would be the better choice. The latter facility is intended for use with program definitions; it provides lexical access to a program's state variables, and other services as well: See the section "Overview of Program Command Facilities", page 28.

The objects listed in the table under Command Processor Interface Facilities allow you to use predefined Command Processor commands in your own code. The first, cp:execute-command, is used by programs to invoke Command Processor commands on a specified set of arguments. The second, cp: build-command, is used similarly by command translators (defined with

define-presentation-to-command-translator). (For an example of a command translator showing the use of cp: build-command, and of cp:define-command: See the section "User Interface Application Example", page 91.)

The special variable cp:\*last-command-values\* provides access to the values returned by the most recently executed Command Processor command.

### **4.2 Advanced Command Facilities**

One of the major advantages of using the top-level facilities for building the user interface to an application program is that they provide the command loop. (See the section "Overview of Top-Level Facilities for User Interface Programming", page 21.) This relieves you of explicit responsibility for creating command prompts, reading and parsing commands, and so on. You can concentrate instead on the application-specific details of the commands themselves.

However, if you need some subtlety of command loop behavior not available in the default command loop functions used by **dw:define-program-framework**, then you can write your own functions with the aid of the facilities reviewed in this section. Note that this does not mean that you cannot or should not use dw:define-program-framework to build your user interface; it means only that you should make use of the :top-Ievel and :command-evaluator keywords to that macro and supply your own command loop functions. For examples: See the section "User Interface Application Example", page 91.

The Advanced Command Facilities are divided into three subcategories:

- Command Loop Management Facilities
- Command Table Management Facilities
- Command Accelerator Facilities

#### 4.2.1 Command Loop Management Facilities

The first subcategory of Advanced Command Facilities includes facilities for building command loops. A primary requirement is for reading and parsing commands, the function of the first six facilities listed below, from cp:read-command to cp:read-accelerated-command. They include command readers for regular commands, extended commands, accelerated commands, and so on.

Command Loop Management Facilities cp:read-command .cp:read-command-or-form cp:read-command-arguments cp:yank-and -read-full-argument-command cp:read-full-command cp:read-accelerated-command cp:echo-command cp:unparse-command cp:define-command-and -parser cp:turn-command-into-form cp::\*default-blank-line-mode\* cp::\*default-dispatch-mode\* cp::\*default-prompt\*

The other facilities listed in this subcategory provide a variety of useful services. For example, cp:unparse-command takes a command symbol and any arguments and returns the characters that would have been typed in to produce that command; you can use it, as the system does, to construct mouse documentation. cp:define-command-and-parser is a low-level, command-defining macro that lets you control how the command line is parsed. cp:turn-command-into-form takes a command name and a list of arguments, and constructs an evaluable form.

Finally, the three special variables - cp::\*default-blank-line-mode\*, cp::\*default-dispatch-mode\*, and cp::\*default-prompt\* - provide defaults for use by cp:read-command and cp:read-command-or-form.

#### 4.2.2 Command Table Management Facilities

Command Table Management Facilities cp:\*command-table\* cp:make-command-table cp:find-command-table cp:install-commands cp:delete-command-table cp:command-in-command-table-p

The Command Table Management Facilities are mostly self-explanatory. The current binding of the variable, cp:\*command-table\*, is the command table used by the Command Processor to read commands. The next three facilities are functions for making and retrieving command table objects, and for installing commands into command tables. cp:delete-command-table removes a command table from the command table registry, and the predicate cp:command-in-command-table-p lets you test for the inclusion of a command in

a command table.

For more information on command tables: See the section "Command Processor Command Tables" in *Programming the User Interface, Volume B.* 

#### 4.2.3 Command Accelerator Facilities

Command accelerators form the focus of the final subcategory of Advanced Command Facilities. Only one facility is provided, used for defining command accelerators:

Command Accelerator Facilities cp:define-command-accelerator

Command accelerators are so called because they allow you to invoke, with a single key, a Command Processor command normally invoked by one or more words. For example, suppose in your application you define an Exit command to bury the program frame. You could put this command on the key E or  $\mathcal{H}$ . A user would merely have to press the E or  $\chi$  key to exit the program.

When deciding whether to create new command accelerators, be aware that your program can inherit any command accelerators already existing in other command tables. If your program inherits these tables via the :command-table option to dw:define-program-framework, installed accelerators come along with the commands they accelerate. (See the function "dw:define-program-framework", page 124.)

If you wish to define and install your own accelerators, you can do so with cp:define-command -accelerator.

# **5. Overview of User Input Facilities**

This section divides the user input programming facilities of SemantiCue into basic and advanced categories. As with similar distinctions made for Command Processor and program output facilities, we expect most programmers to make relatively heavy use of the basic facilities, and lighter use of the advanced facilities. Programming styles and needs differ, however, so the distinction is a somewhat arbitrary one, not to be taken too seriously.

If these facilities are new to you, you might find the introductory sections to this volume helpful in understanding the following discussion: See the section "Introduction to the User Interface Management System", page 7.

Reference documentation for all the user input facilities can be found in a user interface dictionary: See the section "Dictionary of User Input Facilities", page 163.

## **5.1 Basic User Input Facilities**

The user input and program output facilities provided in Genera rely on the presentation-type system. This system is an extension of the Common Lisp type system and was created especially to facilitate user interface programming. The Basic User Input Facilities described in the following subsections are based on the presentation-type system and designed for use with Dynamic Windows. For more information on presentation types: See the section "Overview of Predefined Presentation Types", page 71. For more on Dynamic Windows: See the section "Overview of Window Substrate Facilities", page 87.

#### **5.1.1 Facilities for Accepting Single Objects**

Basic User Input Facilities can be categorized into those for accepting single objects and those for accepting multiple objects. Facilities in the first category are listed below.

Facilities for Accepting Single Objects accept prompt-and-accept accept-from-string dw:menu-choose dw:menu-choose-from-set

The primary facility for accepting input of presentation objects is the Symbolics

Common Lisp function accept. Objects can be accepted via keyboard or mouse input. Characters typed in at the keyboard in response to an accept prompt are parsed, and the object they represent is returned to the calling function. Alternatively, if the object has previously been output as a presentation and is in the current viewport of a Dynamic Window, the user can click on the object with the mouse and cause it to be returned directly (that is, no parsing is required).

Examples:

```
(\text{accept } '((\text{string}))) ==Enter a string: a string 
"a string" 
( (STRING) )(\text{accept } '(string))) ==Enter a string [default a string]: a string 
"a string" 
((STRING))
```
In the first accept function, "a string" was typed at the keyboard. In the second accept, the user clicked on the keyboard-entered string of the first function. In both cases, the string object was returned.

Typically, not any kind of object is acceptable as input. Only an object of the presentation type specified in the current accept function can be input. The accept function establishes the current *input context.* For example, if the call to accept specified an integer presentation type, only a typed in or displayed integer would be acceptable. Numbers displayed as integer presentations would, in this input context, be mouse-sensitive, but those displayed as part of some other kind of presentation, for example, a file pathname, would not. Thus, accept controls the input context and thereby the mouse sensitivity of displayed presentations.

We say above that the range of acceptable input is, typically, restricted. How restricted is strictly up to you, the programmer. Using compound presentation types like and and or, and other predefined or specially devised presentation types gives you a high degree of flexibility and control over the input context. Consider the following example:

```
(\text{accept } '(or ((interger 1 4)))((dw:member-sequence)
                  ('one' 'two' 'three' 'four')))) ==>
Enter an integer greater than or equal to 1 and 
less than or equal to 4 or one, two, three, or four: three
"three" 
«DW:MEMBER-SEQUENCE ("one" "two" "three" "four")))
```

```
(\text{accept } '(or ((interger 1 4)))((dw:member-sequence
                  ("one" "two" "three" "four"))))) = =>Enter an integer greater than or equal to 1 and 
less than or equal to 4 or one, two, three, or four: 4 
4 
((INTEGER 1 4))
```
The particular combination of types used above might not have any practical use, but it does begin to illustrate what the possibilities are. Notice that accept took care of devising a prompt. You could override this if you wanted to, but in most cases it comes up with something reasonable.

The parser used by accept for parsing strings into presentation objects is not part of the accept function itself. Rather, each presentation type has its own, typespecific parser that accept calls to parse objects of that type. The parser function is included in the form that defines a presentation type. You may write your own presentation types, including the parsers (and printers) that go with them, but a sizeable set of types has already been defined for you: See the section "Overview of Predefined Presentation Types", page 71. Each is documented in a user interface dictionary: See the section "Dictionary of Predefined Presentation Types", page 281.

Ancillary functions for accepting single objects include prompt-and-accept and accept-from-string. The first is the presentation-system equivalent of prompt-and-read. It is similar to accept, taking the same keyword options, but differs in its letting you use the format function to generate the input prompt. accept-from-string is the presentation-system equivalent of read-from-string.

Two accept-based menu facilities are included among .the facilities for accepting single objects. The dw:menu-choose function is a menu-generating facility for use with Dynamic Windows. It displays a list of choices in a conventional menu format and returns the value associated (in your code) with the selected choice.

dw:menu-choose differs from the second listed menu facility,

dw:menu-choose-from-set, in its ability to create menus of items in the "general list" form. (See the section "The Form of a Menu Item" in *Programming the User Interface, Volume B.)* dw:menu-choose-from-set is intended primarily for creating menus from a simple list of objects.

When considering menus for your applications, bear in mind that Dynamic Windows with displayed presentations can be regarded as menus of input possibilities. You may not need to construct a menu in the strict sense of dw:menu-choose to provide your users with the convenience that mouse acceleration of data entry provides.

Programming the User Interface, Volume A August 1986

#### 5.1.2 Facilities for Accepting Multiple Objects

A second category of basic facilities for user input includes functions that return multiple objects to your program, rather than single objects. These are listed below:

Facilities for Accepting Multiple Objects dw:accept-values dw:accept-variable-values dw:accepting-values

The function dw:accept-values is similar to accept. It differs in that it accepts a series of objects from the input stream, not just one object. The presentation type of each input object is specified independently. In the following example, an integer and a pathname object are sought:

(dw:accept-values '((integer :prompt "Half-life" :default 24000) (pathname :prompt "Log file")) :prompt "Atomic experiment") ==> Atomic experiment Half-life: 24000 Log file: Y:>curie>atom-data.log ABORT aborts, END uses these values ==> 24000 #P"Y:>CURIE>atom-data.log"

The dw:accept-variable-values function is like dw: accept-values , but instead of returning a series of the user-entered values, it assigns these values to a set of special variables. It does this as the values are entered, not after the function returns. You have the option of constraining user choices for certain variables to a predefined set.

dw:accepting-values is a macro that takes all calls to accept within its body and puts the prompts into a single, mUltiple-prompt display like the one shown in the example above. It is the most versatile of the three and the one recommended for general use. One of its big advantages over the previous functions is that the multiple-prompt display can be modified at runtime, in response to values entered by your user to earlier prompts in the display. In other words, the values you solicit from your users can change "on the fly", at runtime, depending on the values already received. The following is a simple example:

```
(defun return-host-or-printer () 
  (fresh-line) 
  (let (choice 
        (stream *query-io*)) 
    (dw:accepting-values (stream :own-window t) 
      (setq choice (accept '((member host printer)) 
                            :default 'printer 
                            :stream stream 
                            :prompt "Send file to host or printer?")) 
      (case choice 
        (host (accept 'neti:host :stream stream)) 
        (printer (accept 'sys:printer :stream stream))))))
```
For other examples, see the file sys: examples; accepting-values. lisp.

## **5.2 Advanced User Input Facilities**

Facilities in this category are directed towards mouse manipulation of presentation objects, a key feature of the SemantiCue input system. The primary facilities in this category are those for defining mouse handlers. An ancillary set of facilities is provided for managing the interface between the symbolic mouse gestures used to invoke the handlers and the mouse characters to which the gestures correspond.

In the subsections that follow, we first present an overview of the mouse-handler definers and closely allied facilities. Then we look at the mouse gesture interface facilities. Following these two is an advanced concepts section. This section considers the important subject of *handler lookup,* that is, how SemantiCue finds the handlers applicable in any given input context, and some performance issues. The discussion is at a fairly advanced level, and is probably best put off until after you have a good working knowledge of handlers, presentation types, and the Dynamic Window system.

#### **5.2.1 Mouse Handler Facilities**

Facilities that let you or your users manipulate presentation objects with the mouse are referred to as mouse handlers. A large number of predefined mouse handlers are already included in SemantiCue. Clicking right on a displayed presentation in a Dynamic Lisp Listener throws up a menu of handlers applicable to the presentation object.

You define your own, application-specific handlers using the definition macros listed in the following table:

Mouse Handler Facilities define-presentation-translator define-presentation-action dw:handler-applies-in-limited-context-p dw:presentation-subtypep-cached dw:delete-presentation-mouse-handler dw:invalidate-type-handler-tables

Translating handlers, the kind generated with define-presentation-translator, are typically run when your program is waiting for input (of presentation objects). Given that some presentations are visible to your user, translators let the user click on a presentation of one type and use it as input of a different type, the type your program is seeking.

For example, say your program wants to input the version number of a file. You could define a translating handler that extracts the version number, an integer object, from a pathname presentation. Your program's users would then have the option of typing in a version number to the input prompt, or clicking on a pathname presentation that included a version number. Such a translator could be defined as follows:

(define-presentation-translator pathname-to-integer (pathname integer :gesture :middle :documentation "Return file version number") (pathname) (when (numberp (send pathname :version)) (send pathname :version)))

After compiling this translator, try doing a Show Directory listing, then evaluate  $(accept '((integer)))$ . In this input context, move the mouse cursor over one of the pathnames and notice that the top mouse documentation line now says Mouse-M: Return file version number; Mouse-R: Menu. Clicking middle enters the file version number as an integer object.

define-presentation-to-command-translator is another translating-handler definition facility. It creates handlers for performing a single kind of translation, from presentations to Command Processor commands. This is considered a highlevel facility and is discussed in another section: See the section "Overview of Program Command Facilities", page 28.

Side-effecting mouse handlers, the kind you create with

define-presentation-action, are also typically run while your program is waiting for input, but do not themselves supply input. Rather, they run code outside the main control loop of your program to accomplish some action that is useful relative to the presentation which activates them.

A common use for side-effecting handlers is to display additional information about some presentation object. For example, if your program is providing graphic presentations of several key variables, it may be the case that to select of one of the variables to use as input, your user will require more information about the variables than can be included in the graphic representations. A side-effecting mouse handler could be used at this point to provide a display of all pertinent information about each of the available objects.

A major use made of side-effecting handlers by SemantiCue is to display menus of other handlers. The standard click-right menu for presentations, 'which shows handlers available in the current input context for the presentation at hand, is implemented in this fashion. Such handlers are created by specifying the :defines-menu option to define-presentation-action.

For some example mouse handler definitions: See the section "User Interface Application Example", page 91.

dw:handler-applies-in-limited-context-p and dw:presentation-subtypep-cached are related facilities used in :tester functions defined for translators. They restrict handler applicability to a specified input context. For more information: See the section "User-Defined Data Types as Presentation Types", page 82.

Other facilities concerned with mouse handlers include

dw:delete-presentation-mouse-handler and dw:invalidate-type-handler-tables. The former eliminates a handler from your world. The latter is used when the presentation-type inheritance hierarchy has changed and the look-up tables controlling handler applicability need to be recomputed to reflect the change. For example, if you have defined a type that, depending on a flag, expands one way or another, then every time the flag changes you need to update the handler tables; dw:invalidate-type-handler-tables does this for you automatically the next time the tables are accessed.

#### 5.2.2 Mouse Gesture Interface Facilities

Mouse Gesture Interface Facilities dw:mouse-char-gesture dw:mouse-char-gestures dw:mouse-char-for-gesture

The Mouse Gesture Interface Facilities are ancillary to the mouse handlers. They provide the interface between mouse gestures, the symbolic names for mouse clicks – for example, :left, :middle, :right – and the mouse characters to which they correspond  $-$  #\mouse-l, #\mouse-m, #\mouse-r.

With these facilities, you can use predefined mouse gestures in your code where the symbolic names are required, or define and use new ones. Gestures are

required, in particular, for defining mouse handlers. Handlers are always defined on some gesture.

For more information about mouse characters and mouse character functions: See the section "Mouse Characters" in *Programming the User Interface, Volume B.* 

#### 5.2.3 Advanced Mouse Handler Concepts

#### 5.2.3.1 How Mouse Handlers Are Found

You do not generally need to worry about the specifics of how SemantiCue decides what presentations to highlight or precisely which mouse handlers are available in a given input context. Still, it is helpful to understand the process conceptually, as it provides insight into some of the key aspects of SemantiCue's behavior. Also, this understanding is necessary when deciding how to correct some unexpected behaviors of the handlers you define.

When you move the mouse over a presentation, SemantiCue performs a multifaceted search to find the right combination of 1) a presentation to highlight; 2) mouse handlers on that presentation; and 3) contexts to satisfy with the values returned by those handlers, were they invoked. The search includes the following activities:

- The presentation under the mouse is found. Presentations are arranged in a hierarchy; it is the innermost (smallest) presentation that is found at this stage. This presentation is found in the window's output history from the (x, y) position of the mouse.
- When the innermost *sensitive* presentation is found, the hierarchy of presentations is searched, from innermost to outermost, to find a presentation that has applicable handlers.
- What handlers apply to a presentation is determined by matching the *to-presentation-type* of the handler with the input context(s), and the *from-presentation-type* of the handler with the presentation-type of the presentation or the type of the object (the two are not necessarily the same).

Type matching is based on the **dw:presentation-subtypep** function. That is, the presentation or object type must be a subtype of the type the handler accepts, and the type returned by the handler must be a subtype of the type wanted by the program.

• Different levels of the software may be looking for different presentation types. For example, when accepting a command, the parser for the cp:command presentation type accepts a cp:command-name, which in turn looks for some text. A handler defined with

define-presentation-to-command-translator may satisfy the accept of the cp: command presentation-type; clicking on an item output in a  $He1p$  display may satisfy the accept of cp:command-name; while the translator on c-Mouse-M may provide some of the text that is being read by cp:command-name's parser. The search proceeds so as to favor satisfying the outermost context.

- Mouse handlers whose gestures are assigned to mouse characters with the current set of shift keys down are considered. (However, other handlers may may also be examined to determine which other shifts have commands. This is so SemantiCue can generate the lower mouse documentation line.)
- The handlers for a particular gesture are sorted according to a precedence ordering. This ordering follows these rules:
	- 1. All handlers on : gesture t (that is, all handlers professing to handle all gestures) are handled before handlers on specific gestures.
	- 2. If the first : gesture t handler found has been defined with the : excl ude-other-handl ers t option, then no other handlers are considered, even if the handler with : exclude-other-handlers t does not pass the tests described below.
	- 3. The handlers are then sorted by priority, and considered in priority order. The first one for a particular gesture that passes the tests is the one that is used. See the macro "define-presentation-action", page 179.
- Finally, a mouse handler must pass a series of tests before it is considered applicable to a presentation. The tests include:
	- 1. If there is a predicate associated with the mouse handler's *from-presentation-type,* it is applied to the presentation's object. This predicate can come either from a satisfies clause in the type or its expansion, or from a :typep argument in the define-presentation-type.
	- 2. If there is a :tester for the mouse handler, it is called on the presentation, the context, the window, the handler, and the gesture.
	- 3. The handler must either have : do-nat-compose t, or its value must not be the single value nil. (A single value of nil means the body decided not to handle the presentation). This returned value may then be tested by a predicate derived from the context presentation-type, in a manner similar to the predicate derived from the *from-presentation-type,*  in number 1 above.

Programming the User Interface, Volume A August 1986

4. If the handler declares that it defines a menu (via the :defines-menu option), a check is made that there is at least one handler which is declared to be in that menu that applies in the current combination of context and presentation.

If any of these tests returns nil, the handler does not apply.

With respect to performance, it is important to realize that not all of this search is performed each time the mouse cursor crosses a presentation. Although several general principles related to handler efficiency exist, SemantiCue uses many performance techniques that complicate any straightforward analysis in this area. Most things happen considerably more quickly than the preceding description might suggest. Because of various forms of caching, this is especially true after a handler search has already occurred in a given context.

See the section "Some Efficiency Caveats for Mouse Handlers", page 44.

#### 5.2.3.2 Some Efficiency Caveats for Mouse Handlers

Following are some caveats for making your mouse handlers efficient:

• Make handlers as specific as possible.

Use the most specific types appropriate as your handler's *from-presentation-type* and *to-presentation-type.* Doing so will respectively restrict the number of presentations to which the handler potentially applies and the variety of input contexts in which it is potentially available.

In particular, avoid handlers for t and sys:expression contexts. These apply in a wide variety of contexts, and the effect is cumulative; the more there are, the slower everything becomes. If you do define such handlers, pay particular attention to their efficiency. This also applies to translators from and to subtypes of sys:expression. See the section "Use of User-defined Data Types as Presentation Types".

• Keep presentation-type :expander and :abbreviation-for forms simple.

These forms are evaluated a large number of times. They should avoid both consing and excessive computation. It is best if they are simple backquoted forms, as the system knows how to turn such consing into stack-consing, resulting in more speed and less work for the garbage collector.

Also, avoid large type expansions. An :expander or :abbreviation-for clause with a large expansion, especially inside an or, results in much extra searching and possibly increased memory requirements for the handler lookup tables. Carried to an extreme, this could make all handler lookups

slow owing to excessive paging. If needed, use a more general type and a satisfies clause.

• Keep :tester forms fast.

Bodies of translators can be slow so long as the :tester form returns nil in the cases where the body would be slow.

• Keep translators fast.

Expensive computations are best done as commands, rather than as translators. Translators run when you move the mouse; commands do not run until you ask for them.

• If a slow translation is necessary, use : do-not-compose t.

If you feel a slow operation must be done as a translator, use : do-notcompose t. This suppresses SemantiCue's evaluation of the result. Because it also suppresses any contextual checking of the result, use it sparingly.

• Avoid interpreted satisfies clauses.

Write an auxiliary function and use that instead. satisfies clauses are run during mouse handling; running them interpreted creates a needless slowdown.

For some related information and examples: See the section "User-Defined Data Types as Presentation Types", page 82.

Programming the User Interface, Volume A **August 1986** 

 $\ddot{\phantom{0}}$ 

# **6. Overview of Program Output Facilities**

Genera's program output facilities are collectively known as Showcase. Here we divide them into basic and advanced categories, as we have the Command Processor and user input facilities. The larger category is the first, the basic facilities, which includes a variety of functions for formatted output. The advanced facilities provide incremental redisplay capabilities and functions helpful when writing you own formatted output macros.

In the following sections we consider first the basic output facilities, then the advanced facilities. This is followed by two brief notes on output streams and naming conventions for program output macros.

Reference documentation for all Showcase facilities is included in a user interface dictionary: See the section "Dictionary of Program Output Facilities", page 201.

## **6.1 Basic Program Output Facilities**

The basic program output facilities are distributed among the following categories:

- Basic Presentation Output Facilities
- Character Environment Facilities
- Textual List Formatting Facilities
- Table Formatting Facilities
- Graph Formatting Facilities
- Graphic Output Facilities
- Progress Indicator Facilities
- Other Facilities for Program Output

#### **6.1.1 Basic Presentation Output Facilities**

Program output and input facilities are necessarily tightly coupled. In Genera, the coupling is provided by presentation types and Dynamic Windows. All output of presentation objects is potentially available as user input, mouse-sensitive in the right input context.

Programming the User Interface, Volume A

Basic facilities for doing output of presentations are shown below:

Basic Presentation Output Facilities present present-to-string dw:with-output-as-presentation

The primary facilities provided for presentation output are present and dw:with-output-as-presentation. present is the basic function for outputting presentation objects. The exact form that the output takes, that is, its printed representation, is not determined by present, however, but rather by the presentation type of the object being presented. The definition of the presentation type includes a printer function specifying the details of the output display. The following examples show presentation of inverted-boolean and character-style objects:

 $(present t'((inverted-boolean))) = >> No$ #<DISPLAYED-PRESENTATION 444312267> (present (si:parse-character-style '(:swiss :bold :large))) ==> SWISS.BOLD.LARGE #<DISPLAYED-PRESENTATION 425221252>

You have the option of defining your own presentation type, with its own printer function, but many, like the two example types above, have already been defined for you. (For a list of predefined types: See the section "Overview of Predefined Presentation Types", page 71. Reference documentation for each listed type is included in a user interface dictionary: See the section "Dictionary of Predefined Presentation Types", page 281.)

If you wish to output an object as a presentation of a predefined type, but want to modify the printed representation of the object, the

dw:with-output-as-presentation macro provides such a capability. It uses your code to print an object rather than the printer of the presentation type. The following function of two arguments presents the first, *this,* as an object of presentation type *that:* 

 $\bar{\chi}$ 

```
(defun present-this-as-that (this that 
        &optional (stream *standard-output*)) 
  (send stream :clear-history) 
  (dw:with-output-as-presentation (:single-box t 
        :stream stream :type that :object this) 
    (send stream :draw-circle 250 200 25) 
    (send stream :draw-circle 270 200 25)))
```
Try calling this function with "ABC" as the first argument and  $\prime$  ((string)) as the second. Then, do (accept  $\prime$  ((string))) and click on the graphic. You will see that a perfectly normal string object is returned, despite its unorthodox presentation.

The third function listed in the above table, present-to-string, is the presentationsystem equivalent of write-to-string. The output is done in such a way as to ensure that the output object can subsequently be input as a presentation object (via accept-from-string).

#### 6.1.2 Character Environment Facilities

Facilities providing control over the appearance of characters and lines of characters are listed in the following table:

Character Environment Facilities with-character-style with-character-family with-character-face with-character-size with-underlining abbreviating-output filling-output indenting-output

The first four facilities are macros affecting character style. A character style specification includes a character family, face, and size. Macros are provided to control each of these attributes individually or all together. The final character style of the output characters is the result of merging the macro-specified style against the default style set for the output stream. (For more information on character styles: See the section "Character Styles" in *Symbolics Common Lisp: Language Concepts.)* 

*50* 

The following example shows the use of with-character-style to italicize the column headings in a table:

```
(defun table-with-italicized-heads () 
  (fresh-line) 
  (formatting-table () 
    (formatting-column-headings (()) 
      (with-character-face (:italic) 
        (formatting-cell () 
          "Number") 
        (formatting-cell () 
          "Square"))) 
    (loop for i from 1 to 1B 
         as square = (* i)do 
      (formatting-row () 
        (formatting-cell (nil :align : center)
          (princ i)) 
        (formatting-cell (nil :align :right) 
          (p^{\text{rinc square}})))))
(table-with-italicized-heads) ==> 
Number Square 
   1 1 
   2 4 
   3 9 
   4 16 
   5 25 
   6 36 
   7 49 
   8 64 
   9 81 
   1B 1BB 
NIL
```
The remaining facilities are also macros. with-underlining adds underlines to character output. abbreviating-output terminates a line of characters and supplies ellipses near the right edge of the output window. filling-output prevents the breaking of lines in the middle of words; it inserts newlines at appropriate points. indenting-output lets you insert space or a string at the beginning of each new line of character output.

Here's an example using abbreviating-output:

```
(defun abbrev-test (width height) 
  (abbreviating-output () :width width :height height
                          :show-abbreviation t) 
    (loop for row from 1 to 20 do 
      (terpri) 
      (loop for col from 1 to 100 do 
       (format T " "d:"d" row col))))(abbrev-test 42 10) ==> 
1:11:2 1:3 1:4 1:5 1:6 1:7 1:8 1:9 1:10 
2:1 2:2 2:3 2:4 2:5 2:6 2:7 2:8 2:9 2:10 
3:1 3:2 3:3 3:4 3:5 3:6 3:7 3:8 3:9 3:10 
4:1 4:2 4:3 4:4 4:5 4:6 4:7 4:8 4:9 4:10 
5:1 5:2 5:3 5:4 5:5 5:6 5:7 5:8 5:9 5:10 
6:1 6:2 6:3 6:4 6:5 6:6 6:7 6:8 6:9 6:10 
7:1 7:2 7:3 7:4 7:5 7:6 7:7 7:8 7:9 7:10 
8:1 8:2 8:3 8:4 8:5 8:6 8:7 8:8 8:9 8:10 
9:1 9:2 9:3 9:4 9:5 9:6 9:7 9:8 9:9 9:10 
\ddotscNIL
```
#### 6.1.3 Textual List Formatting Facilities

Textual List Formatting Facilities format-textual-list formatting-textual-list formatting-textual-list-element

Among the many high-level formatting facilities provided by Showcase, those listed above are for formatting "textual" lists. A textual list is simply a list of commaseparated items, for example "1, 2, 3, and 4". You provide the items for the list, and the facilities take care of inserting the commas and the "and" before the final item.

format-textual-list is the function for creating textual lists.

formatting-textual-list is the environment-binding macro for doing the same thing. What this and similar formatting macros provide that the functions do not is flexibility. In this case, the format-textual-list function requires that an explicit sequence object provide the items for formatting, for example:

```
(defun simple-list-formatter () 
  (fresh-line) 
  (fromat-textual-list '(1 2 3 4) #'princ : conjunction "and")(simple-list-formatter) ==> 
1, 2, 3, and 4 
NIL
```
formatting-textual-list, on the other hand, lets you write code to sequence through the items using whatever data structure you choose, for example:

```
(defun simple-list-formatting () 
  (fresh-line) 
  (formatting-textual-list (t :eonjunetion "and") 
    (loop for i from 1 to 4 
           do 
       (formatting-textual-list-element () 
         (prine "Number ") 
         (p^{\text{rinc}} i))))(simple-list-formatting) ==> 
Number 1, Number 2, Number 3, and Number 4 
NIL
```
As shown in the above example, formatting-textual-list-element controls the printing of items for display by formatting-textual-list.

#### **6.1.4 Table Formatting Facilities**

```
Table Formatting Facilities 
   formatting-multiple-columns 
   format-sequence-as-table-rows 
   format-item-list 
   formatting-item-list 
   formatting-table 
   formatting-column 
   formatting-column-headings 
   formatting-row 
   formatting-cell 
   format-cell
```
The table formatting facilities shown above allow you to output tables of arbitrary complexity. The first four listed provide relatively fast and easy tools for generating tables. formatting-multiple-columns, for example, displays what would otherwise be a single column of output in a multiple-column format:

```
(defun quick-table ()
 (fresh-line) 
 (formatting-multiple-columns () 
    (loop for i from 0 to 79do 
      (present i 'integer)
      (terpri))))(quick-table) ==> 
8 4 8 12 16 20 24 28 32 36 40 44 48 52 56 60 64 68 72 76
1 5 9 13 17 21 25 29 33 37 41 45 49 53 57 61 65 69 73 77 
2 6 10 14 18 22 26 30 34 38 42 46 50 54 58 62 66 70 74 78
3 7 11 15 19 23 27 31 35 39 43 47 51 55 59 63 67 71 75 79 
NIL
```
(If you try this function, be aware that your display might not look like the one above; the width of the output window affects the number of columns.)

format-sequence-as-table-rows takes a sequence of elements and outputs each element on its own row. format-item-list and formatting-item-list are also used for generating tables of simple items but, through a variety of keyword options, provide much finer control over the appearance of the table than do the first two facilities.

The remaining facilities, which are used together with formatting-table at the top level, provide the greatest flexibility for constructing tables. The following example creates a table of network servers:

```
(defun server-table () 
  (fresh-line) 
  (formatting-table () 
    (formatting-column-headings () 
      (with-character-face (:italic) 
        (with-underlining () 
          (formatting-cell () 
             (write-string "Protocol"))
          (formatting-cell () 
             (write-string "Medium"))
          (formatting-cell () 
            (write-string "No. of Arguments"))))(loop for server in neti:*servers* do 
      (formatting-row () 
        (formatting-cell () 
          (format t "~a"
                   (neti:server-protocol-name server)))
        (formatting-cell () 
          (format t "\tilde{a}"
                   (neti:server-medium-type server)))
        (formatting-cell (*standard-output* :align :right) 
          (format t "\tilde{a}"
                   (neti:server-number-of-arguments server))))
```
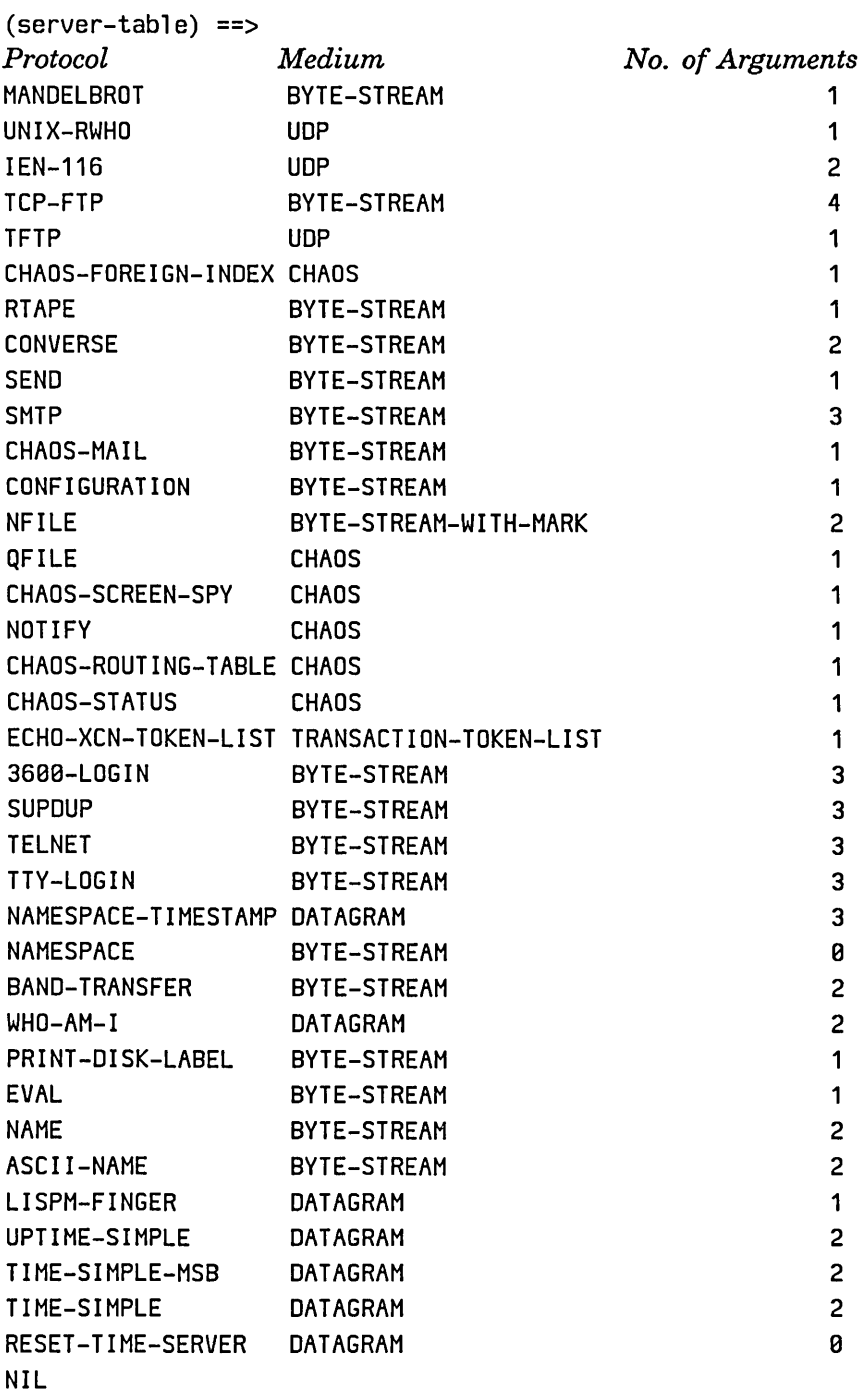

 $\ddot{\phantom{0}}$ 

#### 6.1.5 Graph Formatting Facilities

Graph Formatting Facilities format-graph-from-root formatting-graph formatting-graph-node dw:find-graph-node

Two graph formatters are provided, format-graph-from-root and formatting-graph. Both are used for creating graphs showing the connections between nodes. The format-graph-from-root function generates a graph from your specification of a root node and its descendants. Here, for example, is a flavor-component grapher built on format-graph-from-root:

```
(defun graph-flavor-components (flavor-name) 
  (labels ((component-flavors (flavor-name) 
             (let* ((fl (flavor:find-flavor flavor-name))) 
               (remove flavor-name 
                 (cond ((flavor: :flavor-components-composed fl) 
                          (flavor:flavor-all-components fl)) 
                         (t (flavor: : compose-flavor-components 
                              flavor-name))))))(fresh-line) 
    (format-graph-from-root flavor-name 
                             #'(lambda (thing stream)
                                 (present thing 'flavor:flavor 
                                           :stream stream)) 
                             #'component-flavors 
                             :dont-draw-duplicates t)))
```
If you run this function on complex flavors, by the way, you will get a chance to exercise the horizontal scrolling capability of Dynamic Windows. This also illustrates the point that the graph formatters (and formatting-table as well) have built-in the functionality provided by **dw::with-output-truncation** to other kinds of output. That is, output generated using these macros that exceeds the width of the output window does not wrap around as character output ordinarily would. Rather, the user's view of the output is truncated by the right margin of the window, but can be obtained by horizontal scrolling.

formatting-graph works similarly to format-graph-from-root, but lets you specify a number of nodes and their connections, not just one node and its descendants. This allows the creation of more complex graphs than possible to create with format-graph-from-root. (For an example: See the macro formatting-graph-node, page 242.) Creating node objects within formatting-graph is the job of formatting-graph-node.

Note that neither of the graph formatting facilities can be used for generating circular graphs.

#### **6.1.6 Graphic Output Facilities**

More than a dozen facilities are included in the graphic output category, shown in the table below:

Graphic Output Facilities graphics: draw-string graphics: draw-point graphics: draw-arrow graphics: draw-line graphics: draw-lines **graphics:draw-cubic-spline**  graphics: draw-circle graphics: draw-ellipse graphics: draw-triangle graphics: draw-rectangle graphics: draw-glyph graphics: draw-polygon **graphics:draw-regular-polygon graphics:draw-convex-polygon**  graphics: draw-pattern

These facilities are straightforward functions for drawing strings, points, arrows, lines, and a variety of closed plane figures. The following example draws a couple of arrows, one with a solid shaft, the other dashed, into the point (x and y coordinates) you call it with:

```
(defun draw-arrow (x y) 
  (dw:with-own-coordinates () 
    (graphics:draw-arrow 500 500 x y) 
    (graphics:draw-arrow 700 500 x y 
                          :arrow-head-length 20 
                          :arrow-base-width 15 
                          :dashed t)))
```
Here's one that uses two graphics functions, **graphics:draw-circle** and graphics: draw-rectangle, inside a **dw:tracking-mouse** macro:

```
(defun follow-the-mouse () 
  (dw:tracking-mouse (*standard-output*) 
    (:who-line-documentation-string () 
     (if (zerop (tv:mouse-buttons)) 
         "Hold any button down to draw squares" 
         "Release all buttons to draw circles")) 
    (:mouse-motion (x y) 
     (graphics:draw-circle x y 5)) 
    (:mouse-motion-hold (x y) 
     (graphics:draw-rectangle \times y (+ x 10) (+ y 10)))
```
If you try the above function, you must press down one of the mouse buttons and hold it down to draw squares.

The other graphics functions are used in a manner similarly direct. If you have a need for such functions in your programs, try experimenting with the various options these functions take to get a feel for the range of possibilities.

The graphics:draw-pattern function lets you use a bit-array of some arbitrary pattern and have it displayed once or, optionally, as a (spatially) repeated pattern within a specified area of a window. The function **tv:make-binary-gray** can be used to create the pattern, as shown by the following example:

```
(defun ones-pattern () 
  (let ((raster (tv:make-binary-gray 8 8)
                  ^{\prime}(#b00000000 \overline{\phantom{0}} ; The picture of what you
                    #bBBBB1BBB want the bit pattern 
                    #bBB111BBB 
                    #bBBBB1BBB 
                    #bBBBB1BBB 
                    #bBBBB1BBB 
                    #bBBBB1BBB 
                    #bBB11111B)))) 
    (dw:with-own-coordinates () 
       (graphics:draw-pattern 3BB 3BB 
raster :right 5BB 
                                     displayed to look like, in 
                                     this case the number 1. 
                                     Notice the #b in front of 
                                     : each number to force the
                                     ; reader into binary.
                                                :bottom 5BB))))
```
Keep in mind that any graphic display can be made the printed representation of a presentation object with the help of dw:with-output-as-presentation. Consequently, graphic displays can serve as sources of mouse-sensitive input to your program. (For an example: See the section "Overview of Basic Presentation Output Facilities", page 47.)

#### 6.1.7 Progress Indicator Facilities

Facilities in this category of basic output facilities provide a way of communicating the progress of some operation to your users:

> Noting Progress Facilities tv: noting-progress tv: note-progress tv:dolist-noting-progress tv:dotimes-noting-progress

Progress is indicated by the advance of a progress bar in the lower, right corner of the screen or, alternatively, by a wide bar across the entire width of the screen. (Which is determined by the setting of the "Progress area" option in the Set Screen Options command.) Also displayed is a string naming the operation being noted.

The general-purpose facility is tv: noting-progress, within which the tv:note-progress function is used. tv:note-progress is the one that decides when and how much progress has occurred. This is shown in the following example:

```
(tv:noting-progress ("Working Away By Fifths") 
  (loop for i from 1 to 2 by 1
         do 
    (s \text{leep } 1))(tv:note-progress 1 5) 
  (loop for i from 1 to 2 by 1
         do 
    (s \text{leep } 1))(tv:note-progress 2 5) 
  (loop for i from 1 to 2 by 1
         do 
    (s \text{leep } 1))(tv:note-progress 3 5) 
  (loop for i from 1 to 2 by 1
         do 
    (s \text{leep } 1))(tv:note-progress 4 5) 
  (loop for i from 1 to 2 by 1
         do 
     (s \text{leep } 1))(tv:note-progress 5 5) 
  (s \text{leep } 1))
```
tv:dolist-noting-progress and tv:dotimes-noting-progress implement the Common

Programming the User Interface, Volume A and August 1986

Lisp special forms dolist and dotimes in a noting-progress environment. They take care of most simple cases.

#### 6.1.8 Other Facilities for Program Output

Facilities for program output in the "other" category include a number of methods for Dynamic Windows:

Other Facilities for Program Output (flavor:method :clear-window dw:dynamic-window) (flavor:method :clea'r-history dw:dynamic-window) (flavor:method :clear-region dw:dynamic-window) (flavor:method :delete-displayed-presentation dw:dynamic-window) (flavor:method :visible-cursorpos-limits dw:dynamic-window) (flavor:method :set-viewport-position dw:dynamic-window) (flavor:method :y-scroll-position dw:dynamic-window) (flavor:method :y-scroll-to dw:dynamic-window) (flavor:method :x-scroll-position dw:dynamic-window) (flavor:method :x-scroll-to dw:dynamic-window) (flavor:method :with-output-recording-disabled dw:dynamic-window) dw:with-own-coordinates dw:tracking-mouse dw::with-output-truncation surrounding-output-with-border dW:displayed-presentation-set-highlighting dw:displayed-presentation-clear-highlighting

The methods listed equip you with the ability to control where in the output history of a Dynamic Window your output will appear. This is especially important in the case of dynamic as opposed to static windows, because it is often impossible to know precisely where the visible portion of the window is at the time any given output is displayed.

One way of handling this situation is with the :visible-cursorpos-limits method, as illustrated by the following example:

```
(defun graphic-output-to-dynamic-window-1 () 
  (let ((width 100) (height 50) (start-x 200) (start-y 150))
    (multip1e-va1ue-bind (x1 y1 x2 y2) 
      (send *standard-output* :visib1e-cursorpos-1imits) 
      (send *standard-output* :draw-rectangle width height 
                          (+ x1 start-x) (+ y1 start-y))))
```
In this example, we are asking the window the coordinates of the current viewport, and using these as offsets to adjust where we send output.

The dw:with-own-coordinates macro has a similar purpose. That is, it allows you to avoid using absolute coordinates, and to use coordinates relative to the current viewport instead:

```
(defun graphic-output-to-dynamic-window-2 () 
  (let ((width 100) (height 50) (start-x 200) (start-y 150))
    (dw:with-own-coordinates () 
      (send *standard-output* :draw-rectangle width height
                                               start-x start-y))))
```
Another capability of dw:with-own-coordinates is the disabling of output recording. That is, through a keyword option to this macro, you can prevent output from being recorded in the output history of the window to which it is sent. (This capability is also provided by

(flavor:method :with-output-recording-disabled dw:dynamic-window).) It defeats one of the main advantages of Dynamic Windows, but is sometimes useful, particularly when doing graphic output. Try calling the following example with t, to enable output recording, then nil, to disable it:

```
(defun moving-arrow (t-or-nil) 
  (dw:with-own-coordinates (t :enable-output-recording t-or-nil) 
    (do ((x 100 (+ x 4)))(y 100 (+ y 2))) 
        ((> x 500) 'done)(graphics:draw-arrow 100 100 x y :alu :flip 
                            :arrow-base-width 20 
                            :arrow-head-length 35) 
      (graphics:draw-arrow 100 100 x y :alu :flip 
                            :arrow-base-width 20 
                            :arrow-head-length 35)) 
    (graphics:draw-arrow 100 100 500 300 :alu :flip 
                            :arrow-base-width 20 
                            :arrow-head-length 35)))
```
First note the speed with which the arrows are drawn. Now try scrolling backwards and forwards over the output and observe the effects.

This brings up another point concerning graphic presentations and backwards scrolling. Because they, like other presentations, are stored in the window's history by position, not with a timestamp, they are not redrawn in the order in which they were drawn originally. For example, if you use a graphics:draw-rectangle function to clear out a part of the window, then draw over that part, the graphics:draw-rectangle can happen *after* the later drawing when you scroll back to that portion, with the effect that parts of the graphics are missing from the re-presented display.

If this is a potential problem in your program, then make all of your overlapping

graphics part of a superior presentation (using dw:with-output-as-presentation), which then holds their collective place in the history. Inferiors are carefully redrawn in the order in which they were output originally.

Three other macros are included in this category. dw:tracking-mouse lets you track the current position of the mouse cursor, useful in graphic output applications, and other mouse events as well. In conjunction with the mouse handler facilities, it provides the primary interface between your programs and the mouse process. An example showing its use in a drawing function is presented elsewhere: See the section "Overview of Graphic Output Facilities", page 57.

dw::with-output-truncation is necessary for taking advantage of the horizontal scrolling capability of Dynamic Windows. With it you can prevent the wrapping of character output and let the user's view of the output be truncated by the right (or bottom) margin of the window. The truncated output is accessible through scrolling. This also applies to graphic presentations that would otherwise be too big if limited to the size of a window. (Note that formatting-table and the two graph formatters, formatting-graph and format-graph-from-root, include this kind of functionality as a built-in feature.)

For a simple demonstration of output truncation, try calling the following function with t and nil:

defun truncation-test (t-or-nil) (dw: :with-output-truncation (t :horizontal t-or-nil)  $($ loop repeat 100 do  $(write-char f\a))$ )

surrounding-output-with-border lets you enclose any other kind of output tables, graphics, whatever  $-$  in a rectangular, oval, circular, or diamond-shaped border. To see the different shapes, try calling the following function with : rectangle, : oval, : circle, or : diamond:

(defun shape-test (shape) (fresh-line) (surrounding-output-with-border (\*standard-output\* :shape shape) (present tv:selected-window 'tv:window)))

The final two functions listed, dw:displayed-presentation-set-highlighting and dw:displayed-presentation-clear-highlighting, as their names suggest, let you highlight and clear the highlighting of displayed presentations. This highlighting, unrelated to mouse sensitivity, is done by either underlining the presentation or putting it into reverse video.

## **6.2 Advanced Program Output Facilities**

The advanced Showcase facilities for program output are divided into three areas:

- o Advanced Presentation Output Facilities
- o Redisplay Facilities
- o Facilities for Writing Formatted Output Macros

### **6.2.1 Advanced Presentation Output Facilities**

Several macros, listed below, are provided for doing advanced presentation output:

Advanced Presentation Output Facilities dw:with-output-to-presentation-recording-string dw:with-replayable-output dw:with-resortable-output

The first, dw:with-output-to-presentation-recording-string, is the presentationsystem equivalent of the Common Lisp macro with-output-to-string. It works similarly, but you can subsequently output the string as a presentation, not just a string.

dw:with-replayable-output and dw:with-resortable-output are closely related, the latter being a special case of the former. dw:with-replayable-output lets you present all of the output generated in the body of the macro as a single presentation. This presentation is "replayable"; that is, it can be input as a whole, internally re-arranged in some fashion, and presented again as the same object.

dw:with-resortable-output takes a sequence and a sorting predicate, and constructs a dw:with-replayable-output macro to implement the sorting function. Users can click on the presented sequence and have it redisplayed in a different order.

To see an example of this, run the Show Processes command in a Lisp Listener. With the mouse cursor somewhere over the output display, press the SUPER and SHIFT keys and notice that the entire display is enclosed in a single box, indicating that it is a single presentation.

The top mouse documentation line informs you that the Edit viewspecs handler is available on  $s$ -sh-Mouse-M. Invoke the handler and a menu appears indicating what your choices are for sorting the displayed processes. Select one and watch the resort.

The following example is a function for presenting a resortable display of network servers. It is implemented similarly to the Show Processes command.

```
(defun format-servers (&optional (sort-by :none)) 
  (fresh-line) 
  (dw:with-resortable-output 
    ((servers sort-by :copy-of neti: * servers *)
     (: none #' ignore) 
     (:protocol (lambda (s-1 s-2) 
                   (string< . 
                     (string (neti:server-protocol-name s-1)) 
                     (string (neti:server-protocol-name s-2))))) 
     (:medium (lambda (s-1 s-2) 
                 (string< 
                   (string (neti:server-medium-type s-1)) 
                   (string (neti:server-medium-type s-2))))) 
     (:arguments (lambda (s-1 s-2) 
    \Omega(< (neti:server-number-of-arguments s-1)
                       (neti:server-number-of-arguments s-2))))) 
    (formatting-table () 
      (formatting-column-headings () 
        (with-character-face (:italic) 
          (with-underlining () 
            (formatting-cell () 
               (write-string "protocol")) 
            (formatting-cell () 
               (write-string "medium")) 
            (formatting-cell () 
               (write-string "no. of arguments"))))) 
      (loop for server in servers do 
        (formatting-row () 
          (formatting-cell () 
            (format t "\tilde{a}"
                     (neti:server-protocol-name server))) 
          (formatting-cell () 
            (format t "~a"
                     (neti:server-medium-type server))) 
          (formatting-cell (*standard-output* :align :right) 
            (format t "\tilde{a}"
                     (neti:server-number-of-arguments server))))))))
```
#### 6.2.2 Redisplay Facilities

A set of inter-related facilities is provided for creating redisplayable output and doing incremental redisplay. The facilities are listed in the following table:

Redisplay Facilities dw:redisplayable-present dw:redisplayable-format dw:independently-redisplayable-format dw:with-redisplayable-output dw:redisplayer dw:do-redisplay

Redisplayable output is similar to ordinary output in the actual display; it differs in that, in addition to being output to a window for display, the output value is also stored in an *output cache* uniquely identified with that display. When the window is redisplayed, the new output value is first compared to the cached value and, if different, the cache is updated with the new value for display. This has efficiency advantages compared with non-cached output.

*Incremental redisplay* refers to the redisplay of individual pieces of the output to a window, rather than redisplaying the window as a whole. It works in the manner described above, except that each redisplayed piece of the window output is associated with its own output cache.

The first four facilities listed in the redisplay category are for creating redisplayable output. dw:redisplayable-present is used like present but creates a redisplayable presentation. Similarly, dw:redisplayable-format works as format does, but generates redisplayable output. dw:independently-redisplayable-format is like the previous function, except that each argument in the format-control string gets cached separately; hence its usefulness for incremental redisplay. Finally, the macro dw:with-redisplayable-output lets you make any outputproducing code produce redisplayable output.

How you do redisplay once you have functions producing redisplayable output depends on whether you are taking advantage of dw:define-program-framework. If you are, then making a program pane use your redisplay function is simply a matter of supplying that function via the :redisplay-function keyword. If, additionally, incremental redisplay is what you want, then specify so with the :incremental-redisplay keyword.

If you are doing redisplay outside of dw:define-program-framework, then you need to create a redisplay object that you can pass to dw:do-redisplay, which, as its name says, does the redisplay. Creating a redisplay object is the job of dw:redisplayer; use this macro to enclose your redisplay function.
For examples showing the coordinated use of these facilities for incremental redisplay, see the file sys: examples; incremental-redisplay. lisp.

#### 6.2.3 Facilities for Writing Formatted Output Macros

## Facilities for Writing Formatted Output Macros dw:continuation-output-size dw:named-value-snapshot-continuation

The two facilities listed above help you write your own output formatting macros. Given a continuation (usually a closure) and a stream,

dw:continuation-output-size tells you how much room, in spaces or pixels, the continuation will require on the stream. This is useful, for example, for making windows no larger than necessary to accommodate formatted displays. The reference documentation for this facility includes an example,: See the function dw:continuation-output-size, page 209.

dw:named-value-snapshot-continuation is a macro that makes separate bindings for free variables referenced in its body; that is, it "snapshots" the free variables at the time the closure is constructed. This provides lexical separation between variables in the inner loops of a formatting function and variables with the same names in the outer loops. The reference documentation for dw:named-value-snapshot-continuation contains additional details on when and how to use this facility, including examples: See the macro dw:named-value-snapshot-continuation, page 252.

#### 6.3 Output Streams for Program Output Facilities

The default stream for output is \*standard-output\*, not \*terminal-io\*. Avoid using the program output facilities with interactive streams like \*terminal-io\* and \*query-io\*. Such streams should never be bound to output-only streams.

#### 6.4 Naming Conventions for Program Output Macros

The naming of macros for program output has followed certain conventions. Facility names prefixed with "with-" are macros that bind the environment but do not directly participate in generating output. They establish a local environment for output. Code in the bodies of such facilities is responsible for creating the output. After output is completed, the local environment goes away.

A good example is with-character-style. Code in the body of the macro has the

67

job of generating characters. The macro ensures that they are output in the specified style. When the macro is finished executing, the default character style for the output stream used remains the same as before the macro was invoked.

Facility names in which the first word ends in "ing" are also macros that bind the local environment and let it go again when output is completed. In addition to this, however, they make a significant contribution to the output display, generally adding to whatever is generated in their bodies. surrounding-output-with-border, for example, makes an obvious contribution to the display.

l.

# **7. Presentation Substrate Facilities**

This section reviews presentation types and the facilities provided for their creation and manipulation. First we present some basic concepts - what a presentation is, what a presentation type is. Then we provide an overview of the predefined and documented presentation types available for use in your programs. This is followed by sections discussing the various groups of presentation substrate facilities other than the predefined types; there are four:

- Presentation-Type Definition Facilities
- Presentation Input Context Facilities
- Presentation Input Blip Facilities
- Other Presentation Facilities

Two concluding sections provides information and examples useful when defining your own presentation types. The first covers writing a presentation-type parser. The second discusses the implications of defining presentation types based on already defined data types, flavors, and structures. This discussion presents some advanced concepts. It will probably be most meaningful to you after you have had some experience with defining your own mouse handlers and presentation types. For related information on handlers: See the section "Advanced Mouse Handler Concepts", page 42.

Reference documentation for the Presentation Substrate Facilities is included in two dictionaries. The first covers the predefined presentation types: See the section "Dictionary of Predefined Presentation Types", page 281. The second covers all other presentation substrate facilities: See the section "Dictionary of Presentation Substrate Facilities", page 347.

To conclude these prefatory remarks, we call your attention to two system facilities for acquiring information about particular presentation types and presentations. These are the Show Presentation Type command and Presentation Inspector, respectively. The first is a Command Processor command that displays the argument list, supertypes, and subtypes of a specified type. The Presentation Inspector is an option on the Presentation debugging menu, itself an option on the standard click-right menu available for all displayed presentations. It allows you to explore the presentation you call it on from a variety of aspects.

## **7.1 Basic Presentation System Concepts**

#### What is a presentation?

Conceptually, a presentation is the user-visible aspect of an object inside the machine. This encompasses both the way the program depicts the object for the user, and the gestures the user performs to depict the object to the program. As such, it forms the basis for the interface between a program and the user.

There can be many different ways for the program to depict an object to the user. The choice of how to present the object is determined not just by the type of object, but also by the semantics, or meaning, associated with the object by the programmer, the program, and the user. For example, a number might be an entry in a table describing last year's financial results in an accounting system, a pattern of bits to a numerologist, a slider controlling vibrato in a synthesizer voice editing program, or a color intensity control to the user of a color painting program. Some of these are values input, some are values output, and some are interactive.

A presentation is a particular *instance* of *presenting* an object to the user with a *presentation type.* 

#### What is a presentation type?

A presentation type is what differentiates one presentation of an object from another. The type of presentation is specified by the implementor of each system, corresponding to the meaning assigned to each object in that system. In an accounting program, this may mean a dollar amount, and be read with exactly two digits after the decimal point. In a numerologist's program, it is just a number represented in binary; it can be displayed in hexadecimal, octal, or binary. If both systems are on the screen at once, the numbers from the numerology program do not belong in the accounting program, even though they both use numbers: the numerologist was not working with dollar amounts.

So, a presentation type is what distinguishes the different uses of a Lisp type  $$ whether a number, a list, or a flavor instance  $-$  for the external user. Not only does this differentiation appear in the syntax used to express it, but it allows SemantiCue to make appropriate quantities available for selection with the mouse (via mouse sensitivity), without also making inappropriate ones available.

#### The parts of a presentation type

A presentation type is made up of three parts:

• The *name* 

The name is what identifies how presented objects of this type are printed, how they are read, and how this type relates to other types. This name may come predefined by the system, or be defined by the user.

o The *data arguments* 

The data arguments further distinguish which objects are being described by the type. They always denote a subset of the objects that would be denoted without the data arguments. For example, when asking for an integer, you can ask for an integer in a certain range by giving data arguments to the integer presentation type.

• The *presentation arguments* 

The presentation arguments do not distinguish between objects. Instead, they control how the objects are presented to or accepted from the user. For example, a presentation argument to the integer presentation type specifies the base in which an integer should be printed or read.

The syntax for distinguishing the different parts of a presentation type and examples are presented in the section on predefined presentation types: See the section "Overview of Predefined Presentation Types", page 71.

## **7.2 Predefined Presentation Types**

Presentation types form the basis of the typing system for user input and program output. A large number of predefined presentation types exist; only a relatively few are used for program I/O. This is because every structure, flavor, and Common Lisp data type is also a presentation type. Most, however, are of little use in end-user-oriented application programs. Consider, for example, the Common Lisp types hash-table and compiled-function; you would not generally encounter these in end-user-visible places.

In this section, we list what we regard as the types most likely to be used by application programmers. Some, like integer, string, and boolean, are encountered frequently in all kinds of programs. Many others, like sys:code-fragment and net: network, are more specialized in their uses.

In any case, all of the types included here are also documented as individual entries in the Dictionary of Predefined Presentation Types. Also, many of them are defined in the file sys: dynamic-windows; standard-presentation-types. lisp, where you can look for models when defining your own types. The dictionary entry for each type notes whether it is one of those included in this file.

The documented types are divided into three groups:

- 1. Common Lisp Presentation Types
- 2. Symbolics Common Lisp Presentation Types
- 3. Other Presentation Types

Of course, the Common Lisp types form a subset of the Symbolics Common Lisp types, but for the purposes of the present discussion, we separated them out. The Other Presentation Types include the potentially useful types exported from packages other than Symbolics Common Lisp; most of them are in the specializeduse category.

The following table lists the useful Common Lisp presentation types:

Common Lisp Presentation Types and character integer keyword member not null number or package pathname satisfies sequence string symbol symbol-name t

Most of these Common Lisp types should be familiar as data types. As presentation types, they require some additional remarks. The first concerns syntax: there is a formal way to specify a presentation type and a shorthand way. The formal way is with a double set of parentheses as in the following accept function:

```
(\text{accept '((integer)))} ==>
Enter an integer: 14 
14 
( (INTEGER)))
```
The shorthand way is without the parentheses:

```
(\text{accept 'integer}) ==>
Enter an integer [default 14J: 14 
14 
INTEGER
```
In general, we have tried in the documentation to stick with the formal syntax, although you will encounter examples here and there that skip the parentheses.

The reason for the double set of parentheses is the second point we need to make. Presentation types can take arguments. There are two kinds of arguments to presentation types, *data arguments* and *presentation arguments.* Data arguments qualify the data type of a presentation object. They affect the subtype and supertype relationships of a type within a type family. Let's consider another example using the integer presentation type:

(accept '((integer 0 100))) ==> Enter an integer greater than or equal to 0 and less than or equal to 100: 14 14 ((INTEGER 0 100))

The integer type takes optional data arguments for specifying lower and upper range limits. The 14 returned by this accept is not an object of data type integer; it's of an integer subtype, those integers between 0 and 100.

Presentation arguments are always keywords. Unlike data arguments, they do not affect the position of an object's type in the type hierarchy; that is, they have no impact on the internal representation of the object. Rather, they affect the appearance of the object, or some other aspect of its presentation unrelated to data type. Consider the integer type once again. You can change the printed representation of an integer by changing its base:

```
(accept '((integer 0 100) :base 16)) ==> 
Enter a hexadecimal integer greater than or equal to 0 
and less than or equal to 64: e 
14 
((INTEGER 0 100) :BASE 16)
```
: base is a presentation argument. Internally a 14 is still returned, but externally it is displayed as an e.

A third kind of argument to presentation types exists, called a *meta-presentation argument.* 

Meta-presentation arguments to presentation types are arguments that are directly understood by accept or present. They are not dependent on the parser or printer of any particular presentation type, and can therefore be used as arguments to any type.

At present, a single meta-presentation argument is available, :description. Using this keyword option, you can control the prompt created by accept for soliciting

input of a given type. This allows you to make the prompt more appropriate to the current conceptual context. For example, instead of just asking for a integer, you could do something like:

```
(accept '((integer) :description "the number of copies")) ==>
Enter the number of copies: 5 
5 
((INTEGER) : DESCRIPTION "the number of copies")
```
So, the parentheses are intended to distinguish unequivocally between data arguments and presentation arguments. You have to use them when providing any kind of argument to a presentation type, but can skip them with naked types.

Of the other listed Common Lisp types, note that t is the supertype of all other types. Also note the compound types and and or; they provide a way of extending the type system by combining types. For example, suppose we wanted to accept only odd integers. A compound type using and would do the job:

```
(\text{accept '((and ((integer)) ((satisfies oddp)))) ==}Enter an integer satisfying ODDP: 53 
53 
((AND ((INTEGR))((SATISFIES ODDP))))
```
satisfies is another Common Lisp type, used only within compound types based on and.

Several extensions via the or type are already among the predefined Symbolics Common Lisp types, listed below.

Symbolics Common Lisp Presentation Types alist-member boolean character-face-or-style character-style character-style-for-device instance inverted-boolean null-or-type sequence-enumerated subset token-or-type type-or-string

The three compound types mentioned above are null-or-type, token-or-type, and type-or-string. sequence-enumerated is also a compound type, one for accepting or presenting a sequence of objects, each one of a specified presentation type. Using alist-member to accept an object is similar to using a menu; the object is represented by a user-visible string different from its internal representation. subset provides a way of accepting or presenting one or more objects in a set.

The instance presentation type is typical of the many Common Lisp types like hash-table and compiled-function, mentioned above, unlikely to be useful in many situations. For one thing, you cannot type the name of an instance at an accept function; it either has to be entered via a mouse click on a previously presented instance object, or through accept's default mechanism. It is documented as a dictionary entry merely as an example of such types. You should not ordinarily need it.

The remaining presentation types, listed below, provide potentially useful 1/0 capabilities spread across a broad spectrum of system software and functionality. We encourage you to study this list, and the corresponding dictionary entries, for types of use in your applications. Only two of these types will be discussed further here, sys:expression and dw:no-type.

Other Presentation Types dw:member-sequence dw:no-type dw:out-of-band-character dw:raw-text fs:directory-pa thname fs:wildcard-pathname net:host net:local-host net:namespace net:namespace-class net: network neti:local-network net: object sys:printer neti:protocol-name neti:site net:user sct:system sct:system-version sys:code-fragment sys:expression sys:font sys:form sys:flavor-name sys:function-spec

sys:generic-function-name sys:stack-frame time:time-interval time:time-interval-60ths time:timezone time:universal-time tv: window zwei: buffer

sys:expression plays a key role in the presentation type system. We mentioned earlier that the number of presentation types is large, including all structures, flavors, and a variety of little-used (for program 1/0) Common Lisp types. The sys:expression type is the link between these types and the presentation system. It is a supertype of all Common Lisp types (except t), and is the type from which they inherit their printer and parser functions when these are not otherwise defined for them. For example, the instance type inherits from sys:expression and, through instance, so do all flavors. (The undocumented structure presentation type plays an analogous role for all structures.)

sys:expression provides these types with a type history as well. In fact, some of the Common Lisp presentation types listed in an earlier table also make use of sys:expression's type history. This is true of the integer presentation type. Through the number presentation type, to which it and all other numeric types are subtype, it has access to the history of sys:expression objects previously accepted.

The expression history is the source of default values offered when types inheriting this history are accepting objects. When used by integer, the expression history is "pruned" of non-integer objects; an appropriate default value can thereby be offered. Other types with access to the expression history benefit from a similar pruning process.

dw:no-type, as its name might suggest, is not really a presentation type. Rather, it is a bogus type for use by mouse handlers that are intended to be active only over blank areas of a window, not over presentations.

All presentation types listed in the tables in this section are documented in a separate dictionary: See the section "Dictionary of Predefined Presentation Types", page 281.

## **7.3 Presentation-Type Definition Facilities**

The Presentation-Type Definition Facilities include the functions you need to define new presentation types. These are listed in the following table:

Presentation-Type Definition Facilities define-presentation-type dw:read-char-for-accept dw:peek-char-for-accept dw:unread-char-for-accept dw:compare-char-for-accept dw:read-standard-token dw:with-accept-activation-chars dw:with-accept-blip-chars dw:with-accept-help dw:with-accept-help-if dw:completing-from-suggestions dw:suggest dw:complete-input dw:complete-from-sequence

The primary facility in this category is define-presentation-type. It is this macro that establishes how a given type is parsed by accept and printed by present. In particular, the define-presentation-type macro for each type specifies a parsing and printing function for that type. The functions can either be written especially for the type or inherited from some other type. In either case, when accept or present is called, the respective parser or printer for the presentation type in question is used to input or output the object.

Writing presentation-type parsers is, in general, a more involved process than writing printers. All of the remaining facilities listed after define-presentation-type in the above table are for use in parser functions. As with presentation types themselves, they are intended for parsing input from Dynamic Windows. Thus, for example, dw:read-char-for-accept and dw:peek-char-for-accept are the Dynamic Window equivalents, respectively, of zl:tyi and zl:tyipeek for input from streams. (For information on the latter functions: See the section "Input Functions That Work on Streams" in *Reference Guide to Streams, Files, and 110.)* 

Beyond functions for input per se, other facilities in the Presentation-Type Definition subcategory let you provide *help* and *completion* services for the presentation types you define. Help messages are available to users during program input when they press the HELP key. Using dw:with-accept-help and dw:with-accept-help-if, you can augment the help displays for your presentation types. Similarly, with the listed completion facilities, you can customize the completion services available when users input objects to your programs.

For more information on writing parsers for presentation types, including examples: See the section "Writing a Presentation Type Parser", page 80. For more examples, see the file sys: dynamic-windows; standard-presentation-types. lisp. ,

Programming the User Interface, Volume A

## **7.4 Presentation Input Context Facilities**

Facilities for manipulating presentation input contexts are listed below:

Presentation Input Context Facilities dw:with-presentation-input-context dw:clear-presentation-input-context dw:presentation-input-context-option dw:with-presentation-input-editor-context dw:\*presentation-input-context\*

The primary facility in this subcategory of presentation substrate tools is the first listed, dw:with-presentation-input-context. This macro can be used to establish an input context just as accept establishes a context. In a sense, its relationship to accept is analogous to that of dw:with-output-as-presentation to present. (See the section "Overview of Basic Program Output Facilities", page 47.) It just provides the input context; you have to do your own input/parsing. The other facilities in this group provide additional help in manipulating the input context.

## **7.5 Presentation Input Blip Facilities**

Presentation Input Blip Facilities dw:echo-presentation-blip dw:presentation-blip-object dw:presentation-blip-options dw:presentation-blip-presentation-type dw::presentation-blip-mouse-char dw:presentation-blip-typep dw:presentation-blip-p dw:presentation-blip-case dw:presentation-blip-ecase

A presentation input blip is created by a translating mouse handler when a user clicks on a displayed presentation with the gesture appropriate for that handler. Conceptually, the blip represents how the user clicked on a sensitive presentation: it encodes the object, its presentation type, and the gesture used.

Do not confuse presentation blips with ordinary mouse blips. The former are generated by translating handlers in presentation input contexts established by accept or dw:with-presentation-input-context. Mouse blips, on the other hand, are generated by clicking the mouse in non-presentation input contexts, for example, that established by (send \*terminal-io\* :any-tyi). Do not mix presentation and non-presentation input contexts in your applications. (For more information on mouse blips: See the section "Mouse Blips" in *Programming the User Interface, Volume B.)* 

The Presentation Input Blip Facilities are used within the blip clauses of a dw:with-presentation-input-context macro to manipulate input blips. The functions in this subcategory extract certain fields of the blip or test them in some way.

## **7.6 Other Presentation Facilities**

Other Presentation Facilities dw:presentation-type-p dw:presentation-subtypep dw:presentation-object dw:presentation-type dw:presentation-equal dw:describe-presentation-type dw:check-presentation-type-argument dw:with-presentation-type-arguments dw:with-type-decoded dw:presentation-type-name dw:presentation-type-default

The Other Presentation Type facilities include a miscellany of useful functions. Perhaps the most important among these is dw:presentation-subtypep. This function tests to see if one type can be regarded as a subtype of another. Subtype considerations are key for determining the availability of presentation objects for input in a given context, and the applicability of mouse handlers to such objects.

In general, when the input context is for a supertype, all subtypes to that supertype are acceptable as input. Similarly, if a mouse handler is defined for the supertype, it is also active for all the subtypes. In both cases, the reverse is not true; that is, when a subtype is specified, a supertype is not acceptable.

In concrete terms, when you are accepting a number, any kind of number  $$ integer, ratio, etc. – will do; when you are looking for an integer, any kind of integer will do, but not any kind of number. dw:presentation-subtypep and equivalent internal functions are the basis of such determinations.

The remaining facilities in this subcategory are for taking apart presentations and manipulating presentation-type arguments.

#### **7.7 Writing a Presentation Type Parser**

The parser for a presentation type has the responsibility for reading characters typed by the user, parsing the input, and returning an object of the proper type. Consequently, the parser defines the syntax of the presentation type.

The parser function is called with one positional argument, the stream on which to do I/O. It is also passed several keyword arguments, which the programmer can choose to use via &key in the parser's argument list.

The most important rule for writing a parser is that you must use the passed-in stream for all I/O operations in the body of the parser. Failure to follow this rule will cause your presentation type to malfunction in command lines, dw:accepting-values menus, and other contexts.

The following is a simple presentation type definition:

```
(define-presentation-type system-processes () 
   :parser ((stream)
            (dw:complete-from-sequence si:all-processes stream 
                                        :name-key 'si:process-name 
                                        :partial-completers '(#\sp)))
   : printer ((object stream)
             (princ object stream))
```
This presentation type is a version of the si:process presentation type used by the standard system. It takes advantage of one of the input completion utilities, dw:complete-from-sequence. The caller provides dw:complete-from-sequence with a list of objects that form the possibilities set, and

dw:complete-from-sequence takes care of reading input and returning the process object associated with the name that the user types.

The :partial-completers option to dw:complete-from-sequence causes individual words of process names to complete when the user types SPACE. This option is usually supplied for any completion set that can be broken down into spaceseparated tokens (for example, command names, window names, names of people).

For completing from a set of possible inputs when it is inconvenient to actually produce a list or vector of the possibilities, a parser uses dw:completing-from-suggestions, which defines a lexical function called dw:suggest, called to generate the set. To get control over the actual completion, that is, the mapping from substrings to possible inputs, use the dw:complete-input function.

The parser for a presentation type reads user input and defines a mapping between the characters typed and objects of that presentation type. In other words, the parser looks at the user's input and determines whether or not it can interpret it as an object of the appropriate type.

Such determinations can be made in a couple of ways. One way is by native syntactic evaluation. For example, when reading a number, make sure all the characters are digits and then multiply and add them to get the result. Another is by associative lookup, for example, names of objects in a list. If an object can be found that matches the input, the parser returns it. If not, the parser signals a special kind of error, called a parse-error.

A parse error should normally be a flavor of error built on sys:parse-error. The two most convenient error flavors for use in presentation type parsers are dw:input-not-of-required-type, which takes a presentation type and unparsable token, and zl:parse-ferror, which takes an arbitrary format string and arguments.

A parser must follow a certain discipline when reading keyboard input. This discipline includes using special functions to read all input. The most basic of these functions is dw:read-standard-token. It reads characters from the input stream and returns a string containing those characters. A simple table-lookup parser can be written using dw:read-standard-token as shown in the following example:

```
(define-presentation-type color () 
   : parser ((stream)
            (let* ((input (dw:read-standard-token stream))
                    (color (assoc input '(("blue" (0 0 1.0)))("red" (1.8 8 0))("magenta" (1.0 0 1.0))) 
                                   :test #'string-equal))) 
              (if (null color) 
                  (signal 'dw:input-not-of-required-type 
                           :type 'color 
                           :string input) 
                  (second color))))
```
The call to dw:read-standard-token reads all characters typed by the user until a delimiter is typed. When the string is returned, the parser looks it up in a table and returns the appropriate RGB color values. If no entry matching the input is found, the dw:input-not-of-required-type error is signalled.

The delimiters for a particular call to dw:read-standard-token are specified via the dw:with-accept-blip-chars and dw:with-accept-activation-chars macros. The "blip" characters are simply the set of characters that cause

dw:read-standard-token to return when one of them is typed by the user at the end of the input line. It is a visible graphic character, like a space or period, and can be edited into and out of an input line.

The string returned by dw:read-standard-token contains all the characters typed up to, but not including, the terminating character. By default, there are no blip

Programming the User Interface, Volume A and the User of the August 1986

characters, so in a simple call to accept with the color presentation type above, dw:read-standard-token does not return until the user' types an activation character.

Activation characters are usually not graphic characters. They are not edited in the command line, but cause the command parser to return as soon as they are typed. By default, the available activation characters are RETURN or END.

A slightly more complicated example that involves reading tokens and individual characters follows. Characters are read by the dw:read-char-for-accept function and its companions, dw:unread-char-for-accept and dw:peek-char-for-accept. The "characters" returned by these functions can also be data structures whose exact contents are only meaningful to the input functions themselves. Therefore, all comparisons of characters read with these functions must be done with the dw:compare-char-for-accept function.

```
(define-presentation-type simple-character-style () 
   :parser ((stream) 
            (let ((family (accept '((member fix swiss dutch)) 
                                    : prompt nil 
                                    :stream stream))) 
               (let ((delim (dw:read-char-for-accept stream))) 
                 (unless (dw:compare-char-for-accept delim #\.) 
                   (sys:parse-ferror 
                     "Character style components must be delimited with a period"))))))
```
Note that the recursive call to another presentation type parser, in this case member, left the delimiter that terminated its parse, the period, in the stream. A parser is responsible for reading intermediate delimiters and returning successfully with the final delimiter still in the stream.

In the case of a blip character delimiter, the delimiter will presumably be looked at by the caller of this presentation type, to make up a complex parse. For instance, the periods that separate the fields of a character style, or the spaces that separate the arguments to a command processor command.

In the case of an activation character, the delimiter will cause the enclosing calls to parsers to themselves activate. Thus, a return typed to terminate a command line percolates up through the parsers for the individual fields that make up the command until it causes the actual command parser to return.

#### 7.8 User-Defined Data Types as Presentation Types

Whenever you use defstruct, defflavor, or deftype, you are creating a new data type. Often, when you have defined such a data type, you wish to present and

accept objects of the new type in you programs. Should you present them with the presentation type being the same as the data type, or invent a separate presentation type, instead? When addressing this issue, you need to consider mouse handlers both *from* the data type in question, and *to* the data type. It is important to remember that all data types are subtypes of sys:expression.

These issues also arise when defining presentation types in terms of data-types, for example, defining odd-integer to be an :abbreviation-for  $($  (and integer  $((satisfies oddp))).$ 

Let's consider handlers *from* the new type first. If you define a handler from your type, this handler will apply to instances of your object that you present, or that are printed out by the debugger while you are debugging your program. This is as it should be. However, the handler might apply to other presentations as well. In the case of odd-integer, for example, whenever you move the mouse over an odd integer  $-$  whether it was explicitly presented as type odd-integer or not  $-$  the handler will apply. You may approve of this behavior, but if not, then do not define odd-integer in terms of integer; that way, the handler is only available when explicitly asked for.

In the case of flavors and structures, if you wish to restrict the applicability of handlers from your type to only those objects presented explicitly as this type, then define the presentation type with a name different from the flavor or structure.

Similar considerations apply to handlers *to* your type. If you define a translator with a *to-presentation-type* that is also a data type, remember that it will apply in the sys:expression input context, because such an object is also a type of expression. In particular, it will apply at the Lisp top leve1. Again, this mayor may not be appropriate from your point of view. If not, the solutions are the same.

The following example should make both of these situations clearer. (The translator in this example is intentionally slow.)

```
(defstruct family-tree 
  father 
  mother) 
(fs:define-canonical-type :family-tree "FAMILY-TREE" 
  ((:unix:unix42:vms:vms:yms4) "FAT"))
(defun family-tree-file-p (pathname) 
  (eql (send pathname :canonical-type) :family-tree)) 
(define-presentation-type family-tree-pathname () 
  :expander '((and pathname ((satisfies family-tree-file-p)))))
```

```
(define-presentation-translator pathname-to-family-tree 
        (family-tree-pathname front type 
         family-tree ; to type 
        :gesture :select) 
        (pathname) 
  (with-open-file (file pathname 
    (read file))) 
                    :direction :input 
                    :element-type 'characters) 
(cp:define-command (com-show-family-tree-directory 
                    :command-table "GLOBAL") () 
  (loop for x in (directory (send (fs:user-homedir) :new-pathname 
                                   :name :wild 
                                   :type :family-tree 
                                   :version :newest)) 
        do (present x 'family-tree-pathname))) 
(cp:define-command (com-count-family-tree-generations 
                    :command-table "GLOBAL") 
        ((family-tree 'family-tree))
 (labels ((count (tree)
           (if (null tree) 
               e 
             (1+ (max (count (family-tree-father tree)) 
                       (count (family-tree-mother tree))))))) 
   (format t "The number of generations is \tilde{v}."
           (count family-tree))))
```
In this example, pointing the mouse at a pathname that has the :family-tree canonical type highlights the presentation. This occurs even if the pathname is displayed as a result of a Show Directory command instead of a Show Family Tree Directory command; or if it results from evaluating

(fs:parse-pathname "ACME:>ui-programmer>my-family.family-tree) in a Lisp Listener. If this behavior is unwanted, then the

:expander '((and pathname ((satisfies family-tree-file-p))))

should be omitted from the type's definition.

Also, the pathname-to-family-tree translator applies even if you are not looking specifically for a family tree. If you are accepting a sys:expression, perhaps in the Lisp Listener's command loop, you are offered the option of reading in the file.

The programmer's intent was to make the pathnames displayed by Show Family Tree Directory sensitive only in the family-tree input context, as produced by the Count Family Tree Generations command. There are two ways to get this behavior. The first is to rename the structure or the presentation type, for example,

```
(defstruct (family-tree-instance (:conc-name "FAMILY-TREE-") 
            (:constructor make-family-tree))
  father 
 mother)
```
However, sometimes it might be inconvenient to make the presentation type and the name different. In such cases, a :tester function can be supplied to the handler that uses dw:handler-applies-in-limited-context-p to limit the handler to cases where the program explicitly requests a family-tree.

Another problem with the translator, as written, arises when the input context is family-tree and the user moves the mouse over one of these pathnames. Because SemantiCue evaluates the body to see if the handler applies, the file is read in without the user even clicking the mouse. This problem could be prevented in two ways. First, we could put : do-nat-compose t in the option list for the translator. This suppresses the evaluation of the body to check its return value. Unfortunately, it also means that if we did

 $(\text{accept '}((\text{and family-tree } ((\text{satisfies } \text{dad-named-george-p))))))$ 

the predicate dad-named-george-p would never be run.

Alternatively, the program could be remodularized, with a command that worked on files instead of family-trees. Here is our example rewritten, to take all of these considerations into account.

```
(defstruct family-tree 
  father 
  mother) 
(fs:define-canonical-type :family-tree "FAMILY-TREE" 
  ((:unix:unix42:vms:vms4) "FAT"))(defun family-tree-file-p (pathname) 
  (eql (send pathname : canonical-type) : family-tree))
(define-presentation-type family-tree-pathname () 
  ;; It is not unreasonable for any pathname with the type
  ;; of :family-tree to be available as a 
  ;; family-tree-pathname, so we leave this in.
  :expander '((and pathname ((satisfies family-tree-file-p)))))
```

```
(cp:define-command (com-show-family-tree-directory 
                     :command-table "GLOBAL") () 
  (loop for x in (directory (send (fs:user-homedir) 
                                    :new-pathname 
                                    :name :wild 
                                    :type :family-tree 
                                    :version :newest))
        do (present x 'family-tree-pathname)))
(defun count-family-tree-generations (tree) 
  (i f (null tree)\mathbf{a}(1+ (max (count-family-tree-generations 
                (family-tree-father tree))
              (count-family-tree-generations 
                (family-tree-mother tree))))(cp:define-command (com-count-family-tree-generations 
                     :command-table "GLOBAL") 
        ((family-tree 'family-tree))(format t "The number of generations is \tilde{D}."
         (count-family-tree-generations family-tree)))
(cp:define-command (com-count-family-tree-file-generations 
                      :command-table "GLOBAL") 
    ((pathname 'family-tree-pathname))
  (with-open-file (file pathname 
                         :direction :input 
                         :element-type 'character) 
    (let ((family-tree (read file)))(format t "The number of generations is \tilde{D}."
               (count-family-tree-generations family-tree)))))
```

```
An advanced concepts section in the overview of mouse handler facilities presents 
information pertinent to the above discussion: See the section "Advanced Mouse 
Handler Concepts", page 42.
```
# **8. Window Substrate Facilities**

The window system substrate is documented in two areas. We are concerned here with Dynamic Windows and facilities designed exclusively for Dynamic Windows. Many other window substrate facilities are available, however. These facilities, based on static windows, pre-date Genera 7.0 and are documented in *Programming the User Interface, Volume B:* See the section "Using the Window System" in *Programming the User Interface, Volume B.* 

Virtually all of the facilities documented in that volume are not restricted in their use to static windows. They are equally useful, and in some cases necessary, for programming with Dynamic Windows. In fact, the Dynamic Window system is for the most part built on the static window system. Therefore, be aware that the facilities described in this section represent only a fraction of the window substrate, and that the documentation for needed init options, methods and other facilities is available in the other volume. The dictionary entry for dw:dynamic-window provides references to the relevant sections: See the flavor dw:dynamic-window, page 399.

The following table lists the Dynamic Window substrate facilities:

Dynamic Window Facilities dw: dynamic-window dw:margin-borders dw:margin-white-borders dw:margin-whitespace dw:margin-drop-shadow-borders dw:margin-ragged-borders dw:margin-Iabel dw:margin-scroll-bar (flavor:method :set-margin-components dw:margin-mixin) (flavor:method :set-borders dw:margin-mixin) (flavor:method :set-Iabel dw:margin-mixin) (flavor:method :delayed-set-Iabel dw:margin-mixin) (flavor:method :update-Iabel dw:margin-mixin) dw:set-default-end-of-page-mode

Dynamic Frame Facilities dw:program-frame

dw:dynamic-window is the basic window flavor in the Dynamic Window substrate. It is the dynamic equivalent of tv:window, the basic static window flavor. Unlike

tv: window, however, dw:dynamic-window has built into it a variety of desirable window features. dw:dynamic-window also refers to a resource of Dynamic Windows.

The basic Dynamic Window flavor supports an output-history, that is, presentation recording, is scrollable, includes a visible scroll bar, has a label, and is surrounded by a simple, one-pixel-wide border. The last three attributes  $-$  the scroll bar, label, and border  $-$  are margin components made available via a single mixin flavor, dw:margin-mixin.

Most of the remaining Dynamic Window facilities listed in the above table relate to margin components. They provide a set of flavors and methods allowing you to customize the appearance of your program's windows, from a variety of border designs to labels and scroll bars. The following example shows how to make a Dynamic Window with a customized set of margin components:

```
(defun dynamic-window-margin-example () 
  (let ((test (tv:make-window 'dw:dynamic-window
                  :edges-from :mouse 
                  :margin-components 
                  '((dw:margin-borders :thickness 1))(dw:margin-white-borders :thickness 3) 
                    (dw:margin-borders :thickness 10) 
                    (dw:margin-white-borders :thickness 8) 
                    (dw:margin-borders :thickness 3) 
                    (dw:margin-whitespace :margin 
                                           :left :thickness 10) 
                    (dw:margin-scroll-bar) 
                    (dw:margin-whitespace :margin 
                                           :bottom :thickness 7) 
                    (dw:margin-scroll-bar :margin :bottom) 
                    (dw:margin-whitespace :margin :left 
                                           :thickness 10) 
                    (dw:margin-label :margin :bottom 
                                      :style (:sans-serif 
                                              :italic :normal)) 
                    (dw:margin-whitespace :margin :top 
                                           :thickness 10) 
                    (dw:margin-whitespace :margin :right 
                                           :thickness 13)) 
                  :expose-p t 
                  :mouse-blinker-character #\mouse:fat-circle))) 
  (send test :set-label "Margin Test Window")))
```
When you create this window and run the mouse cursor over it, you will notice the cursor changing shape. The shape, in this case a "fat circle", is specified via the :mouse-blinker-character init option. Other available mouse blinker characters are listed in the section that follows.

Additional Dynamic Window methods are included in the program output category, because of their usefulness in that context: See the section "Overview of Other Facilities for Program Output", page 60.

Dynamic frame facilities considered to be substrate-level are limited to dw:program-frame. This is the building-block flavor used by the Frame-Up Layout Designer and dw:define-program-framework to create program frames. For an overview of these facilities and some frame functions: See the section "Overview of Top-level Facilities".) Also, as is the case with Dynamic Windows generally, static window system facilities for programming with frames are applicable to dynamic frames as well: See the section "Frames" in *Programming the User Interface, Volume B.* dw:program-frame is also a window resource.

Reference documentation for the facilities discussed in this section is included in a separate dictionary: See the section "Dictionary of Window Substrate Facilities", page 395.

#### **8.1 Mouse-Blinker Characters**

Through the :mouse-blinker-character init option to dw:dynamic-window, the mouse blinker, when moved over a Dynamic Window, can assume any of the shapes available in the mouse font (fonts:mouse). To see the glyphs included in this font, use the Show Font Command Processor command on "mouse". Each glyph in the font maps to a unique mouse-blinker character. The following lists these in the order in which they appear in the font:

> #\mouse:up-arrow #\mouse:right-arrow #\mouse:down-arrow #\mouse:left-arrow #\mouse:vertical-double-arrow #\mouse:horizontal-double-arrow #\mouse:nw-arrow #\mouse:times #\mouse:fat-up-arrow #\mouse:fat-right-arrow #\mouse:fat-down-arrow #\mouse:fat-Ieft-arrow #\mouse:fat-double-vertical-arrow #\mouse:fat-double-horizontal-arrow

#\mouse:paragraph #\mouse:nw-corner #\mouse:se-corner #\mouse:hourglass #\mouse:circle-plus #\mouse:paintbrush # \mouse: scissors # \mouse: trident #\mouse:ne-arrow # \mouse: circle-times #\mouse: big-triangle #\mouse:medium-triangle #\mouse:small-triangle #\mouse:inverse-up-arrow #\mouse:inverse-down-arrow #\mouse:filled-Iozenge #\mouse:dot #\mouse:fat-times #\mouse:small-filled-circle #\mouse:filled -circle #\mouse:fat-circle #\mouse:fat-circle-minus #\mouse:fat-circle-plus #\mouse:down-arrow-to-bar #\mouse:short-down-arrow #\mouse:up-arrow-to-bar #\mouse:short-up-arrow #\mouse: boxed-up-triangle #\mouse: boxed-down-triangle

Note that mouse-blinker characters are non-printing; that is, they are intended for on-line use only,

# **9. User Interface Application Example**

This chapter presents a simple application illustrating the use of some of the major facilities available in Genera's user interface management system. The primary focus is on the command interface aspects of setting up an application. A separate examples file, sys:examplesjui-application-example.lisp contains the functions presented here in a more readily compilable form.

Suppose we have a simple flavor defined like this:

```
(defvar *employee-list* nil)
(defflavor employee (first-name last-name (retired-p nil)) 
                \Omega:readable-instance-variables 
 :writable-instance-variables 
 :initable-instance-variables)
(defmethod (make-instance employee) (&rest ignored) 
 (push self *employee-list*)) 
(defmethod (employee-name employee) () 
 (format nil "~a ~a" first-name last-name))
(make-instance 'employee :first-name "Fred" :last-name "Flintstone") 
(make-instance 'employee :first-name "Barney" :last-name "Rubble")
```
This is how we might define a presentation type to read objects of this flavor:

```
(define-presentation-type employee (() &key abbreviate)
   :no-deftype t ;there's already a flavor, so don't try to 
                                define a type 
                        \mathbf{r}:history t : qive us our own type history
   :parser ((stream &key type initially-display-possibilities)
            (dw:completing-from-suggestions 
              (stream :initially-display-possibilities 
                                initially-display-possibilities 
                        :partial-completers '(#\space) 
                        :type type) 
              (loop for emp in *employee-list* 
                    do (dw:suggest (employee-name emp) emp)))) 
   :printer ((object stream &key acceptably)
             (when acceptably (write-char \# \" stream))
          (cond (abbreviate (write-string (employee-last-name object) stream» 
                (t (write-string (employee-name object) stream)))
          (when acceptably (write-char #\" stream)))
   :description "an employee")
```
The following handler turns employees into strings by extracting their names. Thus, in the input context established by (accept 'string), employee displays are mouse-sensitive; clicking left (the :select gesture) on one is equivalent to typing the employee's name.

```
(define-presentation-translator employee-to-string 
        (employee string 
         :gesture :select 
         :documentation "This employee's name") 
                 (employee) 
  (employee-name employee))
```
The following handler is a side-effecting handler. It acts on employees that are not currently retired (discriminating by using a :tester function) in *any* input context. (This is because t, meaning "any," is specified as the *to-presentation-type*  for this handler.) This handler runs whenever a middle click is executed while the mouse is over an unretired employee. Since this happens without the application (command-loop) knowing about it, programming your interface in this style is not recommended. (Below you will see another example that shows you how to define a handler that makes changes that your program does know about.)

```
(define-presentation-action retire-employee 
        (employee t 
         :gesture :middle 
         :tester ((employee) 
                   (not (employee-retired-p employee))) 
         :documentation "Retire this employee") 
                 (employee) 
  (setf (employee-retired-p employee) t))
```
The following function formats a table of employee information:

```
(defun format-employees-list (stream) 
  (fresh-line stream) 
  (formatting-table (stream) 
    (formatting-column-headings (stream :underline-p t) 
      (with-character-face (:italic stream) 
        (formatting-cell (stream) "name") 
        (formatting-cell (stream) "retired?"))) 
    (loop for employee in *employee-list* 
          do 
      (formatting-row (stream) 
        (formatting-cell (stream) 
           (present employee 'employee 
                  :stream stream)) 
        (formatting-cell (stream) 
           (format stream "":[no";yes"]"
                 (employee-retired-p employee)))))))
```
Here is a sample user interface framework for the application, created with the Frame-Up Layout Designer:

```
(dw:define-program-framework employee-editor 
  :select-key #\*
 :command-definer t 
 :command-table (:inherit-from 'nil :kbd-accelerator-p 'nil) 
  :state-variables nil 
  :panes 
  ((pane-1 :title :size-from-output nil :redisplay-string nil
           :redisplay-function nil :height-in-lines 1 
           :redisplay-after-commands nil) 
   (pane-3 :display) 
   (pane-2 :command-menu :equalize-column-widths nil 
           :center-p nil :columns nil :rows nil 
           :menu-level :top-level) 
   (pane-4 :interactor :typeout-window nil :height-in-lines 4» 
  :configurations 
  '((dw::main):(layout((dw::main::column=pane-1 pane-3 pane-2 pane-4)))(:sizes 
      (dw: :main (pane-1 1 :lines) (pane-2 :ask-window self :size-for-pane pane-2) 
       (pane-4 4 : lines) : then (pane-3 : even))))
```
Notice that : command-definer t was specified in the above. (This is the default.) This means that a command-defining macro called defi *ne-application-command* (in this case, define-employee-editor-command) will be defined for you. Use this macro to define commands associated with this application.

defi *ne-application-command* has a syntax very similar to cp:define-command, differing in only several respects. First, commands defined using it will be installed in the command table of your application, not in the Global or User command table. Second, defi *ne-application-command* takes the extra options :kbd-accelerator, : menu-accelerator, and :menu-Ievel (explained in more detail below) that allow you to specify alternate ways of entering this command while in the application. Third, the command may refer to the state variables of the application.

Although a Command Processor command is defined when defi *ne-application-command* is used, this does not constrain you to interacting with the application solely by typing commands on a command line. If you tell dw:define-program-framework that your application has an :interactor pane, then this interactor will, by default, read and execute commands defined with this macro. (There is no requirement that your application have an interactor, however.)

If you specify the option :menu-accelerator with some value as one of the options to defi *ne-application-command,* the command will exist in the command-menu of your application, if one exists. : menu-accel erator t means the command name

should go in the menu. : menu-aeeel erator *name* means *name* should go in the menu. : menu-l evel *name* means "put this command in the menu with menu-level *name."* Thus, all the commands with : menu-aeeel erator *something* will be accessible from a command-menu.

Similarly, : kbd-aeeel erator *char* associates this command with a specific keystroke (as in the debugger). Your command-table must have : kbd-aeeel erator-p t for this to work. (This is the "Read single keystroke accelerators" option in Frame-Up,)

Using the above two options, you can construct interfaces that allow users to type commands as commands, click on commands in menus, and execute commands through single keystrokes. Using presentation-translators, you can allow the user to click on presentations to enter commands. (An example is presented below.) These facilities should give you enough flexibility to construct powerful user interfaces.

Here is an example command for the employee-editor application. It simply changes the status of an employee. It is available from the command menu as "Change Status".

```
(define-employee-editor-command 
        (eom-ehange-employee-status 
          :menu-accelerator "Change Status")
        ((employee 'employee)
         :eonfirm t 
         :prompt "employee")) 
  (setf (employee-retired-p employee) 
    (not (employee-retired-p employee))) 
  (fresh-line) 
  (present employee 'employee)
  (write-string "s status changed.")
```
This command is available from the command menu as "Show Employees", and simply calls the table-formatting routine defined above:

```
(define-employee-editor-eommand 
        (com-show-employees :menu-aceelerator t) 
        \Omega(format-employees-list *standard-output*))
```
Note that while debugging your application, you can recompile the dw:define-program-framework form at any time. This causes your application to inherit any of the new options you may have added. Similarly, if you compile a command with a : menu-accelerator, when you reselect your application and restart the process (m-ABORT should do the job), the new item will be in the menu. This makes debugging and prototyping very easy.

Here is an example of the third way to enter commands. In this case, a translator from employees to commands is defined. This means that whenever the input context is cp:command (as it will be inside the command loop written for your application), objects presented as employees will be sensitive. The result of clicking left on them (the :select gesture) is to cause the Change Employee Status command to be executed with that employee as its argument.

Note that this translator applies in cp:command context. In string context, the translator defined above will still apply. Unlike the side-effecting mouse handler -we defined above, this is the recommended way of interacting with your application through the mouse. When you use a translator, your application knows what the user did (there is no difference between clicking as above or typing Change Employee Status). When you use a side-effecting handler, your application does not know what happened. In this case, the display would not be updated to show that the employee was retired had you clicked middle on the employee, but it would be updated if you clicked left. This is because the click-left case (translating to a command) goes through the application properly.

```
(define-presentation-to-command-translator change-employee-status 
                                             (employee) 
  (employee) 
  (cp:build-command 'com-change-employee-status
                    employee))
```
You can also write commands to manipulate your data structures that can be called from top-level command loops (that is, Lisp Listeners). Simply use cp:define-command instead. You will not be able to use the state variables of your application, though.

```
(cp:define-command (com-another-way-to-change-employee-status 
        :command-table 'user)
    ((employee 'employee :prompt "employee"))
   (setf (employee-retired-p employee) 
     (not (employee-retired-p employee))) 
   (present employee 'employee)
   (write-string "'s status changed."))
```
Advanced applications may need more complex command loops than the one written by default by dw:define-program-framework. This is what the :top-level and :command-evaluator options to dw:define-program-framework are for.

The syntax for the :top-level option is :top-level *(function-name &rest args)*. *Function-name* is the name of a function. It will be called with one argument, the program instance - consequently, a generic function may be appropriate for this option if the top-level function wishes to access state variables - followed by *args.*  A slightly modified example from the system is:

:top-level (examiner-top-level :prompt "Flavor Examiner: ") (defun examiner-top-level (program &rest options) ;; No point in making this a generic function, ;; although typically it would be. (examiner-help program (dw:get-program-pane 'command) nil) (apply #'dw:default-command-top-level program options))

What this does is define a top-level function for the flavor-examiner that ensures that the flavor-examiner's help message is displayed before the default command loop is entered. In this case, :prompt "Flavor Examiner: " is simply passed into dw:default-command-top-Ievel which causes "Flavor Examiner: " to be used as the prompt.

The syntax for the :command-evaluator option is simply :command-evaluator *function-name. function-name* is the name of a function. It will be called with three arguments, the program instance (a generic function may be appropriate for this option if the function wishes to access state variables), the command symbol, and the arguments to the command. The function may do anything it wishes, but eventually should do (apply command-symbol command-args). (For information on facilities used when writing command loops: See the section "Overview of Command Loop Management Facilities", page 33.

For a more advanced example of dw:define-program-framework, see the cal culator program in the file sys: examples; define-program-framework. lisp. This program creates its own command-menu and command-menu handlers to simulate a four-function calculator. For this it uses two undocumented functions dw:program-command-menu-item-list and dw:define-command-menu-handler. See the referenced file for more information.

 $\sim$ 

 $\label{eq:2.1} \frac{1}{\sqrt{2}}\left(\frac{1}{\sqrt{2}}\right)^{2} \left(\frac{1}{\sqrt{2}}\right)^{2} \left(\frac{1}{\sqrt{2}}\right)^{2} \left(\frac{1}{\sqrt{2}}\right)^{2} \left(\frac{1}{\sqrt{2}}\right)^{2} \left(\frac{1}{\sqrt{2}}\right)^{2} \left(\frac{1}{\sqrt{2}}\right)^{2} \left(\frac{1}{\sqrt{2}}\right)^{2} \left(\frac{1}{\sqrt{2}}\right)^{2} \left(\frac{1}{\sqrt{2}}\right)^{2} \left(\frac{1}{\sqrt{2}}\right)^{2} \left(\$ 

 $\mathcal{L}^{\text{max}}_{\text{max}}$  and  $\mathcal{L}^{\text{max}}_{\text{max}}$ 

 $\mathcal{L}(\mathcal{A})$  and  $\mathcal{L}(\mathcal{A})$  .

# **PART II.**

# **Dictionary of Top-level Facilities for User Interface Programming**

 $\Delta \sim 10^{11}$ 

 $\sim$ 

 $\sim$ 

 $\sim 10^{-1}$ 

# **10. Dictionary Notes**

This dictionary includes reference documentation for the following facilities:

#### **Table of Top-level Facilities for User Interface Programming**

Frame-Up Layout Designer

Program Framework Definition **dw:define-program-framework dw:\*program-frame\* dw::find-program-window dw:get-program-pane** 

Program Command Definition **dw:define-program-command define-presentation-to-command-translator** 

The documentation for Frame-Up is presented first, followed by the remaining facilities in alphabetical order (package prefixes excluded).

For conceptual documentation: See the section "Overview of Top-Level Facilities for User Interface Programming", page 21.
Programming the User Interface, Volume A August 1986

 $\overline{\phantom{a}}$ 

 $\frac{1}{\sqrt{2}}\sum_{i=1}^{n} \frac{1}{\sqrt{2}}\left(\frac{1}{\sqrt{2}}\right)^2$ 

 $\hat{\mathbf{v}}$ 

August 1986 Frame-Up Layout Designer

# **11. The Facilities**

# **11.1 Frame-Up Layout Designer**

# **11.1.1 Introduction**

The Frame-Up Layout Designer is an interactive facility for helping you create the user interface to an application program. It is available on SELECT Q, through the System Menu, or from Zmacs.

More specifically, Frame-Up is the interactive version of

dw:define-program-framework, a macro for defining a program's window and command interface. Frame-Up lets you configure a *program frame* and specify options for individual *panes* within the frame. (For more information on frames and panes: See the section "Frames" in *Programming the User Interface, Volume*  B.) Other options, for the program as a whole, provide control over the program's command loop.

When you finish configuring the program frame and specifying pane and program options, Frame-Up creates the corresponding dw:define-program-framework code. This code is written to an editor buffer where it is available for hand editing. (For information on how to edit the frame configuration, see the above-referenced section on "Frames".) Alternatively, you can go back to Frame-Up, modify the interface, and have the new code written out in place of the old.

Three additional sections complete the Frame-Up Layout Designer documentation: See the section "Getting Started with Frame-Up", page 103.

See the section "Frame-Up Commands", page 104.

See the section "Zmacs Commands for Frame-Up", page 114. For an overview of the Frame-Up Layout Designer and related facilities, in particular, dw:define·program-framework: See the section "Overview of Top-Level Facilities for User Interface Programming", page 21.

# **11.1.2 Getting Started**

You can invoke the Frame-Up Layout Designer from the System Menu, via SELECT Q, or from a Zmacs editor buffer. Because the ultimate output provided by Frame-Up is editable Lisp code, it may be simplest to start off in a Lisp-mode buffer at the point where you want the dw:define-program-framework macro to be written. With the editor cursor at this point:

- 1. Enter the extended command ( $m-N$ ) Create Program Definition.
- 2. Enter the program name.

Frame-Up Layout Designer August 1986

The name entered in step 2 is the name argument to dw:define-program-framework. It is the name given to the program flavor created by this macro for your application.

After invoking the Frame-Up program, whether from an editor buffer or directly, an initial display appears including a starting configuration for the program frame and a menu of Frame-Up commands. Program- and frame-level commands are listed together on the left of the command menu, pane-level commands on the right. You could start with any of these, but if you are unfamiliar with Frame-Up, we recommend that you start with commands in the first category: See the section "Program and Frame Commands in Frame-Up", page 104.

# 11.1.3 Commands

# 11.1.3.1 Program and Frame Commands

Five Frame-Up Layout Designer commands are included in this category: Set Program Options; Select Configuration; Reset Configuration; Preview; and Done. The following subsections consider each in turn.

# Set Program Options

The program options you can modify using the Set Program Options command are described below. (Where appropriate, references to the corresponding dw:define-program-framework options are given.)

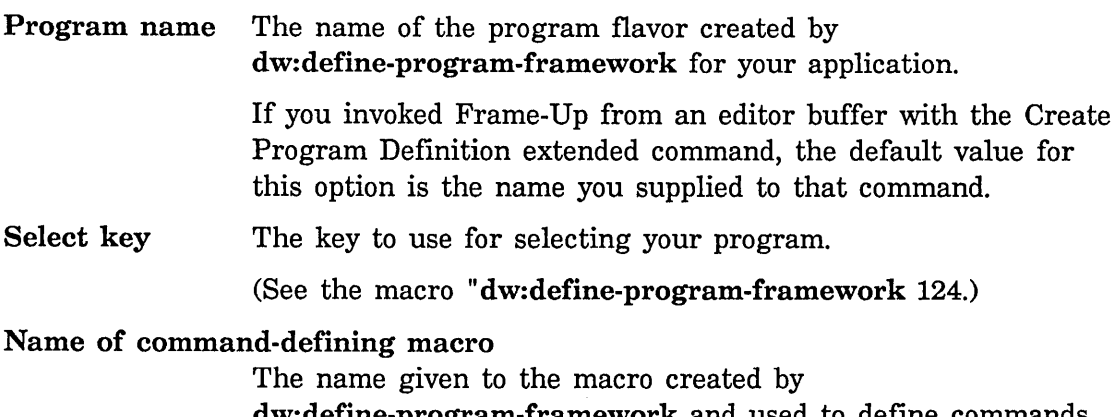

dw:define-program-framework and used to define commands for your program.

The default, t, causes your program name to be used as part of this name. For example, if the name of your program is shellgame, the default command-defining macro will be define-shellgame-command.

You use the command macro created for you as you would dw:define-program-command; the syntax and keywords are the same.

(See the function "dw:define-program-framework", page 124.)

### Read single-character command accelerators

Boolean option specifying whether your program accepts singlecharacter command accelerators; the default is No.

If you enter Yes for this option, you have three possible sources of accelerators:

- 1. Accelerators you inherit when you inherit command tables using the program option discussed below.
- 2. Standard accelerators you supply to your program. (See the section "Overview of Advanced Command Facilities", page 32.)
- 3. Accelerators you define yourself. (See the section "Overview of Advanced Command Facilities", page 32.)

(See the macro "dw:define-program-framework", page 124.)

# Inherit commands from command tables

The name(s) of command table(s) from which your program inherits commands and, if specified by the above option, command accelerators.

For example, supplying a value of user to this option results in all of the commands normally available in a Lisp Listener being available in your program, in addition to program commands you define yourself.

The default for this option  $-$  ' ("colon full command" "standard arguments" "standard scrolling") - enables use of extended  $(m-x)$  and colon full commands, standard single-character accelerators like c-U, and standard scroll keys like SCROLL and m-SCROLL. These are enabled only if you specify Yes to the Read single-character command accelerators option.

(See the macro "dw:define-program-framework", page 124.)

#### Select Configuration

The Select Configurations command gives you a choice of two standard configurations for your program frame. The first consists of a command-menu

pane and a listener pane; the second of a title, command-menu, display, and interactor pane. (For a description of pane types: See the section "Set Pane Options Frame-Up Command", page 107.)

You may select a standard configuration and then modify it using one or more of the pane-oriented commands: See the section "Pane Commands in Frame-Up" , page 107.

# **Reset Configuration**

The Reset command restores the original program frame. (The original frame is the one displayed when you first enter Frame-Up; it consists of a single display pane.)

# **Preview**

The Preview command lets you see what the frame you have configured looks like on a full-screen display without having to compile your program. Without this command, to see your program frame you would have to exit Frame-Up, compile the dw:define-program-framework definition, and select your program. With it, you can look at the frame directly and, if unsatisfied with the result, continue editing the layout before writing out the interface code.

# **Done**

The Done command signals the end of the Frame-Up session. What happens when you invoke this command depends on how you entered Frame-Up:

• If you entered Frame-Up from an editor buffer via the Create Program Definition or Edit Program Definition extended editor command, then Frame-Up returns you to that buffer and automatically writes out the dw:define-program-framework macro corresponding to the interface you configured.

In the case of Edit Program Definition, the new code replaces the old code (dw:define-program-framework macro) that was already there.

• If you entered Frame-Up from the System Menu or via SELECT Q, then you are returned to the activity selected prior to entering Frame-Up.

In this case, the dw:define-program-framework code corresponding to your interface is not written automatically to an editor buffer. You must select the buffer you wish the code to be written to and use the extended editor command Insert Program Definition.

# 11.1.3.2 Pane Commands

Five Frame-Up Layout Designer commands are available for manipulating panes: Set Pane Options; Set Pane Name; Split Pane; Swap Panes; and Delete Pane. The following subsections discuss each in turn.

(Note that, after finishing the Frame-Up session, further editing of the code affecting the appearance of program panes and the frame as a whole is possible. For more information: See the section "Frames" in *Programming the User Interface, Volume B. In particular: See the section ":layout Constraint Frame* Specification" in *Programming the User Interface, Volume B.* See the section ":sizes Constraint Frame Specification" in *Programming the User Interface, Volume*   $B.$ 

# Set Pane Options

Pane options you can modify using the Set Pane Options command include the pane name and type. Other options depend on the pane type. Six types are available:

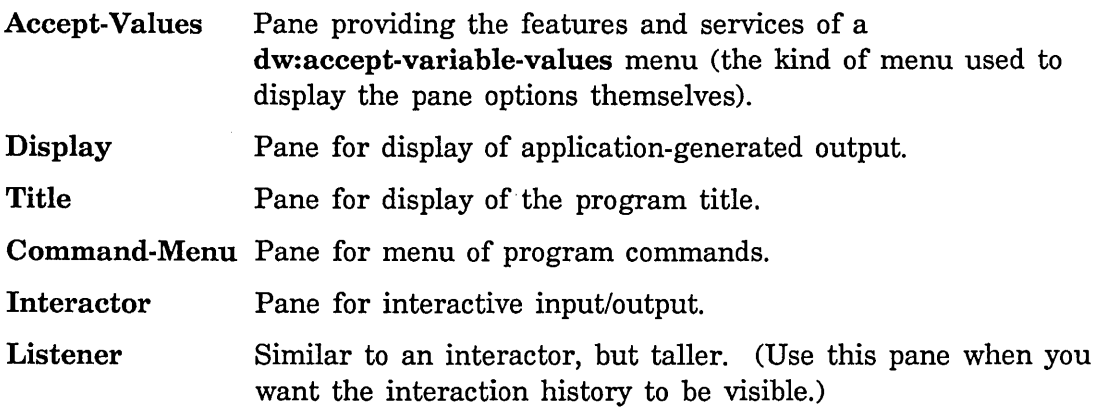

The following subsections describe the other options available for each pane type. (For information on additional options that you can hand-edit into the dw:define-program-framework macro: See the macro "dw:define-program-framework", page 124.)

# Accept Values Pane Options

#### Accept values function

Specifies a function for creating a

dw:accept-variable-values-like display. The function may be written either as a generic function (using defmethod) to the program flavor or as a regular function (using defun). The function is passed two arguments: the current instance of the program flavor and the stream for I/O.

Frame-Up Layout Designer August 1986

The multiple-accept display is created by wrapping the body of the function you write in a dw:accepting-values macro: See the macro dw:accepting-values, page 175. The wrapping is done for you by dw:define-program-framework. The general form of the function you write is

```
(defmethod (my-avv-function program) (stream) 
  (setq state-var-1 (accept ... ) 
  (setq state-var-2 (accept ... ) 
  (setq state-var-3 (accept ... ) 
  ... )
```
For an example, see the program avv-pane-test in the file sys:examples;define-program-framework.lisp

If you include an Accept Values pane in your program frame but do not specify an Accept Values Function, the option defaults to an internal function that uses your program's state variables as the variables in the accept-values display. The state variables are those specified by the :state-variables option to dw:define-program-framework: See the macro "dw:define-program-framework 124.

This option maps to the :accept-values-function keyword option for :accept-values panes: See the macro "dw:define-program-framework", page 124.

# Redisplay each time around command loop

Boolean option specifying whether to redisplay the pane after each command is executed. The default is Yes for Accept-Values panes, No for Display and Title panes.

This option maps to the :redisplay-after-commands keyword option for program panes: See the macro "dw:define-program-framework", page 124.

# Set size of pane from contents

Boolean option specifying whether a pane is sized according to the space needs of output to that pane. The default is Yes for Accept-Values panes, No for Display and Title panes.

This option maps to the :size-from-output keyword option for program panes: See the macro "dw:define-program-framework", page 124.

Height in lines Fixes the pane height to the specified number of lines. The default value is 1 for Title panes and 4 for Interactor panes. No default is provided for Listener Panes.

This option maps to the :height-in-lines keyword option for program panes: See the macro "dw:define-program-framework", page 124.

Display Pane Options

Redisplay output generator

This option specifies one of three possibilities for generating redisplay to the pane: no redisplay generator (None); a redisplay string (String); or a redisplay function (Function).

If you specify String, then the Redisplay string option appears: See the section "Display Pane Options", page 109.

If you specify Function, then both the Redisplay function and Incremental redisplay options appear. See the section "Display Pane Options", page 109.

Redisplay string Specifies a string written to the pane (starting at top) whenever the pane is redisplayed. This option is mutually exclusive with the Redisplay function option.

> This option maps to the **:redisplay-string** keyword option for program panes: See the macro "dw:define-program-framework", page 124.

Redisplay function

The function that runs whenever the pane is redisplayed. This option is mutually exclusive with the Redisplay string option.

The redisplay function may be written either as a generic function (using defmethod) to the program flavor or as a regular function (using defun). The function is passed two arguments: the current instance of the program flavor and the stream on which to do output.

This option maps to the :redisplay-function keyword option for program panes: See the macro

"dw:define-program-framework", page 124.

# Incremental redisplay

Boolean option specifying whether redisplayed information is limited to items that have changed since the last redisplay, rather than the entire pane; the default is No.

If you specify Yes, you must write the appropriate redisplay function (see Redisplay function) above).

Frame-Up Layout Designer August 1986

For information on incremental redisplay: See the section "Overview of Advanced Program Output Facilities", page 63. See also the file sys: examples; incremental-redisplay. lisp.

This option maps to the :incremental-redisplay keyword option for :display panes: See the macro "dw:define-program-framework", page 124.

Pane flavor The pane flavor to use for this pane; the default is dw::dynamic-window-pane.

> This option maps to the :flavor keyword option for :display panes: See the macro "dw:define-program-framework", page 124.

#### Redisplay each time around command loop

Boolean option specifying whether to redisplay the pane after each command is executed. The default is Yes for Accept-Values panes, No for Display and Title panes.

This option maps to the :redisplay-after-commands keyword option for program panes: See the macro "dw:define-program-framework", page 124.

Typeout window Boolean option specifying whether a typeout (pull-down) window for \*terminal-io\* appears within the pane. The default is No.

> This option maps to the :typeout-window keyword option for program panes: See the macro "dw:define-program-framework", page 124.

Height in lines Fixes the pane height to the specified number of lines. The default value is 1 for Title panes and 4 for Interactor panes. No default is provided for Listener Panes.

> This option maps to the :height-in-lines keyword option for program panes: See the macro "dw:define-program-framework", page 124.

# Set size of pane from contents

Boolean option specifying whether a pane is sized according to the space needs of output to that pane. The default is Yes for Accept-Values panes, No for Display and Title panes.

This option maps to the :size-from-output keyword option for program panes: See the macro

"dw:define-program-framework", page 124.

### Title Pane Options

#### Redisplay output generator

This option specifies one of three possibilities for generating redisplay to the pane: no redisplay generator (None); a redisplay string (String); or a redisplay function (Function).

If you specify String, then the Redisplay string option appears: See the section "Display Pane Options", page 109.

If you specify Function, then both the Redisplay function and Incremental redisplay options appear. See the section "Display Pane Options", page 109.

Redisplay string Specifies a string written to the pane (starting at top) whenever the pane is redisplayed. This option is mutually exclusive with the Redisplay function option.

> This option maps to the :redisplay-string keyword option for program panes: See the macro "dw:define-program-framework", page 124.

#### Redisplay function

The function that runs whenever the pane is redisplayed. This option is mutually exclusive with the Redisplay string option.

The redisplay function may be written either as a generic function (using defmethod) to the program flavor or as a regular function (using defun). The function is passed two arguments: the current instance of the program flavor and the stream on which to do output.

This option maps to the **:redisplay-function** keyword option for program panes: See the macro "dw:define-program-framework", page 124.

# Incremental redisplay

Boolean option specifying whether redisplayed information is limited to items that have changed since the last redisplay, rather than the entire pane; the default is No.

If you specify Yes, you must write the appropriate redisplay function (see Redisplay function) above).

For information on incremental redisplay: See the section "Overview of Advanced Program Output Facilities", page 63. See also the file sys: examples; incremental-redisplay. lisp.

This option maps to the :incremental-redisplay keyword option for :display panes: See the macro "dw:define-program-framework", page 124.

#### Redisplay each time around command loop

Boolean option specifying whether to redisplay the pane after each command is executed. The default is Yes for Accept-Values panes, No for Display and Title panes.

This option maps to the :redisplay-after-commands keyword option for program panes: See the macro "dw:define-program-framework", page 124.

Height in lines Fixes the pane height to the specified number of lines. The default value is 1 for Title panes and 4 for Interactor panes. No default is provided for Listener Panes.

> This option maps to the :height-in-lines keyword option for program panes: See the 'macro "dw:define-program-framework", page 124.

# Set size of pane from contents

Boolean option specifying whether a pane is sized according to the space needs of output to that pane. The default is Yes for Accept-Values panes, No for Display and Title panes.

This option maps to the :size-from-output keyword option for program panes: See the macro "dw:define-program-framework", page 124.

# Command-Menu Pane Options

Menu geometry Specifies how the menu is to be laid out. You have three choices: you can let Frame-Up come up with a configuration (Defaul t) that is in most cases reasonable; you can control the layout yourself by specifying menu Rows; or you can control layout by specifying menu Col umns.

> If you select Rows, then you are asked if you want to Specify number of rows or row contents. If Number, then enter a value in the Number of rows field that appears. If Contents, then enter one or more command names (strings) to be the Items in row 1, followed by the entering of one or more strings to be the Items in row 2, and so on, until all the rows are specified. This option maps to the :rows keyword option for :command-menu panes: See the macro "dw:define-program-framework", page 124.

If you select Columns for the Menu geometry option, you proceed in a fashion analogous to that described for Rows. This option maps to the :columns keyword option for :command-menu panes: See the macro "dw:define-program-framework", page 124.

If you specify menu rows or columns by their contents, the string used to identify each command must be the same as that specified in the :menu-accelerator option to the command definer used for the program. (See the macro "dw:define-program-command", page 122.) The command definer is specified by one of the options in the Set Program Options command: See the section "Set Program Options Frame-Up Command", page 104.

Menu identifier Symbol identifying the command menu to appear in this pane if the program frame includes more than one. If only one command menu is available, the default value (: TOP-LEVEL) for this option is the appropriate choice.

> This option maps to the :menu-Ievel keyword option for :command-menu panes: See the macro "dw:define-program-framework", page 124.

# Center menu items

Boolean option specifying whether command names are centered (left-right) in the command menu. The default is No, causing command names to be flush left in the column.

This option maps to the :center-p keyword option for :command-menu panes: See the macro "dw:define-program-framework", page 124.

# Compress item columns

Boolean option specifying whether columns of command names are compressed on the left side of the pane or spread out over the full horizontal extent of the pane. The default is Yes (compressed to the left).

This option maps to the :equalize-column-widths keyword option for :command-menu panes: See the macro "dw:define-program-framework", page 124.

# Interactor and Listener Pane Options

Typeout window Boolean option specifying whether a typeout (pull-down) window for \*terminal-io\* appears within the pane. The default is No.

Frame-Up Layout Designer August 1986

This option maps to the :typeout-window keyword option for program panes: See the macro "dw:define-program-framework", page 124.

Height in lines Fixes the pane height to the specified number of lines. The default value is 1 for Title panes and 4 for Interactor panes. No default is provided for Listener Panes.

> This option maps to the :height-in-lines keyword option for program panes: See the macro "dw:define-program-framework", page 124.

### Set Pane Name

The Set Pane Name command lets you change the name of a pane. The arguments to this command are the current name of the pane and the new name.

### Split Pane

The Split Pane command divides the specified pane in half. Arguments to this command are the pane to divide and whether the division is horizontal or vertical.

Splitting a pane horizontally causes the two daughter panes to appear in a column orientation, one on top of the other. Splitting a pane vertically causes the two daughter panes to appear in a row orientation, side-by-side.

#### Swap Panes

Use the Swap Pane command to exchange the position of two panes. The two panes must occur in either the same row or same column.

# Delete Pane

This command deletes a specified pane from the configuration for the program frame.

#### 11.1.4 Zmacs Commands for Frame-Up

# 11.1.4.1 Create Program Definition

The Create Program Definition command initiates a Frame-Up session from an editor buffer. When the session is terminated (via the Done command to Frame-Up), the dw:define-program-framework code corresponding to the configured interface is inserted into the buffer at point.

Create Program Definition is an extended  $(m-x)$  Zmacs command. When invoked, it firsts prompts you for the name of the program, then enters Frame-Up.

If you entered Frame-Up via SELECT Q or from the System Menu, then use the Insert Program Definition extended command to write the dw:define-program-framework code into an editor buffer.

# 11.1.4.2 Insert Program Definition

Insert Program Definition is an extended  $(m-x)$  Zmacs command for writing Frame-Up Layout Designer code into an editor buffer. Use it when you have entered Frame-Up via SELECT Q or from the System Menu, rather than through the Create Program Definition extended command.

When you exit from the Frame-Up session (via the Done command), select an editor buffer and use the Insert Program Definition command to write the dw:define-program-framework code corresponding to the configured interface. The code is inserted at point.

# 11.1.4.3 Edit Program Definition

You can use the Edit Program Definition extended  $(m-x)$  command to re-enter a Frame-Up session and make further modifications to the user interface configuration. This occurs after you have already written into your editor buffer the dw:define-program-framework macro corresponding to an earlier session. (The original code may have been written through either the Create Program Definition or Insert Program Definition extended command.)

When you terminate the new Frame-Up session (via the Done command), the code corresponding to the new interface configuration replaces the original code.

define-pres enta tion-to-command-translator August 1986

### define-presentation-to-command-translator *name Macro*

*(presentation-type* &key *tester (gesture* :select) *documentation suppress-highlighting (menu* t) *(context-independent* nil) *priority exclude-other-handlers blank-area do-not-compose) arglist* &body *body* 

Defines a mouse handler that translates from a displayed presentation object into a Command Processor command using that object as input.

*name* The name of the handler.

*presentation-type* 

The type of the displayed presentation object for which the handler is intended.

:tester Specifies the parameter list and body for a tester function. The tester function determines whether the handler applies to the current presentation, if it is otherwise applicable based on the current presentation type and input context.

> The parameter list consists of a positional argument  $-$  the current presentation object - and a subset of the keywords *presentation, input-context,* and *handler.* These keywords are the same as those available for inclusion in the argument list for the body of the handler, and are documented under *arglist*  in the handler documentation; they are also documented separately: See the macro "define-presentation-action", page 179.

> Note: inefficient testers can degrade the performance of your program. Tester functions must be capable of rapid execution. Also, do not use the body of your handler as an implicit tester if it does a large amount of consing or in other ways consumes resources; this will similarly affect program performance. For more information: See the section "Some Efficiency Caveats for Mouse Handlers", page 44.

For functions used in :testers: See the function dw:handler-applies-in-limited-context-p, page 192. See the function dw:presentation-subtypep-cached, page 199.

:gesture Specifies the mouse gesture on which the handler is available.

The gesture is specified by its symbolic name rather than as a mouse character. For example, symbolic names for #\mouse-l, #\mouse-m, and #\mouse-r include : left, : middle,

and : right, respectively. (For lists of names assigned to these and other mouse gestures, use the function

dw:mouse-char-gestures.) The default gesture is :select, which is the same as :left.

To assign your own symbolic name to a mouse character, use the following form:

 $(s$ etf  $(dw:mouse-char-for-gesture symbol)$  #\mouse-x)

Specifying this option with nil, that is : gesture nil, results in the handler being unavailable on any gesture, only in a handler menu. See the macro "define-presentation-action", page 179.

Specifying this option with t, that is, : gesture t, results in the handler being available on all gestures. See the macro "define-presentation-action", page 179.

### : documentation

Specifies a string or a function returning a string to be used as mouse and menu documentation for the handler.

It is often preferable not to supply this option and to use the default documentation instead. This is because the default documentation incorporates a string corresponding to the object the mouse is over, while the documentation you supply cannot. If the name of the handler is *handler-name*, the default documentation string will be "Handler Name *(presentation type) presentation object".* 

#### : suppress-highlighting

Boolean option specifying whether to suppress highlighting of the presentation if this handler is the only applicable one. For example, the standard click-right menu handler uses this option. The default is nil.

:menu Specifies the name of a menu in which the handler is to be included. The default is t, the name of the standard clickright handler menu.

> You can define you own handler menu with define-presentation-action: See the section "define-presentation-action", page 179.

#### : context-independent

Boolean option specifying whether handler behavior (that is, applicability to displayed presentations) is the same for all contexts in a nested-context structure (accept being called recursively); the default is nil.

This option is supplied with t, for example, if the handler's *to-presentation-type* is t (any context), and its contract is to print additional information about a particular presentation (that is, only the output matters).

Specifying this option t, when appropriate, allows more possibilities to be presented on different mouse gestures. Without it, a handler that applies in all contexts would be matched for a particular context, to the possible exclusion of other handlers in other contexts on other gestures. With it, you get the same behavior for this handler, and more possibilities as well.

For more information on context matching and related handler issues: See the section "How Mouse Handlers Are Found", page 42.

:priority Specifies a number adding to the priority of this handler relative to other applicable handlers defined on the same gesture; the default is B.

> Handler applicability to displayed presentations depends on three factors: 1) the object type of the presentation; 2) the presentation type of the presentation; and 3) the current input context. A handler matching a displayed presentation in any of these factors is applicable and invokable.

> In some cases, more than one applicable handler might be available on a given mouse gesture. In such cases, which handler is the one displayed for that gesture in the mouse documentation line is determined by handler precedence or priority. The system automatically assigns priotities according to the matching factors as follows: the priority is incremented by 1 when the object type matches; by 4 when the presentation type matches; and by 2 when the context type matches.

For example, in a Lisp Listener in the command-or-form context, an accept of a pathname appears something like the following:

```
(accept 'pathname)
Enter the pathname of a file [default 
Q:>rel-7>sys>doc>uims>ui-dict2.sar]: ==> 
Q:>rel-7>sys>doc>uims>ui-dict2.sar 
#P"Q:>rel-7>sys>doc>uims>ui-dict2.sar.newest" 
FS:LMFS-PATHNAME
```
The default pathname was accepted causing it to be presented as both a pathname presentation (Q:>rel-7>sys>doc>uims>uidict2.sar) and a sys: expression presentation (#P"Q:>rel-7>sys>doc>uims>ui-dict2.sar.newest").

Two handlers defined on the :select gesture are applicable to both presentations. The first is si:com-show-file, applicable to expression presentations with a pathname object type, or pathname presentations of any object type. The second is dw::quoted-expression, applicable to expression presentations of any object type. The following table shows the priorities determined for them by the system relative to the two presentations in the above example:

> Pathname Presentation Expression Presentation Q:>rel-7>sys>doc> ... #P"Q:>rel-7>sys>doc> ...

Show File 5 5 5 Quote Expression 0 4

For both presentations, the system-generated priority is highest for the show file handler. However, it was the system programmer's intent that the quoted expression handler should be displayed in the mouse documentation line whenever the mouse is over a presentation of the sys:expression type, regardless of what other applicable handlers might be available on the :select gesture. Therefore, in the definition for this handler, the value of the :priority option was made 1.5. This is added to the systemgenerated priority of 4 in the bottom right cell of the table for a total score of 5.5, enough to give this handler precedence.

:exclude-other-handlers

Boolean option, used with : gesture t handlers, specifying whether to exclude non-t handlers.

define-presentation-to-command-translator August 1986

For example, any gesture selects a menu item. The translator that implements this has a :tester option that checks, among other things, for the keyword :no-select in the menu-item list: See the section "The "General List" Form of Item" in *Programming the User Interface, Volume B.* If the menu item includes the :no-select keyword, the translator does not apply. But, if : excl ude-other-handl ers t were not specified for this translator, other translators would still apply to the :no-select item's presentation, like the :menu (Mouse-R) gesture.

:exclude-other-handlers provides a way of saying "this translator implements the entire contract for the presentation it matches".

See the macro "define-presentation-action", page 179.

#### : blank-area

Boolean option specifying whether the handler is active when the mouse cursor is over areas of the screen in which no presentations are displayed; the default is nil.

To ensure that handlers intended to be active only in blank areas are not active over displayed presentations, use the dw:no-type presentation type as the *[from-]presentation-type*  positional argument to the handler.

#### :do-not-compose

Boolean option specifying whether the value of *body* is computed to determine if the handler satisfies the current input context; the default is nil.

To see the need for this option, let's consider the default behavior. For example, if 1) you have a translating mouse handler that returns integer objects; 2) the mouse cursor is currently over the handler's *from-presentation-type* ; 3) any shift keys modifying the mouse gesture the handler is on are pressed; and 4) the current input context is for integers, the default system behavior would be to determine what the body of the handler returns. If it returns anything other than a single value of nil, then the handler is applicable; this fact is indicated in the mouse documentation line and the presentation is highlighted (if it's not already).

Now, if the input context in this situation was for odd integers, rather than for any integer  $-$  that is, (accept  $'$ ) ((and

integer ((satisfies oddp))))) - by default this handler would still be run to see if it returns an *odd* integer, that is, that the returned object will satisfy the input context requirements. Only if this is the case will the handler be available. This is the motivation for the default behavior.

However, some translating handlers have side effects, for example, popping up a menu or asking a question. It is unlikely that you want such events occurring merely when a user of your program waves the mouse over a presentation. You want this behavior suppressed until the user actually clicks on the presentation. : do-nat-compose t is how you express this intent.

As a general rule, avoid defining translators that have side effects. One way of doing this is by defining side-effecting handlers explicitly, with define-presentation-action.

*arglist* The argument list for the body of the handler. The argument list consists of one positional argument, the object that the mouse cursor is over, and keyword arguments from a predefined set.

> The following predefined keywords are available for inclusion in the argument list to a mouse handler body. Their inclusion makes the named parameters available for use in the body. The parameter list can specify only those keywords that are explicitly used.

input-context

The current presentation-input context.

#### presentation

The presentation instance that the mouse cursor is over.

handler The handler object of which the body is a part.

#### mouse-char

The mouse character that triggered the handler. (This keyword cannot be used in the :tester function parameter list.)

window The window object in which the current presentation occurs.

dw:define-program-command August 1986

The *body* of your translator must return at least one value, the presentation object. Optionally, it can also return keyword-value pairs that you define. In this case, you must return the presentation type of the object as well. The object is the first item returned, its presentation type the second; these are followed by the keyword-value pairs.

One predefined keyword is available, : activate. Supplied with nil, the activation of input entered via this handler is suppressed, with t it's promoted. For an example: See the macro define-presentation-translator, page 185.

The values returned by the translator will be used to construct a presentation blip. You do not make the blip; the handler takes care of this automatically. Any keywords the translator returns are included in the options field of the blip. Options can be extracted from blips with the dw:presentation-hlip-options function. For an overview of this and related functions: See the section "Overview of Presentation Input Blip Facilities", page 78.

For an overview of define-presentation-to-command-translator and related facilities: See the section "Overview of Top-Level Facilities for User Interface Programming", page 21. For an overview of mouse handler definition facilities: See the section "Overview of Mouse Handler Facilities", page 39. For information on handler lookup and performance issues: See the section "How Mouse Handlers Are Found", page 42.

# dw:define-program-command *(name program-name* &rest *options Macro*

&key *(keyboard-accelerator* nil) *(menu-accelerator* nil) *(menu-level* '(:top-Ievel)) &allow-other-keys) *arglist* &body *body* 

Defines a Command Processor command for a program created with dw:define-program-framework. The definition generates two internal methods for the program flavor, one to parse the command and one to execute the command. These methods provide lexical access to your program's state variable both in the body of the command definition and in the command argument list; that is, you may use state variables as arguments.

*name* The name given to the command. To distinguish command names from other kinds of names, we recommend that the prefix com- be used, for example com-exit-program. The uservisible command does not include the prefix; in the above example, the user-visible command is Exit Program.

> Like other commands, those you define using dw:define-program-command occupy the function namespace.

August 1986 dw:define-program-command

#### *program-name*

The symbol or string naming the program flavor (created by dw:define-program-framework) for which the command is being written.

### :keyboard-accelerator

Specifies the key used to invoke the command; the default is **nil.** For example, if you are writing an *Exit Program*  command, you might wish to specify  $\#\$ e, the  $\epsilon$  key, as the keyboard accelerator.

This option may not be used if nil is specified for the :kbd-accelerator-p option to the :command-table keyword for dw:define-program-framework: See the macro "dw:define-program-framework", page 124.

#### : menu-accelerator

Specifies whether the command identifier is displayed in a command menu pane for the program; the default is **nil.** 

To make the command available in a menu, supply a value of t or a string. t causes the user-visible name of the command to be displayed. If you provide a string, it's displayed instead of the user-visible name.

Note that the program frame must include a pane of the :command-menu type in order for the command identifier to be displayed: See the macro

"dw:define-program-framework", page 124.

#### : menu-level

Specifies the command menu in which the command is to be displayed. You need to use this option explicitly only when more than one command menu pane has been specified in the dw:define-program-framework macro for your program. (See the macro "dw:define-program-framework", page 124.)

Additional keyword options to dw:define-program-command are the same as those documented under *name-and-options* in the dictionary entry for cp:define-command.  $\zeta \rightarrow \psi \circ$ 

*arglist* The list of command arguments. Each element of the list is itself a list of the form *(arg-name presentation-type options)*  where *arg-name* is the name of the argument; *presentation-type* is the presentation-type of the argument; and *options* are keyword options to the argument.

dw:define-program-framework August 1986

Permissible options are the same as those documented under *arguments* in the dictionary entry for cp:define-command.

For an overview of dw:define-program-command and related facilities: See the section "Overview of Top-Level Facilities for User Interface Programming", page 21.

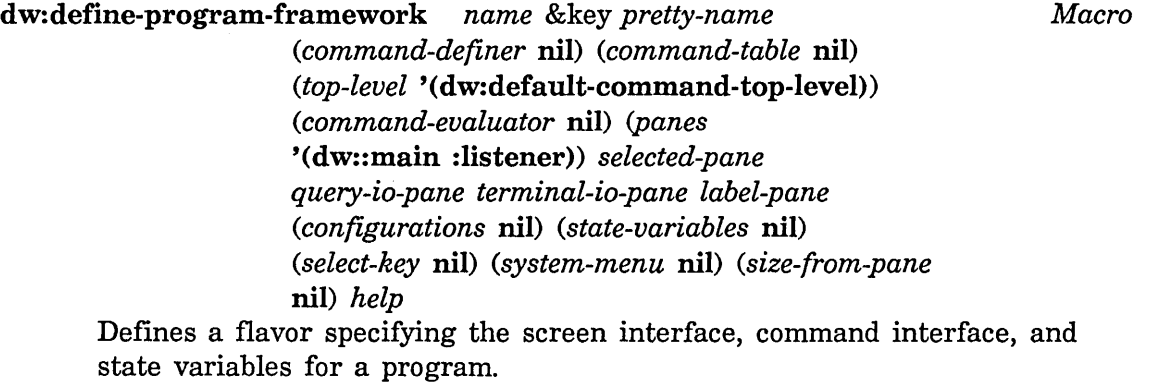

*name* The name given to the program flavor created by dw:define-program-framework.

#### :pretty-name

Specifies the user-visible (that is, displayed) name of the program. If this option is not supplied, the displayed name is the program-flavor name specified by the *name* argument, but with hyphens removed and initial caps (for example, "myprogram" becomes "My Program").

#### : command-definer

Specifies the symbol to be used when defining program commands. In the typical case, this option is supplied with a value of  $t$  (that is, : command-definer  $t$ ; this results in the creation of a program command-definition macro invoked with the symbol *define-program-name-command,* where *program-name* is the *name* argument supplied to dw:define-program-framework.

The command-definition macro so created has the same syntax as dw:define-program-command, but with one exception: you do not have to supply the *program-name.* (See the macro dw:define-program-command, page 122.)

The :command-definer option defaults to nil, in which case no command-definition macro is created, and you must use dw:define-program-command.

: command-table

Specifies a list of options to the cp:make-command-table function. The latter form is used by dw:define-program-framework to do basic command table management. When supplied with the :command-table keyword, permissible options are limited to two: :inherit-from and :kbd-accelerator-p.

Supplying the name (symbol or string) of a command table to the :inherit-from option makes all the commands in that table available during the running of your program. For example, supplying a value of "qlobal" or "user" results in all the commands in the global or user command table, respectively, being included in the application command table.

If your frame includes an accept-values pane, then one of the values to the :inherit-from option must be "accept-valuespane". (For more information on accept-values panes: See the macro "dw:define-program-framework", page 124.

Supplying a value of t to :kbd-accelerator-p allows you to specify single-key accelerators for program commands; the default is nil. Keyboard accelerators are specified via the command-definition macro created through the :command-definer option to dw:define-program-framework; via dw:define-program-command; or via

cp:define-command-accelerator. Keyboard accelerators are also inherited when you use the :inherit-from option.

#### :top-Ievel

Specifies the command loop function to be used for the program. The default provides the standard command loop.

For information on facilities available for writing your own command loop function: See the section "Overview of Advanced Command Facilities", page 32.

#### : command-evaluator

Specifies function called after a command is read. Arguments passed to the called function are the program instance, the command, and any command arguments. At some point before, during, or after the execution of application-specific tasks, the evaluator function should (apply *<command> <arguments» .* 

dw:define-program-framework August 1986

- :panes Specifies a list of panes to be included in the program frame. Each element of the list is itself a list of the form *(pane-name pane-type options).* Six types of panes are available:
	- :title Pane for display of the program title (:pretty-name is the default).

#### : command-menu

Pane for menu of program commands.

:display Pane for display of application-generated output.

#### :interactor

Pane for interactive input/output.

:listener Similar to an interactor, but taller. (Use this pane when you want the interaction history to be visible.)

#### :accept-values

Pane providing the features and services of a dw:accept-variable-values menu. (If your frame includes an :accept-values pane, supply "acceptvalues-pane" as one of the values with the :inherit-from keyword to the :command-table option: See the macro "dw:define-program-framework", page 124.

The appearance and behavior of panes can be modified with a variety of keyword options; not all are appropriate for use with every pane type. Each option is listed below with a description of its purpose and an indication of the pane types for which it is appropriate:

# :default-character-style

Specifies list of the form *(family face size)* to specify the style of characters displayed in the pane. The default style for :display panes is (:fix :roman :normal); for :title panes (:sans-serif :bold :large); and for :command-menu panes (:jess :roman :normal). (For more information on available styles: See the section "Character Styles" in *Symbolics Common Lisp: Language Concepts.)* 

This option is applicable to all pane types.

#### : height-in-lines

Specifies integer to fix the height of the pane to a number of text lines. The actual height in pixels

depends on the :default-character-style for the pane (see above).

This option is applicable to the : title, : display, : interactor, : listener, and : accept-values pane types.

#### :size-from-output

Boolean option specifying whether a pane is sized according to the space needs of output to that pane; the default is t for :command-menu and :accept-values pane types, nil for other pane types.

This option is applicable to the : title, : command-menu, : display, and :accept-values pane types.

# :typeout-window

Boolean option specifying whether a typeout (pulldown) window for \*terminal-io\* appears within the pane; the default is nil.

This option is applicable to : display, : interactor, and :listener pane types.

# : redisplay-string

Specifies a string written to the pane (starting at top) whenever the pane is redisplayed. This option is mutually exclusive with the :redisplay-function option (see below).

:redisplay-string is applicable to the :title and :display pane types.

# : redisplay-function

Specifies name of user-defined function that runs whenever the pane is redisplayed. This option is mutually exclusive with the :redisplay-string option (see above).

The redisplay function may be written either as a generic function (using defmethod) to the program flavor or as a regular function (using defun). The function is passed two arguments: the current instance of the program flavor and the stream on which to do output.

:redisplay-function is applicable to the :title and :display pane types.

dw:define-program-framework and the control of the control of the control of the control of the control of the control of the control of the control of the control of the control of the control of the control of the contro

# :redisplay-after-commands

Boolean option specifying whether output to the pane is to be redisplayed after each command is executed; the default is t.

This option is applicable to the :title, :display, and :accept-values pane types.

The following options are applicable only to the :command-menu pane type:

#### : menu-level

Specifies a unique identifier for each command menu in the program when more than one command menu is needed. The default value (for a single command menu) is :top-leveI.

: rows Specifies a list, each element of which is a list of command names (strings) to be included in the same row.

#### : columns

Specifies a list, each element of which is a list of command names (strings) to be included in the same column.

# :equalize-column-widths

Boolean option specifying whether the widths of columns containing command names be equal; the default is nil (widths adjusted according to size of the outout in each column).

:center-pBoolean option specifying whether command names are centered (left-right) in the command menu; the default is nil (flush-left).

The following options are applicable only to the :display pane type:

:flavor Specifies the pane flavor to use for this pane; the default is dw::dynamic-window-pane.

#### :incremental-redisplay

Boolean option specifying whether redisplayed information is limited to items that have changed

since the last redisplay, rather than the entire pane. If t, you must write the appropriate redisplay function (see :redisplay-function above).

For information on incremental redisplay: See the section "Overview of Advanced Presentation Output Facilities", page 63.

The following option is applicable only to the :accept-values pane type:

# : accept-values-function

Specifies a function for creating a dw:accept-variable-values-like display; it defaults to an internal one that operates on program state variables.

The function may be written either as a generic function (using defmethod) to the program flavor or as a regular function (using defun). The function is passed two arguments: the current instance of the program flavor and the stream for I/O.

The multiple-accept display is created by wrapping the body of the function you write in a dw:accepting-values macro: See the macro dw:accepting-values, page 175. The wrapping is done for you by dw:define-program-framework. The general form of the function you write is

> (defmethod (my-avv-function program) (stream) (setq state-var-1 (accept ... ) (setq state-var-2 (accept ... ) (setq state-var-3 (accept ... )  $\ldots$

For an example, see the program avv-pane-test in the file sys:examples;define-program-framework.lisp

The :default-character-style keyword option is inherited from dw:dynamic-window (via dw::dynamic-window-pane on which all program panes are based by default). Many more keyword options exist, most of which, however, are inappropriate for use with panes created via

dw:define-program·framework August 1986

dw:define-program-framework. Among keywords that are appropriate, the following are most useful:

#### :blinker-p

Boolean option specifying whether a blinker appears in the pane. This option defaults to t for the :interactor and :listener pane types, nil for other pane types.

:more-p Boolean option specifying whether *more processing* is enabled. More processing lets the user control scrolling of character output to a window. The default is t for the :display and :listener pane types, nil for other pane types.

#### :end-of-page-mode

Specifies what happens when queued output exceeds the space available in the current viewport of the pane. There are three possibilities:

:scroll causes the pane to scroll automatically to accommodate the output.

:truncate causes scrolling to be the responsibility of the user, who must press the SCROLL key to see more output.

:wrap causes new output to appear at the top of the pane, rather than at the bottom as in the case of :scroll or :truncate.

#### : scroll-factor

Specifies the number of lines by which to scroll the pane when the :end-of-page-mode is :scroll.

:label Specifies string that appears as a label in the lower, left-hand corner of the pane (directly inside the border). The character style used is the default style for the pane. You may only use the :label option if not using the :margin-components option, described below.

#### : margin-components

Takes list of options specifying characteristics of pane margins. The default is for a I-pixel-wide border and a margin between the border and displayed output to the pane of 4 pixels.

August 1986

The defaults are implemented by the list  $((dw:marqin-borders)$   $(dw:marqin-withite-borders 4)$ . dw:margin-borders and dw:margin-white-borders are flavors for controlling the margin specifications of dynamic windows. For an overview of these and related facilities: See the section "Overview of Window Substrate Facilities", page 87.

This option is applicable to all pane types.

# :selected-pane

Designates pane selected (generally indicated by blinking cursor) when program is activated. If none is designated, this option defaults to an available pane in the following order of priority (highest to lowest): : listener, :interactor, : display.

#### : query-io-pane

Designates pane to which \*query-io\* is bound when program is active. If none is designated, this option defaults to an available pane in the following order of priority (highest to lowest): :listener, :interactor, :display.

# :terminal-io-pane

Designates pane to which \*terminal-io\* is bound when program is active. If none is designated, this option defaults to an available pane in the following order of priority (highest to lowest): the pane with a :typeout-window option (see above), a :listener pane, a :display pane.

:label Designates pane on which program label is displayed if the program does not have a :title pane. If none is designated, this option defaults to an available pane in the following order of priority (highest to lowest): : listener, :interactor, :display.

#### : configurations

Specifies the layout and sizes of panes within the program frame. Program frames are built on a more basic type of window known as a *constraint frame.* The *constraint language*  used to specify the layout and sizes of panes in a constraint frame is documented elsewhere: See the section "Specifying Panes and Constraints" in *Programming the User Interface, Volume B.* 

dw:define-program-framework August 1986

In the default configuration, panes are vertically stacked in a single column and in the order specified by the :panes option (see above).

# : state-variables

Specifies a list of program variables whose states are preserved between activations of the program. Each variable is itself a list consisting of the variable name and, optionally, a default value and presentation type. State variables are implemented as writeable instance variables to the program flavor.

#### :select-key

Specifies a character for selecting the program via the SELECT key.

#### : system-menu

Boolean option specifying whether the program appears on the System Menu. If t, the program appears both in the *Programs* column of the top-level menu and in the *Create*  second-level menu; the default is nil.

#### :size-from-pane

Specifies the pane on which to base the size of the program frame; the default is nil.

:help Specifies the help message displayed when the HELP key is pressed while the program is selected. The value of this option can be either a string or a function. If it's a string, the string is displayed when the user presses HELP.

> If it's a function, the function receives three arguments: the program flavor, the stream to which the help message should be output, and the string that has been typed so far.

For an overview of dw:define-program-framework and related facilities: See the section "Overview of Top-Level Facilities for User Interface Programming", page 21.

For an example and additional information on the use of certain options to dw:define-program-framework, particularly those implementing the command interface: See the section "User Interface Application Example", page 91. More examples are available in the file sys:examples;defineprogram-framework. lisp.

August 1986 dw::find-program-window

dw::find-program-window *program-name* &rest *options* &key *Function (create-p* t) *(selected-ok* t) *program-state-variables* &allow-other-keys Returns the window (frame) of a program (created via dw:define-program-framework).

*program-name* 

The name of the program.

:create-pBoolean option specifying whether to create an instance of the program if one does not exist; the default is t.

#### :selected-ok

Boolean option specifying whether to return the program window if it is the currently selected activity; the default is t.

#### :program-state-variables

Specifies a list of initializations for the program's state variables. The list is of the form ( $\langle \text{var-1} \rangle$ *<val-l» «var-2> <val-2»* ... *«var-n> <val-n»).* 

If an instance of the program is created, its state variables are initialized according to this specification. If an instance already exists, its state variables are reset according to the specification.

Other keywords permitted are programmer-defined and system init options for the frame. If an instance of the program is created, it is initialized according to the keyword specifications.

For an overview of dw::find-program-window and related facilities: See the section "Overview of Top-Level Facilities for User Interface Programming", page 21.

# dw:get-program-pane *name*

*Function* 

Returns specified pane in a program frame created with dw:define-program-framework.

*name* The name of the pane as specified in the :panes option to dw:define-program-framework.

For an overview of dw:get-program-pane and related facilities: See the section "Overview of Top-Level Facilities for User Interface Programming", page 21.

dw:\*program\* August 1986

# dw:\*program\* *Variable*

Bound to the currently active instance of a program flavor (created via dw:define-program-framework).

For an overview of dw:\*program\* and related facilities: See the section "Overview of Top-Level Facilities for User Interface Programming", page 21.

# dw:program-command-table *program Generic Function*  Returns the command table used by an instance of a program flavor (created via dw:define-program-framework).

*program* The program instance. (The currently active program instance can be accessed as the value of dw:\*program\*.)

For an overview of dw:program-command-table and related facilities: See the section "Overview of Top-Level Facilities for User Interface Programming", page 21.

# dw:\*program-frame\* *Variable*

Bound to the program frame associated with the current instance of a program flavor (created via dw:define-program-framework).

Use this variable for access to the program frame from a generic function or method of the program flavor, or from a program command definition macro.

Example (for a program flavor named "my-program"):

(define-my-program-command (com-enable-secondary-commands :menu-accelerator "More Commands" :menu-level :main)  $\Omega$ 

(send dw:\*program-frame\* :set-configuration 'secondary))

For access to a particular pane of the program frame, send a :get-pane message to dw:\*program-frame\* or use dw:get-program-pane.

For an overview of dw:\*program-frame\* and related facilities: See the section "Overview of Top-Level Facilities for User Interface Programming", page 21.

# **PART III.**

# **Dictionary of Command Processor Facilities**

 $\ddot{\phantom{0}}$ 

 $\sim$ 

Programming the User Interface, Volume A August 1986

 $\sim$ 

 $\bar{z}$ 

 $\mathcal{A}^{\mathcal{A}}$ 

 $\bar{\gamma}$ 

# **12. Dictionary Notes**

This dictionary includes reference documentation for both the basic and advanced Command Processor facilities listed **in** the following two tables:

# **Table of Basic Command Facilities**

Command Definition Facilities **cp:define-command** 

Command Processor Interface Facilities **cp:execute-command cp: build-command cp:\*last-command-values\*** 

# **Table of Advanced Command Facilities**

Command Loop Management Facilities **cp:read-command cp:read-command-or-form cp:read-command-arguments cp:yank-and-read-full-argument-command cp:read-full-command cp:read-accelerated-command cp:echo-command cp:unparse-command cp:define-command-and-parser cp:turn-command-into-form cp::\*default-blank-line-mode\* cp::\*default-dispatch-mode\* cp::\*default-prompt\*** 

Command Table Management Facilities **cp:\*command-table\* cp:make-command-table cp:find-command-table cp:install-commands cp:delete-command-table cp:command-in-command-table-p** 

Command Accelerator Facilities **cp:define-command-accelerator**
$\sim$ 

 $\bar{z}$ 

Programming the User Interface, Volume A and August 1986

In the dictionary, the facilities are arranged in alphabetical order.

For conceptual documentation: See the section "Overview of Command Processor Facilities", page 31.

# **13. The Facilities**

cp: build-command *command-name* &rest *command-arguments Function*  Constructs the internal representation of a Command Processor command within a define-presentation-to-command-translator macro; when the defined translator is activated, the command is invoked.

*command-name* 

Symbol or string naming the command to invoke; if a string, it must be in the command table to which cp:\*command-table\* is currently bound.

*command-arguments* 

Positional and keyword arguments to the named command.

Examples:

(cp:build-command "show file" "test-data. text")

(cp:build-command 'si:com-load-system "unifier" :condition :always :automatic-answer t)

For an overview cp: build-command and related facilities: See the section "Overview of Basic Command Facilities", page 31.

# cp:\*command-table\* *Variable*

Bound to the current command table, that is, the one used by the Command Processor when reading commands.

For an overview of cp:\*command-table\* and related facilities: See the section "Overview of Command Table Management Facilities", page 33.

# cp:command-in-command-table-p *command-symbol command-table Function*  Determines the presence of a command in a Command Processor command table. The function returns t if the command is either in the specified command table, or in a table from which the specified table inherits.

*command-symbol*  The command symbol.

*command-table* 

The command table.

For an overview of cp:command-in-command-table-p and related facilities: See the section "Overview of Command Table Management Facilities", page 33.

# cp::\*default-blank-line-mode\* *Variable*

The default command processor blank line mode for **cp:read-command** and cp:read-command-or-form. This is a keyword that determines what action the command processor takes when you type a blank line:

:reprompt Redisplay the prompt, if any. This is the default.

:beep Beep.

: ignore Do nothing.

The blank line mode used in Lisp Listeners and **zl:break** loops is the value of cp:\*blank-line-mode\*.

#### cp::\*default-dispatch-mode\* *Variable*

The default command processor dispatch mode for cp:read-command-or-form; a keyword. Possible values are :form-only, :form-preferred, : command-only, and : command-preferred. For the meanings of these values: See the section "Setting the Command Processor Mode" in *User's Guide to Symbolics Computers.* The default is : command-preferred.

The dispatch mode used in Lisp Listeners and **zl:break** loops is the value of cp:\*dispatch-mode\*.

# cp::\*default-prompt\* *Variable*

The default command processor prompt option for cp:read-command and cp:read-command-or-form. The value of this variable is passed to the input editor as the value of the :prompt option. The value can be nil, a string, a function, or a symbol other than nil (but not a list): See the section "Displaying Prompts in the Input Editor" in *Reference Guide to Streams, Files, and I/O.* The default is "Command: ".

The prompt used in Lisp Listeners and **zl:break** loops is the value of cp:\*prompt\* .

cp:define-command *name-and-options arguments* &body *body*  Defines a Command Processor command.

*Macro* 

#### *name-and-options*

Either the symbol to be used as the command name or a list whose first element is the name symbol and succeeding elements are alternating keyword-value pairs. To distinguish command names from other kinds of names, we recommend that the prefix *com-* be used; the user-visible command name will not include the prefix.

Following are the keywords that may be included in the *name-and-options* list:

:name Specifies the string serving as the user-visible command name. The default name is the result of calling string-capitalize-words on the print name of the symbol that is the first element of the *name-and-options* list; if the name begins with the substring "com-", the substring is omitted.

> This option is useful for special capitalization within command names.

# : command-table

Specifies the command table, or a symbol/string naming the command table, into which the command is to be installed. For example, to install a command into the "Global" command table, you could supply 'global, "global", or the form (cp:find-command-table 'global).

This option is evaluated. If not supplied, the command is not installed in a command table; to install the command subsequently, use the function cp:install-commands.

A supported synonym for the :command-table option is :comtab.

For more information on command tables: See the section "Command Processor Command Tables" in *Programming the User Interface, Volume B.* For information on command table management facilities: See the section "Overview of Advanced Command Facilities", page 32.

:comtab Specifies the command table, or a symbol/string naming the command table, into which the command is to be installed. For example, to install a command into the "Global" command table, you could supply 'global, "global", or the form (cp:find-command-table 'global).

> This option is evaluated. If not supplied, the command is not installed in a command table; to install the command subsequently, use the function cp:install-commands.

A supported synonym for the :comtab option is : command-table.

For more information on command tables: See the section "Command Processor Command Tables" in *Programming the User Interface, Volume B.* For information on command table management facilities: See the section "Overview of Advanced Command Facilities", page 32.

#### :explicit-arglist

Specifies explicitly the argument list of the function implementing the body of the command. By default, the argument list of this function corresponds to the arguments specified as arguments to the command.

Typically, you do not need this option; however, it is useful when you want the command body to receive its arguments as an &rest *arg*.

#### :provide-output-destination-keyword

Boolean option specifying whether to provide the :output-destination keyword. The default is t; this allows the user of the command to redirect the output of the command to a place other than the screen.

To override the default action (if, for example, your command does not produce any useful output), specify a value of nil for this option.

: values Boolean option specifying whether the command returns values; the default is nil.

> (Note that even if this option is nil, the values returned by executing the command are stored in cp:\*last-command-values\* .)

#### *arguments*

The list of command arguments. Each element of the list is itself a list of the form *(arg-name presentation-type options)*  where *arg-name* is the name of the argument; *presentation-type* is the presentation-type of the argument; and *options* are keyword options to the argument. (Note that *presentation-type* is evaluated, and should typically be quoted; for example, 'integer or 'pathname.)

Following are the keywords that may be included in the argument specification list:

# : documentation

Specifies a string to use as the help message for the argument. The message is displayed if, after typing the command name and any preceding positional arguments, the user presses the HELP key.

Also displayed when the HELP key is pressed is information about the expected type of input. Such messages appear after the help messages you specify using this option. They are generated by the underlying accept functions used for doing command input.

:prompt Specifies either a string to be used as a prompt for the argument or a form that when evaluated returns such a string. If a default argument is displayed, the prompt appears before the default.

# :prompt-mode

Specifies either the :normal or :raw mode for prompts. If :normal, the prompt you supplied using the :prompt option (or the default prompt) is transformed into a prompt suitable for a command  $line - it$  is surrounded with parentheses, the default is appended, and so on. If :raw, your prompt is used without transformation.

:default Specifies a form to be evaluated to determine the default value for the argument.

> If no default is specified, the current default  $-$  taken from the presentation history - for the presentation type of the argument is used. (Access to the current default for a presentation type is available through dw:presentation-type-default.)

#### :mentioned-default

For a keyword argument, specifies a form to be evaluated and used as the default value for the argument, but only if the user types the argument name.

cp:define-command

August 1986

The form can refer to parameters defined for any positional arguments (but not keyword arguments) specified prior to this argument specification. At the time the form is evaluated, these parameters are bound to the values of arguments already accepted.

The default value used depends on what combination of :default and :mentioned-default options is supplied:

Both Use the value of :mentioned-default if the user types the name of the argument; otherwise, use the value of :default.

:mentioned-default only

If the user types the argument name, use the value of :mentioned-default; otherwise, the default is nil.

:default only

Use the value of : default.

Neither If the user does not type the argument name, the default is nil. If the user types the name, the argument has no default and the user has to supply a value.

:when Specifies a predicate to be evaluated at commandline reading time. This option provides simple control over what arguments the command line reads; if the predicate returns nil, the argument is not read. The predicate can refer to any positional arguments already read.

#### Example:

(cp:define-command (com-when-example) ((type '((member integer any)) :default 'integer) (number 'integer :when (eq type 'integer))) ... )

: name Specifies a string serving as the user-visible name of the argument. Note: this option is only valid for keyword arguments.

Example:

August 1986

```
(cp:define-command (com-key-name 
                     :command-table 'user) 
  (kkey (arg1 '((integer 1 10))):name "Copies" 
         :prompt "Number of copies (1-10)")) 
   (print arg1)) 
("Key Name" . COM-KEY-NAME) 
==>Key Name (keywords) :Copies
```

```
(Number of copies (1-10)) 2 
2
```
# : default-type

Specifies the default presentation type of the object accepted as an argument value.

This option is useful only when used in conjunction with the :default option. When the type of the argument being read is ambiguous - for example, if you are using an or presentation type - specifying the :default-type option tells the Command Processor how to present the given default; that is, which presentation-type printer to use.

Example:

(number-or-string '((or integer string)) :default 3 :default-type 'integer)

# :provide-default

Boolean option specifying whether a default is provided for the argument. The default value for this option is (not (null *<default»).* Consequently, : default nil implies : provide-default nil unless, as a special case, the presentation type being read is boolean.

This keyword is typically useful only if, as in the case of boolean arguments, nil happens to be a meaningful default for the type being read.

# : display-default

Specifies whether the default is printed in the prompt. The default value for this option is t; however, if the :provide-default option is nil, no default is printed.

:confirm Boolean option specifying whether the argument requires confirmation by the user; the default is nil.

> When: confirm  $t$  is specified, if the command line is terminated before the argument has been read, the prompt for the argument is printed (as well as the prompts and defaults for all unread arguments before this one on the command line), and the user must again terminate the command line.

> This mechanism ensures that the user is aware that the argument is being specified automatically, and that the default value, if available, is displayed. (All destructive system commands, for example, Delete File, use : confirm t for their critical arguments.)

For an overview of cp:define-command and related facilities: See the section "Overview of Basic Command Facilities", page 31.

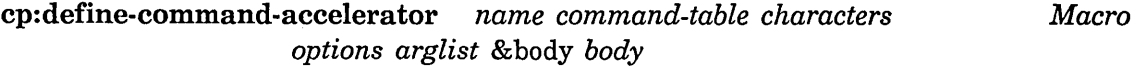

Defines single-key accelerators for Command Processor commands.

*name* Name for this accelerator.

*command-table* 

Command table in which command and accelerator are included.

*characters* 

List of characters (not necessarily more than one) serving as the single-key accelerators.

*options* List of keyword-value pairs. Possible keywords include:

#### : argument-allowed

Boolean option specifying whether this accelerator is allowed to take numeric arguments (for example, c-3). The default depends on whether you provide an *arglist,* t if you do, nil if you don't.

- :activateBoolean option specifying whether the command defined by this accelerator executes immediately when the accelerator is typed; the default is **t**. If nil, the command requires confirmation and, possibly, additional args.
- :echo Boolean option specifying whether the command

August 1986 cp:define-command-and-parser

defined by this accelerator echoes on the command line as if it were typed. The default is the value supplied to the :activate option; this is because in the :activate nil case, the command is visible after you are finished editing and need not be repeated.

*arglist* List of arguments to the accelerated command. If :argument-allowed is nil, this arglist should be nil (no arguments allowed).

> If :argument-allowed is t, the accelerator receives two arguments, arg-p and arg. arg-p means whether or not the user gave an argument to this accelerator; *arg* is the numeric arg. In this case, the *arglist* is typically just (arg-p arg), but you can put anything here you want. This is just so that your *body* can make reference to these symbols under the names you chose.

*body* A form that returns a command (using cp:build-command, typically). It can make reference to the symbols bound in *arglist.* 

A typical body might be:

(cp:build-command 'command-one :format (if arg-p :brief :detailed))

For an overview of cp:define-command-accelerator and related facilities: See the section "Overview of Command Accelerator Facilities", page 34.

cp:define-command-and-parser *name-and-options arglist parser*  &body *body Macro* 

Defines a Command Processor command and command line parser.

## *name-and-options*

Either the symbol to be used as the command name or a list whose first element is the name symbol and succeeding elements are alternating keyword-value pairs. To distinguish command names from other kinds of names, we recommend that the prefix *com-* be used; the user-visible command name will not include the prefix.

Permissible keywords are the same as those listed under *name-and-options* in the dictionary entry for cp:define-command.

*arglist* The argument list of the function that implements the body of the command. It is a normal, Common Lisp argument list.

*parser* A form used to parse the command's arguments. This form has lexical access to the internal functions cp:read-command-argument, cp:read-keyword-arguments, and cp:assign-argument-value. It should use these functions to do the actual reading and assigning of values to command arguments: Example: cp:read-command-argument *presentation-type &rest options*  A fletted function within cp:define-command-and-parser. *presentation-type* is the type of the argument. *options* are all options acceptable in a command argument specification to cp:define-command. cp:read-keyword-arguments *&rest keyword-specs*  A macroletted macro within cp:define-command-and-parser. *keyword-specs* are command argument specifications identical to those you would use if you were writing the command using cp:define-command. Even if there are no keyword arguments, the parser should end with cp:read-keyword-arguments; any automatically generated keywords (for example, :output-destination) can thereby be read. cp:assign-argument-value *argument-name value*  A macroletted macro within cp:define-command-and-parser. *Argument-name* is a symbol naming a command argument; *value* is its value. Each *argument-name* should correspond to an argument in arglist above. (cp:define-command (com-this-is-a-test :command-table 'user) ((file 'pathname :default nil :prompt "file") &key

(integer 'integer :default 17  $:$  mentioned-default 3 : prompt "the number")) (loop for i from 0 to integer do  $(print$   $file))$ )

;;;is equivalent to

August 1986 cp:delete-command-table

(cp:define-command-and-parser (com-this-is-a-test :command-table 'user)

> ;; The arglist of the function. ;; Note the presence (and need for) the ;; default value for INTEGER in the ;; argument list. (file &key (integer 17))

;; The argument parser. It's just one big PROGN. ;; Note that it ends with read-keyword-arguments. (progn (cp: : assign-argument-value file (cp::read-command-argument 'pathname :default nil :prompt "file")) (cp::read-keyword-arguments (integer 'integer :default 17  $:$ mentioned-default  $3 :$ prompt "the number")))

;; The body of the command.  $(long for i from 1 to integer do (print file)))$ 

To see other examples, try macroexpanding some cp:define-command definitions; they expand into cp:define-command-and-parser definitions.

For an overview of cp:define-command-and-parser and related facilities: See the section "Overview of Command Loop Management Facilities", page 33.

# cp:delete-command-table *command-table-or-name Function*

Removes a Command Processor command table from the command table registry.

*command-table-or-name* 

A command table object or the name (symbol or string) of a command table.

For an overview of cp:delete-command-table and related facilities: See the section "Overview of Command Table Management Facilities", page 33.

cp:echo-command *command-name arguments Function* 

Echoes a Command Processor command and its arguments to \*standard-output\*. (The echoed command is presented "acceptably", that is, in such a manner that is can subsequently be parsed by accept.)

cp:execute-command August 1986

*command-name* 

The command name (symbol).

#### *arguments*

A list of command arguments.

For an overview of cp:echo-command and related facilities: See the section "Overview of Command Loop Management Facilities", page 33.

cp:execute-command *command-name* &rest *command-arguments Function*  Invokes a Command Processor command from within a program.

*command-name* 

Symbol or string naming the command to invoke; if a string, it must be in the command table to which cp:\*command-table\* is currently bound.

#### *command-arguments*

Positional and keyword arguments to the named command.

Examples:

(cp:execute-command "show file" "test-data. text")

(cp:execute-command 'si:com-load-system "unifier" :condition :always :automatic-answer t)

For an overview cp:execute-command and related facilities: See the section "Overview of Basic Command Facilities", page 31.

cp:find-command-table *name* &key *(if-does-not-exist* :error) *Function*  Returns the Command Processor command-table object specified by the command-table name.

*name* The name (symbol or string) of the command table.

#### :if-does-not-exist

Specifies what happens if the named command table is not found. Three values are possible:

- nil The function returns nil.
- : error An error message is returned and the debugger is entered; this is the default.
- :create A new command table named *name* is created and returned.

#### August 1986 cp:install-commands

For an overview of cp:find-command-table and related facilities: See the section "Overview of Command Table Management Facilities", page 33.

# cp:install-commands *command-table new-commands Function*  Installs Command Processor commands into a command table.

*command-table* 

Name (symbol or string) of the command table receiving the new commands. If it does not already exist, a command table will be created.

*new-commands* 

A list of commands to install.

For an overview of cp:install-commands and related facilities: See the section "Overview of Command Table Management Facilities", page 33.

# cp:\*last-command-values\* *Variable*

List of values returned by the most recently executed Command Processor command.

For an overview cp:\*last-command-values\* and related facilities: See the section "Overview of Basic Command Facilities", page 31.

# cp:make-command-table *name* &rest *init-options* &key *(if-exists Function*  :error) &allow-other-keys

Creates and returns a Command Processor command table object.

*name* The name (symbol or string) of the command table.

*init-options* 

Keyword-values pairs that are init options to the (internal) command-table flavor from which the command table object is created. Permissible options and values are as follows:

#### : inherit-from

Specifies a list of command tables from which to inherit commands.

# :command-table-delims

Specifies a list of characters to use as delimiters of words in command names for commands in the table. The default list is (#\Space #\ Tab #\Return).

# : command-table-size

An initial estimate of the number of commands the table will include (to preclude the table from having to grow substantially).

cp:make-command-table August 1986

## :kbd-accelerator-p

Boolean option specifying whether single-key accelerators may be used for commands; the default is t.

:accelerator-case-matters

Boolean option specifying whether single-key accelerators, if allowed, are case sensitive; the default is nil.

:if-exists Specifies what happens if the command table named *name*  already exists. Four values are possible:

> nil No new command table is made and the existing command table is returned.

#### :supersede

The new command table is made and replaces the old command table.

#### :update-options

The existing command table remains but its options are updated to those newly specified in the call to cp:make-command-table.

:error An error message is returned and the debugger is entered.

Example:

(cp:make-command-table "shell-cmds" :inherit-from '("user") :kbd-accelerator-p nil)

For an overview of cp:make-command-table and related facilities: See the section "Overview of Command Table Management Facilities", page 33.

*Function* 

cp:read-accelerated-command &key *(command-table*  cp:\*command-table\*) *(stream* \*query-io\*) *(help-stream* stream) *(echo-stream* stream) *(whostate* nil) *(prompt* nil) *(command-prompt*  cp::\*full-command-prompt\*) *(full-command-full-rubout* nil) *(special-blip-handler* nil) *(timeout* nil) *(input-wait* nil) *(input-wait-handler* nil) *(form-p*  nil) *(handle-clear-input* nil) *(catch-accelerator-errors* t) *(unknown-accelerator-is-command* nil)

*(unknown-accelerator-tester* nil) *(unknown-accelerator-reader* nil) *(unknown-accelerator-reader-prompt* nil) *(abort-chars* nil) *(suspend-chars* nil) *(status* nil) *(intercept-function* nil) *(window-wakeup* nil)

Reads a Command Processor command input as a single-key accelerator.

The values returned by this function depend on whether a command or form is expected (see the :form-p option below). If the caller is expecting a command (:form-p is nil), the values returned are the command name, command arguments, and a flag. If the caller is expecting a form (:form-p is t), the values returned are the form and a flag.

Possible values for the returned flag are:

: command

A command was read.

:form A form was read.

: accelerator

An accelerator character was read.

:timeout A timeout expired.

:status The window's status changed.

:wakeup The window was asynchronously refreshed, selected, exposed, etc.

:unknown (or nil)

Something unknown was typed.

cp:read-accelerated-command accepts the following keyword options:

#### : command-table

Specifies the command table containing the accelerator; the default is the current binding of cp:\*command-table\*.

:stream Specifies the stream from which to read the command; the default is \*query-io\*.

#### :help-stream

Specifies the output stream for help messages; the default is the stream specified by the :stream option.

#### :echo-stream

Specifies the stream to which the input command is echoed; the default is the stream specified by the :stream option.

To suppress echoing, supply this option with #'ignore.

#### :whostate

Specifies a string to appear in the status line in place of "User Input".

:prompt Specifies a string to be used as the prompt, or a prompt option. (See the section "Displaying Prompts in the Input Editor" in *Reference Guide to Streams, Files, and I/O.)* 

### : command-prompt

Specifies a string to be used as the prompt if a command is to be read, that is, if the user types ":". The default is cp::\*full-command-prompt\*, which is "Command: "

#### :full-command-full-rubout

Boolean option specifying whether to return if CLEAR I NPUT is pressed (or a series RUBOUTs back to the prompt) after  $m-X$  is typed. The default is nil, allowing the continuation  $m-X$ (extended) command parsing.

## :special-blip-handler

Specifies a function called with mouse blips that are not presentation input blips. (See the section "Mouse Blips" in *Programming the User Interface, Volume B.)* 

:timeout Specifies the length of time, in 60ths of a second, after which, if the user types nothing,

> cp:read-accelerated-command returns :timeout as the flag and nil for the other values.

#### : input-wait

Specifies a function testing for some condition while in the input-wait state. If this condition occurs, the :input-wait-handler is invoked.

## :input-wait-handler

Specifies a function called after a condition satisfying the :input-wait function occurs.

:form-p Boolean option specifying whether a form or command is expected; the default is nil. If t, the function returns an evaluable form rather than the command name and arguments.

#### :handle-clear-input

Boolean option specifying whether #\clear-input is treated specially; the default is nil. If  $t$  and the CLEAR INPUT key is pressed, the function clears the input buffer and reprompts.

## : catch-accelerator-errors

Boolean option specifying that when an unknown accelerator character is typed, the function beeps and prints out a warning message. If nil, it signals the error flavor cp::accelerator-error; this is the default.

#### :unknown-accelerator-is-command

Specifies whether unknown accelerators are dispatched to the :unknown-accelerator-reader function.

The default is nil. Unknown accelerators that do not pass the :unknown-accelerator-tester function give errors (which may or may not get through to the user  $-$  see the :catch-accelerator-errors option).

If t, all unknown accelerators dispatch to the unknownaccelerator reader which should return a command.

A third value permitted for this option is :alpha, causing only unknown accelerators that are alphabetic characters to be dispatched to the unknown-accelerator reader.

#### :unknown-accelerator-tester

Specifies a function of one argument, the character typed, which should return something non-nil if this particular unknown accelerator is permitted. In this case, :unknown is returned as the flag and the value from this function is the first value. If :form-p is nil, the character is returned as the second value.

### :unknown-accelerator-reader

Specifies a function of no arguments that should return a form. (The function can call cp:read-command, etc., but it should return a form.)

# :unknown-accelerator-reader-prompt

Specifies a string to use as the prompt in this case, or a prompt option. (See See the section "Displaying Prompts in the Input Editor" in *Reference Guide to Streams, Files, and*   $I/O$ .)

# : abort-chars

Specifies a list of "abort" characters; the default is nil.

If a list of characters is provided and the user types one, sys:abort is signalled.

#### :suspend-chars

Specifies a list of "abort" characters; the default is nil.

If a list of characters is provided and the user types one, a break loop is entered.

:status Specifies what happens if the window's status changes. Three values are permitted, :selected, :exposed, and nil.

> If the value is :selected and the window is no longer selected, the function returns : status.

If the value is :exposed and the window is no longer exposed or selected, the function returns :status.

If the value is nil, the function continues to wait for input when the window is deexposed or deselected. This is the default.

# :intercept-function

Specifies a function of one argument, a character, that gets called on each typed character that is one of :abort-chars or :suspend-chars.

#### :window-wakeup

Boolean option specifying whether to return :wakeup when an asynchronous window system condition like expose, select, or refresh occurs; the default is nil.

For an overview of cp:read-accelerated-command and related facilities: See the section "Overview of Command Accelerator Facilities", page 34.

cp:read-command &optional *(stream* \*standard-input\*) &key *Function (command-table* cp:\*command-table\*) *(blank-line-mode*  cp::\*default-blank-line-mode\*) *(prompt*  cp::\*default-prompt\*)

Reads a Command Processor command from *stream,* terminated by RETURN or END.

If *stream* is not supplied or is nil, it defaults to \*standard-input\*.

August 1986 **command August 1986** command **Command Command Command Command Command Command Command Command** 

From the user's point of view, a command consists of a command name, positional arguments, and keyword arguments: See the section "Parts of a Command" in *User's Guide to Symbolics Computers.* cp:read-command offers completion over command names, keyword argument names, and some argument values, and it completes any unspecified command components when the command is terminated: See the section "Completion in the Command Processor" in *User's Guide to Symbolics Computers.* 

cp:read-command prompts for arguments and gives information about what sort of values are expected. Some arguments have default values. The user can press HELP to see documentation appropriate to the current stage of entering the command: See the section "Help in the Command Processor" in *User's Guide to Symbolics Computers.* For a general description of how the user enters a command: See the section "Entering a Command" in *User's Guide to Symbolics Computers.* 

If :command-table is supplied, it is a command table of the acceptable commands. The default command table is the value of cp:\*command-table\*. The initial default is the "User" command table. See the section "Command Processor Command Tables" in *Programming the User Interface, Volume B.* 

If : blank-line-mode is supplied, it is a keyword that determines what action the command processor takes when the user types a blank line:

:reprompt :beep :ignore Redisplay the prompt, if any. Beep. Do nothing.

The default *blank-line-mode* is the value of cp::\*default-blank-line-mode\*. The initial default is :reprompt.

If :prompt is supplied, it is a prompt option for the input editor to display at appropriate times. *prompt* can be nil, a string, a function, or a symbol other than nil (but not a list): See the section "Displaying Prompts in the Input Editor" in *Reference Guide to Streams, Files, and I/O.* The default prompt is the value of cp::\*default-prompt\*. The initial default is "Command: ".

cp:read-command returns two values. The first is a symbol, the name of the command, which is defined as a function. The second is a list of the arguments, converted to the appropriate types. Usually you execute the command by applying the first value (the function) to the second (the arguments).

For an overview of cp:read-command and related facilities: See the section "Overview of Advanced Command Facilities", page 32.

cp:read-command-arguments August 1986

cp:read-command-arguments *command-name* &key *Function initial-arguments (command-table*  cp:\*command-table\*) *(stream*  \*standard-input\*) *(prompt* nil) Prompts for and returns the arguments to a Command Processor command.

*command-name* 

The command name (symbol).

: initial-arguments

Specifies a list containing zero or more of the initial arguments to the command.

: command-table

Specifies the command table containing the command; the default is the current command table (bound to cp:\*command-table\*).

:stream Specifies the input stream; the default is \*standard-input\*.

:prompt Specifies a string, or a function returning a string, to be used as the prompt for the command arguments. The default value for this option is nil, causing the prompt to be derived from the user-visible name of the command.

Example:

(cp:read-command-arguments 'si:com-show-file :prompt "File for viewing")

For an overview of cp:read-command-arguments and related facilities: See the section "Overview of Command Loop Management Facilities", page 33.

cp:read-command-or-form &optional *(stream* \*standard-input\*) *Function*  &key *(command-table* cp:\*command-table\*) *(dispatch-mode* cp::\*default-dispatch-mode\*) *(blank-line-mode*  cp::\*default-blank-line-mode\*) *(prompt*  cp::\*default-prompt\*) *(exception-chars* nil) *(environment* si:\*read-form-environment\*  $environment-p)$ 

Reads a form or a Command Processor command from *stream.* This is an appropriate function to use at top level in a command loop that uses the command processor.

If *stream* is not supplied or is nil, it defaults to \*standard-input\*.

If :dispatch-mode is specified, it is a keyword that indicates the command processor dispatch mode. The default is the value of cp::\*default-dispatch-mode\*. The initial default is : command-preferred.

The actions that cp:read-command-or-form takes depend on *dispatch-mode:* 

- :form-only Calls zl:read-form to read a form from *stream.*
- :command-only Calls cp:read-command to read a command from *stream.*
- :form-preferred Calls zl:read-form unless the first character typed is a command dispatch character (by default, a colon). In that case calls cp:read-command.

# : command-preferred

If the first character typed is a command dispatch character or an alphabetic character, calls cp:read-command; otherwise, calls zl:read-form. The user can evaluate a form that begins with an alphabetic character by first typing a form dispatch character (by default, a comma).

For a general description of how the user enters a command: See the section "Entering a Command" in *User's Guide to Symbolics Computers.* 

If :command-table is supplied, it is a command table of the acceptable commands. The default command table is the value of cp:\*command-table\*. The initial default is the "User" command table. See the section "Command Processor Command Tables" in *Programming the User Interface, Volume B.* 

If :blank-line-mode is supplied, it is a keyword that determines what action the command processor takes when the user types a blank line:

:reprompt Redisplay the prompt, if any.

:beep Beep.

: ignore Do nothing.

The default *blank-line-mode* is the value of cp::\*default-blank-line-mode\*. The initial default is :reprompt.

If :prompt is supplied, it is a prompt option for the input editor to display at appropriate times. *prompt* can be nil, a string, a function, or a symbol other than nil (but not a list): See the section "Displaying Prompts in the Input Editor" in *Reference Guide to Streams, Files, and I/O.* The default prompt is the value of cp::\*default-prompt\*. The initial default is "Command: ".

cp:read-command-or-form returns a form. If cp:read-command-or-form calls zl:read-form to read from *stream,* it returns the form that zl:read-form returns. If it calls cp:read-command, it returns a list whose first element is a symbol, the name of the command, which is defined as a function. The remaining elements of the list are the arguments to the command, coerced to the appropriate types. Usually you execute the command by evaluating the returned list.

For an overview of cp:read-command-or-form and related facilities: See the section "Overview of Advanced Command Facilities", page 32.

### cp:read-full-command

The  $m-N$  (extended) and colon-full-command Command Processor command accelerator.

cp:read-full-command is a function that is suitable for use as a command accelerator's function. However, because it is already installed on  $\#$ : and  $\#$ m-x in the "Colon Full Command" command-table, the best way to make use of this facility is to have the command tables in your applications that use accelerator characters inherit from "Colon Full Command".

For an overview of cp:read-full-command and related facilities: See the section "Overview of Command Loop Management Facilities", page 33.

cp:turn-command-into-form *command arguments Function*  Translates a Command Processor command into an evaluable form.

*command* 

The command.

*arguments* 

The arguments to the command.

For an overview of cp:turn-command-into-form and related facilities: See the section "Overview of Command Loop Management Facilities", page 33.

cp:unparse-command *command-name arguments* &optional *Function*  (command-table cp:\*command-table\*)

*(acceptably* t)

Returns the input string corresponding to a Command Processor command and its arguments. (The string is created via a call to present-to-string.)

*command-name* 

The command name (symbol).

*arguments* 

The list of command arguments.

#### *command-table*

The command table containing the named command; the default is the current command table.

*acceptably* 

Boolean argument passed through to present-to-string and specifying whether the output string can subsequently be parsed by accept and used for input.

For an overview of cp:unparse-command and related facilities: See the section "Overview of Command Loop Management Facilities", page 33.

## cp :yan k-and-read-full-command

The  $c-n-Y$  Command Processor command accelerator. It yanks back the last command typed for editing.

cp:yank-and-read-full-command is a function that is suitable for use as a command-accelerator's function. However, the easiest way to make use of this facility is to have the command tables in your applications that use accelerator characters inherit from "Colon Full Command".

For an overview of cp:yank-and-read-full-command and related facilities: See the section "Overview of Command Loop Management Facilities", page 33.

 $\bar{z}$ 

August 1986

 $\bar{\mathcal{A}}$ 

 $\ddot{\phantom{a}}$ 

 $\hat{\boldsymbol{\alpha}}$ 

# **PART IV.**

# **Dictionary of User Input Facilities**

 $\sim$ 

 $\hat{\boldsymbol{\beta}}$ 

Programming the User Interface, Volume A and August 1986

 $\hat{\boldsymbol{\beta}}$ 

# **14. Dictionary Notes**

This dictionary includes reference documentation for both the basic and advanced facilities provided for user input functions. These are listed in the following two tables:

# **Table of Basic User Input Facilities**

Facilities for Accepting Single Objects accept prompt-and-accept accept-from-string dw:menu-choose dw:menu-choose-from-set

Facilities for Accepting Multiple Objects dw:accept-values dw:accept-variable-values dw:accepting-values

# **Table of Advanced User Input Facilities**

Mouse Handler Facilities define-presentation-translator define-presentation-action dw:handler-applies-in-limited-context-p dw:presentation-subtypep-cached dw:delete-presentation-mouse-handler dw:invalidate-type-handler-tables

Mouse Gesture Interface Facilities dw:mouse-char-gesture dw:mouse-char-gestures dw:mouse-char-for-gesture

In the dictionary, the facilities are arranged in alphabetical order (package prefixes excluded).

For conceptual documentation: See the section "Overview of User Input Facilities", page 35.

-Se

Programming the User Interface, Volume A August 1986

**15. The Facilities** 

#### August 1986 accept

accept *presentation-type* &key *(stream* \*query-io\*) *(prompt Function*  :enter-type) *(prompt-mode* :normal) *activation-chars additional-activation-chars blip-chars additional-blip-chars (inherit-context*  t) *(default* t ) *(provide-default*  'dw: :unless-default-is-nil) *(default-type*  dw:presentation-type) *(display-default*  dw::prompt) *present-default history (prompts-in-line* dw::\*accept-active\*) *(initially-dis play-possibilities* nil) *input-sensitizer (handler-type* 'dw::parser) *query-identifier (separate-inferior-queries* nil)

Reads printed representation of a Lisp object from a stream. If the representation is entered via a mouse gesture, it returns the object; if the representation is entered as a series of keyboard characters, it parses the series and returns the object.

#### *presentation-type*

Presentation type of the object to be accepted.

- :stream Specifies stream from which object is read; the default is \*query-io\*.
- :prompt Specifies characteristics of the input prompt. Allowable values for this option are:
	- nil No prompt is printed.
	- *string* String to be used as prompt.
	- *function* Function to display a prompt string. It must take two positional arguments. The first is the stream on which the prompt is to be displayed. The second is a keyword indicating the origin of the function call; for available keywords and related information: See the section "Displaying Prompts in the Input Editor" in *Reference Guide to Streams, Files, and I/O.*

You typically provide a prompt function when you want the prompt to change dynamically. In such cases, you can ignore the second argument.

# : enter-type

Causes the prompt "Enter a *<presentation type>"* to be used. The presentation type is that specified by the *presentation-type* argument to accept.

If :prompt is not nil, the default, if any, is displayed automatically after the prompt string. For example, a prompt string of "to file" for a presentation type of pathname is displayed as "to file (default Q:>foo.bar):".

If you provide a prompt string, whether accept provides trailing punctuation is determined by the :prompt-mode option.

#### :prompt-mode

Specifies whether a colon and space is appended to a usersupplied prompt. A value of :normal causes a trailing colon and space to be appended; a value of :raw does not. (See the function "accept", page 167.)

### : activation-chars

Takes a list of characters that are used as activation characters for the duration of the call to accept. The default activators are #\return and #\end.

Activation characters signal the end of user input to the accept function. If input to the function is via the keyboard, the user must necessarily press an activation character to activate the accept.

If input is via a translating mouse handler, defined by define-presentation-to-command -translator or define-presentation-translator, then whether an activation character is necessary depends on whether the translator returns an : activate t keyword-value pair. See the macro define-presentation-translator, page 185.

# :additional-activation-chars

Similar to : activation-chars; the list of characters supplied is added to the list of activators. Additional activation characters may be useful for activating accept when called recursively.

#### : blip-chars

Takes a list of characters that serve as delimiters of input fields for the duration of the call to accept.

accept

#### August 1986 accept

#### : additional-blip-chars

Similar to :blip-chars; the list of characters supplied is added to the list of delimiters. Additional blip characters may be useful for terminating input fields when accept is called recursively.

# : inherit-context

Boolean option specifying whether the current invocation of accept inherits the existing input context or establishes a new root node; the default value is t. This option is useful for controlling the input contexts at different levels in a recursive call to accept.

:default Specifies the object to be used as the default value for this accept. If no object is specified by this option – and a default is to be displayed (see the :provide-default option) then the object offered is the one at the top of the presentation history for the presentation type specified in the *presentation-type* argument.

# :provide-default

Specifies whether to provide a default value for this accept. If this option is not specified, a default value is displayed unless it is nil. If nil is a valid default that you want to be provided, then you must specify: provide-default t.

### : default-type

Specifies the presentation type of the object offered as the default for completing the call to accept. The default for this option is the type specified by the *presentation-type*  argument.

This option is useful for specifying explicitly the presentation type of the default when accepting compound presentation types, such as those created with the or presentation type. See the presentation type or, page 318.

# : display-default

Controls the display of the default object. A value of t causes the default to be displayed whether or not a prompt is displayed; nil suppresses the display of the default whether or not a prompt is displayed.

The default value for this option, dw::prompt, causes the default to be displayed when a prompt is displayed, and the default to be suppressed when a prompt is not displayed.

Boolean option specifying whether the default object is presented and accepted. This option is for the internal use of dw:accept-variable-values and related facilities.

:history Specifies which presentation-type history to use for yanking purposes. A value of nil, the default, causes the history of the type specified by the *presentation-type* argument to be used.

> Aside from providing another presentation type, you may also supply as the value to this option a history object. This would be appropriate if you constructed the presentation-type history yourself, rather than letting the presentation substrate do it for you.

# :prompts-in-line

Boolean option specifying whether prompt is displayed in-line with parentheses or with a trailing colon. The default is t if the accept was called recursively, nil otherwise.

# :initially-display-possibilities

Boolean option specifying whether to display the objects that could be used as input in the current context; the default is nil. If t, the possibilities are presented before the prompt appears. This is the same list of possibilities that is displayed when the user presses HELP after the initial prompt appears.

# :input-sensitizer

This option is used internally by dw:accept-variable-values and related facilities.

#### :handler-type

This option is used internally by dw:accept-variable-values and related facilities.

# : query-identifier

Specifies a unique identifier for this call to accept; the default is derived from the prompt.

This option is only used when the accept is part of a multiple-accept form. See the function "dw:accepting-values", page 175.

:separa te-inferior-queries

Boolean option specifying whether recursive calls to accept go on separate lines when executing an dw:accept-values function; the default is nil.

For an overview of accept and related facilities: See the section "Overview of Facilities for Accepting Single Objects", page 35.

accept-froM-string *presentation-type- string* &rest *args* &key *index Function (start* 0) *end* &allow-other-keys

Reads the printed representation of a Lisp object from a string and returns the object with a specified presentation type. This function is the presentation-system equivalent of the Common Lisp function read-from-string.

*presentation-type* 

Presentation type of the object to be accepted.

- *string* String from which to accept the object.
- args Keyword options to accept.
- : index [Not implemented]
- :start Specifies the position of the first character to be parsed. The default is 0, the position of the first character.
- : end Specifies the position of the first character not to include in the parsing of the string.

#### Examples:

```
(\text{accept-from-string 'string "Test 1") ==}"Test 1" 
STRING 
(\text{accept-from-string 'integer "Test 2" : start 5) ==2 
INTEGER
```
For an overview of accept-from-string and related facilities: See the section "Overview of Facilities for Accepting Single Objects", page 35.

dw:accept-values *descriptions* &key *(prompt* nil) *(near-mode*  '(:mouse» *(stream* \*query-io\*) *(own-window*  nil) *(temporary-p* dw::own-window) *(initially-select-query-identifier* nil) *Function*  Reads a series of printed representations of Lisp objects from a stream and returns one value for each object read. The objects may entered via mouse gestures or as keyboard input.

*descriptions* 

List of descriptions. Each description is a list of a presentation type and a set of the keyword options; available keywords are those allowed by accept.

Note that when the same presentation type appears in more than one description, they must be distinguished by the :prompt option. Failing to do so results in the same value being returned for all occurrences of that type.

Example:

```
(dw:accept-values '((integer :prompt "Half-life" 
                      :default 24000) 
                     (pathname :prompt "Log file") 
                     (integer : prompt "Session number"))
        :prompt "Atomic experiment")
```
:prompt Specifies a string, or a function returning a string, serving as the prompt or heading for the whole series of input prompts that follow.

#### : near-mode

Specifies where the menu appears. The default makes it appear near the position of the mouse cursor at the time the function is called. For other possibilities: See the method (flavor:method :expose-near tv:essential-set-edges> in *Programming the User Interface, Volume B.* 

This option is applicable only when the value of the :own-window option is t.

:stream Specifies the stream to be used for input and output; the default is \*query-io\*.

# : own-window

Specifies whether the input/output interaction occurs in a separate, momentary window or runs "in place" in the current window like ordinary input/output; the default is nil.

# :temporary-p

Specifies whether the menu window is temporary or

momentary. If the value of the :own-window option is t, then the default is a temporary window; if the value of :own-window is nil, then this option is inapplicable.

### :initially-select-query-identifier

Specifies that a particular field is pre-selected when the user interaction begins. The field to be selected is tagged by the :query-identifier option to accept, passed through to accept by dw:accept-values. Use this tag as the value for the :initially-select-query-identifier keyword, as shown in the following example:

```
(dw:accept-values '((integer :prompt "Number of times"
                              :query-identifier fred) 
                    (boolean :prompt "Backwards")) 
                  :initially-select-query-identifier 'fred)
```
When the initial display is output, the mouse cursor appears after the prompt of the tagged field, just as if the user had selected that field by clicking on it. Note that the default value,if any, for the selected field is not displayed.

For an overview of dw:accept-values and related facilities: See the section "Overview of Facilities for Accepting Multiple Objects", page 38.

```
dw:accept-variable-values variables &key (prompt "Choose Function 
                    Variable Values") (near-mode '(:mouse» 
                    (delayed t) (stream *query-io*) (own-window 
                    nil) (temporary-p dw::own-window) 
                    (initially-select-query-identifier nil)
```
Provides a menu-like facility for setting the values of special variables to values provided by the user. The value for each variable is read via a call to accept using a specified presentation type.

(Usage note: dw:accept-variable-values is intended for use with special variables, not local ones. As such, it is useful for conversion from tv:choose-variable-values but is, in general, less appropriate for new applications of mUltiple-accept technology. For the latter, we recommend using dw:accept-values and dw:accepting-values.)

*variables* A list of variable descriptions. Each description is a list of a variable name, a prompt string, and a presentation type.

Example:
(dw:accept-variable-values '((\*a\* "Number" integer) (\*b\* "File" pathname)  $(xc* "Printer" sys:printer))) ==>$ Choose Variable Values Number: *an integer*  File: *the pathname of a file* Printer: a printer ABORT aborts, END uses these values

:prompt Specifies a string, or a function returning a string, serving as the prompt or heading for the whole series of input prompts that follow.

#### :near-mode

Specifies where the menu appears. The default makes it appear near the position of the mouse cursor at the time the function is called. For other possibilities: See the method (flavor:method :expose-near tv:essential-set-edges) in *Programming the User Interface, Volume B.* 

This option is applicable only when the value of the :own-window option is t.

- :delayed Boolean option specifying whether variables are updated with user-supplied values after the entire accept-variable-values interaction is complete, or individually after input to each variable field is terminated; the default is t.
- :stream Specifies the stream to be used for input and output; the default is \*query-io\*.

#### : own-window

Specifies whether the input/output interaction occurs in a separate, momentary window or runs "in place" in the current window like ordinary input/output; the default is nil.

#### :temporary-p

Specifies whether the menu window is temporary or momentary. If the value of the :own-window option is t, then the default is a temporary window; if the value of :own-window is nil, then this option is inapplicable.

:initially-select-query-identifier [Not implemented]

For an overview of dw:accept-variable-values and related facilities: See the section "Overview of Facilities for Accepting Multiple Objects", page 38.

dw:accepting-values (&optional *(stream* '\*query-io\*) &key *Macro (own-window* nil) *(display-exit-boxes*  (not dw::own-window)) (temporary-p dw::own-window) *(label* "Multiple accept") (near-mode '(:mouse)) *(initially-select-query-identifier* nil)

*(resynchronize-every-pass* nil) &body *body)*  Causes all calls to accept within *body* to appear in a single, dw:accept-variable-values-like menu that can be modified dynamically.

*stream* Stream for input and output; the default is \*query-io\*.

#### : own-window

Specifies whether the input/output interaction occurs in a separate, momentary window or runs "in place" in the current window like ordinary input/output; the default is nil.

#### :display-exit-boxes

Boolean option specifying whether the Abort-End exit message is displayed. The default is to display it unless the interaction is in its own window (see the :own-window option).

#### :temporary-p

Specifies whether the menu window is temporary or momentary. If the value of the :own-window option is t, then the default is a temporary window; if the value of :own-window is nil, then this option is inapplicable.

:label Specifies a string to serve as the title of the interaction menu. This option is applicable only if the value of the :own-window option is t.

#### :near-mode

Specifies where the menu appears. The default makes it appear near the position of the mouse cursor at the time the function is called. For other possibilities: See the method (flavor:method :expose-near tv:essential-set-edges) in *Programming the User Interface, Volume B.* 

This option is applicable only when the value of the :own-window option is t.

#### :initially-select-query-identifier

Specifies that a particular field is pre-selected when the user interaction begins. The field to be selected is tagged by the :query-identifier option to accept; use this tag as the value for the :initially-select-query-identifier keyword, as shown in the following example:

```
(let (a b c) 
  (dw:accepting-values (*query-io* 
         :initially-select-query-identifier 'the-tag) 
    (setq a (accept 'pathname :prompt "The file")) 
    (setq b (accept 'integer :prompt "The number" 
        :query-identifier 'the-tag)) 
    (setq c (accept 'sys:printer 
              :prompt "The printer"))) 
  (format t "Printing -0 copies of 
                file \tilde{A} on \tilde{A}" b a c))
```
When the initial display is output, the mouse cursor appears after the prompt of the tagged field, just as if the user had selected that field by clicking on it. Note that the default value, if any, for the selected field is not displayed.

#### :resynchronize-every-pass

Boolean option specifying whether to redisplay after each value is accepted; the default is nil.

You can use this option to alter dynamically the multipleaccept display. The following is a simple example. It initially displays an integer field that disappears if a value other than 1 is entered; in its place a two-field display appears.

```
(defun alter-multiple-accept () 
  (fresh-line) 
  (\text{let } ((\text{flag } 1)))(dw:accepting-values 
         (t :resynchronize-every-pass t) 
       (if = flag 1)(setq flag (accept 'integer :default flag)) 
           (accept 'string) 
           (accept 'pathname)))))
```
As the example shows, to use this option effectively, the controlling variable(s) must be initialized outside the lexical scope of the dw:accepting-values macro.

*body* The body is run in order to generate the initial prompt/value display. The body (or some part of it) is re-run each time a change is made; so the dependencies that later calls to accept may have on earlier ones will be correctly resolved. Because the body is run repeatedly, you must be careful of side-effects in the body code.

> Also, because the stream carries the state information, all input/output calls within the body must use the stream specified in the dw:accepting-values options list.

Good examples:

```
(let (a b c) 
        (dw:accepting-va1ues (*query-io* 
                                 :prompt "Good Example") 
          (setq a (accept 'pathname : prompt "The file"))
          (setq b (accept 'integer : prompt "The number"))
          (setq c (accept 'sys:printer 
                            :prompt "The printer")))
        (format t "Printing -0 copies of 
                       file \tilde{A} on \tilde{A}" b a c))
      (mu1tip1e-va1ue-bind (a b c) 
        (dw:accepting-va1ues () 
          (values 
             (accept 'pathname :prompt "The file") 
             (accept 'integer :prompt "The number") 
             (accept 'sys:printer 
                     :prompt "The printer")))
        (format t "Printing ~D copies of
                       file \tilde{A} on \tilde{A}" b a c))
Poor example:
```

```
(left (the-list nil))(dw:accepting-va1ues () 
    (push 
      (1 ist 
        (accept 'pathname :prompt "The file") 
        (accept 'sys:printer :prompt "The printer"))
      the-list))
  (format t "The list = \tilde{s}" the-list))
```
The above example is a poor one because the output list will have an unpredictable number of elements; this detracts from its usefulness.

A useful presentation type to use with accept functions in the body of a dw:accepting-values macro is alist-member. Its usefulness derives from the keyword options available for inclusion in the item lists contributing to the alists. Three options exist: : documentation, : style, and : selected-style.

The value of the :documentation keyword is a string that appears in the mouse documentation line when the mouse cursor is over the item (that is, the item is highlighted).

:style specifies the character style for the item when it is displayed. :selected-style specifies the character style of the item when it is selected, that is, after it has been clicked on. The :selected-style defaults to the boldface version of the unselected style.

Use of the alist-member presentation type with dw:accepting-values is illustrated by the following example:

```
(defun filter-a-v () 
  (let ((low-pass-list)
          '(("Mean" :value :mean
             :documentation "1 1 mask" 
             :style (:swiss :roman :normal) 
             :selected-style (:dutch :bold nil)) 
            ("Gaussian" :value :gauss 
             :documentation"1 2 1 mask" 
             :style (:swiss :roman :normal) 
             :selected-style (:dutch :bold nil)))) 
        (edge-list 
          '(("Laplacian, HP" :value :lpl-hp
             :documentation "-1 3 -1 mask" 
             :style (:swiss :roman :normal) 
             :selected-style (:dutch :bold nil)) 
            ("Laplacian, ED" :value :lpl-ed
             :documentation "-1 2 -1 mask" 
             :style (:swiss :roman :normal) 
             :selected-style (:dutch :bold nil))))) 
    (dw:accepting-values (*query-io* :own-window t) 
      (fresh-line) 
      (setq lo-pass-f (accept '((alist-member
                                   :alist Jlow-pass-list) 
                                   :description "a low-pass filter"))) 
      (setq edge-f (accept '((alist-member
                                :alist ,edge-list)
                                :description "a hi-pass/edge filter"))))))
```
For an overview of dw:accepting-values and related facilities: See the section "Overview of Facilities for Accepting Multiple Objects", page 38.

For additional examples, see the file sys: examples; accepting-values. lisp

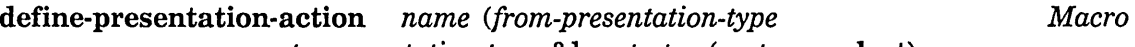

*to-presentation-type* &key *tester (gesture* :select) *documentation suppress-highlighting (menu* t) *<context-independent* nil) *priority exclude-other-handlers blank-area defines-menu) arglist* &body *body* 

Defines a side-effecting mouse handler for performing actions on a displayed presentation object that are independent of the main body and command loop of an application.

*name* The name of the handler.

*from-presentation-type* 

The type of the displayed presentation object.

*to-presentation-type* 

A presentation type. This argument establishes the input context in which the handler is active. The value usually supplied is t, meaning that the handler is potentially available in any input context.

:tester Specifies the parameter list and body for a tester function. The tester function determines whether the handler applies to the current presentation, if it is otherwise applicable based on the current presentation type and input context.

> The parameter list consists of a positional argument  $-$  the current presentation object  $-$  and a subset of the keywords *presentation, input-context,* and *handler.* These keywords are the same as those available for inclusion in the argument list for the body of the handler, and are documented under *arglist*  in the handler documentation; they are also documented separately: See the macro "define-presentation-action", page 179.

> Note: inefficient testers can degrade the performance of your program. Tester functions must be capable of rapid execution. Also, do not use the body of your handler as an implicit tester if it does a large amount of consing or in other ways consumes resources; this will similarly affect program

define-pres entation-action August 1986

performance. For more information: See the section "Some Efficiency Caveats for Mouse Handlers", page 44.

For functions used in :testers: See the function dw:handler-applies-in-limited-context-p, page 192. See the function dw:presentation-subtypep-cached, page 199.

:gesture Specifies the mouse gesture on which the handler is available.

The gesture is specified by its symbolic name rather than as a mouse character. For example, symbolic names for #\mouse-l, #\mouse-m, and #\mouse-r include : left, :middle, and : right, respectively. (For lists of names assigned to these and other mouse gestures, use the function dw:mouse-char-gestures.) The default gesture is :select, which is the same as : left.

To assign your own symbolic name to a mouse character, use the following form:

(setf (dw:mouse-char-for-gesture  $symbol)$  #\mouse-x)

Specifying this option with nil, that is : gesture nil, results in the handler being unavailable on any gesture, only in a handler menu. See the macro "define-presentation-action", page 179.

Specifying this option with t, that is, : gesture t, results in the handler being available on all gestures. See the macro "define-presentation-action", page 179.

#### : documentation

Specifies a string or a function returning a string to be used as mouse and menu documentation for the handler.

It is often preferable not to supply this option and to use the default documentation instead. This is because the default documentation incorporates a string corresponding to the object the mouse is over, while the documentation you supply cannot. If the name of the handler is *handler-name*, the default documentation string will be "Handler Name *(presentation type) presentation object".* 

#### : suppress-highlighting

Boolean option specifying whether to suppress highlighting of the presentation if this handler is the only applicable one.

For example, the standard click-right menu handler uses this option. The default is nil.

:menu Specifies the name of a menu in which the handler is to be included. The default is t, the name of the standard clickright handler menu.

> You can define you own handler menu with define-presentation-action: See the macro "define-presentation-action", page 179.

#### : context-independent

Boolean option specifying whether handler behavior (that is, applicability to displayed presentations) is the same for all contexts in a nested-context structure (accept being called recursively); the default is nil.

This option is supplied with t, for example, if the handler's *to-presentation-type* is t (any context), and its contract is to print additional information about a particular presentation (that is, only the output matters).

Specifying this option t, when appropriate, allows more possibilities to be presented on different mouse gestures. Without it, a handler that applies in all contexts would be matched for a particular context, to the possible exclusion of other handlers in other contexts on other gestures. With it, you get the same behavior for this handler, and more possibilities as well.

For more information on context matching and related handler issues: See the section "How Mouse Handlers Are Found", page 42.

:priority Specifies a number adding to the priority of this handler relative to other applicable handlers defined on the same gesture; the default is 8.

> Handler applicability to displayed presentations depends on three factors: 1) the object type of the presentation; 2) the presentation type of the presentation; and 3) the current input context. A handler matching a displayed presentation in any of these factors is applicable and invokable.

In some cases, more than one applicable handler might be available on a given mouse gesture. In such cases, which handler is the one displayed for that gesture in the mouse

August 1986

documentation line is determined by handler precedence or priority. The system automatically assigns priorities according to the matching factors as follows: the priority is incremented by 1 when the object type matches; by 4 when the presentation type matches; and by 2 when the context type matches.

For example, in a Lisp Listener in the command-or-form context, an accept of a pathname appears something like the following:

(accept 'pathname) Enter the pathname of a file [default Q:>rel-7>sys>doc>uims>ui-dict2.sar]: ==> Q:>rel-7>sys>doc>uims>ui-dict2.sar #P"Q:>rel-7>sys>doc>uims>ui-dict2.sar.newest" FS:LHFS-PATHNAHE

The default pathname was accepted causing it to be presented as both a pathname presentation (Q:>rel-7>sys>doc>uims>uidict2.sar) and a sys:expression presentation (#P"Q:>rel-7>sys>doc>uims>ui-dict2.sar.newest").

Two handlers defined on the :select gesture are applicable to both presentations. The first is si:com-show-file, applicable to expression presentations with a pathname object type, or pathname presentations of any object type. The second is dw::quoted-expression, applicable to expression presentations of any object type. The following table shows the priorities determined for them by the system relative to the two presentations in the above example:

> Pathname Presentation Expression Presentation Q:>rel-7>sys>doc> ... #P"Q:>rel-7>sys>doc> ...

Show File 5 5 5

Quote Expression o 4

For both presentations, the system-generated priority is highest for the show file handler. However, it was the system programmer's intent that the quoted expression handler should be displayed in the mouse documentation line whenever the mouse is over a presentation of the sys:expression type, regardless of what other applicable

handlers might be available on the :select gesture. Therefore, in the definition for this handler, the value of the :priority option was made 1.5. This is added to the systemgenerated priority of 4 in the bottom right cell of the table for a total score of 5.5, enough to give this handler precedence.

#### :exclude-other-handlers

Boolean option, used with : gesture t handlers, specifying whether to exclude non-t handlers.

For example, any gesture selects a menu item. The translator that implements this has a :tester option that checks, among other things, for the keyword :no-select in the menu-item list: See the section "The "General List" Form of Item" in *Programming the User Interface, Volume B.* If the menu item includes the :no-select keyword, the translator does not apply. But, if : exclude-other-handlers t were not specified for this translator, other translators would still apply to the :no-select item's presentation, like the :menu (Mouse-R) gesture.

:exclude-other-handlers provides a way of saying "this translator implements the entire contract for the presentation it matches".

See the macro "define-presentation-action", page 179.

#### : blank-area

Boolean option specifying whether the handler is active when the mouse cursor is over areas of the screen in which no presentations are displayed; the default is nil.

To ensure that handlers intended to be active only in blank areas are not active over displayed presentations, use the dw:no-type presentation type as the *[from-]presentation-type*  positional argument to the handler.

#### : defines-menu

Specifies the handler menu that that this handler invokes. That is, when this option is specified, it means that this handler is to produce a menu of other handlers that apply to the presentation at hand. Other handlers are included in this menu by specifying their :menu options with the menu named by : defines-menu.

The following example is for the Presentation debugging menu, available on s-Mouse-R for all presentations, in all input contexts (both the *from-* and *to-presentation-types* are t):

```
(define-presentation-action presentation-debugging-menu 
   (t t 
      :documentation "Presentation debugging menu" 
      :gesture :presentation-debugging-menu 
      :menu (t :style (nil :italic nil))
      :defines-menu :presentation-debugging 
      :context-independent t 
      :blank-area t) 
   (ignore &rest args) 
  (return-from presentation-debugging-menu 
    (apply #'dw::call-presentation-menu 
           :presentation-debugging args)))
```
Note the body: except for the keyword identifying the menu, :presentation-debugging, this is the same for all sideeffecting- handlers that generate handler menus. The function creating the menu is dw::call-presentation-menu. Use it exactly as shown in the example.

*arglist* The argument list for the body of the handler. The argument list consists of one positional argument, the object that the mouse cursor is over, and keyword arguments from a predefined set.

> The following predefined keywords are available for inclusion in the argument list to a mouse handler body. Their inclusion makes the named parameters available for use in the body. The parameter list can specify only those keywords that are explicitly used.

#### input-context

The current presentation-input context.

#### presentation

The presentation instance that the mouse cursor is over.

handler The handler object of which the body is a part.

mouse-char

The mouse character that triggered the handler. (This keyword cannot be used in the :tester function parameter list.)

window The window object in which the current presentation occurs.

For an overview of define-presentation-action and related facilities: See the section "Overview of Mouse Handler Facilities", page 39. For information on handler lookup and performance issues: See the section "How Mouse Handlers Are Found", page 42.

define-presentation-translator *name (from-presentation-type Macro* 

*to-presentation-type* &key *tester (gesture* :select) *documentation suppress-highlighting (menu* t) *(context-independent* nil) *priority exclude-other-handlers blank-area do-not-compose) arglist* &body *body* 

Defines a mouse handler that translates from a displayed presentation object of a certain type to a returned presentation object of a different type. Typically, the "translation" is a matter of extracting a nested object, for example, a host object from a pathname object.

*name* The name of the handler.

*from-presentation-type* 

The type of the displayed presentation object.

*to-p resentation-type* 

The type of the returned presentation object.

:tester Specifies the parameter list and body for a tester function. The tester function determines whether the handler applies to the current presentation, if it is otherwise applicable based on the current presentation type and input context.

> The parameter list consists of a positional argument  $-$  the current presentation object - and a subset of the keywords *presentation, input-context,* and *handler.* These keywords are the same as those available for inclusion in the argument list for the body of the handler, and are documented under *arglist*  in the handler documentation; they are also documented separately: See the macro "define-presentation-action", page 179.

> Note: Inefficient testers can degrade the performance of your

#### define-presentation-trans/ator August 1986

program. Tester functions must be capable of rapid execution. Also, do not use the body of your handler as an implicit tester if it does a large amount of consing or in other ways consumes resources; this will similarly affect program performance. For more information: See the section "Some Efficiency Caveats for Mouse Handlers", page 44.

For functions used in : testers: See the function dw:handler-applies-in-limited-context-p, page 192. See the function dw:presentation-subtypep-cached, page 199.

:gesture Specifies the mouse gesture on which the handler is available.

The gesture is specified by its symbolic name rather than as a mouse character. For example, symbolic names for #\mouse-l, #\mouse-m, and #\mouse-r include : left, :middle, and : right, respectively. (For lists of names assigned to these and other mouse gestures, use the function dw:mouse-char-gestures.) The default gesture is :select, which is the same as : left.

To assign your own symbolic name to a mouse character, use the following form:

(setf (dw:mouse-char-for-gesture *syntbol)* #\mouse-x)

Specifying this option with nil, that is : gesture nil, results in the handler being unavailable on any gesture, only in a handler menu. See the macro "define-presentation-action", page 179.

Specifying this option with  $t$ , that is, : gesture  $t$ , results in the handler being available on all gestures. See the macro "define-presentation-action", page 179.

#### : documentation

Specifies a string or a function returning a string to be used as mouse and menu documentation for the handler.

It is often preferable not to supply this option and to use the default documentation instead. This is because the default documentation incorporates a string corresponding to the object the mouse is over, while the documentation you supply cannot. If the name of the handler is *handler-nante,* the default documentation string will be "Handler Name *(presentation type) presentation object".* 

#### : suppress-highlighting

Boolean option specifying whether to suppress highlighting of the presentation if this handler is the only applicable one. For example, the standard click-right menu handler uses this option. The default is nil.

:menu Specifies the name of a menu in which the handler is to be included. The default is t, the name of the standard clickright handler menu.

> You can define you own handler menu with define-presentation-action: See the function "define-presentation-action", page 179.

#### : context-independent

Boolean option specifying whether handler behavior (that is, applicability to displayed presentations) is the same for all contexts in a nested-context structure (accept being called recursively); the default is nil.

This option is supplied with t, for example, if the handler's *to-presentation-type* is t (any context), and its contract is to print additional information about a particular presentation (that is, only the output matters).

Specifying this option t, when appropriate, allows more possibilities to be presented on different mouse gestures. Without it, a handler that applies in all contexts would be matched for a particular context, to the possible exclusion of other handlers in other contexts on other gestures. With it, you get the same behavior for this handler, and more possibilities as well.

For more information on context matching and related handler issues: See the section "How Mouse Handlers Are Found", page 42.

:priority Specifies a number adding to the priority of this handler relative to other applicable handlers defined on the same gesture; the default is  $\theta$ .

> Handler applicability to displayed presentations depends on three factors: 1) the object type of the presentation; 2) the presentation type of the presentation; and 3) the current input context. A handler matching a displayed presentation in any of these factors is applicable and invokable.

define-presentation-translator and the control of the control of the control of the control of the control of the control of the control of the control of the control of the control of the control of the control of the con

In some cases, more than one applicable handler might be available on a given mouse gesture. In such cases, which handler is the one displayed for that gesture in the mouse documentation line is determined by handler precedence or priority. The system automatically assigns priorities according to the matching factors as follows: the priority is incremented by 1 when the object type matches; by 4 when the presentation type matches; and by 2 when the context type matches.

For example, in a Lisp Listener in the command-or-form context, an accept of a pathname appears something like the following:

(accept 'pathname) Enter the pathname of a file [default Q:>rel-7>sys>doc>uims>ui-dict2.sarJ: ==> Q:>rel-7>sys>doc>uims>ui-dict2.sar #P"Q:>rel-7>sys>doc>uims>ui-dict2.sar.newest" FS:LHFS-PATHNAHE

The default pathname was accepted causing it to be presented as both a pathname presentation (Q:>rel-7>sys>doc>uims>uidict2.sar) and a sys:expression presentation (#P"Q:>rel-7>sys>doc>uims>ui-dict2.sar.newest").

Two handlers defined on the :select gesture are applicable to both presentations. The first is si:com-show-file, applicable to expression presentations with a pathname object type, or pathname presentations of any object type. The second is dw::quoted-expression, applicable to expression presentations of any object type. The following table shows the priorities determined for them by the system relative to the two presentations in the above example:

> Pathname Presentation Expression Presentation Q:>rel-7>sys>doc> ... #P"Q:>rel-7>sys>doc> ...

Show File 5 5 5 Quote Expression o 4

For both presentations, the system-generated priority is highest for the show file handler. However, it was the system programmer's intent that the quoted expression

handler should be displayed in the mouse documentation line whenever the mouse is over a presentation of the sys:expression type, regardless of what other applicable handlers might be available on the :select gesture. Therefore, in the definition for this handler, the value of the :priority option was made 1 .5. This is added to the systemgenerated priority of 4 in the bottom right cell of the table for a total score of 5.5, enough to give this handler precedence.

#### :exclude-other-handlers

Boolean option, used with : gesture t handlers, specifying whether to exclude non-t handlers.

For example, any gesture selects a menu item. The translator that implements this has a :tester option that checks, among other things, for the keyword :no-select in the menu-item list: See the section "The "General List" Form of Item" in *Programming the User Interface, Volume B.* If the menu item includes the :no-select keyword, the translator does not apply. But, if : exclude-other-handlers t were not specified for this translator, other translators would still apply to the :no-select item's presentation, like the :menu (Mouse-R) gesture.

:exclude-other-handlers provides a way of saying "this translator implements the entire contract for the presentation it matches".

See the macro "define-presentation-action", page 179.

#### : blank-area

Boolean option specifying whether the handler is active when the mouse cursor is over areas of the screen in which no presentations are displayed; the default is nil.

To ensure that handlers intended to be active only in blank areas are not active over displayed presentations, use the dw:no-type presentation type as the *[from-]presentation-type*  positional argument to the handler.

#### :do-not-compose

Boolean option specifying whether the value of *body* is computed to determine if the handler satisfies the current input context; the default is nil.

To see the need for this option, let's consider the default behavior. For example, if 1) you have a translating mouse handler that returns integer objects; 2) the mouse cursor is currently over the handler's *from-presentation-type* ; 3) any shift keys modifying the mouse gesture the handler is on are pressed; and 4) the current input context is for integers, the default system behavior would be to determine what the body of the handler returns. If it returns anything other than a single value of nil, then the handler is applicable; this fact is indicated in the mouse documentation line and the presentation is highlighted (if it's not already).

Now, if the input context in this situation was for odd integers, rather than for any integer  $-$  that is, (accept  $'$  ((and integer ((satisfies oddp)))) - by default this handler would still be run to see if it returns an *odd* integer, that is, that the returned object will satisfy the input context requirements. Only if this is the case will the handler be available. This is the motivation for the default behavior.

However, some translating handlers have side effects, for example, popping up a menu or asking a question. It is unlikely that you want such events occurring merely when a user of your program waves the mouse over a presentation. You want this behavior suppressed until the user actually clicks on the presentation. : do-nat-compose t is how you express this intent.

As a general rule, avoid defining translators that have side effects. One way of doing this is by defining side-effecting handlers explicitly, with define-presentation-action.

*arglist* The argument list for the body of the handler. The argument list consists of one positional argument, the object that the mouse cursor is over, and keyword arguments from a predefined set.

> The following predefined keywords are available for inclusion in the argument list to a mouse handler body. Their inclusion makes the named parameters available for use in the body. The parameter list can specify only those keywords that are explicitly used.

#### input-context

The current presentation-input context.

#### presentation

The presentation instance that the mouse cursor is over.

handler The handler object of which the body is a part.

#### mouse-char

The mouse character that triggered the handler. (This keyword cannot be used in the :tester function parameter list.)

window The window object in which the current presentation occurs.

The *body* of your handler must return at least one value, the presentation object. Optionally, it can also return keyword-value pairs that you define. In this case, you must return the presentation type of the object as well. The object is the first item returned, its presentation type the second; these are followed by the keyword-value pairs.

One predefined keyword is available, : activate. Supplied with nil, the activation of input entered via this handler is suppressed, with t it's promoted. The following example is taken from the system code:

```
(define-presentation-translator command-name-to-command 
   (cp:command-name cp:command) 
   (command-name) 
  (val ues 
    '(,command-name) 'command :activate nil))
```
This translator allows commands displayed as command-name presentations  $-$  for example, in the display generated when you press HELP after entering the first word of a command to the command processor prompt  $-$  to be used as command object input. Because : activate nil is provided, the command is not executed immediately after clicking on its name; the user must press RETURN to activate the command.

The values returned by the translator will be used to construct a presentation blip. You do not make the blip; the handler takes care of this automatically. Any keywords the translator returns are included in the options field of the blip. Options can be extracted from blips with the dw:presentation-blip-options function. For an overview of this and related functions: See the section "Overview of Presentation Input Blip Facilities", page 78.

For an overview of define-presentation-translator and related facilities: See the section "Overview of Mouse Handler Facilities", page 39. For

dw:delete-presentation-mouse-handler August 1986

information on handler lookup and performance issues: See the section "How Mouse Handlers Are Found", page 42.

## dw:delete-presentation-mouse-handler *name Function*

Removes an already defined presentation mouse handler.

*name* The name of the mouse handler to remove.

For an overview of dw:delete-presentation-mouse-handler and related facilities: See the section "Overview of Mouse Handler Facilities", page 39.

# dw:handler-applies-in-limited-context-p *context Function*

### *limiting-context-type*

This function is intended for use in the :tester forms of mouse handlers. It takes a *context* as provided in the :context keyword argument to a tester, and a presentation type to use as the *limiting-context-type.* It returns t if and only if the presentation type in the context is a subtype of the *limiting-context-type.* Because of caching, it is much faster than using dw:presentation-subtypep for this purpose, and it provides the convenience of extracting the presentation type from the context. See the function dw:presentation-subtypep-cached, page 199.

This function is typically used with translating handlers whose *to-presentation-type* is a subtype of sys:expression. For example, a translator from a .bin pathname to a .lisp pathname may be intended for use only in the pathname input context, not when any Lisp object is acceptable. By putting dw:handler-applies-to-limited-context-p in the :tester of the handler, the handler can be limited to contexts that are looking for some type of pathname.

#### Example:

(define-presentation-translator source-file-pathname (pathname pathname

: tester ((ignore &key context)

(dw:handler-applies-in-limited-context-p

```
context 'pathname)))
```
(pathname)

(send (send (send pathname :generic-pathname) :get :qfasl-source-file-unique-id)

:new-pathname :version :newest))

For an overview of dw:handler-applies-in-limited-context-p and related facilities: See the section "Overview of Mouse Handler Facilities", page 39.

### dw:invalidate-type-handler-tables *Function*

Invalidates presentation mouse handler lookup tables. The next time the tables are accessed, they are updated by this function to reflect any changes in the type hierarchy affecting handler applicability.

This function gets called by the system whenever a new presentation type is defined. You need to call it directly only if your presentation-type definitions change dynamically at runtime, for example, through a flag in the :abbreviation-for option. However, because the updating of the handler lookup tables does not occur in real time, you should avoid such usage.

For an overview of dw:invalidate-type-handler-tables and related facilities: See the section "Overview of Mouse Handler Facilities", page 39.

dw:menu-choose *item-list* &key *(prompt* nil) *(default* nil) *Function (presentation-type* nil) *(printer* nil) *(near-mode*  '(:mouse» *(superior* tv:mouse-sheet) *(center-p*  dw::\*default-menu-center-p\*) *(character-style*  '(:jess :roman :large» *(momentary-p* t) *(temporary-p* dw::momentary-p)

Constructs a menu from a list of items and returns the value associated with the selected item; also returned are the item and the mouse character that was used to select it.

*item-list* A quoted list of items to include in the menu display. A menu item can have various forms: See the section "The Form of a Menu Item" in *Programming the User Interface, Volume B.* 

> If you wish to control the mouse documentation associated with an item, use the "general list" form and include the :documentation menu-item option.

Example:

```
(dw:menu-choose '(("First Choice" :value 1
                   :documentation "Mouse Doc One") 
                  ("Second Choice" :value 2 
                   :documentation "Mouse Doc Two")))
```
The other available menu-item option is :style, specifying the character style of the individual item. This contrasts with the :character-style option to dw:menu-choose as a whole, which specifies the style for all items. If both are specified, the locally specified :style prevails. For an example, see the :character-style option; descriptions of this and other options to dw:menu-choose follow.

- :prompt Specifies a string to use as a title for the menu. The menu title appears at the top of the menu.
- :default Specifies an item in the *item-list* that is the currently selected (highlighted) item when the menu is first displayed.

If the item list is a simple one containing symbols, then specify the default item by its symbol as shown below:

Simple example:

(dw:menu-choose '(a b c) :default 'a)

If the items are themselves lists, then supply the default item in a fashion similar to that shown in the following example:

 $(setq item-list '(("One" :value 1) ('Two" :value 2)))$ (dw:menu-choose item-list :default (first item-list))

#### :presentation-type

Specifies the presentation type of the items presented in the menu. This results in the printer for that presentation type being used to display the items in the menu.

Because each item (element) in *item-list* is passed to the presentation type's printer, using this option is, in general, only appropriate when *item-list* is a simple list of objects (as opposed to a "general list"). In this case, you might also consider using dw:menu-choose-from-set rather than dw:menu-choose.

:printer Specifies a function of two arguments for printing the menu items. The arguments are an object  $-$  one element of the *item-list* - and a stream. If both this option and the :presentation-type option are specified, the printer used is the one specified by this option, not that of the presentation type.

Example:

```
(dw:menu-choose '((a :value test)
                  (b :value 17):printer 
                 #'(lambda (object stream) 
                     (format stream 
                         "xxx~Axxx" (car object))))
```
#### August 1986 dw:menu-choose

The example function pops up a menu displaying two choices, "xxxAxxx" and "xxxBxxx". Clicking on "xxxAxxx" returns TEST; clicking on "xxxBxxx" returns 17.

#### : near-mode

Specifies where the menu appears. The default makes it appear near the position of the mouse cursor at the time the function is called. For other possibilities: See the method (flavor:method :expose-near tv:essential-set-edges> in *Programming the User Interface, Volume B.* 

#### : superior

Specifies the window that is the superior of the menu window; the default is tv:mouse-sheet.

:center-pBoolean option specifying whether items displayed in the menu are centered, left to right. The default is nil, which causes the items to be flush left.

#### : character-style

Specifies the character style for display of menu items. The default is (:jess :roman :large).

If the :style option for an individual item is specified, this locally overrides the :character-style specified for the menu as a whole, but does not affect other items. The example below illustrates this:

```
(dw:menu-choose '(("First Choice" :value 1
                     :style (nil nil :normal))
                  ("Second Choice" :value 2)) 
                :character-style 
                  '(:serif :bold :very-large))
```
#### :momentary-p

Boolean option specifying whether the menu is momentary or temporary; the default is momentary. If you wish to make the menu temporary, supply a value of nil to this option and t to the :temporary-p option.

A momentary window is de-activated and returns a value of nil if the user moves the mouse cursor off the menu. A temporary menu remains active until the user selects a menu item.

#### :temporary-p

Boolean option specifying whether the menu is temporary or momentary; the default is momentary. If you wish to make the menu temporary, supply a value of t to this option and nil to the :momentary-p option.

A momentary window is de-activated and returns a value of nil if the user moves the mouse cursor off the menu. A temporary menu remains active until the user selects a menu item.

For an overview of dw:menu-choose and related facilities: See the section "Overview of Facilities for Accepting Single Objects", page 35.

dw:menu-choose-from-set *list presentation-type* &key *(printer* nil) *Function (prompt* nil) *(default* nil) *(near-mode* '(:mouse» *(superior* tv:mouse-sheet) *(center-p*  dw::\*default-menu-center-p\*) *(character-style*  '(:jess :roman :large» *(momentary-p* t) *(temporary-p* dw::momentary-p)

Constructs a menu from a list of objects of a specified presentation type and returns the selected object.

This function is similar to dw:menu-choose, but is intended primarily for presenting a simple list of items in menu format, not items of the "general list" form that dw:menu-choose handles.

*list* The list of objects.

*presentation-type* 

The presentation type used to present the objects (but see the :printer option below).

Examples:

(dw:menu-choose-from-set '(a b c) 'symbol)

(dw:menu-choose-from-set '(#p"sys:site;foo.bar" #p"y:>doughty>a.b") 'pathname)

(setq item-list '("One" "Two"» (dw:menu-choose-from-set item-list 'string)

:printer Specifies a function of two arguments for printing menu items. The arguments are an object – one element of *list* –

and a stream. If specified, this printer is used for displaying menu items rather than that of the specified *presentation-type.* 

Example:

```
(dw:menu-choose-from-set '(#p"sys:site;config.data" 
                            #p"y:>doty>examples.lisp") 'pathname 
                          :printer 
                           #'(lambda (object stream) 
                               (write-string 
                                  (send object :name) 
                                 stream)))
```
The example function creates a menu displaying the choices "CONFIG" and "EXAMPLES". Pathname objects are still returned when clicked on; just the appearance in the menu has changed.

- :prompt Specifies a string to use as a title for the menu. The menu title appears at the top of the menu.
- :default Specifies an item to be the currently selected (highlighted) item when the menu is first displayed.

Examples:

```
(dw:menu-choose-from-set '(a b c) 'symbol :default 'a) 
(setq item-list '("One" "Two"» 
(dw:menu-choose-from-set item-list 'string 
                         :default (first item-list))
```
#### :near-mode

Specifies where the menu appears. The default makes it appear near the position of the mouse cursor at the time the function is called. For other possibilities: See the method (flavor:method :expose-near tv:essential-set-edges> in *Programming the User Interface, Volume B.* 

#### : superior

Specifies the window that is the superior of the menu window; the default is tv:mouse-sheet.

:center-pBoolean option specifying whether items displayed in the menu are centered, left to right. The default is nil, which causes the items to be flush left.

#### : character-style

Specifies the character style for display of menu items. The default is (:jess :roman :large).

#### :momentary-p

Boolean option specifying whether the menu is momentary or temporary; the default is momentary. If you wish to make the menu temporary, supply a value of nil to this option and t to the :temporary-p option.

A momentary window is de-activated and returns a value of nil if the user moves the mouse cursor off the menu. A temporary menu remains active until the user selects a menu item.

#### :temporary-p

Boolean option specifying whether the menu is temporary or momentary; the default is momentary. If you wish to make the menu temporary, supply a value of t to this option and nil to the :momentary-p option.

A momentary window is de-activated and returns a value of nil if the user moves the mouse cursor off the menu. A temporary menu remains active until the user selects a menu item.

For an overview of dw:menu-choose-from-set and related facilities: See the section "Overview of Facilities for Accepting Single Objects", page 35.

#### dw:mouse-char-for-gesture *gesture* **Function** *Function*

Returns the mouse character associated with a gesture. You can use this function to assign a new gesture symbol to a mouse character.

*gesture* An existing or new gesture symbol.

To assign your own symbolic name to a mouse character, use the following form:

(setf (mouse-char-for-gesture *gesture)* #\mouse-x)

Conventionally, the *gesture* symbol is a keyword.

For an overview of dw:mouse-char-for-gesture and related facilities: See the section "Overview of Mouse Gesture Interface Facilities", page 41.

For information on mouse characters: See the section "Mouse Characters" in *Programming the User Interface, Volume B.* 

August 1986 dw:mouse-char-gesture

dw:mouse-char-gesture *mouse-char Function* 

Returns the standard gesture associated with a mouse character.

#### *mouse-char*

The mouse character (for example, #\mouse-m).

For an overview of dw:mouse-char-gesture and related facilities: See the section "Overview of Mouse Gesture Interface Facilities", page 41.

For information on mouse characters: See the section "Mouse Characters" in *Programming the User Interface, Volume B.* 

### dw:mouse-char-gestures *mouse-char Function*

Returns a list of gestures associated with a mouse character.

*mouse-char* 

The mouse character (for example, #\mouse-m).

For an overview of dw:mouse-char-gestures and related facilities: See the section "Overview of Mouse Gesture Interface Facilities", page 41.

For information on mouse characters: See the section "Mouse Characters" in *Programming the User Interface, Volume B.* 

### dw:presentation-subtypep-cached *subtype supertype Function*

Determines whether one presentation type is a subtype of another presentation type.

*subtype* The putative subtype presentation type.

*supertype* The putative supertype presentation type.

This is like dw:presentation-subtypep, but it encaches the result of the lookup. (See the function dw:presentation-subtypep, page 382.) It is intended primarily for use in the :tester forms of mouse handlers. Although it is generally more convenient to use dw:handler-applies-in-limited-context-p, more complex testers may need dw:presentation-subtypep-cached, on which the former is based:

```
(defun handler-applies-in-limited-context-p 
       (context limiting-context-type) 
  (let ((context-type)
          (presentation-input-context-presentation-type 
            context))) 
    (presentation-subtypep-cached 
      context-type limiting-context-type)))
```
See the function dw:handler-applies-in-limited-context-p, page 192.

For an overview of dw:presentation-subtypep-cached and related facilities: See the section "Overview of Mouse Handler Facilities", page 39.

prompt-and-accept *presentation-type-or-args* &optional *format-string Function*  &rest *format-args* 

Prompts for and accepts user input. (This function is similar to accept; it differs in its reliance on the format function for creating the input prompt.)

#### *presentation-type-or-args*

Presentation type of the input object or, alternatively, a list of keyword-value pairs.

Available keywords are the same as those for accept with one exception. This is the :type keyword, specifying the presentation type of the input object. If keywords are provided, one of them must be :type.

#### *format-string*

Control string for the format function.

#### *format-args*

Arguments for the format specifiers included in the *format-string.* 

#### Example:

(prompt-and-accept '(:type string :default "J. Doe") "Please enter your name")

For an overview of prompt-and-accept and related facilities: See the section "Overview of Facilities for Accepting Single Objects", page 35.  $\overline{\phantom{a}}$ 

# **PARTV.**

# **Dictionary of Program Output Facilities**

Programming the User Interface, Volume A **August 1986** 

 $\ddot{\phantom{a}}$ 

 $\sim$ 

 $\bar{z}$ 

# **16. Dictionary Notes**

This dictionary includes reference documentation for both the basic and advanced facilities provided for doing program output. These are listed in the following two tables:

Table of Basic Program Output Facilities

- Basic Presentation Output Facilities present present-to-string dw:with-output-as-presentation
- Character Environment Facilities with-character-face with-character-family with-character-size with-character-style abbreviating-output filling-output indenting-output with-underlining
- Textual List Formatting Facilities format-textual-list formatting-textual-list formatting-textual-list-element
- Table Formatting Facilities formatting-multiple-columns format-sequence-as-table-rows format-item-list formatting-item-list formatting-table formatting-column formatting-column-headings formatting-row formatting-cell format-cell

Graph Formatting Facilities **format-graph-from-root formatting-graph formatting-graph-node dw:find-graph-node** 

Graphic Output Facilities graphics: draw-string **graphics:draw-point**  graphics: draw-arrow graphics: draw-line graphics: draw-lines **graphics:draw-cubic-spline**  graphics: draw-circle graphics: draw-ellipse graphics: draw-triangle graphics: draw-rectangle graphics: draw-glyph graphics: draw-polygon **graphics:draw-regular-polygon graphics:draw-convex-polygon**  graphics: draw-pattern

Progress Indicator Facilities **tv:noting-progress**  tv: note-progress **tv:dolist-noting-progress tv:dotimes-noting-progress** 

#### Other Facilities for Program Output

**(flavor:method :clear-window dw:dynamic-window) (flavor:method :clear-history dw:dynamic-window) (flavor:method :clear-region dw:dynamic-window) (flavor:method :delete-displayed-presentation dw:dynamic-window) (flavor:method :visible-cursorpos-limits dw:dynamic-window) (flavor:method :set-viewport-position dw:dynamic-window) (flavor:method :y-scroll-position dw:dynamic-window) (flavor:method :y-scroll-to dw:dynamic-window) (flavor:method :x-scroll-position dw:dynamic-window) (flavor:method :x-scroll-to dw:dynamic-window) (flavor:method :with-output-recording-disabled dw:dynamic-window) dw:with-own-coordinates surrounding-output-with-border dw:tracking-mouse** 

August 1986 **Dictionary of Program Output Facilities** 

dw::with-output-truncation dw:displayed-presentation-set-highlighting dw:displayed-presentation-clear-highlighting

#### **Table of Advanced Program Output Facilities**

Advanced Presentation Output Facilities dw:with-output-to-presentation-recording-string dw:with-replayable-output dw:with-resortable-output

Redisplay Facilities dw:redisplayable-present dw:redisplayable-format dw:independently-redisplayable-format dw:with-redisplayable-output dw:redisplayer dw:do-redisplay

Facilities for Writing Formatted Output Macros dw:continuation-output-size dw:named-value-snapshot-continuation

In the dictionary, the facilities are arranged in alphabetical order (package prefixes excluded).

For conceptual documentation: See the section "Overview of Program Output Facilities", page 47.

Programming the User Interface, Volume A August 1986

 $\sim$ 

 $\label{eq:2} \frac{1}{\sqrt{2}}\sum_{i=1}^n\frac{1}{\sqrt{2\pi}}\sum_{i=1}^n\frac{1}{\sqrt{2\pi}}\sum_{i=1}^n\frac{1}{\sqrt{2\pi}}\sum_{i=1}^n\frac{1}{\sqrt{2\pi}}\sum_{i=1}^n\frac{1}{\sqrt{2\pi}}\sum_{i=1}^n\frac{1}{\sqrt{2\pi}}\sum_{i=1}^n\frac{1}{\sqrt{2\pi}}\sum_{i=1}^n\frac{1}{\sqrt{2\pi}}\sum_{i=1}^n\frac{1}{\sqrt{2\pi}}\sum_{i=1}^n\frac{1}{$ 

# **17. The Facilities**

### abbreviating-output (&optional *stream* &key *width height Macro lozenge-returns show-abbreviation abbreviate-initial-whitespace)* &body *body*

Binds local environment such that character output is abbreviated. That is, output exceeding a specified width or height (in characters) is truncated.

- *stream* The output stream; the default is \*standard-output\*.
- :width Specifies the width, in characters, beyond which abbreviation occurs, or t or nil. If nil, the default, individual lines are not truncated. If t, the width used is the value returned by the stream's :size-in-characters.
- : height Specifies the height, in lines, beyond which abbreviation occurs, or t or nil. If nil, the default, no truncation occurs. If t, the height used is the value returned by the stream's :size-in-characters.

#### :lozenge-returns

Boolean option specifying whether #\return characters at line truncations are displayed within a lozenge, rather than causing a newline; the default is nil.

#### :show-abbreviation

Boolean option specifying whether an ellipsis  $( \ldots )$  is displayed where output truncation occurs. The default is nil, meaning that there is no explicit indication that truncation has occurred.

#### :abbreviate-initial-whitespace

Boolean option specifying that initial whitespace (spaces, tabs, newlines) be suppressed; the default is nil.

Example:

```
(defun abbrev-test (width height lozenge-p) 
  (abbreviating-output (() :width width :height height
                            :lozenge-returns lozenge-p 
                            :show-abbreviation t) 
    (loop for row from 1 to 20 do 
      (terpri) 
      (loop for col from 1 to 100 do 
        (format T " d: d" row col))))
```
(abbrev-test 42 10 nil)

The *body* code continues to run normally to completion, even though its output to *stream* may be truncated.

Within abbreviating-output, the :set-cursorpos operation is restricted. Only the *x* position may be specified, and then, only in characters.

For an overview of abbreviating-output and related facilities: See the section "Overview of Character Environment Facilities", page 49.

#### :clear-history of dw:dynamic-window *Method*

Eliminates all items in the output history of the window, and resets the viewport to the top of the history.

For an overview of (flavor:method :clear-history dw:dynamic-window) and related facilities: See the section "Overview of Other Facilities for Program Output", page 60.

### :clear-region *left top right bottom* of dw:dynamic-window *Method*  Clears the output display in a rectangular area of the window. Specify the region in terms of absolute window coordinates.

- *left* The x-coordinate for the left edge of the cleared area.
- *top* The y-coordinate for the top edge of the cleared area.
- *right* The x-coordinate for the right edge of the cleared area.
- *bottom* The y-coordinate for the bottom edge of the cleared area.

For an overview of (flavor:method :clear-region dw:dynamic-window) and related facilities: See the section "Overview of Other Facilities for Program Output", page 60.

#### :clear-window of dw:dynamic-window *Method*

Scrolls the window forward in the vertical dimension far enough to eliminate previous output from the current display. Note that only the display is affected, not the window's output history.

For an overview of (flavor:method :clear-window dw:dynamic-window) and related facilities: See the section "Overview of Other Facilities for Program Output", page 60.

dw:continuation-output-size *continuation stream* &optional *(unit Function*  :pixel)

Determines the amount of space a specified continuation would require for output on a specified stream. Four values are returned: *width, height, cursor-motion-x,* and *cursor-motion-y.* 

The *continuation* is funcalled with a single argument, an internal stream, which tracks the cursor motion caused by the output code of *continuation.* 

*continuation* 

The continuation to run.

- *stream* The output stream. This must be supplied, even though no output is actually sent to it, because information about the stream is necessary. For example, if a :string-Iength message is involved, the default character style for the stream is needed information.
- *unit* The unit of measure. The default is :pixel; the other possible value is : character.

Example:

```
(defmacro centering-about-point ((stream x y) &body body)
  l(centering-about-point-internal 
     (zl:named-lambda centering-about-point (,stream) ,@body)
     Jstream Jx, Jy))
(defun centering-about-point-internal (continuation stream x y) 
  (multiple-value-bind (width height) 
      (dw:continuation-output-size continuation stream) 
    (let ((start-x (- x (round width 2)))(start-y (- y (round height 2))))(dw:in-sub-window (stream start-x start-y width height) 
        (funcall continuation stream)) 
      ;; Drawing the lines is just to verify the centering 
      (graphics:draw-line start-x start-y (+ start-x width) (+ start-y height)) 
      (graphics:draw-line (+ start-x width) start-y start-x (+ start-y height)) 
     ) ) )
```
dw:continuation-output-size August 1986

```
;;; Some code to test it 
(defun test-centering () 
 (send *standard-output* :clear-window) 
  (multiple-value-bind (left top right bottom) 
      (send *standard-output* :visible-cursorpos-limits) 
    (\text{let } ((\text{center}-x \text{ (round } (+ \text{ left right}) 2)))(center-y (round (+ top bottom) 2)))(centering-about-point (*standard-output* center-x center-y) 
        ;; Surround with border just to show the bounding box of the output 
        (dw:surrounding-output-with-border (*standard-output*) 
          ;; Generate some output 
          (cp:execute-command "Show Flavor Handler" 
                                ':tyo'dw:dynamic-window 
                                :code :detectiled));; Drawing the lines is just to verify the centering 
    (graphics:draw-line left top right bottom) 
    (graphics:draw-line right top left bottom) 
    ;; Pause to read a character before the command prompt 
    ;;clobbers our carefully crafted output. 
    (read-char));; In a full-size Lisp Listener, try
;; (with-character-size (:large) (test-centering))
```
For an overview of dw:continuation-output-size and related facilities: See the section "Overview of Facilities for Writing Formatted Output Macros", page 66.

```
:delete-displayed-presentation displayed-presentation of Method 
                 dw:dynamic-window
```
Deletes an already displayed presentation from a Dynamic Window's output history and display.

*displayed-presentation* 

The presentation to delete.

For an overview of

(flavor:method :delete-displayed-presentation dw:dynamic-window) and related facilities: See the section "Overview of Other Facilities for Program Output", page 60.

dW:displayed-presentation-clear-highlighting

*Generic Function* 

# *(highlighting-mode* :underline) Eliminates highlighting of a displayed presentation (see dw:displayed-presentation-set-highlighting).

*displayed-presentation* 

The highlighted presentation.

*window* The window displaying the presentation.

*highlighting-mode* 

The mode in which the displayed presentation is highlighted, either :underline (the default for dw:displayed-presentation-set-highlighting) or : inverse-video.

For an overview of dw:displayed-presentation-clear-highlighting and related facilities: See the section "Overview of Other Facilities for Program Output", page 60.

*displayed-presentation window* &optional

#### dw:displayed-presentation-set-highlighting

*Generic Function* 

*displayed-presentation window* &optional *(highlighting-mode* :underline) Highlights a displayed presentation.

*displayed-presentation* 

The presentation to highlight.

*window* The window displaying the presentation.

*highlighting-mode* 

Either : underline (the default) or : inverse-video.

For an overview of dw:displayed-presentation-set-highlighting and related facilities: See the section "Overview of Other Facilities for Program Output", page 60.

dw:do-redisplay *redisplay-piece* &optional *(stream Generic Function*  \*standard-output\*) &key *full-set-cursorpos truncate-p* 

Causes incremental redisplay from a redisplay object (created by dw:redisplayer: See the macro dw:redisplayer, page 258.). It runs the code in the *body* of the redisplayer, doing output to *stream* with respect to the display cache points described under dw:with-redisplayable-output: (See the macro dw:with-redisplayable-output, page 273.)

# *redisplay-piece*

The redisplay object.

*stream* The output stream; the default is \*standard-output\*.

# :full-set-cursorpos

Boolean option specifying whether the cursor will move backwards or sideways, rather than in strict tty style, so that a special stream is necessary; the default is nil.

# :truncate-p

Option specifying whether to do the redisplay with the output stream in truncate mode. With: truncate-p nil, the default, the output window rescrolls to update separate parts of the display. With : truncate-p t, some updating happens offscreen.

A third value permitted for this option is : if-necessary. In this case, dw:do-redisplay simulates, if necessary, some cursor motion on behalf of the output stream.

dw:do-redisplay is one of a number of facilities used to do incremental redisplay. For examples, see the file sys:examples;incrementalredisplay.lisp.

For an overview of dw:do-redisplay and related facilities: See the section "Overview of Advanced Presentation Output Facilities", page 63.

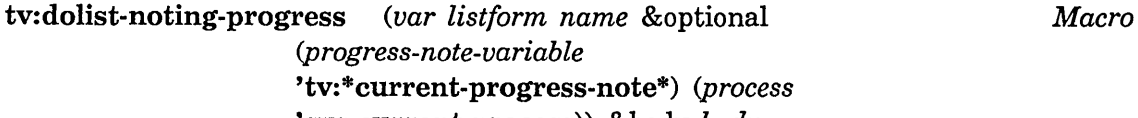

'sys:current-process)) &body *body*  Binds local environment such that the progress of a dolist special form is

noted by a progress bar displayed in the status line at the bottom of the screen.

- *var* A variable bound to each successive element in *listform* on each successive iteration.
- *listform* The list.
- *name* A string naming the operation being noted. This string is displayed with the progress bar.

*progress-note-variable* 

The variable bound to the note object; the default is tv:\*current-progress-note\* .

*process* The process on whose behalf the progress is noted; the default is sys:current-process. This is used to determine the precedence of notes.

Example:

```
(defun note-element-printing (list) 
 (tv:dolist-noting-progress (element list "Printing elements") 
    (print element) 
    (sleep 1)))
```
For an overview of tv:dolist-noting-progress and related facilities: See the section "Overview of Progress Indicator Facilities", page 59.

tv:dotimes-noting-progress *(var countform name* &optional *Macro (progress-note-variable*  'tv:\*current-progress-note\*) *(process*  'sys:current-process)) &body *body* 

Binds local environment such that the progress of a **do times** special form is noted by a progress bar displayed in the status line at the bottom of the screen.

*var* A variable bound to the count (0, 1, 2, and so on) on each successive iteration.

*countform* 

The number of iterations.

*name*  A string naming the operation being noted. This string is displayed with the progress bar.

*progress-note-variable* 

The variable bound to the note object; the default is tv:\*current-progress-note\* .

*process* The process on whose behalf the progress is noted; this is used to determine the precedence of notes.

Example:

(defun note-square-roots (n) (tv:dotimes-noting-progress (count n "Calculating square roots") (sqrt count)))

For an overview of tv:dotimes-noting-progress and related facilities: See the section "Overview of Progress Indicator Facilities", page 59.

graphics:draw-arrow August 1986

*Function* 

graphics:draw-arrow *from-x from-y to-x to-y* &key *(stream*  \*standard-output\*) *(alu* :draw) *(arrow-head-length*  graphics::\*default-arrow-Iength\*) *(arrow-base-width*  graphics::\*default-arrow-width\*) *(dashed* nil) *dash-spacing dash-length initial-dash-phase (draw-partial-dashes* t)

Draws an arrow.

*from-x* The x-coordinate for the base of the arrow.

*from-y* The y-coordinate for the base of the arrow.

*to-x* The x-coordinate for the tip of the arrow.

*to-y* The y-coordinate for the tip of the arrow.

:stream Specifies the output stream; the default is \*standard-output\*.

- :alu Specifies the drawing mode. Possible values for this option are:
	- :draw Pixels specified by the graphics function are turned on, regardless of whether some of the pixels were already on. This is the default drawing mode.
	- :erase Pixels specified by the graphics function are turned off, regardless of whether some of the pixels were already off.
	- : flip Pixels specified by the graphics function are turned on if they were previously off, and off if they were previously on.

#### :arrow-head-Iength

Specifies the length, in pixels, of the arrowhead; the default is 12.

# : arrow-base-width

Specifies the width, in pixels, of the base of the arrowhead; the default is 5.

:dashed Boolean option specifying whether the shaft of the arrow is drawn as a series of dashes; the default is nil.

#### : dash-spacing

Specifies the distance, in pixels, between dashes.

: dash-length

Specifies the length, in pixels, of individual dashes.

# :initial-dash-phase

Specifies the offset, in pixels, of the start of the first dash from the starting point of the line.

:draw-partial-dashes

Boolean option specifying whether a partial dash is drawn at the end of a dashed line so that it reaches its specified endpoint; the default is t.

For an overview of graphics:draw-arrow and related functions: See the section "Overview of Graphic Output Facilities", page 57.

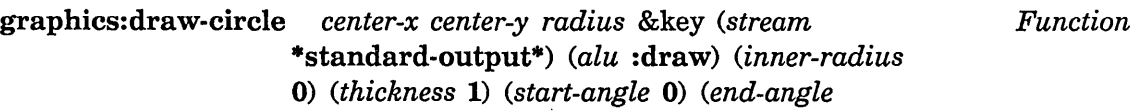

(\* pi 2» *(filled* t) *(mask* nil)

Draws a circle.

*center-x* The x-coordinate for the center of the circle.

*center-y* The y-coordinate for the center of the circle.

*radius* The radius of the circle.

:stream Specifies the output stream; the default is \*standard-output\*.

:alu Specifies the drawing mode. Possible values for this option are:

> :draw Pixels specified by the graphics function are turned on, regardless of whether some of the pixels were already on. This is the default drawing mode.

- :erase Pixels specified by the graphics function are turned off, regardless of whether some of the pixels were already off.
- :flip Pixels specified by the graphics function are turned on if they were previously off, and off if they were previously on.

:inner-radius

Specifies the inner radius of a (filled) ring figure. When using this option, do not specify the :thickness and :filled options.

# : thickness

Specifies the thickness, in pixels, of the line drawn; the default is 1.

If you specify this option to a value greater than 1, the resulting figure is unfilled, regardless of the value specified by the :filled option. The extra thickness is added to the interior of the figure.

## : start-angle

[Not implemented]

## : end-angle

[Not implemented]

: filled Boolean option specifying whether all pixels within the figure are turned on, or only the outline pixels; the default is t.

:mask [Not implemented]

For an overview of graphics:draw-circle and related functions: See the section "Overview of Graphic Output Facilities", page 57.

# graphics:draw-convex-polygon points &key (stream Function Function ·standard-output\*) (alu :draw) (mask nil) *(filled* t)

# Draws a convex polygon. This function is more efficient than graphics:draw-polygon for drawing convex polygons. If you cannot guarantee that the points argument will describe a convex figure, use the latter function.

- points A list of points in the form  $(x1 y1 x2 y2 ... xn yn)$ ; these form the points of the polygon.
- : stream Specifies the output stream; the default is \*standard-output\*.
- :alu Specifies the drawing mode. Possible values for this option are:
	- :draw Pixels specified by the graphics function are turned on, regardless of whether some of the pixels were already on. This is the default drawing mode.
	- :erase Pixels specified by the graphics function are turned off, regardless of whether some of the pixels were already off.

- : flip Pixels specified by the graphics function are turned on if they were previously off, and off if they were previously on.
- :mask [Not implemented]
- :filled Boolean option specifying whether all pixels within the figure are turned on, or only the outline pixels; the default is t.

For an overview of graphics:draw-convex-polygon and related functions: See the section "Overview of Graphic Output Facilities", page 57.

graphics:draw-cubic-spline *points* &key *(stream*  \*standard-output\*) *(alu* :draw) *(thickness* 1) *(filled* nil) *(start-relaxation* :relaxed) *(end-relaxation* graphics: : start-relaxation) *(mask* nil)

Draws a cubic spline through a series of points.

- *points* A list of points in the form  $(x1 y1 x2 y2 ... xn yn)$ .
- :stream Specifies the output stream; the default is \*standard-output\*.
- :alu Specifies the drawing mode. Possible values for this option are:
	- :draw Pixels specified by the graphics function are turned on, regardless of whether some of the pixels were already on. This is the default drawing mode.
	- :erase Pixels specified by the graphics function are turned off, regardless of whether some of the pixels were already off.
	- : flip Pixels specified by the graphics function are turned on if they were previously off, and off if they were previously on.

#### : thickness

Specifies the thickness, in pixels, of the line drawn; the default is 1.

:filled Boolean option specifying whether all pixels within the figure are turned on, or only the outline pixels; the default is t.

[Not implemented for graphics:draw-cubic-spline.]

*Function* 

#### :start-relaxa tion

Determines the derivative of the curve at its starting point *(xl yl)* and, by default, its ending point *(xn yn).* Three values are possible:

- :relaxed The derivatives at the end-points are set to values that continue the trend of the curve established by neighboring points.
- : cyclic Forces the derivatives at the two end-points of the curve to be equal. When the starting and ending points are equal, this value results in a smooth, continuous curve.

#### : anti-cyclic

Forces the derivatives at the two end-points of the curve to be equal in magnitude but opposite in sign. When the starting and ending points are equal, this value causes the curve to come to a point.

#### : end-relaxation

By default, this is set to the value of :start-relaxation, which is always what you want.

:mask [Not implemented]

For an overview of graphics:draw-cubic-spline and related functions: See the section "Overview of Graphic Output Facilities", page 57.

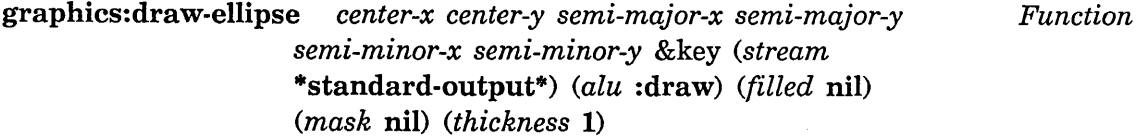

Draws an ellipse. The ellipse is aligned rectangularly; that is, the axes of the ellipse must lie along the vertical and horizontal axes of the display window.

*center-x* The horizontal center of the ellipse.

*center-y* The vertical center of the ellipse.

## *semi-major-x*

The x-coordinate of one end-point of the major axis.

*semi-major-y* 

The y-coordinate of one end-point of the major axis.

*semi-minor-x* 

The x-coordinate of one end-point of the minor axis.

*semi-minor-y* 

The y-coordinate of one end-point of the minor axis.

:stream Specifies the output stream; the default is \*standard-output\*.

- :alu Specifies the drawing mode. Possible values for this option are:
	- :draw Pixels specified by the graphics function are turned on, regardless of whether some of the pixels were already on. This is the default drawing mode.
	- :erase Pixels specified by the graphics function are turned off, regardless of whether some of the pixels were already off.
	- : flip Pixels specified by the graphics function are turned on if they were previously off, and off if they were previously on.
- :filled Boolean option specifying whether all pixels within the figure are turned on, or only the outline pixels; the default is t.
- :mask [Not implemented]

#### : thickness

Specifies the thickness, in pixels, of the line drawn; the default is 1.

For an overview of graphics:draw-ellipse and related functions: See the section "Overview of Graphic Output Facilities", page 57.

## *Function*

graphics:draw-glyph *index font x y* &key *(stream*  \*standard-output\*) *(alu* :draw) Draws a figure referenced by a font array.

> *index*  The index into the font array.

- *font*  The font.
- *x*  The x-coordinate where the glyph is drawn (left edge).
- *y*  The y-coordinate where the glyph is drawn (baseline).

:stream Specifies the output stream; the default is \*standard-output\*.

- :alu Specifies the drawing mode. Possible values for this option are:
	- :draw Pixels specified by the graphics function are turned on, regardless of whether some of the pixels were already on. This is the default drawing mode.
	- :erase Pixels specified by the graphics function are turned off, regardless of whether some of the pixels were already off.
	- :flip Pixels specified by the graphics function are turned on if they were previously off, and off if they were previously on.

## Example:

(de fun glyph-example ()  $(graphics:draw-glyph (char-code #\) 6) 100$  fonts:mouse 100 100))

To see the elements of a font, use the Show Font command. To see the list of loaded fonts, press the HELP key to the Show Font command. For more information on fonts, including information on how to create your own: See the section "Font Editor" in *Text Editing and Processing.* 

For an overview of graphics:draw-glyph and related functions: See the section "Overview of Graphic Output Facilities", page 57.

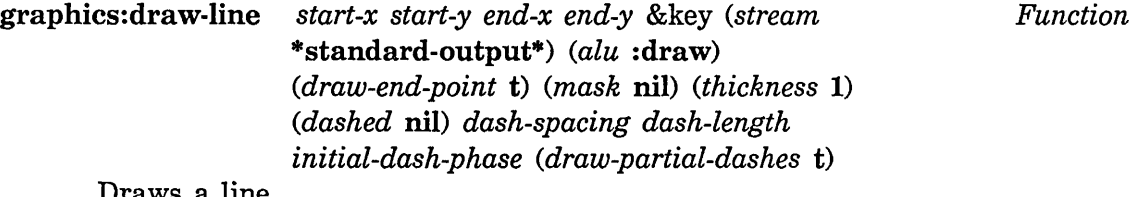

Draws a line.

- *start-x* The x-coordinate of the starting point.
- *start-y* The y-coordinate of the starting point.
- *end-x* The x-coordinate of the ending point.
- $end-y$  The y-coordinate of the ending point.

:stream Specifies the output stream; the default is \*standard-output\*.

:alu Specifies the drawing mode. Possible values for this option are:

:draw Pixels specified by the graphics function are turned

## August 1986 graphics:draw-line

on, regardless of whether some of the pixels were already on. This is the default drawing mode.

- :erase Pixels specified by the graphics function are turned off, regardless of whether some of the pixels were already off.
- : flip Pixels specified by the graphics function are turned on if they were previously off, and off if they were previously on.

## :draw-end-point

Boolean option specifying whether to draw the final point; the default is t.

:mask [Not implemented]

## : thickness

Specifies the thickness, in pixels, of the line drawn; the default is 1.

:dashed Boolean option specifying whether the line is drawn as a series of dashes; the default is nil.

#### : dash-spacing

Specifies the distance, in pixels, between dashes.

#### : dash-length

Specifies the length, in pixels, of individual dashes.

## :initial-dash-phase

Specifies the offset, in pixels, of the start of the first dash from the starting point of the line.

## : draw-partial-dashes

Boolean option specifying whether a partial dash is drawn at the end of a dashed line so that it reaches its specified endpoint; the default is t.

For an overview of graphics:draw-line and related functions: See the section "Overview of Graphic Output Facilities", page 57.

graphics: draw-lines *points* &key *(stream* \*standard-output\*) *(alu*  :draw) *(mask* nil) *(thickness* 1) *(draw-end-point*  t) *(closed* nil) *(dashed* nil) *dash-spacing dash-length initial-dash-phase Function* 

*(draw-partial-dashes* t) Draws a connected series of line segments.

- *points* A list of points in the form  $(x1 y1 x2 y2 ... xn yn)$ .
- :stream Specifies the output stream; the default is \*standard-output\*.
- :alu Specifies the drawing mode. Possible values for this option are:
	- :draw Pixels specified by the graphics function are turned on, regardless of whether some of the pixels were already on. This is the default drawing mode.
	- :erase Pixels specified by the graphics function are turned off, regardless of whether some of the pixels were already off.
	- : flip Pixels specified by the graphics function are turned on if they were previously off, and off if they were previously on.
- :mask [Not implemented]
- : thickness

Specifies the thickness, in pixels, of the line drawn; the default is 1.

:draw-end-point

Boolean option specifying whether to draw the final point; the default is t.

- :dashed Boolean option specifying whether the lines are drawn as series of dashes; the default is nil.
- : dash-spacing

Specifies the distance, in pixels, between dashes.

:dash-Iength

Specifies the length, in pixels, of individual dashes.

:initiaI-dash-phase

Specifies the offset, in pixels, of the start of the first dash from the starting point of the line.

## : draw-partial-dashes

Boolean option specifying whether a partial dash is drawn at the end of a dashed line so that it reaches its specified endpoint; the default is t.

For an overview of graphics:draw-lines and related functions: See the section "Overview of Graphic Output Facilities", page 57.

graphics:draw-pattern *left top pattern* &key *(stream Function*  \*standard-output\*) *(alu* :draw) *(right* nil) *(bottom* nil) *(pattern-left* 0) *(pattern-top* 0) *(copy-pattern* nil)

Draws a pattern of display bits/pixels. To copy the pattern over a wide area, use the **:right** and :bottom options to this function.

- *left* The left edge of the window area where the pattern is drawn.
- *top* The top edge of the window area where the pattern is drawn.
- *pattern* The raster array containing the pattern to be drawn. You can provide your own raster  $-$  the tv:make-binary-gray function is useful here (see example below) – or use one of the standard, background-gray patterns: tv:25%-gray, tv:  $33\%$ -gray, tv:  $50\%$ -gray, or tv:  $75\%$ -gray.

:stream Specifies the output stream; the default is \*standard-output\*.

- :alu Specifies the drawing mode. Possible values for this option are:
	- :draw Pixels specified by the graphics function are turned on, regardless of whether some of the pixels were already on. This is the default drawing mode.
	- :erase Pixels specified by the graphics function are turned off, regardless of whether some of the pixels were already off.
	- :flip Pixels specified by the graphics function are turned on if they were previously off, and off if they were previously on.
- : right Specifies the right edge of the window area where the pattern is drawn.
- : bottom Specifies the bottom edge of the window area where the pattern is drawn.

## :pattern-Ieft

Specifies the column in the pattern array that is the first one drawn. This controls the pattern's phase in the horizontal dimension.

#### :pattern-top

Specifies the row in the pattern array that is the first one drawn. This controls the pattern's phase in the vertical dimension.

## : copy-pattern

Boolean option specifying whether to copy the pattern array to another array, used when displaying the output history of the window.

The default is nil, appropriate when the pattern array remains constant. However, if the pattern array can change between calls to this function, and you wish the originally displayed pattern to be the one retained in the output history, then set this option to t.

## Examples:

```
(defun standard-gray-pattern () 
  (dw:with-own-coordinates () 
    (graphics:draw-pattern 300 100 tV:50%-gray :right 500 
                                                 :bottom 300)))
```

```
(de fun ones-pattern () 
  (let ((raster (tv:make-binary-gray 8 8
```

```
'(#b00000000 ; The picture of what you
              #b00001000 want the bit pattern 
              #b00111000 ; displayed to look like, in
              #b00001000 
              #b00001000 
              #b00001000 
              #b00001000 
              #b00111110)))) 
(dw:with-own-coordinates () 
                              ; this case the number 1.
                              ; Notice the #b in front of
                              ; each number to force the
                              ; reader into binary.
 (graphics:draw-pattern 300 300 raster :right 500 
                                        :bottom 500))))
```
For an overview of graphics:draw-pattern and related functions: See the section "Overview of Graphic Output Facilities", page 57.

August 1986 graphics:draw-point

# graphics:draw-point X *Y* &key *(stream* \*standard-output\*) *(alu Function*  : draw)

Draws a point.

- x The point's x-coordinate.
- y The point's y-coordinate.
- :stream Specifies the output stream; the default is \*standard-output\*.
- :alu Specifies the drawing mode. Possible values for this option are:
	- :draw Pixels specified by the graphics function are turned on, regardless of whether some of the pixels were already on. This is the default drawing mode.
	- :erase Pixels specified by the graphics function are turned off, regardless of whether some of the pixels were already off.
	- :flip Pixels specified by the graphics function are turned on if they were previously off, and off if they were previously on.

For an overview of graphics:draw-point and related functions: See the section "Overview of Graphic Output Facilities", page 57.

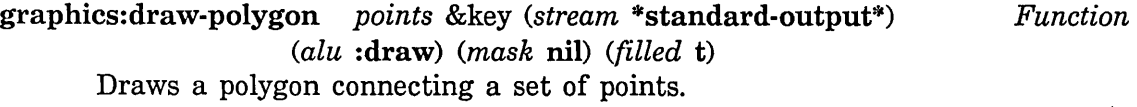

- *points* A list of points in the form *(xl yl x2 y2* ... *xn yn);* these form the points of the polygon.
- :stream Specifies the output stream; the default is \*standard-output\*.
- :alu Specifies the drawing mode. Possible values for this option are:
	- :draw Pixels specified by the graphics function are turned on, regardless of whether some of the pixels were already on. This is the default drawing mode.
	- :erase Pixels specified by the graphics function are turned off, regardless of whether some of the pixels were already off.

graphics:draw-rectangle and the authority of the August 1986 of the August 1986 of the August 1986 of the August 1986

- : flip Pixels specified by the graphics function are turned on if they were previously off, and off if they were previously on.
- :mask [Not implemented]
- : filled Boolean option specifying whether all pixels within the figure are turned on, or only the outline pixels; the default is t.

For an overview of graphics:draw-polygon and related functions: See the section "Overview of Graphic Output Facilities", page 57.

graphics: draw-rectangle *left top right bottom* &key *(stream*  \*standard-output\*) *(alu* :draw) *(filled* t) *(thickness* 1) *(pattern* t) *(mask* nil) *Function* 

Draws a rectangle.

- *left* The x-coordinate of the left side of the rectangle.
- *top* The y-coordinate of the top side of the rectangle.
- *right* The x-coordinate of the bottom side of the rectangle.
- *bottom* The y-coordinate of the bottom side of the rectangle.
- :stream Specifies the output stream; the default is \*standard-output\*.
- :alu Specifies the drawing mode. Possible values for this option are:
	- :draw Pixels specified by the graphics function are turned on, regardless of whether some of the pixels were already on. This is the default drawing mode.
	- : erase Pixels specified by the graphics function are turned off, regardless of whether some of the pixels were already off.
	- :flip Pixels specified by the graphics function are turned on if they were previously off, and off if they were previously on.
- : filled Boolean option specifying whether all pixels within the figure are turned on, or only the outline pixels; the default is t.
- :thickness

Specifies the thickness, in pixels, of the line drawn; the default is 1.

To make use of this option, you must specify the :filled option with a value of nil. The additional thickness is added to the interior of the figure.

:pattern Specifies a raster array containing a pattern to be drawn within the rectangle. You can provide your own raster  $-$  see the example given for graphics:  $d$ raw-pattern – or use one of the standard, background-gray patterns: tv:25%-gray, tv:33%-gray, tv:50%-gray, or tv:75%-gray.

This option overrides the : filled t option.

:mask [Not implemented]

For an overview of graphics:draw-rectangle and related functions: See the section "Overview of Graphic Output Facilities", page 57.

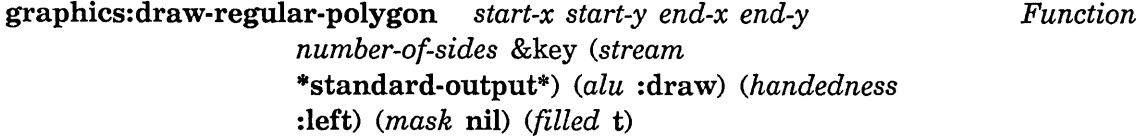

Given the starting and ending coordinates for a single side and the number of sides, draws a regular polygon.

- *start-x* The x-coordinate of the starting point for side 1.
- *start-y* The y-coordinate of the starting point for side 1.
- *end-x* The x-coordinate of the ending point for side 1.
- *end-y* The y-coordinate of the ending point for side 1.

*number-of-sides* 

The total number of sides.

: stream Specifies the output stream; the default is \*standard-output\*.

- :alu Specifies the drawing mode. Possible values for this option are:
	- :draw Pixels specified by the graphics function are turned on, regardless of whether some of the pixels were already on. This is the default drawing mode.
	- :erase Pixels specified by the graphics function are turned off, regardless of whether some of the pixels were already off.

:flip Pixels specified by the graphics function are turned on if they were previously off, and off if they were previously on.

### : handedness

Specifies whether the polygon is drawn to the :left or :right of side 1. The default is : left, meaning that, if you were located at *(start-x start-y)* and facing *(end-x end-y),* the polygon would be drawn to your left.

- :mask [Not implemented]
- :filled Boolean option specifying whether all pixels within the figure are turned on, or only the outline pixels; the default is t.

For an overview of graphics:draw-regular-polygon and related functions: See the section "Overview of Graphic Output Facilities", page 57.

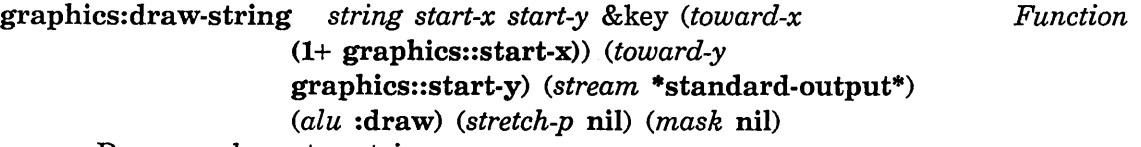

Draws a character string.

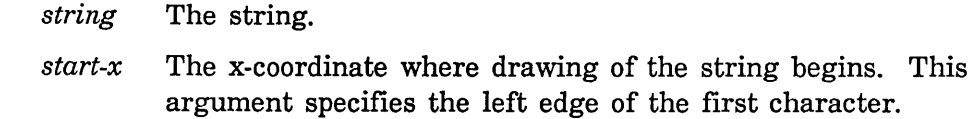

*start-y* The y-coordinate where drawing of the string begins. This argument specifies the baseline of the first character.

#### :toward-x

The x-coordinate toward which the string is drawn. The default value is one greater than the starting x-coordinate, meaning that the string is drawn to the right; its deviation from the horizontal is determined by the :toward-y option.

## toward-y:

The y-coordinate toward which the string is drawn. The default value is equal to the starting y-coordinate, meaning that the string is drawn horizontally.

- :stream Specifies the output stream; the default is \*standard-output\*.
- :alu Specifies the drawing mode. Possible values for this option are:

- :draw Pixels specified by the graphics function are turned on, regardless of whether some of the pixels were already on. This is the default drawing mode.
- :erase Pixels specified by the graphics function are turned off, regardless of whether some of the pixels were already off.
- : flip Pixels specified by the graphics function are turned on if they were previously off, and off if they were previously on.

#### :stretch-p

Boolean option specifying whether the characters are spaced evenly between the starting (start-x start-y) and ending (:toward-x *<end-x*> :toward-y *<end-y*>) coordinates.

If the space provided is greater than that required by the default spacing between characters of the given style, then additional spacing is inserted; the string is stretched. If the space is less than that required by the default spacing, space is eliminated; the string is compressed.

The default is nil, meaning that the default spacing for the character style in question is used, regardless of the distance between the starting and ending coordinates.

:mask [Not implemented]

To control the character style in which the string is drawn, use this function inside the body of a character-style macro, for example, with-character-style.

For an overview of graphics:draw-string and related functions: See the section "Overview of Graphic Output Facilities", page 57.

# graphics: draw-triangle  $x1 y1 x2 y2 x3 y3$  & key (stream \*standard-output\*) *(alu* :draw) *(filled* t) (mask nil)

Draws a triangle.

- $x1$  The x-coordinate of the first point of the triangle.
- yl The y-coordinate of the first point of the triangle.
- $x2$  The x-coordinate of the second point of the triangle.
- $y2$  The y-coordinate of the second point of the triangle.

OK

*Function* 

filling-output August 1986

- x3 The x-coordinate of the third point of the triangle.
- $y3$ The y-coordinate of the third point of the triangle.

:stream Specifies the output stream; the default is \*standard-output\*.

- :alu Specifies the drawing mode. Possible values for this option are:
	- :draw Pixels specified by the graphics function are turned on, regardless of whether some of the pixels were already on. This is the default drawing mode.
	- :erase Pixels specified by the graphics function are turned off, regardless of whether some of the pixels were already off.
	- : flip Pixels specified by the graphics function are turned on if they were previously off, and off if they were previously on.
- : filled Boolean option specifying whether all pixels within the figure are turned on, or only the outline pixels; the default is t.

:mask [Not implemented]

For an overview of graphics:draw-triangle and related functions: See the section "Overview of Graphic Output Facilities", page 57.

filling-output (&optional *stream* &key *fill-column (fill-on-spaces* t) *Macro after-line-break after-line-break-initially-too)*  &body *body* 

Binds local environment such that character output is filled; that is, filling-output makes sure that any output done within its body does not split "words" across lines.

"Words" are separated by spaces. When a line is broken to keep from wrapping past the end of a line, the line break is made at a space.

The output stream; the default is \*standard-output\*.  $stream$ 

## :fill-column

Specifies the length, in pixels, of filled lines. :fill-column is the cursorpos of the right end of the line.

If :fill-column is unspecified, line length is determined as follows: If the underlying stream supports the

 $\overline{a}$ 

:visible-cursorpos-limits message, as do all Dynamic Windows, the right-hand cursorpos limit is used. Otherwise, if the underlying stream supports the :inside-size message, the inside size is used. If neither of the two preceding messages are supported, simple character counting is used, and lines are filled to 95 characters in width.

# : after-line-break

Specifies a string to be sent to *stream* after line breaks; the string appears at the beginning of each new line.

## :after-line-break-initially-too

Boolean option specifying whether the :after-line-break text is to be written to *stream* before doing *body,* that is, at the beginning of the first line; the default is nil.

## :fill-on-spaces

Boolean option specifying whether lines are to be filled at spaces, the default behavior.

If nil, lines are filled at the text resulting from sending the :conditional-string-out message (undocumented) to the internal stream supporting filling-output.

#### Example:

```
(defun filling-test () 
 (fresh-line) 
 (filling-output (*standard-output* 
                    :fill-column 42B 
                    :after-line-break "Hi Dad, "
                    :after-line-break-initially-too t) 
    (loop for i from 1 to 1BB 
          do 
      (Format t "Hello Mom! ");
```
For an overview of filling-output and related facilities: See the section "Overview of Character Environment Facilities", page 49.

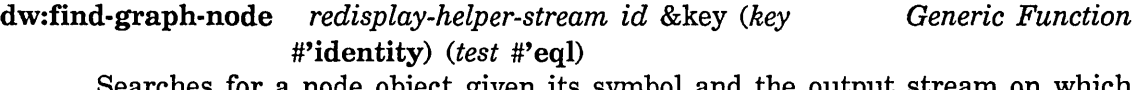

rches for a node object given its symbol and the output stream on which it is to be displayed. The function returns the object if it finds it, nil otherwise.

Node objects are created with formatting-graph-node: See the macro formatting-graph-node, page 242. Also, see that facility for an example.

*redisplay-helper-stream* 

The output stream for the node. This should be the same stream in use by formatting-graph.

- *id* The symbol for the node: See the macro formatting-graph-node, page 242.
- :key Specifies a function applied to a node object before comparison with *id.*
- :test Specifies the function used to compare node objects with the one specified by *id.*

For an overview of dw:find-graph-node and related facilities: See the section "Graph Formatting Facilities", page 56.

- format-cell *object printer* &key *(stream* \*standard-output\*) *align Function*  Controls the printing of a table element within a formatting-table or formatting-item-list macro (see formatting-table for an example).
	- *object* The table element.
	- *printer* The function used to display each element. The function is passed two arguments, the *object* and the output stream. You can have the function write to the stream any information you want included in the table for that element.
	- :stream Specifies the output stream; the default is \*standard-output\*.
	- : align Specifies how elements of a column should be aligned. The default (nil), causes the elements to be flush-left in the column. The other possible values are :right (flush-right) and :center (centered).

For an overview of format-cell and related facilities: See the section ;; Overview of Table Formatting Facilities", page 52.

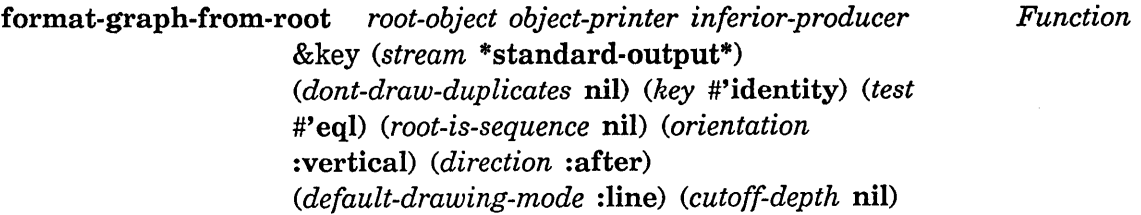

#### August 1986

format-graph-from-root

*(balance-evenly* nil) *(border*  '(:shape :rectangle» *(row-spacing* 40) *(within-row-spacing* 20) *(column-spacing 20) (within-column-spacing* 10) Constructs and displays a tree graph.

#### *root-object*

The root element of the set, from which the tree can be derived.

#### *object-printer*

A function used to display each tree node. The function is passed the object associated with that node and the stream on which to do output.

## *inferior-producer*

A function that knows how to extract the inferiors from a node object. It is passed one argument, the node in question.

:stream Specifies the output stream; the default is \*standard-output\*.

## :dont-draw-duplicates

Boolean option specifying whether items that are duplicated in the tree are drawn only once (with all the reference lines drawn to the same object) or multiple times (once for each occurrence in the tree); the default is nil. (See the :test and :key options.)

- :key Specifies the function used to extract the node object attribute used for duplicate comparison. The default is identity, that is, the object itself.
- :test Specifies the test function used for duplicate detection. The default is eql.

#### :root-is-sequence

Specifies that the value supplied for *root-object* is a sequence. Each element of the sequence becomes a separate root. (The resulting graphs might not themselves be separate if the :dont-draw-duplicates option is t.)

#### :orientation

Specifies :vertical or :horizontal orientation for the graph display.

## : direction

Specifies whether new nodes should be drawn above, below, left, or right of the current node. Possible values are :after and : before; the default is : after.

For : orientation : horizontal, : after means to the right, :before to the left. For :orientation :vertical, :after means below, : before means above.

#### :default-drawing-mode

Specifies the drawing mode used to connect nodes of the tree. The default is :line , which connects the nodes with solid lines. Other modes are : dashed-line, : arrow, and : dashed-arrow.

#### : cutoff-depth

Specifies how many levels of each branch of the tree should be explored.

## : balance-evenly

Specifies whether the subtrees of the tree should all be the same size (width or height, depending on : orientation), the size of the largest subtree. The default is nil.

: border Specifies the shape and thickness, in pixels, of the border drawn around each node. The default is (: shape : rectangle : thickness 1). Other possible shapes are : circle, : oval, and : diamond. nil means no border.

Abbreviations:

Full Form :border (:shape xxxx)

:border (:thickness *n)* 

Abbreviated Form :border xxxx :border *n* 

#### : row-spacing

For :vertical orientation, specifies the spacing, in pixels, between rows of tree nodes; the default is 40.

# :within-row-spacing

For :horizontal orientation, specifies the spacing, in pixels, between columns of tree nodes; the default is 20.

#### :column-spacing

For :vertical orientation, specifies the spacing, in pixels, between columns of tree nodes; the default is 20.

August 1986 **formal-graph-from-root formal-graph-from-root formal-graph-from-root** 

:within-column-spacing

For :horizontal orientation, specifies the spacing, in pixels, between rows of tree nodes; the default is 10.

Examples:

```
(defun format-graph-from-root-example-1 () 
  (fresh-line) 
  ;; you wouldn't actually bother to write this let, but it makes
  ;; for a clearer example. 
  (let ((root (pkg-find-package "hardcopy"))
        (print-function#'princ)
        (inferior-producer #'si:pkg-used-by-list))
    (format-graph-from-root root 
;;; Try calling the following flavor-component grapher first
;;; More complex flavors let you exercise the horizontal scrolling
                            print-function 
                            inferior-producer)))
;;; first on simple flavors like net:object and tv:minimum-window.
capability of Dynamic Windows. 
(defun graph-flavor-components (flavor-name) 
  (labels ((component-flavors (flavor-name)
             (\text{let} * ((f1 (flavor:find-flavor:flavor_name)))(remove flavor-name 
                       (cond «flavor: :flavor-components-composed fl) 
                                (flavor:flavor-all-components fl» 
                               (t (flavor::compose-flavor-components 
                                    flavor-name))))))(fresh-line) 
    (format-graph-from-root flavor-name 
                            #'(lambda (thing stream)
                                 (present thing 'flavor: flavor
                                          :stream stream) 
                            #'component-flavors
                            : dont-draw-duplicates t))
```
Do not use format-graph-from-root to draw circular graphs.

For an overview of format-graph-from-root and related facilities: See the section "Overview of Graph Formatting Facilities", page 56.

format-item-list August 1986

*Function* 

format-item-list *list* &key *(stream* \*standard-output\*) *printer presentation-type (fresh-line* t) *(return-at-end* t) *(order-columnwise* t) *(optimal-number-of-rows*  si:\*optimal-number-of-rows\*) *(additional-indentation 2) (equalize-column-widths* nil) *max-width max-height* 

Displays the elements of a list in a tabular format.

*list* The list of items to display.

:stream Specifies the output stream; the default is \*standard-output\*.

:printer Specifies the function used to display the items; the default printer is prine. The function is passed two arguments, an item and the output stream.

> This option and the :presentation-type option are mutually exclusive. For

## :presentation-type

Specifies the presentation type used to display the items. Items are output via calls to present. Items output as presentations can be used as mouse-sensitive input in the proper input context.

This option and the :printer option are mutually exclusive.

### :fresh-line

Boolean option specifying whether a fresh-line operation should be performed on the output stream before the table is displayed; the default is t.

## :return-at-end

Boolean option specifying whether a newline should be printed on the output stream when the table display is completed; the default is t.

## :or.ier-columnwise

Boolean option specifying whether table items are ordered as a series of columns, the default, or rows.

August 1986

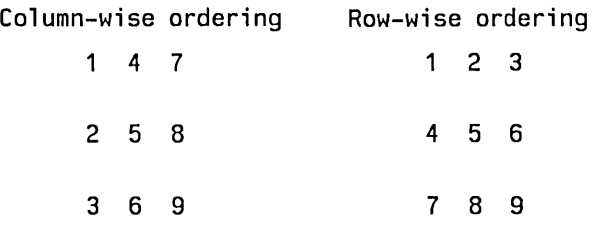

# :optimal-number-of-rows

Specifies the number of rows in the table. If the number of rows specified is too small or too large to accommodate the list of items supplied, the appropriate number of rows closest to that specified is used.

# : additional-indentation

Specifies the number of characters by which the left margin of the table is indented; the default is 2.

# : equalize-column-widths

Boolean option specifying whether all columns have the same width (that of the widest column); the default is nil.

## : max-width

Specifies the maximum width, in pixels, of the table display.

## : max-height

Specifies the maximum height, in pixels, of the table display.

For an overview of format-item-list and related facilities: See the section "Overview of Table Formatting Facilities", page 52.

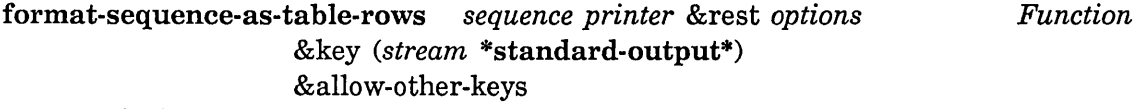

Displays the elements in a sequence as a series of table rows.

- *sequence* The sequence to be displayed. Each element of the sequence become one row in the resulting table.
- *printer* The function used to display each element. The function is passed two arguments, an element of the sequence and an output stream. You can have the function write to the stream any information you want included in the table row for that item.
- *options* [Reserved]

:stream Specifies the output stream; the default is \*standard-output\*.

Additional keyword options available for this function are the same as those to formatting-table.

For an overview of format-sequence-as-table-rows and related facilities: See the section "Overview of Table Formatting Facilities", page 52.

```
format-textual-list sequence function &rest args &key (separator Function 
                     " , ") finally if-two filled after-line-break
```
*conjunction (stream* \*standard-output\*)

Outputs a sequence of items as a textual list; for example, "1 2 3 4" becomes "1, 2, 3, and 4":

(defun simple-list-formatter () (fresh-line) (format-textual-list '(1 2 3 4) #'prine :eonjunetion "and"))

*sequence* The sequence to output.

*function* The function used to print sequence elements.

:separator

Specifies the characters to use to separate elements of a textual list. The default is ", " (comma followed by a space).

:finally Specifies the separator to be used between the next-to-Iast and last elements of the list. The default is nil, meaning use the regular separator (specified by the :separator option).

A typical value is " and ".

- : if-two Specifies the separator to use when there are only two elements in the list. A typical value is " and ".
- :filled Specifies whether the list should be "filled"; the default is nil.

A filled list is one containing newline characters at appropriate points to prevent wrapping of output from right margin to left. Thus, specifying: filled t for a long list results in two or more separate lines of output – each of a length less than the width of the output window – rather than one long, wrapped line. Line breaks come between list elements, not within.

Another value permitted for this option is : before. This is

#### August 1986 formatting-cell

like t, except that in the case where a line break occurs at a :separator, the break is made before the separator rather than after.

:after-line-break

In : fi 11 ed t mode, specifies the string to insert at the beginning of each new line. This is useful for specifying leading indentation, etc. (See the :filled option.)

#### : conjunction

Specifies a string to use in the position between the last two elements. Typical values are "and" and "or".

This option is similar to the :finally option, but does not affect the separator between the last two elements, unless only two elements occur. That is, the :conjunction option takes care of the two-element case; the :if-two option is not necessary if you use this option.

:stream Specifies the output stream; the default is \*standard-output\*.

For an overview of format-textual-list and related facilities: See the section "Overview of Textual List Formatting Facilities", page 51.

# formatting-cell (&optional *stream* &key *align)* &body *body Macro*  Binds local environment to control the printing of a table element within a formatting-table macro (see the latter facility for examples).

- *stream* The output stream; the default is \*standard-output\*.
- :align Specifies how elements of a column should be aligned. The default (nil), causes the elements to be flush-left in the column. The other possible values are :right (flush-right) and :center (centered).

For an overview of formatting-cell and related facilities: See the section "Overview of Table Formatting Facilities", page 52.

formatting-column (&optional *stream* &rest *options)* &body *body Macro*  Controls column layout within a formatting-table macro (see the latter facility for examples).

> *stream* Specifies the output stream; the default is \*standard-output\*. *options* [Reserved]

For an overview of formatting-column and related facilities: See the section "Overview of Table Formatting Facilities", page 52.

formatting-column-headings (&optional *stream* &rest *options) Macro*  &body *forms* 

Controls the display of column headings within a formatting-table macro.

Example:

```
(defun table-with-column-headings 
        (&optional (column-one-label "Number"))
  (fresh-line) 
  (formatting-table () 
     (formatting-column-headings () 
       (formatting-cell () (write-string column-one-label))
       (fromating-cell () "Square"))
     (loop for i from 1 to 19 
           as square = (* i i)do 
       (formatting-row () 
         (formatting-cell () 
           (p^{\text{rinc}} i)(formatting-cell () 
           (princ square))))
```
*stream* Specifies the output stream; the default is \*standard-output\*.

*options* The following option is available:

*underline-p* 

Boolean option specifying whether column headings are underlined; the default is nil.

For an overview of formatting-column-headings and related facilities: See the section "Overview of Table Formatting Facilities", page 52.

```
formatting-graph (&optional stream &key (orientation :vertical) Macro 
                    (balance-evenly nil) (row-spacing 40) 
                    (within-row-spacing 20) (column-spacing 20) 
                    (within-column-spacing 10) 
                    (default-drawing-mode :line) &body body
```
Binds local environment to output graph connecting node objects generated in the body of the macro. The node objects are created by the macro formatting-graph-node.

*stream* The output stream; the default is \*standard-output\*.

## : orientation

Specifies :vertical or :horizontal orientation for the graph display.

## : balance-evenly

Specifies whether the subtrees of the tree should all be the same size (width or height, depending on :orientation), the size of the largest subtree. The default is nil.

## : row-spacing

For :vertical orientation, specifies the spacing, in pixels, between rows of tree nodes; the default is 40.

## :within-row-spacing

For :horizontal orientation, specifies the spacing, in pixels, between columns of tree nodes; the default is 20.

## : column-spacing

For :vertical orientation, specifies the spacing, in pixels, between columns of tree nodes; the default is 20.

## :within-column-spacing

For :horizontal orientation, specifies the spacing, in pixels, between rows of tree nodes; the default is 10.

# :default-drawing-mode

Specifies the drawing mode used to connect nodes of the tree. The default is :line , which connects the nodes with solid lines. Other modes are : dashed-line, : arrow, and :dashed-arrow.

#### Example:

(defun simple-graph (stream) (fresh-line stream) (formatting-graph (stream :orientation :horizontal) (let ((node-a (formatting-graph-node (stream) (surrounding-output-with-border (stream :shape :reetangle :thiekness 3)  $(p^{\text{rinc}} \text{ a stream})))$ (formatting-graph-node (stream :eonneetions '(:right ,node-a) :drawing-mode :dashed-line) (surrounding-output-with-border (stream :shape :reetangle :thiekness 3)  $(princ 'b stream))))$ 

formatting-graph-node August 1986

If you want to try this example, compile it first. For a more complex example: See the macro formatting-graph-node, page 242.

Do not use formatting-graph to draw circular graphs.

For an overview of formatting-graph and related facilities: See the section "Overview of Graph Formatting Facilities", page 56.

## formatting-graph-node (&optional *stream* &key *id connections Macro*  (*drawing-mode* **t**)) &body *body*

Binds local environment to create node objects for use by the formatting-graph macro. For an example, see the dictionary entry for the latter facility.

*stream* The output stream; the default is \*standard-output\*.

:id Specifies a symbol for the node. A node symbol is used as an argument to dw:find-graph-node: See the generic function dw:find-graph-node, page 231.

### : connections

Specifies the connections between this node and one or more other nodes. The specification is a list in the form *(key node-object-1) (key node-object-2)* ... *(key node-object-n)*), where key is one of : left, : right, : above, or : below.

: drawing-mode

Specifies the drawing mode used to connect this node with other nodes of the tree. This specification locally overrides the :default-drawing-mode specified by formatting-graph. Possible modes are :line, :dashed-line, :arrow, and :dashed-arrow.

Example:

August 1986

```
(defun graph-1 (list unique-id-p) 
  (let ((stream *standard-output*))
    (fresh-line stream) 
    (formatting-graph (stream) 
      (labels «do-one (contents &rest connections) 
                  (\text{let } ((\text{node } \text{nil}))(when unique-id-p 
                       (let ((already-there
                               (dw:find-graph-node stream contents))) 
                         (when already-there 
                           (dw: :connect-graph-nodes 
                             stream already-there connections) 
                           (setq node already-there)))) 
                     (unless node 
                       (setq node (formatting-graph-node 
                                     (stream 
                                       : id contents
                                       :connections connections) 
                                     (surrounding-output-with-border 
                                       (stream) 
                                       (prin1 contents stream))))) 
                     (when (consp contents) 
                       (dolist (sublist contents) 
                         (do-one sublist :after node)))))) 
        (do-one list))))) 
(graph-1 '(a (b c) c) nil)(graph-1 '(a (b c) c) t) 
(graph-1 '(#1=(x y 2) (w #1#) y) nil) 
(graph-1 '(#1=(x y 2) (w #1#) y) t)
```
For an overview of formatting-graph-node and related facilities: See the section "Overview of Graph Formatting Facilities", page 56.

```
formatting-item-list (&optional stream &key inter-row-spacing Macro 
                    inter-column-spacing row-wise output-row-wise 
                    n-rows n-columns inside-width inside-height 
                    max-width max-height) &body body 
      Binds local environment to output a list of items created in the body of the
```
Example:

macro as a table.

```
(defun formatting-list-example () 
  (formatting-item-list (t :n-columns 3) 
    (fresh-line) 
    (loop for (p) in si:active-processes 
          do 
      (when p 
        (formatting-cell ()(write-string (si:process-name p)))))))
```
*stream* The output stream; the default \*standard-output\*.

#### :inter-row-spacing

Specifies the number of pixels between rows; the default is 8.

## : inter-column-spacing

Specifies the number of pixels between columns of the table; the default is the width of two spaces.

#### :row-wise

Boolean option specifying that the table is built by rows, that is, that the each succeeding item in the list be placed in the same row, one column after the previous item (except for line breaks); the default is t. nil specifies that each item be placed in the same column, one row below the previous item.

## :output-row-wise

Boolean option specifying that the table be displayed row-byrow. The default is nil, causing the table to be displayed in the order in which it is constructed (see the :row-wise option.)

:n-rows Specifies the number of rows the table should have.

#### :n-columns

Specifies the number of columns the table should have.

#### : inside-width

Specifies the exact width, in pixels, of the table display.

#### : inside-height

Specifies the exact height, in pixels, of the table display.

#### : max-width

Specifies the maximum width, in pixels, of the table display.

## : max-height

Specifies the maximum height, in pixels, of the table display.

For an overview of formatting-item-list and related facilities: See the section "Overview of Table Formatting Facilities", page 52.

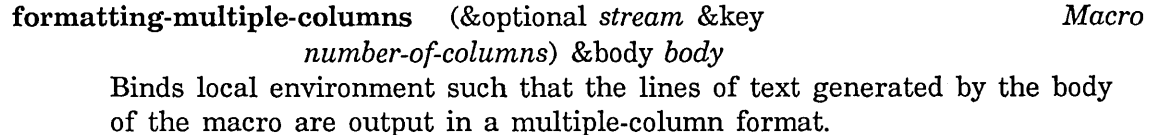

*stream* The output stream; the default is \*standard-output\*.

## :number-of-columns

Specifies the number of columns into which the items are arranged. If this is unspecified, it uses as many columns as will fit, based on the stream's :inside-size.

## Example:

```
(defun test-columns (&optional (stream *standard-output*))
  (loop for hundreds from B to 1BB by 1BB do 
    (terpri stream) 
    (formatting-multiple-columns (stream) 
      (loop for j from 1 to 2B do 
        (format stream "d "r"," (+ j hundreds) (+ j hundreds))))))
```
Usage note: you should not use formatting-table within formatting-multiple-columns. Instead, use the :multiple-columns option to formatting-table: See the macro "formatting-table", page 246.

For an overview of formatting-multiple-columns and related facilities: See the section "Overview of Table Formatting Facilities", page 52.

# formatting-row (&optional *stream* &rest *options)* &body *body Macro*  Controls row layout within a formatting-table macro (see the latter facility for examples).

*stream* The output stream; the default is \*standard-output\*.

*options* [Reserved]

For an overview of formatting-row and related facilities: See the section "Overview of Table Formatting Facilities", page 52.
formatting-table August 1986

formatting-table (&optional *stream* &key *equalize-column-widths extend-width extend-height inter-row-spacing inter-column-spacing multiple-columns (multiple-column-inter-column-spacing*  dw::inter-column-spacing) *(equalize-multiple-column-widths* nil) *(output-multiple-columns-row-wise* nil» &body *body Macro* 

Binds local environment to output items in a tabular format.

This macro must be used in conjunction with at least two others. The first, formatting-row or formatting-column, controls whether items are output as table rows or table columns, respectively. The second, formatting-cell or format-cell, controls the printing of each item. Contrast the output of the following two examples:

```
(defun row-oriented-table-formatting () 
  (fresh-line) 
  (formatting-table () 
    (loop for i from 1 to 19 
               as square = (* 
i) 
          do 
      (formatting-row () 
        (formatting-cell ()(p^{\text{rinc}} i)(formatting-cell () 
          (p^rinc^s) square))))(defun column-oriented-table-formatting () 
  (fresh-line) 
  (formatting-table () 
    (loop for i from 1 to 19 
               as square = (* i)do 
      (formatting-column () 
        (format-cell i #'princ)(format-cell square <math>#'princ))))
```
*stream* The output stream; the default is \*standard-output\*.

# : equalize-column-widths

Boolean option specifying whether all columns have the same width (that of the widest column); the default is nil.

#### August 1986 formatting-table formatting-table formatting-table formatting-table formatting-table

#### : extend-width

Specifies whether the spacing of table columns is extended; the default is nil. Alternative values are t, meaning make use of the full horizontal space available, or a number, indicating the number of pixels over which to extend the table.

#### : extend-height

Specifies whether the spacing of table rows is extended; the default is nil. Alternative values are t, meaning make use of the full vertical space available, or a number, indicating the number of pixels over which to extend the table.

# :inter-row-spacing

Specifies the minimum number of pixels inserted between rows of the table; the default is O. This value will be the actual number of pixels inserted unless overridden by the :extend-height option.

# : inter-column-spacing

Specifies the minimum number of pixels inserted between columns of the table; the default is the width of a space. This value will be the actual number of pixels inserted unless overriden by the :extend-width option.

# : multiple-columns

Boolean option specifying that table rows be distributed among a series of two or more columns.

For example,

```
Set Point #1: 50 
Set Point #2: 36 
Set Point #3: 65 
Set Point #4: 45
```
becomes

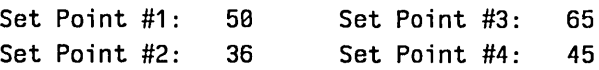

The arrangement of rows and columns generated is such that the number of columns is maximixed, the number of rows is minimized, and the hole, if any, left in the lower right corner of the table is the smallest possible.

# : multiple-column-inter-column-spacing

Specifies the number of pixels to insert between columns in a

formatting-textual-list August 1986

multiple-column display (:multiple-columns option is t). It defaults to the value of the :inter-column-spacing option.

# :equalize-multiple-column-widths

Boolean option specifying whether all columns in a multiple column display (:multiple-columns option is t) have the same width (that of the widest column); the default is nil.

# :output-multiple-columns-row-wise

Boolean option specifying whether columns in a multiplecolumn display (:multiple-columns option is t) are displayed by outputting all the elements in one row followed by all in the next, and so on. The default is nil, meaning that the order of display is "column-wise": first all the elements in one column are output, then all the elements in the next, and so on.

The resulting display is the same no matter which way this flag is set; only the order in which the elements are displayed is changed. This affects the order in which calls to formatting-row are made within the body of the tableformatting macro. In the default case, calls are made in the order given; in the alternative case, call order is unpredictable.

For an overview of formatting-table and related facilities: See the section "Overview of Table Formatting Facilities", page 52.

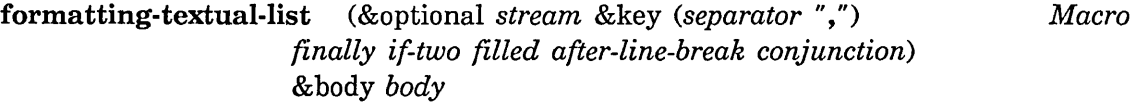

Binds local environment to output a sequence of items as a textual list. This macro must be used in conjunction with the

formatting-textual-list-element macro specifying the printing function.

Example:

```
(defun simple-list-formatting () 
  (fresh-line) 
  (formatting-textual-list (t :eonjunetion "and") 
    (loop for i from 1 to 4 
            do 
      (formatting-textual-list-element () 
         (p^{\text{rinc}} i))))
```
*stream* The output stream; the default is \*standard-output\*.

August 1986 formatting-textual-list and the state of the state of the state of the state of the state of the state of the state of the state of the state of the state of the state of the state of the state of the state of

## :separator

Specifies the characters to use to separate elements of a textual list. The default is ", " (comma followed by a space).

:finally Specifies the separator to be used between the next-to-last and last elements of the list. The default is nil, meaning use the regular separator (specified by the :separator option).

A typical value is " and ".

- : if-two Specifies the separator to use when there are only two elements in the list. A typical value is " and ".
- :filled Specifies whether the list should be "filled"; the default is nil.

A filled list is one containing newline characters at appropriate points to prevent wrapping of output from right margin to left. Thus, specifying: filled t for a long list results in two or more separate lines of output – each of a length less than the width of the output window – rather than one long, wrapped line. Line breaks come between list elements, not within.

Another value permitted for this option is : before. This is like t, except that in the case where a line break occurs at a : separator, the break is made before the separator rather than after.

# :after-line-break

In : filled t mode, specifies the string to insert at the beginning of each new line. This is useful for specifying leading indentation, etc. (See the :filled option.)

# : conjunction

Specifies a string to use in the position between the last two elements. Typical values are "and" and "or".

This option is similar to the :finally option, but does not affect the separator between the last two elements, unless only two elements occur. That is, the :conjunction option takes care of the two-element case; the :if-two option is not necessary if you use this option.

For an overview of formatting-textual-list and related facilities: See the section "Overview of Textual List Formatting Facilities", page 51.

formatting-textual-list-element (&optional *stream)* &body *body Macro*  Controls the printing of items output as textual list elements within a formatting-textual-list macro.

Example:

(formatting-textual-list (t :eonjunetion "and") (loop for i from 1 to 4 doing  $(fromattering-textual-list-element () (princ i)))$ 

*stream* The output stream; the default is \*standard-output\*.

For an overview of formatting-textual-list-element and related facilities: See the section "Overview of Textual List Formatting Facilities", page 51.

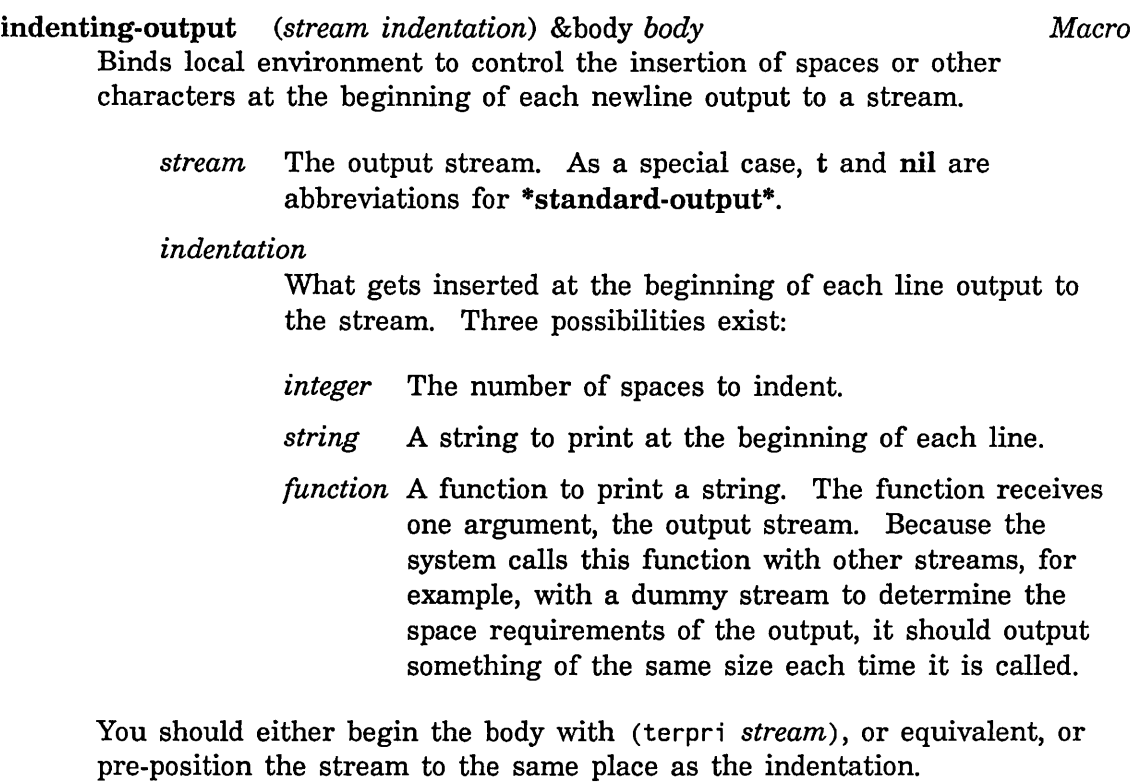

Examples:

```
(defun simple-indenter () 
  (indenting-output (t 10) 
    (loop for i from 1 to 5 
           do 
      (terpri) 
      (format t "This is indented line \tilde{d}" i))))
```
The trace special form uses indenting-output as follows:

```
(flet ((indent (stream) 
         (loop for n from 1 below trace-level do 
           (write-char (if ... #\mid #\sp) stream)))(indenting-output (*trace-output* #'indent) 
    (terpri *trace-output*) 
    \ldots)
```
For an overview of indenting-output and related facilities: See the section "Overview of Character Environment Facilities", page 49. For a related facility: See the macro sys:with-indentation in *Reference Guide to Streams, Files, and I/O.* 

```
dw:independently-redisplayable-format stream format-string Macro 
                 &rest format-args
```
Outputs a formatted string such that each format argument is independently redisplayable. (See the macro dw:with-redisplayable-output, page 273.)

*stream* The output stream; the default is \*standard-output\*.

*format-string* 

The format-control string. (See the function format in *Reference Guide to Streams, Files, and 110.)* 

# *format-args*

The format arguments.

The *format-string* is parsed at compile time, resulting in a series of calls to dw:redisplayable-format or format. Some restrictions result:

- *stream* may not be nil, although format would permit it.
- o format commands that need all the format arguments, like conditionals, iterations, or gotos, cannot be used.

dw:independently-redisplayable-format is one of a number of facilities used to do incremental redisplay. For examples, see the file sys:examples;incremental-redisplay.lisp.

For an overview of dw:independently-redisplayable-format and related facilities: See the section "Overview of Advanced Presentation Output Facilities", page 63.

- dw:named-value-snapshot-continuation *name var-list* &body *body Macro*  Generates a lexical closure of its *body,* except that it snapshots the current values of lexical variables used free within *body.* 
	- *name* The internal-function name for the generated lexical closure. This supplies the X in names like (: INTERNAL SOMETHING  $2 X$ ).
	- *var-list* The lambda-list for the generated lexical closure.

dw:named-value-snapshot-continuation can be of use, for example, when collecting closures within an iteration. The following code

```
(defun print-reverse-of-list (list) 
  (let ((list-of-closures <i>())</i>)(dolist (x list) 
      (push (lambda (stream) (print x stream))
             list-of-closures))
    (dolist (closure list-of-closures) 
      (funcall closure <math>astandard-output*)</math>)
```
(print-reverse-of-list '(1 2 3))

would print three occurrences of 3. This is because the first dolist might macroexpand into something like

```
(let ((x) (temp list))
  (prog ni 1 
   loop (when (null temp) (return))
         (setq \times (pop \text{ temp}))(push (lambda (stream) (print x stream))
                list-of-closures) 
         (go \; loop))
```
where each (1 ambda  $\ldots$ ) snapshots exactly the same binding of x. Unfortunately, this means that each time through the loop,  $x -$  the same  $x$ in *all* the closures – gets setq'd. A way around this is to introduce a new binding for the  $x$  at the point the closure is produced:

August 1986 tv:note-progress

```
(let ((x))(temp list))
  (prog ni 1 
         (when (null temp) (return))(setq \times (pop \text{ temp}))(push (let ((x x))(lambda (stream) (print x stream)))list-of-closures)))
```
Here the  $\times$  snapshotted by the closure is different for each closure, achieving the desired effect.

dw:named-value-snapshot-continuation processes the *body,* identifying freely-referenced lexical variables which need such snapshotting. It also does special processing for self and instance variables referenced within flavor methods. As a result, the above fragment could be written

```
(defun print-reverse-of-list (list) 
  (let ((list-of-closures ()))(dolist (x list) 
      (push (dw:named-value-snapshot-continuation 
                 writer (stream) 
               (print \times stream))list-of-closures)) 
    (dolist (closure list-of-closures) 
      (funcall closure <math>astandard-output(*))))
```
and then (print-reverse-of-1 ist  $'(1 2 3)$ ) would correctly print 3, 2, 1.

For an overview of dw:named-value-snapshot-continuation and related facilities: See the section "Overview of Facilities for Writing Formatted Output Macros", page 66.

```
tv: note-progress numerator &optional (denominator 1) (note Function 
                   tv:*current-progress-note*)
```
Notes the progress of an operation by updating the progress bar. This function is only used in the body of the tv:noting-progress macro (for examples, look at the dictionary entry for that facility). The progress bar is updated by fractional amounts between 0 and 1.

*numerator* 

The numerator of the fraction by which to update the bar.

*denominator* 

The denominator of the fraction by which to update the bar; the default is 1.

# *note* The note object (bound to the *variable* supplied to tv: noting-progress).

For an overview of tv:note-progress and related facilities: See the section "Overview of Progress Indicator Facilities", page 59.

# tv: noting-progress *(name* &optional *(variable Macro*  'tv:\*current-progress-note\*) *(process*  'sys:current-process» &body *body*

Binds local environment such that the progress of an operation performed within the body of the macro is noted by a progress bar displayed in the status line at the bottom of the screen. The function tv:note-progress does the updating of the progress bar.

- *name* A string naming the operation being noted. This string is displayed above the progress bar.
- *variable* The variable bound to the note object; the default is tv:\*current-progress-note\*. This variable is an argument to tv:note-progress.
- *process* The process on whose behalf the progress is noted; the default is sys:current-process. This is used to determine the precedence of notes.

## Examples:

```
(tv:noting-progress ("Working Away By Tenths") 
 (loop for i from .1 to 1.B by .1 
        do 
    (tv:note-progress i) 
    (sleep 1))
```
# August 1986

```
(tv:noting-progress ("Working Away By Fifths") 
  (loop for i from 1 to 2 by 1 
        do 
    (s)leep 1)(tv:note-progress 1 5) 
  (loop for i from 1 to 2 by 1 
        do 
    (sleep 1))(tv:note-progress 2 5) 
  (loop for i from 1 to 2 by 1 
        do 
    (s \text{leep } 1))(tv:note-progress 3 5) 
  (loop for i from 1 to 2 by 1 
        do 
    (sleep 1))(tv:note-progress 4 5) 
  (loop for i from 1 to 2 by 1 
        do 
    (sleep 1)(tv:note-progress 5 5) 
  (sleep 1)
```
For an overview of tv:noting-progress and related facilities: See the section "Overview of Progress Indicator Facilities", page 59.

present *object* &optional (presentation-type (type-of dw::object)) Function &key *(stream* ·standard-output\*) *(acceptably*  nil) *(sensitive* t) *(form* nil) *(location* nil) *(single-box* nil) *(allow-sensitive-inferiors* t)

Outputs a presentation object to a stream. If the stream supports presentation remembering, the presented object is accessible via the mouse in the appropriate input context; if not, the printed representation is the same, but the object is not mouse-sensitive.

*object* The object to be presented.

# *presentation-type*

The presentation type to be used in presenting the object; the default is the type of the object.

:stream Specifies stream on which the object is presented; the default is \*standard-output\*.

# : acceptably

Boolean option specifying whether to present the object in such a way that it can later be parsed by accept; the default is nil. This option is useful when output is to strings or files, but not necessary when output is to Dynamic Windows.

: sensitive

Boolean option specifying whether the presentation is mousesensitive; the default is t. This option is useful for explicitly preventing mouse sensitivity of objects presented to Dynamic Windows.

:form Specifies a form that can be passed to setf to store a new value in place of the current output value. This option and :location are mutually exclusive.

> The form supplied for this option is used by a predefined, side-effecting mouse handler (available on  $c$ - $m$ -Mouse-R) to modify the contents of structure slots.

:locationSpecifies a locative that can be used to store a new value in place of the current output value. This option and :form are mutually exclusive.

> The locative supplied for this option is used by a predefined, side-effecting mouse handler (available on  $c-m-m$ ouse-R) to modify the contents of structure slots.

# : single-box

Specifies that mouse-sensitivity of objects output in a series of inferior calls to this form be indicated by a single, large box for highlighting rather than the sum of all the individual boxes. This option is used mostly with graphic presentations.

# :allow-sensitive-inferiors

Boolean option specifying whether nested calls to present or dw:with-output-as-presentation from inside this presentation - for example, when presenting the individual elements of a Lisp list – generate presentation objects. The default is **t**.

For an example: See the macro "dw:with-output-as-presentation", page 268.

For an overview of present and related facilities: See the section "Overview of Basic Presentation Output Facilities", page 47.

# August 1986 present-to-string

present-to-string *object &optional (presentation-type Function Function* (dw::decode-old-presentation-type (type-of dw::object) :atomic-ok t)) &key *(string* nil) *index acceptably for-context-type*  Outputs a presentation object to a string.

*object* The object to be presented.

*presentation-type* 

The presentation type to be used in presenting the object; the default is the type of the object.

:string Specifies a string to which the object is presented. The default is nil, causing a new string object to be created.

:index The character position in the string array where the presenting of the object begins; the default is position 0. Use this option only if the :string option is non-nil.

#### : acceptably

Boolean option specifying whether the object should be presented in such a way that it can later be parsed by accept; the default is nil.

# :for-context-type

Specifies the input context on whose behalf the presentation is made. This affects the printing of the string. For example, the Command Processor uses this option to ensure that command names are preceded by colons when in the 'command-or-form context (and form-preferred dispatch mode).

For an overview of present-to-string and related facilities: See the section "Overview of Basic Presentation Output Facilities", page 47.

dw:redisplayable-format *stream format-string* &rest *format-args Function*  Outputs a formatted string redisplayably. This simply calls format within a caching point for incremental redisplay. (See the macro dw:with-redisplayable-output, page 273.) *format-string* is used as the cache-id; the list *format-args* is used as the cache-value.

*stream* The output stream; the default is \*standard-output\*.

*format-string* 

The format-control string. (See the function format in *Reference Guide to Streams, Files, and I/O.)* 

# *format-args*

The format arguments.

dw:redispla yable-present August 1986

dw:redisplayable-format is one of a number of facilities used to do incremental redisplay. For examples, see the file sys:examples;incrementalredisplay. lisp.

For an overview of dw:redisplayable-format and related facilities: See the section "Overview of Advanced Presentation Output Facilities", page 63.

# dw:redisplayable-present *object* &optional *presentation-type* &key *Function (stream* \*standard-output\*) *(unique-id* nil) &allow-other-keys

Presents an object redisplayably. This simply calls present within a caching point for incremental redisplay. (See the macro dw:with-redisplayable-output, page 273.) The *object* itself is used as the cache-value.

*object* The object to present.

#### *presentation-type*

The presentation type to display the object as; the default is the Lisp object type of the object, that is, (type-of *object).* 

:stream Specifies the output stream; the default is \*standard-output\*.

#### :unique-id

Identifies the particular incremental redisplay cache. This may be any object, as long as it is unique with respect to the *id-test* predicate among all such ids in the current incremental redisplay.

Other keyword options to dw:redisplayable-present are the same as those to present, to which they are passed: See the function present, page 255.

dw:redisplayable-present is one of a number of facilities used to do incremental redisplay. For examples, see the file sys:examples;incrementalredisplay.lisp.

For an overview of dw:redisplayable-present and related facilities: See the section "Overview of Advanced Presentation Output Facilities", page 63.

# dw:redisplayer (&optional *stream)* &body *body Macro*  Creates a redisplay object out of its *body* which can be used to do incremental redisplay on *stream.* Provide the redisplay object as the *redisplay-piece* argument to dw:do-redisplay: See the generic function dw:do-redisplay, page 211.

*stream* The output stream; the default is \*standard-output\*.

dw:redisplayer is one of a number of facilities used to do incremental redisplay. For examples, see the file sys:examples;incrementalredisplay.lisp.

For an overview of dw:redisplayer and related facilities: See the section "Overview of Advanced Presentation Output Facilities", page 63.

:set-viewport-position *new-left new-top* of dw:dynamic-window *Method*  Scrolls the window to a specified location in the window's output history. Specify the location in terms of absolute window coordinates.

*new-left* The x-coordinate for the viewport's left edge.

*new-top* The y-coordinate for the viewport's top edge.

For an overview of

(flavor:method :set-viewport-position dw:dynamic-window) and related facilities: See the section "Overview of Other Facilities for Program Output", page 60.

surrounding-output-with-border (&optional *stream* &key *(shape Macro*  : rectangle) *(thickness* 1) *(margin* 1) *(pattern*  t) *(filled* nil) *(width* nil) *(height* nil) *(move-cursor t))* &body *body* 

Binds local environment such that output generated in the body of the macro is enclosed within a border. The border is sized to just surround the output.

*stream* The output stream; the default is \*standard-output\*.

:shape Specifies the shape of the border; the default is : rectangle. Other possible shapes are : circle, : oval, and : diamond.

: thickness

Specifies the thickness, in pixels, of the border; the default is 1.

- :margin Specifies the minimum whitespace, in pixels, between the border and the enclosed output.
- :pattern Specifies the pattern to be used in drawing the border. At present, only the :rectangle shape uses the pattern specified. Example:

```
(defun pattern-test () 
  (fresh-line) 
  (surrounding-output-with-border 
    (*standard-output* :shape :rectangle 
                        :pattern tV:50%-gray) 
    (present tv:selected-window 'tv:window)))
```
If the :filled option is t, the pattern is drawn throughout the rectangular area and XORed with the unfilled values of the area's pixels.

For more information on how to specify patterns: See the function graphics: draw-pattern, page 223.

: filled Boolean option specifying whether the shaped enclosed by the border is filled; the default is nil. If t, filling occurs by XORing the turned-on and unfilled values of the pixels in the filled area.

> If a pattern is specified by the :pattern option, filling occurs by XORing the pattern values and unfilled values of the pixels. In general, the best results are achieved by leaving the :pattern option unspecified if you intend to fill.

- :width Specifies the the maximum width, in pixels, of the border; the default (nil) places no limit on the maximum.
- :height Specifies the the maximum height, in pixels, of the border; the default (nil) places no limit on the maximum.

#### : move-cursor

Boolean option specifying whether a newline is performed at the end of *body.* 

#### Example:

```
(de fun shape-test (shape fill-p) 
  (fresh-line) 
  (surrounding-output-with-border 
    (*standard-output* :shape shape 
                         : fi 11 ed fi ll-p) 
    (present tv:selected-window 'tv:window)))
```
To see how the differently shaped borders look, try calling the above with the various shape keywords.

For an overview of surrounding-output-with-border and related facilities: See the section "Overview of Other Facilities for Program Output", page 60.

dw:tracking-mouse (&optional *stream* &key *(whostate* "Track *Macro*  Mouse") *(who-line-documentation-string* nil)) &body *clauses* 

Tracks the mouse in the user process. User-supplied routines are executed when mouse events occur, such as position changes and the pressing or releasing of a button.

*stream* The output stream; the default is \*standard-output\*.

#### :whostate

Specifies the string displayed in the run-state slot of the status line. The default value is "Track Mouse".

# :who-line-documentation-string

Specifies the mouse documentation string.

*clauses* Keyword-value pairs supplying routines (the values) executed when the mouse event indicated by the keyword occurs. Some keywords provide arguments. Available keywords and their arguments are described below:

#### :presentation *(presentation)*

Smallest presentation under mouse, or nil; called when the mouse moves.

# :presentation-hold *(presentation)*

Same as :presentation, but used if a mouse button is still down.

# : mouse-motion  $(x, y)$

Position of the mouse; called when the mouse moves.

# : mouse-motion-hold  $(x, y)$

Same as :mouse-motion, but used if a mouse button is still down.

# :who-line-documentation-string ()

Allows dynamic control of mouse documentation line; called whenever anything changes.

:release-mouse () Called when all mouse buttons are up after some were down.

dw:tracking-mouse August 1986

:keyboard *(char)*  Called when user presses a keyboard key (rather than clicking). :presentation-click *(presentation mouse-char)*  Called when a mouse button is pressed. *presentation*  is the smallest presentation under mouse, or nil;

*mouse-char* is the mouse-character object corresponding to the mouse gesture used.

:mouse-click *(mouse-char x* y)

Called when a mouse button is pressed. Arguments are the mouse position and the mouse-character object corresponding to the mouse gesture used.

To see the macro in action, try the following example:

```
;;; To run this function create two lisp listeners side by side.
;;; In the first Lisp Listener type the form:
\cdots (setq *LL1* *terminal-io*).
jjj Click left on the second Lisp Listener and enter the form: 
\cdots (mouse-1 *terminal-io*).
(\text{defvar} xLL1*)(defun mouse-1 (window) 
  (dw:tracking-mouse (window) 
    (:who-line-documentation-string () 
     (if (zerop (tv:mouse-buttons))
          "Buttons up" 
          "Buttons Down"))
    (:release-mouse () 
     (format *LL1* "~&Mouse key released"))
    (:mouse-motion (x y) 
        (format *LL1* "~&Mouse motion(~d,~d)" \times y))
    (:mouse-motion-hold (x y) 
        (format *LL1* "~&Mouse motion hold(~d,~d)" x y))
    (:mouse-click (button x y) 
       (graphics:draw-rectangle x y (+ x 10) (+ y 10))
       (selector button char-mouse-equal 
       (#\mouse-left (format *LL1* "~&Left click"))
       (#\mouse-middle-2 (return-from mouse-1 "~&That's All Folks!"))))))
```
For an overview of dw:tracking-mouse and related facilities: See the section "Overview of Other Facilities for Program Output", page 60.

August 1986 with-character-face

:visible-cursorpos-limits &optional *(unit* :pixel) of *Method*  dw:dynamic-window

Returns the left, top, right, and bottom limits of the current viewport. The limits are returned as absolute window locations.

*unit* The unit of measure for the viewport limits; the default is :pixel. The alternative is : character. The character used is the space character in the window's default character style.

For an overview of

(flavor:method :visible-cursorpos-limits dw:dynamic-window) and related facilities: See the section "Overview of Other Facilities for Program Output", page 60.

# with-character-face *(face* &optional *(stream* t) &key *Macro bind-Line-height)* &body *body*

Binds the local environment such that character output is in the specified face.

*face* The face to be used for character output, for example, :bold or : italic.

*stream* Output stream; the default is \*standard-output\*.

# :bind-line-height

Boolean option specifying whether the height, in pixels, of the line containing the character output is based on the size of the default character style or of the style specified in the macro. Whether you specify t or nil (the default) depends on the context of the output. To see the difference, run the following function first with nil, then with t:

```
(defun line-height-binder (bind) 
  (format t "-&Foo") 
  (with-character-style ('(:fix :roman :very-large) t
        :bind-line-height bind) 
    (write-string "bar")) 
  (write-string "baz") 
  (dotimes (j 2) (terpri)) 
  (with-character-style ('(:fix :roman :very-large) t 
        :bind-line-height bind) 
    (format t "-&Frob one-XFrob two-X")) 
  (format t "Last line"))
```
In this example, the difference is apparent; much more subtle are the differences produced when only the character family or face is changed, as opposed to its size.

with-character-family and the control of the control of the control of the control of the control of the control of the control of the control of the control of the control of the control of the control of the control of t

The height of the default character style is determined from the height of the space character.

To see a list of valid character style faces, evaluate the variable si:\*valid-faces\*. For more information on character styles: See the section "Character Styles" in *Symbolics Common Lisp: Language Concepts.* 

For an overview of with-character-face and related facilities: See the section "Overview of Character Environment Facilities", page 49.

```
with-character-family (family &optional (stream t) &key Macro 
                 bind-line-height) &body body
```
Binds the local environment such that character output is in the specified family.

*style* The family to be used for character output, for example, :serif or :jess.

*stream* Output stream; the default is \*standard-output\*.

#### : bind -line-height

Boolean option specifying whether the height, in pixels, of the line containing the character output is based on the size of the default character style or of the style specified in the macro. Whether you specify t or nil (the default) depends on the context of the output. To see the difference, run the following function first with nil, then with t:

```
(de fun line-height-binder (bind) 
  (format t "^*kFoo")(with-character-style ('(:fix :roman :very-large) t 
        :bind-line-height bind) 
    (write-string 'bar'')(write-string "baz") 
  (dotimes (j 2) (terpri))(with-character-style ('(:fix :roman :very-large) t 
        :bind-line-height bind) 
   (format t "~&Frob one~%Frob two~%"))
 (fromat t "Last line")
```
In this example, the difference is apparent; much more subtle are the differences produced when only the character family or face is changed, as opposed to its size.

The height of the default character style is determined from the height of the space character.

August 1986 with-character-size

To see a list of valid character style families, evaluate the variable si:\*valid-families\*. For more information on character styles: See the section "Character Styles" in *Symbolics Common Lisp: Language Concepts.* 

For an overview of with-character-family and related facilities: See the section "Overview of Character Environment Facilities", page 49.

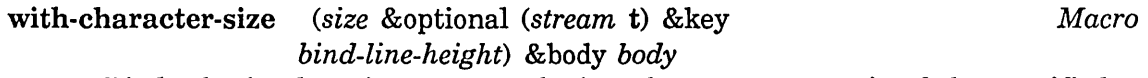

Binds the local environment such that character output is of the specified size.

*slze* The size of character output, for example, :very-small or :very-Iarge.

*stream* Output stream; the default is \*standard-output\*.

# :bind-line-height

Boolean option specifying whether the height, in pixels, of the line containing the character output is based on the size of the default character style or of the style specified in the macro. Whether you specify **t** or **nil** (the default) depends on the context of the output. To see the difference, run the following function first with nil, then with t:

```
(defun line-height-binder (bind) 
  (fromat t "^*&Foo")(with-character-style ('(:fix :roman :very-large) t
        :bind-line-height bind) 
    (write-string"bar"))(write-string "baz") 
  (dotimes (j 2) (terpri))(with-character-style ('(:fix :roman :very-large) t
       :bind-line-height bind) 
    (fromat t "&Frob one"XFrob two"2")(fromat t "Last line")
```
In this example, the difference is apparent; much more subtle are the differences produced when only the character family or face is changed, as opposed to its size.

The height of the default character style is determined from the height of the space character.

To see a list of valid character style sizes, evaluate the variable si:\*valid-sizes\*. For more information on character styles: See the section "Character Styles" in *Symbolics Common Lisp: Language Concepts.* 

For an overview of with-character-face and related facilities: See the section "Overview of Character Environment Facilities", page 49.

```
with-character-style (style &optional (stream t) &key Macro 
                 bind-line-height) &body body
```
Binds the local environment such that character output is in the specified style.

*style* List of the form *(:family :face :size)* specifying character style.

*stream* Output stream; the default is \*standard-output\*.

:bind-line-height

Boolean option specifying whether the height, in pixels, of the line containing the character output is based on the size of the default character style or of the style specified in the macro. Whether you specify t or nil (the default) depends on the context of the output. To see the difference, run the following function first with nil, then with t:

```
(defun line-height-binder (bind)
  (format t "-&Foo") 
  (with-character-style ('(:fix :roman :very-large) t
        :bind-line-height bind) 
    (write-string "bar")(write-string "baz") 
  (dotimes (j 2) (terpri))(with-character-style ('(:fix :roman :very-large) t
        :bind-line-height bind) 
    (fromat t "^&Frob one^&Frob two^x")(format t "Last line"))
```
In this example, the difference is apparent; much more subtle are the differences produced when only the character family or face is changed, as opposed to its size.

The height of the default character style is determined from the height of the space character.

A character style specifies three style components: family, face, and size. To see lists of valid families, faces, and sizes, evaluate the respective variables si:\*valid-families\*, si:\*valid-faces\*, and si:\*valid-sizes\*. (The same information is presented in another section: See the section "Available Character Styles" in *Symbolics Common Lisp: Language Concepts.)* Note that not all permutations of family, face, and size are legitimate character styles.

August 1986 with-character-style

A partially specified character style is merged against the default character style for the window. (See the init option

(flavor:method :default-character-style tv:sheet) in *Programming the User Interface, Volume B.* See the section "Merging Character Styles" in *Symbolics Common Lisp: Language Concepts.)* Consider the following example (which has to be compiled):

```
(defun character-style-merge () 
  (dw:with-own-coordinates (t) 
    (with-character-style (' (nil : <i>bold</i> : <i>large</i>) t)(graphics:draw-string "CURRENT DATA" 100 100 
                               :alu :flip)))
```
The character style specification in the above example only specifies two components, face and size. The **nil** supplied in the family component slot means that the default family for the window is used. If you wish to keep the defaults for two of the components, then you can use one of the following macros:

with-character-family with-character-face with-character-size

You can determine the character style corresponding to a particular TV font by using the si:backtranslate-font function. (See the function si:backtranslate-font in *Programming the User Interface, Volume B.)* 

Example:

```
(si:backtranslate-font 'fonts:bigfnt)
#<CHARACTER-STYLE FIX. ROMAN. VERY-LARGE 260250707> 
#<STANDARD-CHARACTER-SET 260000540> 
o 
#<B&W-SCREEN-DISPLAY-DEVICE 260302767>
```
The example shows that **fonts:** bigfint corresponds to the (:fix :roman :very-Iarge) character style.

For more information on character styles: See the section "Character Styles" in *Symbolics Common Lisp: Language Concepts.* 

For an overview of with-character-style and related facilities: See the section "Overview of Character Environment Facilities", page 49.

dw :with-output -as-presentation August 1986

# dw:with-output-as-presentation (&key *stream object type form Macro location single-box (allow-sensitive-inferiors* t)) &body *body*

Outputs an object as a presentation object; in effect, allows you to rewrite the printer function (used locally) for a presentation type. The following example illustrates this point:

(defun present-this-as-that (this that &optional (stream \*standard-output\*)) (send stream :clear-history) (dw:with-output-as-presentation (:single-box t :stream stream :type that :object this) (send stream :draw-circle 259 299 25) (send stream :draw-circle 279 299 25)))

Try calling this function with "ABC" as the first argument and 'string as the second. Now, do (accept 'string) and click on the graphic.

Note the :single-box t option used in the above example. This is nearly always appropriate when using this macro for graphic presentations.

Following are the keyword arguments recognized by dw:with-output-as-presentation. Note that some of them are required.

- :stream Specifies stream on which the object is presented; the default is \*standard-output\*.
- :object Specifies the presentation object of the output presentation. If you do not use this option, then you must supply either the :form or :location option.
- :type Specifies the type of the presentation. You must provide this option.
- :form Specifies a form that can be passed to setf to store a new value in place of the current output value. This option and :location are mutually exclusive.

The form supplied for this option is used by a predefined, side-effecting mouse handler (available on c-m-Mouse-R) to modify the contents of structure slots.

:locationSpecifies a locative that can be used to store a new value in place of the current output value. This option and :form are mutually exclusive.

The locative supplied for this option is used by a predefined,

side-effecting mouse handler (available on  $c$ - $n$ - $n$ ouse-R) to modify the contents of structure slots.

# : single-box

Specifies that mouse-sensitivity of objects output in a series of inferior calls to this form be indicated by a single, large box for highlighting rather than the sum of all the individual boxes. This option is used mostly with graphic presentations.

# :allow-sensitive-inferiors

Boolean option specifying whether nested calls to present or dw:with-output-as-presentation from inside this presentation - for example, when presenting the individual elements of a Lisp list  $-$  generate presentation objects. The default is  $t$ .

# Example:

```
(defun sensitive-inferior-test (sensitive-p) 
  (dw:with-output-as-presentation 
    (: object fl 
     :type 'sys:flavor-name 
     :allow-sensitive-inferiors sensitive-p) 
    (fromat t "The flavor "S." f1)))
```
Try setqing fl to some flavor then calling sensitive-inferiorstest with t, then nil. You should find that in the first case both the entire presentation and the flavor name are individually sensitive depending on where you have the mouse cursor; in the latter case, only the entire presentation is sensitive.

For an overview of dw:with-output-as-presentation and related facilities: See the section "Overview of Basic Presentation Output Facilities", page 47.

```
:with-output-recording-disabled continuation xstream of 
                    dw:dynamic-window
```
*Method* 

Disables output recording on a specified window for a specified continuation.

#### *continuation*

The continuation, a function of one argument, the output stream.

*xstream* The window whose output recording is disabled.

dw:with-output-to-presentation-recording-string and and the string August 1986

Example:

```
(defun draw-circles (stream) 
  (loop repeat 59 
        do 
    (graphics:draw-circle
      (random 599) 
      (random 500) 10 :stream stream))
```
(send \*standard-output\* :with-output-recording-disabled #'draw-circles \*terminal-io\*)

You could incorporate this method into a macro as follows:

```
(defmacro with-output-recording-disabled 
          ((stream) &body body)
 l(send Jstream :with-output-recording-disabled 
         (dw::named-continuation 
           with-output-recording-disabled (, stream)
           , @body)
         ,stream))
```

```
;;; Uses the macro.
(defun new-draw-circles 
       (&optional (stream *standard-output*» 
  (with-output-recording-disabled (stream) 
    (loop repeat 59 
          do 
      (graphics:draw-circle 
        (random 500) (random 500) 10 :stream stream))))
```
For an overview of

(flavor:method :with-output-reeording-disabled dw:dynamie-window) and related facilities: See the section "Overview of Other Facilities for Program Output", page 60.

dw:with-output-to-presentation-recording-string (stream) &body Macro

*body* 

Binds local environment to output to a string, the way with-output-to-string does, except that the string records presentations resulting from calls to present and dw:with-output-as-presentation. If the resulting string is subsequently printed (via prine or present) to a stream supporting presentations, the recorded presentations are represented to that stream.

*stream* The output stream; the default is \*standard-output\*.

dw:with-output-to-presentation-recording-string is distinguished from present-to-string as follows:

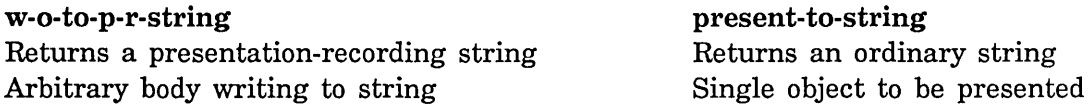

Example:

(defun test-pr-string () (let ((string (dw:with-output-to-presentation-recording-string (\*standard-output\*) (dolist (symbol '(butcher baker candlestick-maker)) (write-string" ") (present symbol 'symbol))))) (format T "~&~s~%These should be mouse-sensitive:  $\binom{a}{x}$ " string string)  $(\text{accept 'symbol}())$ 

For an overview of dw:with-output-to-presentation-recording-string and related facilities: See the section "Overview of Advanced Presentation Output Facilities", page 63.

```
dw::with-output-truncation (&optional stream &rest options) Macro 
                 &body body
```
Binds the local environment to allow textual output to extend beyond the bottom and right borders of the output window.

*stream* The output stream; the default is \*standard-output\*.

To access text extending beyond the margins of the output window, the window needs vertical and horizontal scroll bars. For information on how to equip Dynamic Windows with scroll bars (and other margin components): See the flavor dw:dynamic-window, page 399.

*options* Two options are available:

## :horizontal

Boolean option specifying whether truncation occurs in the horizontal dimension; the default is t.

"Truncation" here means that output exceeding the width of the window extends beyond the right

dw:with-own-coordinates and the community of the control of the control of the control of the control of the control of the control of the control of the control of the control of the control of the control of the control

margin of the current window viewport; the margin truncates the user's view of the output. If nil, the output wraps to the next line.

:vertical Boolean option specifying whether truncation occurs in the vertical dimension. The default is  $t$ , meaning that output exceeding the height of the window extends below the bottom margin of the current window viewport.

#### Example:

(defun truncation-test (t-or-nil) (dw::with-output-truncation (t :horizontal t-or-nil)  $(long$  repeat 100 do  $(write-char \#\a))$ 

For an overview of dw::with-output-truncation and related facilities: See the section "Overview of Character Environment Facilities", page 49.

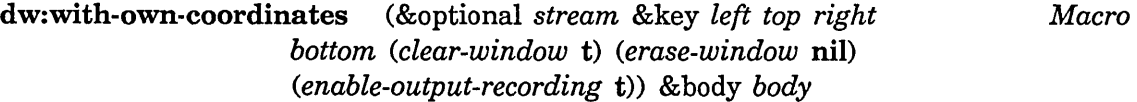

Binds the local environment such that output to a Dynamic Window is in a refreshed area, and the coordinate system is relative to the current viewport, not the window's origin.

## *stream* The output stream; the default is \*standard-output\*.

- : left Specifies the x-coordinate at the beginning of the area to be erased when the :erase-window option is t.
- :top Specifies the y-coordinate at the beginning of the area to be erased when the :erase-window option is t.
- : right Specifies the x-coordinate at the end of the area to be erased when the :erase-window option is t.
- : bottom Specifies the y-coordinate at the end of the area to be erased when the :erase-window option is t.

# : clear-window

Boolean option specifying whether the window is scrolled to a clear area before output begins; the default is t.

# : erase-window

Boolean option specifying that the output window be erased before output begins; the default is nil.

If this option is  $t$ , use the : left, : top, : right, and : bottom keywords to specify the coordinates of the area to be erased. If no coordinates are specified, they default to the coordinates of the current viewport. Output begins at the top of the erased area.

# :enable-output-recording

Boolean option specifying whether output is retained in the output history of the window; the default is t.

This option is useful with animated graphic presentations that, because of the time required for redisplay, can impede scrolling through a window's history.

For an overview of dw:with-own-coordinates and related facilities: See the section "Overview of Other Facilities for Program Output", page 60.

# dw:with-redisplayable-output (&key *stream cache-value unique-id Macro (cache-test* #'eqI) *copy-cache-value (id-test* #'eql) ) &body *body*

Introduces a caching point for incremental redisplay. If this is used outside the dynamic scope of an incremental redisplay, it has no particular effect. However, when incremental redisplay is occurring, the supplied *cache-value* is compared with the value stored in the cache identified by *unique-id.* If the values differ, the code in *body* runs, and *cache-value* is saved for next time. If the cache values are the same, the code in *body* is not run, because the current output is still valid.

:stream Specifies the output stream; the default is \*standard-output\*.

# : cache-value

Specifies the value to be compared each time against the value stored in the cache.

# :unique-id

Identifies the particular incremental redisplay cache. This may be any object, as long as it is unique with respect to the *id-test* predicate among all such ids in the current incremental redisplay.

## :cache-test

Specifies the test used to compare *cache-value* against the value saved in the cache. The default is eql.

:copy-cache-value

Boolean option specifying whether to copy-seq the cache value before saving it in the cache. Use this, for example, when the cache value is a stack list which must be copied before being stored away somewhere.

:id-test Specifies the test used to locate the cache identified by *unique-id* among the caches used by the current incremental redisplay. The default is eql.

dw:with-redisplayable-output is one of a number of facilities used to do incremental redisplay. For examples, see the file sys:examples;incrementalredisplay.lisp.

For an overview of dw:with-redisplayable-output and related facilities: See the section "Overview of Advanced Presentation Output Facilities", page 63.

dw:with-replayable-output (&rest *parameters)* &body *body Macro*  Binds the local environment such that all of the output generated by *body*  becomes a single, replayable presentation.

The code in *body* is snapshotted (using

dw:named-value-snapshot-continuation) so that it can be rerun (replayed) in an altered environment; this results in a new printed representation. The user specifies the new output parameters at runtime via the Edit Viewspecs mouse handler. This handler is invoked by clicking s-sh-Middle on a replayable presentation.

*parameters* 

A list of variable specifications in the style of dw:accept-variable-values. That is, each item in the list is a list of the form *(variable-name prompt-string presentation-type) .* 

The parameters are used to construct an dw:accept-variable-values menu which pops up in response to the mouse gesture Edit Viewspecs (s-sh-Middle). The values of the variables can then be changed by the user, and the presentation rerun with the new values.

Example:

August 1986 dw:with-replayable-output

```
j;; Compile and run this code, then Edit Viewspecs by
; ;; clicking s-sh-Middle on its output. 
(defun wrpo ()(fresh-line) 
  (let ((style)'':fix :roman :normal))(width 50) 
        (start 1))(dw:with-replayable-output 
      ((style "Character style" character-style)
       (width "Width in characters" ((integer 5 120)))(start "Starting from" integer))
      (with-character-style (style) 
        (let ((fill-width)
                 (* with (send *standard-output* :char-with())(filling-output «) :fill-column fill-width) 
             (loop repeat 50 
                   for i from start 
                  do (format T " \tilde{r}" i))))))))
```
Note that other presentations on the screen are not moved to account for changes in the size of the target presentation due to replaying. It is possible for gaps or overwriting to occur. If this is a problem, then consider the facilities provided for incremental redisplay. See the Advanced Presentation Output Facilities section, referenced below, for more information.

dw:with-replayable-output is similar to dw:with-output-as-presentation in the sense that it lets you define a presentation-type printer "on the fly", that is, not as part of a presentation type. In the case of dw:with-replayable-output, you are writing a printer that can be modified by the user at runtime, via the Edit Viewspecs handler. This is not the only way to provide users with the ability to alter displayed presentations; you can use the :viewspec-choices option to define-presentation-type to provide the same capability with regard to all presentations of the defined type: See the macro "define-presentation-type", page 366.

dw:with-resortable-output is a specialization of dw:with-replayable-output for re-ordering and redisplaying lists: See the macro dw:with-resortable-output, page 276.

For an overview of dw:with-replayable-output and related facilities: See the section" Overview of Advanced Presentation Output Facilities", page 63.

# dw:with-resortable-output *((list key* &key *copy-of)* &rest *Macro*

*sort-clauses) other-parameters* &body *body*  Binds the local environment such that all of the output generated by *body*  becomes a single, replayable presentation. The list can be output in one of several orders specified by sorting predicates. Which sorting predicate is used can be specified by users at runtime via the Edit Viewspecs mouse handler, available on s-sh-Middle.

*list* A variable holding the sequence of items for output.

:copy-of Specifies a list to be copied and sorted instead of *list.* The value is copied by copy-seq. Typically, the value of this option is *list.* Use it when you do not want the order of the original list to be destroyed by sorting.

# *sort-clauses*

An ecase body, selecting on sort keys (the value of *key),* and returning a sort predicate.

*other-parameters* 

Other parameters included in the *parameters* argument passed to dw:with-replayable-output: See the macro dw:with-replayable-output, page 274. These and the sorting options appear in the dw:accept-variable-values display created by the Edit Viewspecs handler.

To see this macro in action, execute the Command Processor command Show Processes or Show Directory. Both use dw:with-resortable-output and produce output resortable via the Edit Viewspecs handler (s-sh-Middle).

Another example:

*key* A variable holding an identifier for selecting which of the *sort-clauses* is used.

# August 1986 with-underlining

```
(defun sortable-output () 
  (let ((data (make-array 10))
        (how : al pha) 
        (\text{style '(:swiss nil nil)))(dotimes (i 19) 
      (setf (aref data i) 
             (list i (format nil "r" i)))(dw:with-resortable-output 
      ;; list and key
      ((data how)
       ;; sort clauses 
       (:alpha 
         (1 ambda (x y)(string-lessp (second x) (second y)))(: 1 ength 
         (lambda (x y) 
            « (string-length (second x» 
               (string-length (second y))))(:number 
         (1 ambda (x y) 
            (< (first x) (first y)))))
      ;; other parameter
      ((style "Character style" character-style))
      ;; body 
      (with-character-style (style) 
        (format t "<sup>-*</sup>&Here come the data, sorted by \tilde{a} (\tilde{a}): " how)
        (format-textual-list data 
                                (lambda (x stream) 
                                  (princ (second x) stream))))))
```
For an overview of dw:with-resortable-output and related facilities: See the section "Overview of Advanced Presentation Output Facilities", page 63.

```
with-underlining (&optional stream) &body body Macro 
     Binds the local environment such that character output is underlined.
```
*stream* Output stream; the default is \*standard-output\*.

Example:

:x-scroll-position August 1986

```
(de fun underline-example () 
  (fresh-line) 
  (with-underlining () 
    (prine 12345) 
    (sleep 2) 
    (prine 56789)))
```
For an overview of **with-underlining** and related facilities: See the section "Overview of Character Environment Facilities", page 49.

# **:x-scroll-position of dw:dynamic-window**

Returns four values:

*Method* 

- 1. The absolute location of the current viewport's left edge.
- 2. The viewport's horizontal extent.
- 3. The window's minimum x-coordinate (typically 9).
- 4. The absolute location of the viewport's right edge.

For an overview of **(flavor:method :x-scroll-position dw:dynamic-window)**  and related facilities: See the section "Overview of Other Facilities for Program Output", page 60.

#### **:x-scroll-to** *position type* of **dw:dynamic-window**  Scrolls the window to a specified x-coordinate. *Method*

- *position* The x-coordinate to scroll to.
- *type* The type of scrolling operation. Three possibilities exist:

# : absolute

The *position* argument specifies an absolute window location.

**:relative** The *position* argument specifies a location, in pixels, relative to the current position of the cursor.

# : relative-jump

The *position* argument specifies a location, in characters, relative to the current position of the cursor. The width of a character in pixels depends on the default character style for the window; the width of the space character is used.

For an overview of **(flavor:method :x-scroll-to dw:dynamic-window)** and

# August 1986 :y-scroll-position

related facilities: See the section "Overview of Other Facilities for Program Output", page 60.

:y-scroll-position of dw:dynamic-window Returns four values:

*Method* 

- 1. The absolute location of the current viewport's top edge.
- 2. The viewport's vertical extent.
- 3. The window's minimum y-coordinate (typically 0).
- 4. The absolute location of the viewport's bottom edge.

For an overview of (flavor:method :y-scroll-position dw:dynamic-window) and related facilities: See the section "Overview of Other Facilities for Program Output", page 60.

#### :y-scroll-to *position type* of dw:dynamic-window Scrolls the window to a specified y-coordinate. *Method*

*position* The y-coordinate to scroll to.

*type* The type of scrolling operation. Three possibilities exist:

# : absolute

The *position* argument specifies an absolute window location.

:relative The *position* argument specifies a location, in pixels, relative to the current position of the cursor.

## : relative-jump

The *position* argument specifies a location, in lines, relative to the current position of the cursor. The height of a line in pixels depends on the default character style for the window.

For an overview of (flavor:method :y-scroll-to dw:dynamic-window) and related facilities: See the section "Overview of Other Facilities for Program Output", page 60.

# August 1986

# **PART VI.**

# **Dictionary of Predefined Presentation Types**

 $\bar{z}$
$\hat{\mathcal{A}}$ 

 $\langle \rangle$  .

Programming the User Interface, Volume A **August 1986** 

 $\mathcal{A}^{\mathcal{A}}$ 

# **18. Dictionary Notes**

This dictionary includes reference documentation for the following presentation types:

# Table of Predefined Presentation Types

Common Lisp Presentation Types and character integer keyword member not null number or package pathname satisfies sequence string symbol symbol-name t Symbolics Common Lisp Presentation Types alist-member boolean character-face-or-style character-style character-style-for-device instance inverted-boolean null-or-type sequence-enumerated subset token-or-type type-or-string

Other Presentation Types dw:member-sequenee dw:no-type dw:out-of-band-eharaeter dw:raw-text dw:replayable-output fs:direetory-pathname fs:wildeard-pathname net:host net:loeal-host net:namespaee net:namespaee-elass net: network neti:loeal-network net:objeet sys:printer neti:protoeol-name neti:site net:user set:system set: system-version sys:eode-fragment sys:expression sys:font sys:form sys:flavor-name sys:funetion-spee sys:generie-funetion-name sys:printer sys:staek-frame time: time-interval time:time-interval-60ths time:timezone time:universal-time tv: window zwei: buffer

In the dictionary, the types are arranged in alphabetical order (package prefixes excluded).

For conceptual documentation: See the section "Overview of Predefined Presentation Types", page 71.

August 1986 alist-member and the second second second second second second second second second second second s

# **19. The Facilities**

- alist-member (&key *alist*) &key *convert-spaces-to-dashes* nil *Presentation Type* Type for accepting or presenting an association list item.
	- :alist Data option specifying the list of items. The usual form of item is a dotted pair of the print string and its object: *«String-l* \_ *object-l) (string-2. object-2)* ... *(string-n. object-n») .*

Alternatively, items can be in the "general list" form: See the section "The Form of a Menu Item" in *Programming the User Interface, Volume B.* One of the advantages of this form is that documentation for each item can be added that will appear if the user asks for help (presses the HELP key) during an accept of this type. Documentation is specified with the :documentation keyword. See the examples section of alist-member.

Two other keywords are permitted in an item list. The first is :style, specifying the character style of the presented item.

The second is :selected-style. This keyword may only be used when alist-member is part of a dw:accepting-values function. It specifies the character style of the item when it is selected, that is, after it has been clicked on. The :selected-style defaults to the boldface version of the unselected style. For an example: See the macro dw:accepting-values, page 175.

# :convert-spaces-to-dashes

Presentation option specifying whether spaces in the print string should be converted to dashes; the default is nil.

```
(\text{accept '}((\text{alist-member :}\text{alist }((\text{"Item 1" . a) (\text{"Item 2" . b}))): convert-spaces-to-dashes t)) ==>Enter Item-1 or Item-2: Item-2 
B 
((ALIST-MEMBER : ALIST (("Item 1" . A) ("Item 2" . B))):CONVERT-SPACES-TO-DASHES T)
```
286

```
(present 'b '((alist-member :alist (("Item 1" . a) ("Item 2" . b))):convert-spaces-to-dashes t)) ==> 
Item-2 
#<DISPLAYED-PRESENTATION 444272462> 
(defun filter-alist-example () 
  (let ((operator-alist)
          '(("Gaussian" :value :gauss
             :documentation "low-pass filter") 
            ("Laplacian, HP" :value :lpl-hp
             :documentation "high-pass filter") 
            ("Laplacian, ED" :value :lpl-ed
             :documentation "edge detector") 
            ("Roberts" :value :rbts 
             :documentation "edge detector") 
            ("Prewitt, Hz" :value :prw-hz
             :documentation "horizontal edge detector") 
            ("Prewitt, Vt" :value :prw-vt
             :documentation "vertical edge detector") 
            ("Sobel, Hz" :value :sbl-hz
              :documentation "horizontal edge detector") 
            ("Sobel J Vt" :value :sbl-vt 
              :documentation "vertical edge detector")))) 
    (accept '((alist-member :alist, operator-alist)
               :description "a 2-dimensional image filter")))) 
(filter-alist-example) ==> 
Enter a 2-dimensional image filter: HELP 
You are being asked to enter a 2-dimensional image filter. 
These are the possible 2-dimensional image filters: 
Gaussian 
Laplacian, ED
Laplacian, HP
Prewitt, Hz
Prewitt, Vt
Roberts 
Sobel, Hz
Sobel, Vt
                low-pass filter 
                edge detector 
                high-pass filter 
                horizontal edge detector 
                vertical edge detector 
                edge detector 
                horizontal edge detector 
                vertical edge detector
```
#### August 1986

```
Enter a 2-dimensional image filter: Laplacian, HP 
:LPL-HP 
«ALIST-MEMBER :ALIST 
  «"Gaussian" :VALUE :GAUSS :DOCUMENTATION 
        "low-pass filter") 
   ("Laplacian, HP" :VALUE :LPL-HP :DOCUMENTATION 
        "high-pass filter") 
   ("Laplacian, ED" :VALUE :LPL-ED :DOCUMENTATION 
        "edge detector") 
   ("Roberts" :VALUE :RBTS :DOCUMENTATION 
        "edge detector") 
   ("Prewitt, Hz" :VALUE :PRW-HZ :DOCUMENTATION 
        "horizontal edge detector") 
   ("Prewitt, Vt" :VALUE :PRW-VT :DOCUMENTATION 
        "vertical edge detector") 
   ("Sobel, Hz" :VALUE :SBL-HZ :DOCUMENTATION 
        "horizontal edge detector") 
   ("Sobel, Vt" :VALUE :SBL-VT :DOCUMENTATION 
        "vertical edge detector")))
 :DESCRIPTION "a 2-dimensional image filter")
```
Because the prompt generated by accept for input of alist-member items can sometimes be awkward, you may want to use the meta-presentation argument :description to change it. (See the section "Overview of Predefined Presentation Types", page 71.) This was done in the (filteralist-example) above.

The filter example also demonstrates the advantage of providing an alist of the general list form. The :documentation provided in the alist can add much useful information to the display.

A type history is not available for the alist-member presentation type.

alist-member is one of a number of types defined in sys:dynamicwindows;standard-presentation-types.lisp. See that file for the source code.

For an overview of presentation types and related facilities: See the section "Overview of Presentation Substrate Facilities", page 69.

# and (&rest *types) Presentation Type*

Compound type for accepting or presenting an object of two or more presentation types. Typically, the second and subsequent types are derived via the satisfies presentation type.

August 1986

*types* Data arguments specifying the contributing presentation types.

Examples:

```
(\text{accept '} ((\text{and sys:expression (satisfies symbolp)))) = 125Enter the representation of any Lisp 
object satisfying SYMBOLP: ramjet 
RAMJET 
((AND SYS:EXPRESSION
      (SATISFIES SYMBOLP))) 
(\text{accept '}((\text{and } ((\text{integer})) ((\text{satisfies } \text{oddp})))((satisfies plusp)))) = =>Enter an integer satisfying ODDP and 
PLUSP [default 91: 21
21 
((AND ((INTEGER))
       «SATISFIES ODOP)) 
       ((SATISFIES PLUSP))))
```
The compound presentation type in the first example is equivalent to the symbol presentation type and is, in fact, how that type is defined.

and can combine any number of satisfies types with an initial, non-satisfies type. The second example above shows an initial integer type used with two satisfies types to solicit input of odd, positive integers.

Note that the compound type has access to the type history of the initial presentation type, if one exists. However, it does not automatically use the value at the top of the history as the default value in an accept function. Rather, it uses the item most recently added to the type history that also satisfies the satisfies function(s).

For an overview of presentation types and related facilities: See the section "Overview of Presentation Substrate Facilities", page 69.

boolean *Presentation Type* 

Type for accepting or presenting a yes-or-no answer, where "yes" is t and "no" is nil.

August 1986 zwei:buffer

 $(\text{accept } '(\text{boolean}))) ==$ Enter Yes or No: No NIL  $( (B O O L EAN))$ 

 $(present t'((boolean))) ==Yes$ #<DISPLAYED-PRESENTATION 444300153>

A type history is not available for the boolean presentation type.

boolean is one of a number of types defined in sys:dynamicwindows;standard-presentation-types.lisp. See that file for the source code.

See also the inverted-boolean presentation type.

For an overview of presentation types and related facilities: See the section "Overview of Presentation Substrate Facilities", page 69.

# zwei: buffer &key *(create-p :if-forced) Presentation Type*  Type for accepting or presenting Zmacs editor buffers.

:create-pPresentation option specifying whether to create the buffer entered in response to an accept prompt if it does not already exist.

> The default is : if-forced. This provides the user the option of changing the input or creating the new buffer, rather than just creating the buffer as in the case of : create-p t.

Examples:

 $(\text{accept } '(zwei:buffer))) ==$ Enter an editor buffer [default ui-dict15.sar >sys>doc>uims Q:J: HELP ==> You are being asked to enter an editor buffer.

These are the possible editor buffers: :t:Buffer-1:t: :t:Definitions-1\* doc-29-55.lisp >sys>doc>patch>doc-29 Q: miscui2.sar >sys>doc>miscui Q: standard-presentation-types.lisp >sys>dynamic-windows Q: ui-dict15.sar >sys>doc>uims Q:

```
Enter an editor buffer 
[default ui-dict15.sar >sys>doc>uims Q:J: *Buffer-l* 
#<NON-FILE-BUFFER "*Buffer-1*" 47788884>
```

```
(accept '((zwei:buffer) :create-p t)) ==> 
Enter an editor buffer 
[default ui-dict15.sar >sys>doc>uims Q:]: foo.test
#<NON-FILE-BUFFER "foo.test" 47788567> 
((ZWEI:BUFFER) :CREATE-P T)
```

```
(present (zwei:make-buffer 'zwei:non-file-buffer) 
         '((zwei:buffer)), ==>*Buffer-2*
#<DISPLAYED-PRESENTATION 274672153>
```
The zwei: buffer presentation type uses the special variable zwei:\*buffer-history\* to provide its type history.

For an overview of presentation types and related facilities: See the section "Overview of Presentation Substrate Facilities", page 69.

#### character

*Presentation Type* 

Type for accepting or presenting single characters.

```
(accept '((character)) ==> 
Enter a character: R 
#\R 
((CHARACTER)) 
(accept '((character)) ==> 
Enter a character: r 
#\r 
((CHARACTER)) 
(accept '((character)) ==> 
Enter a character: % 
#\% 
((CHARACTER)) 
(accept '((character)) ==> 
Enter a character: 3 
#\3
```
August 1986

```
(present #, '((character))) ==>,
#<DISPLAYED-PRESENTATION 445346702> 
«CHARACTER))
```
Use the character presentation type for normal, editable character input. To accept characters that would be mistaken as input-editor commands, for example #\c-b, use dw:out-of-band-character instead.

There is no type history for the character presentation type.

character is one of a number of types defined in sys:dynamicwindows; standard-presentation-types.lisp. See that file for the source code.

For an overview of presentation types and related facilities: See the section "Overview of Presentation Substrate Facilities", page 69.

```
character-face-or-style (&key device (against-default Presentation Type 
                     si: * standard-default-character-style *)) &key 
                     for-attribute-list
```
Type for accepting either a fully specified character style, or just the face component. (The device argument, although implemented as a keyword, is required.)

:device Data option specifying the device for the character style. There are four possibilities: si:\*b&w-screen\*, 19p:\*lgp-printer\*, Igp:\*lgp2-printer\*, and dmpl:\*dmpl-printer\* .

: against-default

Data option specifying a default character style against which the input character style is merged. See the section "Merging Character Styles" in *Symbolics Common Lisp: Language Concepts.* 

# :for-attribute-list

Presentation option specifying whether the character style should be presented in list form, for example,  $(:$ fix :bold : normal). The default is nil. Supply a value of t when presenting a character style for inclusion in the attribute list of file.

character-style August 1986

(accept \character-face-or-style :device ,si:\*b&w-screen\*))) ==> Enter a character face or style: BOLD #<CHARACTER-STYLE NIL.BOLD.NIL 155157247> ((CHARACTER-FACE-OR-STYLE :DEVICE #<B&W-SCREEN-DISPLAY-DEVICE 154221604»)

```
(accept \character-face-or-style
:device ,si:*b&w-screen*))) ==>
Enter a character face or style: DUTCH.ROMAN.NORMAL 
#<CHARACTER-STYLE DUTCH.ROMAN.NORMAL 154174235> 
«(CHARACTER-FACE-OR-STYLE :DEVICE 
#<8&W-SCREEN-DISPLAY-DEVICE 154221604»)
```
The character-face-or-style presentation type does not support a type history.

For an overview of presentation types and related facilities: See the section "Overview of Presentation Substrate Facilities", page 69.

character-style (&key *against-default)* &key *for-attribute-list*  Type for accepting or presenting character styles. *Presentation Type* 

# : against-default

Data option specifying a default character style against which the input character style is merged. See the section "Merging Character Styles" in *Symbolics Common Lisp: Language Concepts.* 

## :for-attribute-list

Presentation option specifying whether the character style should be presented in list form, for example,  $(:$ fix :bold :normal). The default is **nil.** Supply a value of t when presenting a character style for inclusion in the attribute list of file.

When accepting a character style, the user is prompted for the family, face, and size, in that order. The first two entries must be terminated by a period, the last by RETURN or END.

## . Examples:

August 1986

```
(\text{accept '((character-style)))} ==Enter a valid character style: SWISS.BOLD.LARGE 
#<CHARACTER-STYLE SWISS.BOLD.LARGE 264231477>
```

```
(present (si:parse-character-style J(:swiss :bold :large))) ==> 
SWISS. BOLD. LARGE 
#<DISPLAYED-PRESENTATION 425221252>
```
The character-style presentation type supports a type history.

For an overview of presentation types and related facilities: See the section "Overview of Presentation Substrate Facilities", page 69.

character-style-for-device (&key *device (against-default* Presentation Type *si:* \* *standard-default-character-sty le* \*) *(allow-relative* t) *(allow-device-font nil))* &key *for-attribute-list (provide-subhelp t)*  Type for accepting or presenting character styles for a specified device.

(The device argument, although implemented as a keyword, is required.)

:device Data option specifying the device for the character style. There are four possibilities: si:\*b&w-screen\*, 19p:\*lgp-printer\*, Igp:\*lgp2-printer\*, and dmpl:\*dmpl-printer\* .

# : against-default

Data option specifying a default character style against which the input character style is merged. See the section "Merging Character Styles" in *Symbolics Common Lisp: Language Concepts.* 

#### : allow-relative

Data option specifying whether relative style specifications, such as smaller or larger, are permitted. See the section "Merging Character Styles" in *Symbolics Common Lisp: Language Concepts.* 

#### :allow-device-font

Data option specifying whether a device font is permitted; the default is nil.

Device fonts are applicable only to the black-and-white screen device (si:\*b&w-screen\*). For a list of possibilities, press HELP after entering "device-font." in an accept of this presentation type, with this option specified t.

For more information about device fonts: See the section "Mapping a Character Style to a Font" in *Symbolics Common Lisp: Language Concepts.* 

# :for-attribute-list

Presentation option specifying whether the character style should be presented in list form, for example,  $(:$ fix :bold : normal). The default is nil. Supply a value of t when presenting a character style for inclusion in the attribute list of file.

# :provide-subhelp

Presentation option specifying whether to provide a HELP display; the default is t. Disable this if a higher-level call provides help.

# Examples:

```
(\text{accept} '((\text{character-style-for-device}):device ,si:*b&w-screen*))) ==> 
Enter a character style: FIX.BOLD.TINY 
#<CHARACTER-STYLE FIX.BOLD.TINY 154222436> 
«CHARACTER-STYLE-FOR-DEVICE :DEVICE 
#<8&W-SCREEN-DISPLAY-DEVICE 154221684»)
```

```
(accept '((character-style-for-device
:device ,lgp:*lgp2-printer* :allow-relative t))) ==>
Enter a character style [default FIX.BOLD.TINY]: SWISS.BOLD.SAME 
#<CHARACTER-STYLE SWISS.BOLD.SAME 15212221> 
«CHARACTER-STYLE-FOR-DEVICE :DEVICE 
#<LGP2-DISPLAY-DEVICE 154173651> :ALLOW-RELATIVE T))
```

```
(accept '((character-style-for-device)
:device ,si:*b&w-screen* :allow-device-font t))) ==>
Enter a character style: DEVICE-FONT.BIGFNT 
#<CHARACTER-STYLE DEVICE-FONT.BIGFNT.NORMAL 14251534> 
«CHARACTER-STYLE-FOR-DEVICE :DEVICE 
#<8&W-SCREEN-DISPLAY-DEVICE 154221684> :ALLOW-DEVICE-FONT T))
```
character-style-for-device is a subtype of character-style, from which it inherits a type history.

For an overview of presentation types and related facilities: See the section "Overview of Presentation Substrate Facilities", page 69.

sys:code-fragment *Presentation Type* 

Type for accepting or presenting pieces of Lisp code. This presentation type is a subtype of sys:form, and intended primarily for accessing code fragments in editor buffers. The following example, the definition of a translating mouse handler for editor commands, uses sys:code-fragment as the *from-presentation-type* argument:

(zwei:define-presentation-to-editor-command-translator typeout-menu-arglist-from-buffer (sys:code-fragment "Arglist" \*standard-comtab\* :gesture :hyper-meta-middle) (function-spec) (when (and (sys:validate-function-spec function-spec) (fdefinedp function-spec)) '(typeout-menu-arglist,function-spec)))

For an overview of presentation types and related facilities: See the section "Overview of Presentation Substrate Facilities", page 69.

# fs:directory-pathname &key *(default-version :newest)* Presentation Type *default-type nil) (default-name nil) dont-merge-default (direction :read) (format :normal)*

Type for accepting or presenting directory pathnames.

This presentation type can be useful if you need to distinguish unequivocally between directory pathname presentations and file pathname presentations. For example, if you can arrange for the availability to your users of some fs:directory-pathname presentations, then mouse handlers performing directory-related functions can be defined that do not have to test whether a given pathname presentation is a directory pathname, or extract directory objects from pathname presentations.

fs:directory-pathname is a subtype of the pathname presentation type, from which it inherits a printer, parser, and type history. It also takes the same keyword arguments, as follows:

#### : default-version

Presentation option specifying the default version number of an accepted file. The default value for this option is :newest, the newest file version.

#### : default-type

Presentation option specifying the default file type, for example, "lisp", "text", "data", and so on. The default value for this option is nil.

# : default-name

Presentation option specifying the default file name. The default value for this option is nil.

# :dont-merge-default

Presentation option specifying whether to prevent merging of a partially specified pathname entered by the user against the default pathname. The default value for this option is nil, meaning that merging occurs when appropriate; that is, parts of the pathname not entered by the user are supplied from the default.

Suppression of merging against the default and providing a different default (against which merging may or may not be enabled) are different issues. To deal with the latter, use the :default option to accept: See the function "accept", page 167. An example follows:

```
(accept '((pathname) :default-type nil)
        :default (send (fs:default-pathname) 
                       :new-pathname :type nil 
                       :version :newest))
```
# :direction

Presentation option specifying either :read (the default) or :write. The value supplied is passed through to fs:complete-pathname and affects completion behavior. (See the function fs:complete-pathname in *Reference Guide to Streams, Files, and I/O.)* 

Use the default (:read) if the user is likely to enter the pathname of an already existing file when prompted by accept, :write otherwise.

:format Presentation option specifying the output format of the pathname. There are four choices:

> :normal For example, S: >mb>dw-pqms>fancy-windows. lisp. This is the default format.

#### : directory

For example, >mb>dw-pgms>. The host, file name, and file type are not displayed.

:dired For example, fancy-windows. lisp. Only the file name and type are displayed.

August 1986 systems in the system of the system of the system of the system of the system of the system of the system of the system of the system of the system of the system of the system of the system of the system of the

:editor For example, fancy-windows. lisp >mb>dw-pgms S. The display format is that used by Zmacs.

For examples illustrating the use of these keywords in pathname presentations: See the presentation type pathname, page 320.

fs:directory-pathname is one of a number of types defined in sys:dynamicwindows;standard-presentation-types.lisp. See that file for the source code.

For an overview of presentation types and related facilities: See the section "Overview of Presentation Substrate Facilities", page 69.

sys:expression &rest *options Presentation Type* 

Type for accepting or presenting expressions. An expression is the readable, printed representation of a Lisp object. The expression is not evaluated.

*options* Presentation options controlling the generation of the printed representation. They are listed in the following table, along with the special variables providing each option with its default value. (Note that these options are the same as those available for the Common Lisp function write.)

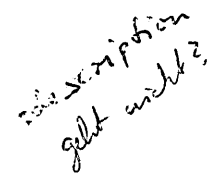

*Option*  :escape :pretty :abbreviate-quote :radix :base :circle : level :length :case :gensym : array : readably : array-length :string-Iength :bit-vector-Iength :structure-contents *Special Variable*  \*print-escape\* \*print-pretty\* \*print-ab breviate-quote\* \*print-radix\* \*print-base\* \*print-circle\* \*print-Ievel\* \*print-Iength\* \*print-case\* \*print-gensym\* \*print-array\* \*print-readably\* \*print-array-Iength\* \*print-string-length \* \*print-bit-vector-Iength\* \*print-structure-~ontents\*

The special variables are documented together in another section: See the section "Output Functions" in *Reference Guide to Streams,*  sys:expression August 1986 August 1986

*Files, and liD.* Consult the documentation for the individual variables to find out what they do and what values they can have. These values are the same that can be supplied with the corresponding presentation options to sys:expression.

Examples:

```
(\text{accept } '(sys:expression))) ==Enter the representation of any Lisp object 
[default (ACCEPI '((SYS:EXPRESSION)))]: setq
SET0
((SYS:EXPRESSION))
(\text{accept } '(sys:expression))) ==Enter the representation of any Lisp object 
[default (ACCEPT '((SYS:EXPRESSION)))]: (+ 33 900)(+ 33 900) 
((SYS:EXPRESSION))
(present (net:find-object-named :network "DNA") 
'((sys:expression))) ==>#<DNA-NETWORK DNA 13702517>
#<DISPLAYED-PRESENTATION 275045641>
```

```
(\text{accept} '((\text{sys:expression}))) ==Enter the representation of any Lisp object 
[default (ACCEPI '((SYS:EXPRESSION)))]:
'#<.DISPLAYED-PRESENTATION 275045641> 
'#<DISPLAYED-PRESENTATION 275045641> 
SYS:FORM
```
The systexpression type occupies a unique position in the data type hierarchy, namely, the highest spot but for one, that occupied by t. This means that, except for t, sys:expression is supertype to all other Symbolics Common Lisp types.

For all data types not explicitly defined as presentation types (via define-presentation-type) , sys:expression serves as the access point to the presentation system. It provides these types with a parser, printer, and type history. In fact, it provides one or more of these functions to many defined presentation types as well.

sys:expression's history includes all previously accepted Lisp objects. This is why, in the accept examples above, the default is always (ACCEPT  $'((SYS:EXPRESSION))$ ; this expression is the most recently accepted one.

August 1986 sys:flavor-name

When accessed by other types, sys:expression's type history is pruned to objects of the accessing type. For example, number and types descended from number do not maintain their own type histories. When a previously accepted value is needed to provide, say, a default value in an accept of an integer, the expression history is pruned to integer objects of which the

For an overview of presentation types and related facilities: See the section "Overview of Presentation Substrate Facilities", page 69.

## sys:flavor-name *Presentation Type*

Type for accepting or presenting symbols that name flavors.

Examples:

 $(\text{accept } '(sys:flavor-name))) ==$ Enter a flavor name: DW:PROGRAH-FRAHE DW:PROGRAH-FRAHE  $($ (SYS:FLAVOR-NAME))

most recently accepted is used as the default.

(present 'dw:margin-mixin '((sys:flavor-name))) ==>DW:MARGIN-MIXIN #<DISPLAYED-PRESENTATION 275147735>

 $(\text{accept } '(sys:flavor-name))) ==$ Enter a flavor name [default DW:PROGRAH-FRAHEJ: DW:HARGIN-HIXIN DW:HARGIN-HIXIN  $($ (SYS:FLAVOR-NAME))

The sys:flavor-name presentation type supports a type history.

For an overview of presentation types and related facilities: See the section "Overview of Presentation Substrate Facilities", page 69.

# sys:font

*Presentation Type* 

Type for accepting or presenting loaded fonts.

Examples:

 $(\text{accept } '(sys:font))) ==$ Enter a loaded font: HELP ==> You are being asked to enter a loaded font.

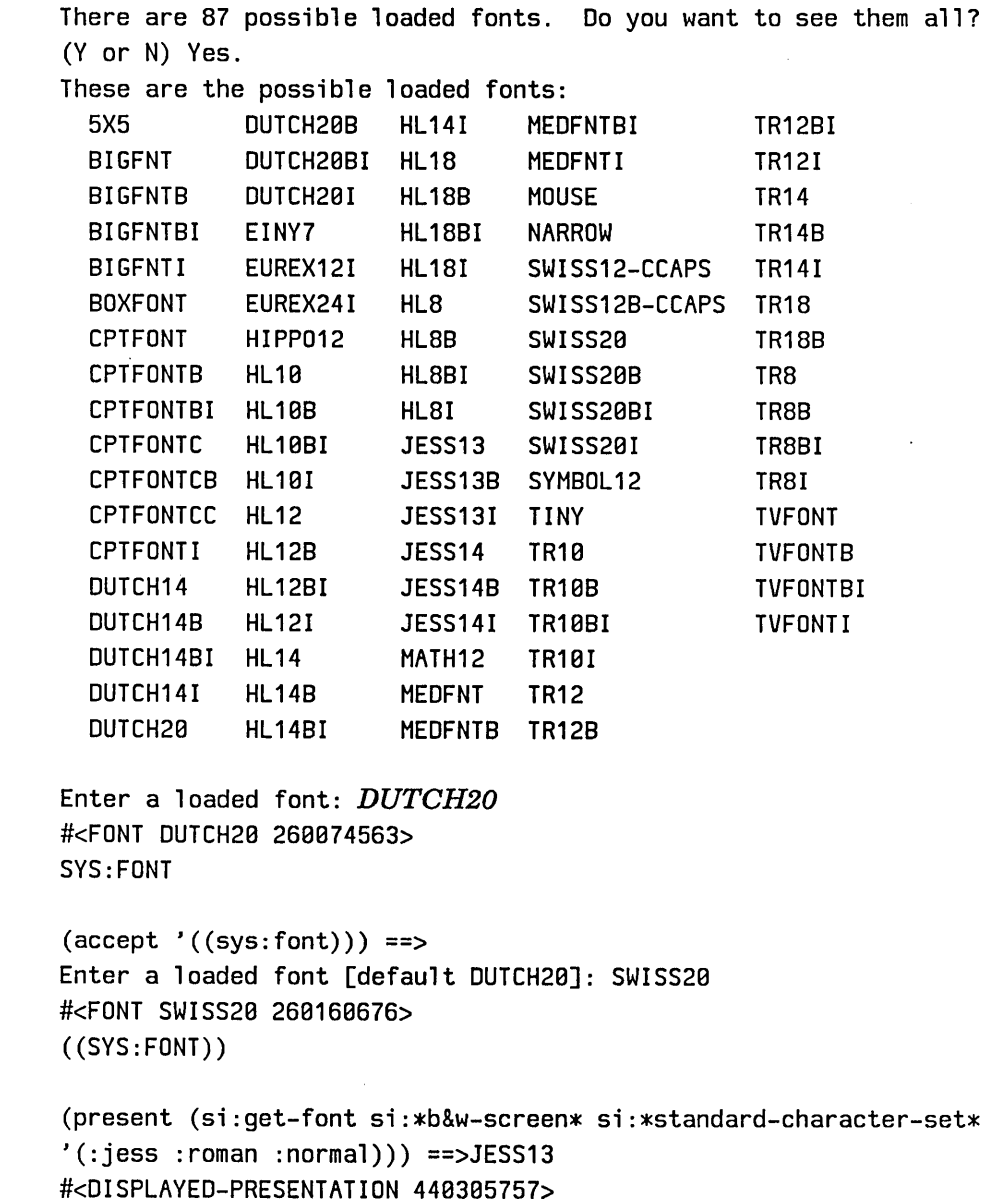

The sys:font presentation type supports a type history.

sys:font is one of a number of types defined in sys:dynamicwindows;standard-presentation-types.lisp. See that file for the source code.

For an overview of presentation types and related facilities: See the section "Overview of Presentation Substrate Facilities", page 69.

August 1986 sys:form

sys:form &key *(environment* si:\*read-form-environment\*) Type for accepting or presenting Lisp forms. *Presentation Type* 

# : environment

Presentation option specifying the lexical environment of an input form. (For more on environments: See the section "Lexical Environment Objects and Arguments" in *Symbolics Common Lisp: Language Concepts.)* 

```
(\text{accept } '(sys:form))) ==Enter A Lisp expression to be evaluated 
[default (ACCEPT '((SYS:FORM)))]: (symbolp t)
(SYMBOLP T) 
(( SYS:FORM))
```

```
(present '(symbol p t) '(system)) ==>(symBOLP T)#<OISPLAYED-PRESENTATION 275141170>
```

```
Command: (SYMBOLP T) 
T
```
Presented forms are evaluable. In the above examples, run in the command-or-form context, the *(SYMBOLP T)* form was entered to the Command: prompt by clicking left on the output of the preceding present function. This form was immediately evaluated. Contrast this behavior with that of sys:expression presentations; presented forms are quoted and not evaluable directly.

The sys:form presentation type inherits its printer and type history from sys:expression.

For an overview of presentation types and related facilities: See the section "Overview of Presentation Substrate Facilities", page 69.

sys:function-spec (&key *defined-p)* &key *(partial-completers Presentation Type*   $'$ (#\space))

Type for accepting or presenting valid function specs. (For information on function specs: See the section "Function Specs" in *Symbolics Common Lisp: Language Concepts.)* 

# :defined-p

Data option restricting function specs to those that are defined; the default is nil.

#### :partial-completers

Presentation option specifying a list of characters to be used as completers of function-spec tokens during input; the default list is (#\space).

Examples:

```
(present '+ '((sys:function-spec))) ==>+#<DISPLAYED-PRESENTATION 275374421>
```

```
(\text{accept } '(sys:function-spec))) ==Enter a valid function spec: + 
+ 
((SYS:FUNCTION-SPEC))
```

```
(\text{accept } '(sys:function-spec))) ==Enter a valid function spec [default +J: (:PROPERTY alpha bravo) 
(:PROPERTY ALPHA BRAVO) 
((SYS:FUNCTION-SPEC))
```

```
(\text{accept '((sys:function-specific :defined-p t))) ==}Enter a defined function spec: (:PROPERTY alpha bravo) 
(:PROPERTY ALPHA BRAVO) is not a defined function spec. 
Type RUBOUT to correct your input. [AbortJ
```

```
(defun (:property alpha bravo) () 1) ==>
(:PROPERTY ALPHA BRAVO)
```

```
(\text{accept '((sys:function-specific :defined-p t)))} \equivEnter a defined function spec 
[default (:PROPERTY ALPHA BRAVO)J: (:PROPERTY ALPHA BRAVO) 
(:PROPERTY ALPHA BRAVO) 
«SYS:FUNCTION-SPEC :DEFINED-P T))
```
The sys:function-spec presentation type supports a type history.

For an overview of presentation types and related facilities: See the section "Overview of Presentation Substrate Facilities", page 69.

sys:generic-function-name &key *show-compatible-message Presentation Type*  Type for accepting or presenting function specs for generic functions.

:show-compatible-message

Presentation option specifying whether to also print, if

#### August 1986 net:host

defined, the name of the compatible message for the generic function. (Compatible messages are specified by an option to defgeneric: See the section "Defining a Compatible Message for a Generic Function" in *Symbolics Common Lisp: Language Concepts.)* 

Examples:

 $(\text{accept '}(sys:generic-function-name))) ==$ Enter a generic function name: HELP You are being asked to enter a generic function name.

There are 1163B possible generic function names. Do you want to see them all? (Y or N) No. [Thanks, anyway.]

Enter a generic function name: DW:DO-REDISPLAY DW:DO-REDISPLAY  $($ (SYS:GENERIC-FUNCTION-NAME))

(present 'sys:print-self '((sys:generic-function-name))) ==> SYS:PRINT-SELF #<DISPLAYED-PRESENTATION 275755254>

```
(present 'sys:print-self '((sys:generic-function-name)
:show-compatible-message t)) ==>SYS:PRINT-SELF (:PRINT-SELF)
#<DISPLAYED-PRESENTATION 275755527>
```
The sys:generic-function-name presentation type supports a type history.

For an overview of presentation types and related facilities: See the section "Overview of Presentation Substrate Facilities", page 69.

#### net:host

*Presentation Type* 

Type for accepting or presenting a network host.

Examples:

 $(\text{accept } '(\text{(net:host)})) ==$ Enter the name of a host: Harpagornis #<LISPH-HOST HARPAGORNIS 53344734>  $((NET:HOST))$ 

```
(\text{accept } '((\text{net}; \text{host}))) ==Enter the name of a host [default HARPAGORNIS]: laurent 
#<MSDOS-HOST YVES-ST-LAURENT 5336B1167> 
(NET:HOST))
```

```
(present (si:parse-host "owl") '((net:host))) =50WL#<DISPLAYED-PRESENTATION 275435731>
```

```
(\text{accept '} ((\text{net:host}))) ==Enter the name of a host [default YVES-ST-LAURENT]: OWL
#<LISPM-HOST OWL 137B7365> 
(NET:HOST))
```
The net:host presentation type has its own parser and type history; it inherits its printer via net:object, to which it is subtype, from sys:expression.

net:host is one of a number of types defined in sys:dynamicwindows;standard-presentation-types.lisp. See that file for the source code.

For an overview of presentation types and related facilities: See the section "Overview of Presentation Substrate Facilities", page 69.

```
instance (&optional (flavor '*» Presentation Type
```
Type for accepting or presenting flavor instances.

*flavor* Data argument specifying what flavor this is an instance of; the default leaves the flavor unspecified.

Examples:

(present (tv:make-window 'dw:dynamic-window) 'instance) ==> Dynamic Window 1 #<DISPLAYED-PRESENTATION 444315574>

 $(\text{accept } '( \text{ (instance)})) ==$ 

Enter the representation of any Lisp object: *Dynamic Window 1* #<DYNAHIC-WINDOW Dynamic Window 1 12BB437 deactivated> INSTANCE

August 1986 integer in the control of the control of the control of the control of the control of the control o

(accept '((instance 'dw:dynamic-window)) :prompt "Enter an instance") ==> Enter an instance [default Dynamic Window 1]: Dynamic Window 1 #<DYNAHIC-WINDOW Dynamic Window 1 1200437 deactivated> «INSTANCE 'DW:DYNAHIC-WINDOW»

The instance presentation type inherits its printer and parser functions – as well as a type history - from the sys:expression presentation type. Thus, in the first accept function above, the prompt says to "Enter the representation of any Lisp object". We override this by providing our own prompt in the second call to accept.

In the first accept form, the entered *Dynamic Window* 1 is in italics because it was entered via a mouse click on the presentation created by the present function. If we had tried to type in "dynamic window 1", accept would, have returned the object DYNAMIC when the first space character was typed.

instance is not a presentation type that you are likely to need for writing end-user interfaces to applications. A number of Common Lisp presentation types are in this category, for example, structure and hash-table. Like instance, all inherit their parser, printer, and type history from sys:expression. And, as in the case of instance, when sys:expression's type history is accessed to provide, for example, a default value in an accept function, the history is "pruned" to objects only of the sought-after type. Thus, in the second accept function above, not any Lisp object is offered as a default, but an instance object.

All flavors are subtype to the instance presentation type. Similarly, all structures are subtype to the structure type. The two types are thereby important for links they provide to the presentation-type system for flavors and structures, respectively.

For an overview of presentation types and related facilities: See the section "Overview of Presentation Substrate Facilities", page 69.

integer (&optional *(range-low* '\*) *(range-high* '\*» &key *(base* 10) *Presentation Type*  Type for accepting or presenting integers.

*range-low* 

Data argument specifying a lower limit for integer objects. The default is no lower limit.

```
range-high
```
Data argument specifying an upper limit for integer objects. The default is no upper limit.

:base Presentation option specifying the base used for integer presentations; the default is 10.

Examples:

```
(\text{accept } '( \text{integer } 0 \ 100))) ==Enter an integer greater than or equal to 8 
and less than or equal to 188: 8 
\mathbf a((INTEGER 0 100))
(accept '((integer (0) (100)))) ==Enter an integer greater than 8 and less than 188: 1 
1 
((INTEGR (0) (100)))(present 10 '((integer) :base 8)) ==>12
#<DISPLAYED-PRESENTATION 445411244> 
(\text{accept '} ((\text{integer } 8 100)))Enter an integer greater than or equal to 8 
and less than or equal to 188: 12 
18 
((INTEGER) : BASE 8)
(accept '((integer 0 100) :base 8)) ==Enter an octal integer greater than or equal to 8 
and less than or equal to 144: 12 
10 
«INTEGER) :BASE 8) 
(present 50 '(interger 0 100))) = 50#<DISPLAYED-PRESENTATION 445438232> 
(\text{accept } '(interger)))Enter an integer [default 8]: 58 
58 
((INTEGER 0 100))
```
integer

August 1986 inverted-boolean

```
(\text{accept } '( \text{integer}))) ==Enter an integer [default 5J: 50 
50 
«INTEGER 0 100))
```
When specifying range limits, if the limits are provided without enclosing parentheses, they are inclusive; with parentheses, exclusive. Contrast the first two present functions.

The 12 input to the second and third accept functions above was entered by clicking on the output of the first present function. Note that, regardless of the base used for the integer presentation, the object returned remains the same.

Note also in the second and third accepts that the data type returned is the one entered, an integer, not a range-restricted integer, even though the functions restricted the range of acceptable integers. Contrast this with the final present-accept pair: the object presented as a range-restricted integer is entered to a non-restricted integer accepting function; the object's data type (subtype, actually) is retained.

Finally, note that the integer presentation type supports a type history (inherited from sys:expression), the source of the default value offered in the last accept function, but that range-restricted integer types do not.

For an overview of presentation types and related facilities: See the section "Overview of Presentation Substrate Facilities", page 69.

# inverted-boolean *Presentation Type*

Type for accepting or presenting a yes-or-no answer, where "yes" is nil and "no" is t. Use it when the sense of the internal action is inverted from the user sense.

```
(\text{accepted } '(i) ((inverted-boolean))) ==>
:Enter Yes or No: No 
T 
((INVERTED-BOOLEAN))
(present t'((inverted-boolean))) ==>No
#<DISPLAYED-PRESENTATION 444312267>
```
August 1986

*308* 

A type history is not available for the inverted-boolean presentation type.

inverted-boolean is one of a number of types defined in sys:dynamicwindows;standard-presentation-types.lisp. See that file for the source code.

See also the boolean presentation type.

For an overview of presentation types and related facilities: See the section "Overview of Presentation Substrate Facilities", page 69.

#### keyword *Presentation Type*

Type for accepting or presenting keywords.

Examples:

 $(\text{accept } '(\text{(keyword)})) ==$ Enter a keyword: orientation :ORIENTATION ((KEYWORD))

 $(\text{accept } '(\text{(keyword)})) ==$ Enter a keyword [default ORIENTATION]: :sojac :I:SOJACI ((KEYWORD))

 $(\text{accept } '(\text{(keyword)}))$ Enter a keyword: 1492 : 114921 ((KEYWORD))

(present :orientation '((keyword))) ==>ORIENTATION #<DISPLAYED-PRESENTATION 454276732>

keyword inherits its printer and type history from the sys:expression presentation type.

keyword is one of a number of types defined in sys:dynamicwindows;standard-presentation-types.lisp. See that file for the source code.

For an overview of presentation types and related facilities: See the section "Overview of Presentation Substrate Facilities", page 69.

net: local-host *Presentation Type* 

Type for accepting or presenting the local host. The local host is accepted and presented as "Local".

# August 1986 neti:/oca/-network

```
(\text{accept } '(s_i:\text{local-host}))) ==Enter a local host: Local 
#<LISPM-HOST OYSTERCATCHER 13702373> 
((SI:LOCAL-HOST))
```

```
(present net.*local-host* '((si:local-host))) ==>Local
#<DISPLAYED-PRESENTATION 275456200>
```

```
(\text{accept } '(s_i:\text{local-host}))) ==Enter a local host [default Local]: Local 
#<LISPM-HOST OYSTERCATCHER 13702373> 
((SI:LOCAL-HOST))
```
The net:local-host presentation type is subtype to the net:host type, but has its own parser and printer. It inherits a type history from the latter, but prunes it to occurrences of "Local".

net:local-host is one of a number of types defined in sys:dynamicwindows; standard-presentation-types.lisp. See that file for the source code.

For an overview of presentation types and related facilities: See the section "Overview of Presentation Substrate Facilities", page 69.

## neti:local-network *Presentation Type*

Type for accepting or presenting local network objects. (A local network is one to which th current machine is connected.)

Examples:

 $(\text{accept } '(net::local-network))) ==$ Enter a local network: HELP You are being asked to enter a local network. These are the possible local networks: **CHAOS** FBAND INTERNET Enter a local network: INTERNET #<INTERNET-NETWORK INTERNET 13700021> ((NETI:LOCAL-NETWORK))

310

```
(present (car neti:*local-networks*) 
         '((neti:local-network))) ==>FBAND
#<DISPLAYED-PRESENTATION 275517991>
```

```
(\text{accept } '(net::local-network)))Enter a local network [default INTERNET]: FBAND
#<FBAND-NETWORK FBAND 261216753> 
((NETI:LOCAL-NETWORK))
```
The neti:local-network presentation type supports its own type history.

neti:local-network is one of a number of types defined in sys:dynamicwindows;standard-presentation-types.lisp. See that file for the source code.

For an overview of presentation types and related facilities: See the section "Overview of Presentation Substrate Facilities", page 69.

# member (&rest *elements) Presentation Type*

Type for accepting or presenting one of a series of objects. The printed representations of the objects must be unique, that is, no two representations can be string-equal.

*elements* The series of objects. These objects are data arguments for this presentation type.

Examples:

 $(\text{accept } '(\text{member New York Stock Exchange}))) ==$ Enter New, York, Stock, or Exchange: York YORK ((MEMBER NEW YORK STOCK EXCHANGE))

```
(accept '((member ,(pathname "y:>pgm>ui-1.lisp")
                  ,(pathname "y:>pgm>ui-2.lisp") 
                   ,(pathname "y:>pgm>ui-3.lisp")))) ==> 
Enter Y:>pgm>ui-1.lisp, Y:>pgm>ui-2.lisp, 
or Y:>pgm>ui-3.lisp: Y:>pgm>ui-2.lisp
#P"Y:>pgm>u;-2.lisp" 
«MEMBER #P"Y:>pgm>u;-1.lisp" #P"Y:>pgm>ui-2.lisp" 
#P"Y:>pgm>ui-3.lisp"))
```
August 1986 dw:member-sequence

Because the prompt generated by accept for input of member objects can sometimes be awkward, you may want to use the meta-presentation argument :description to change the prompt. (See the section "Predefined Presentation Types", page 71.)

The member presentation type works differently from the member function in how it determines group membership. The presentation type merely checks to see if the printed representation of an object is the same as one of its elements. The function bases membership decisions on eql.

There is no type history for the member presentation type.

The dw:member-sequence presentation type is similar to member, except that it takes a single argument instead of a series of arguments. See the presentation type dw:member-sequence, page 311.

For an overview of presentation types and related facilities: See the section "Overview of Presentation Substrate Facilities", page 69.

## dw:member-sequence *(sequence) Presentation Type*

Type for accepting or presenting one of a series of objects. The printed representations of the objects must be unique, that is, no two representations can be string-equal.

*sequence* Data argument specifying a sequence containing the objects.

Examples:

(accept '((dw:member-sequence) (Kierkegaard Heidegger Bubar Barth)))) ==> Enter Kierkegaard. Heidegger. Bubar, or Barth: Heidegger **HEIDEGGER** «DW:MEMBER-SEQUENCE (KIERKEGAARD HEIDEGGER BUBAR BARTH))) (setq adenosine-list '("AMP" "ADP" "ATP")) ("AMP" "ADP" "ATP")  $(\text{accept } '(dw:\text{member-sequence } ,\text{adenosine-list})))$ Enter AMP, ADP, or ATP: ATP "ATP"  $((DW:MEMBER-SEQUENCE ("AMP" "ADP" "ATP"))$ 

Because the prompt generated by accept for input of dw:member-sequence objects can sometimes be awkward, you may want to use the metapresentation argument :description to change it. (See the section "Predefined Presentation Types", page 71.)

neti:namespace August 1986

dw:member-sequence is similar to the member presentation type, except that it take a single argument instead of a series of arguments. See the presentation type member, page 310.

The dw:member-sequence presentation type does not support a type history.

For an overview of presentation types and related facilities: See the section "Overview of Presentation Substrate Facilities", page 69.

neti:namespace *Presentation Type* 

Type for accepting or presenting namespace objects.

Examples:

(present net: \*namespace\* '((neti:namespace))) ==>SCRC #<DISPLAYED-PRESENTATION 275467554>

 $(\text{accept } '(neti:namespace)))$ Enter a namespace: *SCRC*  #<NAMESPACE SCRe 13788287>  $((NETI:NAMESPACE))$ 

(accept '((neti:namespace))) Enter a namespace [default SCRC]: SCRC #<NAMESPACE SCRC 13788287> ((NETI:NAMESPACE))

Through flavor inheritance, the neti:namespace presentation type is subtype to the net:object type, from which it inherits a type history. The history inherited includes all accepted objects of the net:object type; that is, no pruning of the history occurs.

For presentations of namespace classes, as opposed to the namespace objects themselves, use the net:namespace-class presentation type.

For an overview of presentation types and related facilities: See the section "Overview of Presentation Substrate Facilities", page 69.

### net:namespace-class *Presentation Type*

Type for accepting or presenting namespace classes, of which there are currently seven:

:file-system :user :printer

August 1986 net:network

```
: network 
:host 
:site 
:namespace
```
Examples:

```
(\text{accept } '(net:namespace-class))) ==Enter a namespace class: printer 
:PRINTER 
((NET:NAMESPACE-CLASS))
```

```
(\text{accept '((net:namespace-class)))} ==Enter a namespace class: Namespace 
:NAMESPACE 
((NET:NAMESPACE-CLASS))
```

```
(present :site '((net:namespace-class))) ==>Site
#<DISPLAYED-PRESENTATION 275427546>
```
The net:namespace-class presentation type is based on the dw:member-sequence type. Neither supports a type history.

For presentations of namespace objects, as opposed to namespace classes, use the net:namespace presentation type.

net:namespace-class is one of a number of types defined in sys:dynamicwindows;standard-presentation-types.lisp. See that file for the source code.

For an overview of presentation types and related facilities: See the section "Overview of Presentation Substrate Facilities", page 69.

# net: network

*Presentation Type* 

Type for accepting or presenting network objects.

```
(present (net:find-object-named 
          :network "DNA") '((net:network))) ==>DNA
#<DISPLAYED-PRESENTATION 275510033>
```

```
(\text{accept } '(\text{(net:network)})) ==Enter a network: DNA#<DNA-NETWORK DNA 13702517> 
((NET:NETWORK))
```
dw:no-type August 1986

Through flavor inheritance, the net:network presentation type is subtype to the net:object type, from which it inherits a type history. The history inherited includes all accepted objects of the net:object type; that is, no pruning of the history occurs.

For an overview of presentation types and related facilities: See the section "Overview of Presentation Substrate Facilities", page 69.

dw:no-type *Presentation Type* 

Bogus presentation type for use with mouse handlers. dw:no-type is used to ensure that handlers intended to be active only over blank areas of a window are not active over presentations. See the macro "define-presentation-action", page 179.

For an overview of dw:no-type and related facilities: See the section "Overview of Presentation Substrate Facilities", page 69.

not *(type) Presentation Type* 

Type for modifying a satisfies presentation type. There is no parser or printer for this type; it can only be used as part of a compound type incorporating satisfies.

*type* Data argument specifying the presentation type to qualify. The only legitimate possibility is a satisfies type.

There is no type history for the not presentation type.

For an overview of presentation types and related facilities: See the section "Overview of Presentation Substrate Facilities", page 69.

null *Presentation Type* 

Type for accepting or presenting a null object (nil). The null type is necessary because no parser or printer can be defined for nil.

Null objects are presented as "None". They can be accepted by pressing RETURN to the accept function prompt, or clicking on a previously presented "None".

Examples:

 $(present nil '(null))) == \text{None}$ #<OISPLAYED-PRESENTATION 454227454>

(present nil) ==>None #<OISPLAYED-PRESENTATION 454227707>

#### August 1986 **nuil-or-type**

```
(\text{accept } '(null))) ==Enter a null value: <RETURN> 
NIL 
((NULL))
```

```
(\text{accept } '(null))) ==Enter a null value: None
NIL 
NULL
```
The most common use of null is as part of an or compound presentation type. For such a combination, use the null-or-type presentation type.

For an overview of presentation types and related facilities: See the section "Overview of Presentation Substrate Facilities", page 69.

```
null-or-type (presentation-type) Presentation Type
```
Compound type for accepting or presenting either nil or an object of a specified presentation type. nil is accepted or presented as " None" .

*presentation-type*  Data argument specifying a presentation type.

Examples:

```
(\text{accept '}((\text{null-or-type number}))) ==Enter a null or type: 2.2 
2.2 
((NULL-OR-TYPE NUMBER))
(\text{accept } '(null-or-type number)):prompt "Enter a number or \"None\"") ==> 
Enter a number or "None" [default 2.2]: None 
NIL 
((NULL-OR-TYPE NUMBER))
(present nil '((null-or-type number))) ==>None
#<DISPLAYED-PRESENTATIDN 444713264>
```
If the type specified in the null-or-type presentation type supports a type history, this history is used. This is the source of the default value shown in the second call to accept above.

null-or-type is one of a number of types defined in sys:dynamicwindows;standard-presentation-types.lisp. See that file for the source code.

number (&optional *range-low range-high)* &key *(base 10)*  Type for accepting or presenting numbers. *Presentation Type* 

*range-low* 

Data argument specifying a lower limit for number objects. The default is no lower limit.

#### *range-high*

Data argument specifying an upper limit for number objects. The default is no upper limit.

:base Presentation option specifying the base used for integer presentations; the default is 19.

#### Examples:

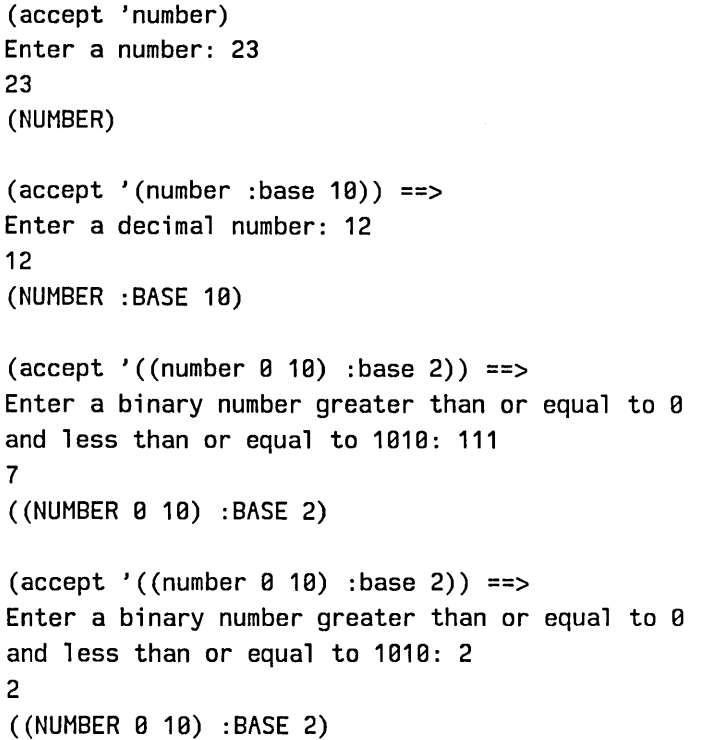

When specifying range limits, if the limits are provided without enclosing parentheses, they are inclusive; with parentheses, exclusive.

August 1986 net:obJect

Unlike the integer presentation type, number does not check input for violation of the :base specification. Thus, in the final accept function above, a 2 is entered and returned even though binary numbers are sought.

number is supertype to all other numeric presentation types. See the section "Types of Numbers" in *Symbolics Common Lisp: Language Concepts.* It provides the family with its printer and parser functions. As with other Common Lisp types, number is subtype to sys:expression, from which it inherits a type history.

For an overview of presentation types and related facilities: See the section "Overview of Presentation Substrate Facilities", page 69.

net: object *Presentation Type* 

Type for accepting or presenting network objects.

```
(accept '((net:object))) ==> 
Enter a namespace object: (Class) HELP==> 
You are being asked to enter a namespace object. 
These are the possible namespace classes: 
  File-System Printer 
  Host Site 
  Namespace User 
  Network 
Enter a namespace object: User JO 
#<USER JO 13731243> 
((NET:OBJECT)) 
(accept '((net:object))) ==> 
Enter a namespace object [default JO]: Host OYSTERCATCHER 
#<LISPH-HOST OYSTERCATCHER 13702373> 
((NET:OBJECT)) 
(present (net:find-object-named :network "chaos") 
'((net:object))) ==>CHAOS 
#<OISPLAYEO-PRESENTATION 275037261> 
(accept '((net:object))) ==> 
Enter a namespace obj ect [defaul t OYSTERCATCHERJ: CHAOS 
#<CHAOS-NETWORK CHAOS 13700033> 
CHAOS: CHAOS-NETWORK
```
When accepting net:object input, the user is first prompted for the class of the object. The possible classes, from File-System to User, are listed in the help display shown in the first example above. After entering the class of net object, the user should type a space and then the name of the object itself.

The net:object presentation type is built on a flavor of the same name. It inherits its printer and type history from the sys:expression presentation type. It is, in turn, supertype to several other network-related types:

net:host net:local-host neti:namespace net: network neti:site net:user

When you wish handle a particular class of network object, as opposed to any object, one of the above presentation types might be more suitable than net: object.

net:object is one of a number of types defined in sys:dynamicwindows; standard-presentation-types.lisp. See that file for the source code.

For an overview of presentation types and related facilities: See the section "Overview of Presentation Substrate Facilities", page 69.

or (&rest *types) Presentation Type* 

Compound type for accepting objects as one of two or more possible presentation types. (Presenting objects as or types is not useful.)

*types* Data arguments specifying the possible presentation types.

Examples:

(present 'some-symbol) ==>SOME-SYMBOL #<OISPLAYED-PRESENTATION 274336643>

(present "some-string") ==>some-string #<DISPLAYED-PRESENTATION 274337291>

 $(\text{accept } '(or symbol string))) ==$ Enter a symbol or a string: SOME-SYMBOL SOME-SYMBOL **SYMBOL** 

```
(\text{accept } '(or symbol string))) ==Enter a symbol or a string [default SOME-SYMBOL]: some-string
"some-string" 
STRING
```
Some tips on the use of or: Never give it to accept directly or use it in a cp:define-command. What or is good for is automatically writing token rescanning multiple syntax parsers for your own presentation type. Use it in an :expander: See the function "define-presentation-type", page 366. The types null-or-type, token-or-type, and type-or-string are provided for the common cases.

The or presentation type has access to the sys:expression type history. The value provided as a default in an accept of an or type is the most recently accepted object whose presentation type is one of the possible *types.* 

For an overview of presentation types and related facilities: See the section "Overview of Presentation Substrate Facilities", page 69.

```
dw:out-of-band-character (&rest chars) Presentation Type
```
Type for accepting characters that would normally be interpreted as input editor commands, such as the shifted characters c-B or c-E.

*chars* Data arguments specifying the shifted characters.

Examples:

 $(\text{accept '((dw:out-of-band-character #\c-F #\m-Scrol1 #\m-E)) ==>$ Enter one of the characters c-F, m-SCROLL, or m-sh-C: m-SCROLL #\m-Scroll  $($ (DW:OUT-OF-BAND-CHARACTER #\c-F #\m-Scroll #\m-C))

 $(\text{accept '((dw:out-of-band-character #\c-F #\m-SCROLL #\m-C))) ==>}$ Enter one of the characters  $c-F$ ,  $m-SCROLL$ , or  $m-sh-C$ [default Meta-Scroll]: c-F #\c-F  $($ (DW:OUT-OF-BAND-CHARACTER #\c-F #\m-Scroll #\m-C))

dw:out-of-band-character is subtype to the character presentation type, from which it inherits its printer and type history. The type history is pruned to include only previously accepted out-of-band characters.

*320* 

To accept or present ordinary characters, use character: See the presentation type character, page 290.

For an overview of presentation types and related facilities: See the section "Overview of Presentation Substrate Facilities", page 69.

package *Presentation Type* 

Type for accepting or presenting packages.

Examples:

(present (find-package 'dynamic-windows) '((package))) ==> DYNAMIC-WINDOWS #<OISPLAYED-PRESENTATION 274353464>

 $(\text{accept } '(\text{package}))) ==$ Enter a package: DYNAMIC-WINDOWS #<Package DYNAMIC-WINDOWS 45652740> ((PACKAGE))

```
(\text{accept } '((\text{package}))) ==Enter a package [default DYNAMIC-WINDOWS]: SCL 
#<Package SYMBOLICS-COMMON-LISP 46405507> 
((PACKAGE))
```
The package presentation type supports a type history.

package is one of a number of types defined in sys:dynamicwindows;standard-presentation-types.lisp. See that file for the source code.

For an overview of presentation types and related facilities: See the section "Overview of Presentation Substrate Facilities", page 69.

pathname &key *(default-version :newest) (default-type nil) Presentation Type (default-name nil) dont-merge-default (direction :read) (format :normal)* 

Type for accepting or presenting pathnames.

#### : default-version

Presentation option specifying the default version number of an accepted file. The default value for this option is :newest, the newest file version.

### : default-type

Presentation option specifying the default file type, for

#### August 1986 package

example, "lisp", "text", "data", and so on. The default value for this option is nil.

#### : default-name

Presentation option specifying the default file name. The default value for this option is nil.

#### :dont-merge-default

Presentation option specifying whether to prevent merging of a partially specified pathname entered by the user against the default pathname. The default value for this option is nil, meaning that merging occurs when appropriate; that is, parts of the pathname not entered by the user are supplied from the default.

Suppression of merging against the default and providing a different default (against which merging may or may not be enabled) are different issues. To deal with the latter, use the :default option to accept: See the function "accept", page 167. An example follows:

(accept '((pathname) :default-type nil) :default (send (fs:default-pathname) :new-pathname :type nil :version :newest))

### :direction

Presentation option specifying either :read (the default) or :write. The value supplied is passed through to fs:complete-pathname and affects completion behavior. (See the function fs:complete-pathname in *Reference Guide to Streams, Files, and I/O.)* 

Use the default (:read) if the user is likely to enter the pathname of an already existing file when prompted by accept, :write otherwise.

:format Presentation option specifying the output format of the pathname. There are four choices:

> :normal For example, S: >mb>dw-pgms>fancy-windows. lisp. This is the default format.

#### : directory

For example, >mb>dw-pgms>. The host, file name, and file type are not displayed.

package August 1986 **August 1986 August 1986** 

- **:dired** For example, fancy-windows lisp. Only the file name and type are displayed.
- :editor For example, fancy-windows. lisp >mb>dw-pgms S. The display format is that used by Zmacs.

Examples:

```
(present #p"y:>yosemite-s>gold.text") ==>Y:>yosemite-s>gold.text 
#<DISPLAYED-PRESENTATION 274378245> 
(present #p"y:>yosemite-s>gold.text" '((pathname)
gold. text >yosemite-s Y: 
#<DISPLAYED-PRESENTATION 274378523> 
(\text{accept } '(\text{(pathname)})) ==:format : editor) ==>
Enter the pathname of a file: gold. text >yosemite-s Y: 
#P"Y:>yosemite-s>gold.text" 
«PATHNAME) :FORMAT :EDITOR) 
(\text{accept } '(\text{pathname}) : \text{default-version 1})) ==Enter the pathname of a file 
[default Y:>yosemite-s>gold.text]: silver 
#P"Y:>yosemite-s>silver.text.1" 
FS:LMFS-PATHNAME 
(accept '((pathname) :default-type "data"
                       : default-name "the-rabbit" ) ==>
Enter the pathname of a file 
[default Y:>yosemite-s>silver.text.1]: Y:>yosemite-s> 
#P"Y:>yosemite-s>the-rabbit.data.newest" 
FS:LMFS-PATHNAME 
(accept '((pathname) : dont-merge-default t)) ==Enter the pathname of a file 
[default Y:>yosemite-s>the-rabbit.data]: other-varmints 
#P"Y:other-varmints" 
FS:LMFS-PATHNAME
```
August 1986 sys:printer

```
(\text{accept } '(\text{pathname}))) ==Enter the pathname of a file 
[default Y:>other-varmints]: VIXEN:/b-bunny/y-s.data 
#P"VIXEN:/b-bunny/y-s.data" 
FS:UNIX42-PATHNAME
```
The **pathname** presentation type supports a type history.

**pathname** is one of a number of types defined in sys:dynamicwindows; standard-presentation-types.lisp. See that file for the source code.

Two subtypes to **pathname** are included among the documented predefined presentation types:

- **fs:directory-pathname**
- **fs:wildcard-pathname**

For an overview of presentation types and related facilities: See the section "Overview of Presentation Substrate Facilities", page 69.

**sys:printer** *Presentation Type* 

Type for accepting or presenting printers.

Examples:

```
(\text{accept '}(sys:print))Enter a printer [default Symbolics Paradigm]: Symbolics Paradigm 
#<LGP2-PRINTER PARADIGM 13791259> 
SYS:PRINTER
```
(present (net:find-object-named :printer "Asahi") '((sys:printer))) ==>Asahi Shimbun #<DISPLAYED-PRESENTATION 275641455>

The **sys:printer** presentation type supports a type history.

**sys:printer** is one of a number of types defined in sys:dynamicwindows;standard-presentation-types.lisp. See that file for the source code.

For an overview of presentation types and related facilities: See the section "Overview of Presentation Substrate Facilities", page 69.

neti:protocol-name August 1986

neti:protocol-name (&key *service) Presentation Type* 

Type for accepting or presenting names of network protocols.

Examples:

 $(\text{accept } '(neti:protocol-name))) ==$ Enter a network protocol: Domain-Simple :DOHAIN-SIHPLE  $((NETI:PROTOCOL-NAME))$ 

(present : converse '((neti: protocol-name))) ==>CONVERSE #<DISPLAYED-PRESENTATION 275693433>

(present (car neti:\*protocol-list\*) '((neti:protocol-name))) ==>MANDELBROT #<DISPLAYED-PRESENTATION 275697926>

There is no type history for the neti:protocol-name presentation type.

For an overview of presentation types and related facilities: See the section "Overview of Presentation Substrate Facilities", page 69.

dw:raw-text *Presentation Type* 

Type providing access to the individual characters from which all textual presentations are constructed. This type is for the exclusive use of mouse handlers, usually as the *from-presentation-type* argument. (For more on handlers: See the section "Overview of Mouse Handler Facilities", page 39.) You cannot use it to accept or present text or characters.

The following example is the source code for a translating mouse handler defined on dw:raw-text, translating it to an internal presentation type, dw::character-style-family:

(define-presentation-translator si:characters-character-style-family (dw:raw-text dw::character-style-family) (bp) (when  $(<$  (second bp) (string-length (first bp)))  $(let ((char (aret (first bp) (second bp))))$  $(si:cs-family(si:char-style char))))$ 

zwei:bp is a presentation type inheriting from dw:raw-text, and used for accessing text characters in editor buffers.

For an overview of presentation types and related facilities: See the section "Overview of Presentation Substrate Facilities", page 69.

August 1986 satisfies

#### satisfies *(satisfies-function) Presentation Type*

satisfies is a Common Lisp type specifier that takes a predicate as an argument and returns t or nil according to the return from the predicate. The satisfies type is used only as part of an and presentation type.

For an overview of presentation types and related facilities: See the section "Overview of Presentation Substrate Facilities", page 69.

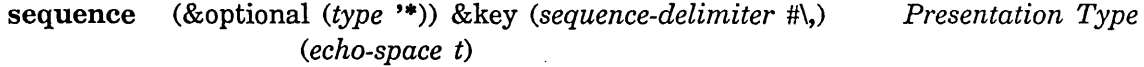

Type for accepting or presenting one or more objects of a specified presentation type.

*type* Presentation type for the objects in the sequence. The specified type is a data argument to the sequence presentation type.

> The *type* argument defaults to the t presentation type. Because t has no parser and uses princ as its printer, not supplying the *type* argument when you use the sequence presentation type does not produce useful results.

#### : sequence-delimiter

Presentation option specifying the character used to delimit items in the sequence; the default is the comma character, #\,.

When accepting objects in an enumerated sequence, the user must enter the sequence-delimiter character between items.

#### :echo-space

Presentation option specifying whether to echo a space character after the comma (or other :sequence-delimiter character) is typed; the default is t.

Although not a subtype, sequence can be regarded as a specialized version of the sequence-enumerated presentation type. Instead of specifying a series of presentation types as in the case of sequence-enumerated, you specify only one type for the entire series of objects. In fact, when objects are entered individually to an accept of a sequence, the types of the objects, although identical, are enumerated. Observe this behavior in the first example below.

Examples:

sequence-enumerated August 1986

```
(accept '((sequence package))) ==> 
Enter one or more packages 
[default SYMBOlICS-COMMON-lISP]: SCl, OW, TV, SCT 
(#<Package SYMBOlICS-COMMON-lISP 46405507> 
#<Package DYNAMIC-WINDOWS 45652740> 
#<Package TV 46031453> 
#<Package SYSTEM-CONSTRUCTION-TOOL 46366410» 
((SEQUENCE-ENUMERATED PACKAGE PACKAGE PACKAGE PACKAGE)) 
(present '(0 16 32 64) '((sequence ((integer) :base 16)))) 
#<OISPLAYED-PRESENTATION 274631670> 
(accept '((integer))) ==> 
Enter an integer: 40 
64 
(( INTEGER) : BASE 16) 
(accept '((sequence integer))) ==> 
Enter one or more integers: 0, 10, 20, 40 
(0 16 32 64)
```
((SEQUENCE ((INTEGER) :BASE 16)))

Note that when you have presented a sequence of objects, that the objects are subsequently acceptable as input either as individual objects or as the sequence. This is shown by the last three examples above. We present a series of integers, and subsequently click on one of them (40) to enter it to an accept or an integer; and then click on the entire sequence to give it to an accept of and integer sequence.

The sequence presentation type has access to the type history supported, if any, by the specified type.

For an overview of presentation types and related facilities: See the section "Overview of Presentation Substrate Facilities", page 69.

sequence-enumerated (&rest *data-types)* &key *(sequence-delimitBresentation* Type #\,) *(echo-space* t)

Compound type for accepting or presenting a sequence of objects, each of a specified presentation type.

*data-types* 

The presentation types of the objects. These are the data arguments to the sequence-enumerated presentation type. August 1986 neti:site and the set of the set of the set of the set of the set of the set of the set of the set of the set of the set of the set of the set of the set of the set of the set of the set of the set of the set o

#### :sequence-delimiter

Presentation option specifying the character used to delimit items in the sequence; the default is the comma character, #\,.

When accepting objects in an enumerated sequence, the user must enter the sequence-delimiter character between items.

#### :echo-space

Presentation option specifying whether to echo a space character after the comma (or other :sequence-delimiter character) is typed; the default is t.

### Examples:

(accept '((sequence-enumerated (integer 1 10) sys:form string))) ==> Enter an integer greater than or equal to 1 and less than or equal to 10, A Lisp expression to be evaluated, and a string: 5, (setq alpha "bravo"), "Not very useful" (5 (SETQ ALPHA "bravo") "Not very useful") «SEQUENCE-ENUMERATED (INTEGER 1 10) SYS:FORM STRING)) (present '(J(pathname "y:>ui.lisp") telson J(find-package "dynamic-windows"))

 $'((\text{sequence-enumerated pathname symbol package}))) ==$ Y: >ui.lisp, TELSON, and DYNAMIC-WINDOWS #<DISPLAYED-PRESENTATION 444476230>

The sequence-enumerated presentation type does not support a type history.

sequence-enumerated is one of a number of types defined in sys:dynamicwindows;standard-presentation-types.lisp. See that file for the source code.

For an overview of presentation types and related facilities: See the section "Overview of Presentation Substrate Facilities", page 69.

neti:site *Presentation Type* 

Type for accepting or presenting site objects. Examples:

sys:stack-frame August 1986

```
(present net.*local-site* '((net:site))) ==>SCRC
#<OISPLAYEO-PRESENTATION 275626405>
```

```
(accept '((neti:site))) ==Enter a site: SGRG 
#<SITE SCRC 13700014> 
((NETI:SITE))
```
Through flavor inheritance, the neti:site presentation type is subtype to the net:object type, from which it inherits a type history. The history inherited includes all accepted objects of the net:object type; that is, no pruning of the history occurs.

For an overview of presentation types and related facilities: See the section "Overview of Presentation Substrate Facilities", page 69.

sys:stack-frame *Presentation Type* 

Type for accepting or presenting stack frames. This presentation type is intended primarily for use by the debugger and debugging functions.

The following example shows entry into the debugger from an editor typeout window. The debugger was entered because oddp was called with no arguments. The frame, ODDP, containing the error is at the top of the stack.

Command: (oddp) ==> Trap: The function ODDP was called with too few arguments.

#### ODDP:

*--Missing args:--* Arg 0 (INTEGER) s-A, RESUME: Supply the missing arguments. s-B: Retry the FUNCALL-N-RETURN instruction s-C, ABORT: Return to Breakpoint ZMACS in Editor Typeout Window s-O: Editor Top Level s-E: Restart process ZMACS-WINOOWS  $\rightarrow$  *Eval (program)*: (setq stk-frm (accept '((sys:stack-frame)))) ==> Enter a stack frame: OOOP (#<OTP-LOCATIVE 52700741> . #<TOO-FEW-ARGUMENTS-TRAP 44070612»  $\rightarrow$  *Eval (program)*: (present stk-frm '((sys:stack-frame))) ==>ODDP #<OISPLAYEO-PRESENTATION 276024201> → Abort *Abort Return to Breakpoint ZMAGS in Editor Typeout Window* 

August 1986 string and the contract of the contract of the contract of the contract of the contract of the contract of the contract of the contract of the contract of the contract of the contract of the contract of the con

sys:stack-frame does not support a type history.

For an overview of presentation types and related facilities: See the section "Overview of Presentation Substrate Facilities", page 69.

### string &key *delimiters Presentation Type*

Type for accepting or presenting strings.

#### : delimiters

Presentation option specifying a list of characters serving as string delimiters (terminators) during input of strings to accept. The default delimiters are #\return and #\end.

#### Examples:

```
(\text{accept '((string)))} ==Enter a string: "Morgan the Pirate" 
"Morgan the Pirate" 
((STRING))
(\text{accept } '(string) :deliniters (#\\line))) ==>Enter a string (end with LINE)
```
[default Morgan the Pirate]: Several species of small, furry creatures gathered together in a cave

"Several species of small, furry creatures gathered together in a cave ..." ((STRING) :DELIMITERS (#\Line))

(present "Another whimsical string") ==>Another whimsical string #<DISPLAYED-PRESENTATION 274760165>

 $(\text{accept } '(string)))$ Enter a string: *Another whimsical string* "Another whimsical string" STRING

The string presentation type supports a type history.

August 1986

For an overview of presentation types and related facilities: See the section "Overview of Presentation Substrate Facilities", page 69.

subset (&rest *keywords) Presentation Type* 

Type for accepting or presenting zero or more objects from a group of keyword identifiers.

*keywords* The set of keywords. These are data arguments to the subset presentation type.

#### Examples:

 $(\text{accept '((subset:mercenaria :mya :mytilus))) ==}$ Enter a subset of the identifiers HERCENARIA , MYA, and MYTILUS: Mercenaria, Mytilus (:HERCENARIA :HYTILUS) ((SUBSET : MERCENARIA : MYA : MYTILUS))

 $(present '(:mya) '((subset :mercenaria :mya :mytilus))) == MYA$ #<OISPLAYED-PRESENTATION 444621057>

When accepting input of this type, the user must separate identifiers with commas. If input is terminated without any identifiers having been entered, accept returns nil.

A type history is not available for the subset presentation type.

For an overview of presentation types and related facilities: See the section "Overview of Presentation Substrate Facilities", page 69.

#### symbol

*Presentation Type* 

Type for accepting or presenting symbols.

Examples:

```
(\text{accept } '((\text{symbol})))Enter a symbol: RNA 
RNA 
((SYMBOL))
(\text{accept } '(symbol)))Enter a symbol [default RNA): DNA 
DNA 
((SYMBOL))
```
August 1986 symbol-name

```
(present 't-RNA) 
#<DISPLAYED-PRESENTATION 274753204>
```

```
(\text{accept } '(symbol)))Enter a symbol [default RNA]: T-RNA 
T-RNA 
SYMBOL
```
The symbol presentation type inherits its parser, printer, and type history from the sys:expression presentation type.

To accept or present symbol names as opposed to symbol objects, use the symbol-name presentation type.

For an overview of presentation types and related facilities: See the section "Overview of Presentation Substrate Facilities", page 69.

symbol-name *Presentation Type* 

Type for accepting or presenting a symbol name, that is, the print name of a symbol. (For accepting or presenting symbol objects, use the symbol presentation type.)

Examples:

```
(\text{accept } '(symbol-\text{name})))Enter a symbol name: T-M-S 
"T-M-S" 
((SYMBOL-NAME))
(present "T-M-S" '((symbol-name))) == > T-M-S#<DISPLAYED-PRESENTATION 444645436>
```
The symbol-name presentation type inherits its printer and type history from the string presentation type.

symbol-name is one of a number of types defined in sys:dynamicwindows;standard-presentation-types.lisp. See that file for the source code.

For an overview of presentation types and related facilities: See the section "Overview of Presentation Substrate Facilities", page 69.

sct:system (&key *(patchable-only* nil) *(true-systems-only* nil» Type for accepting or presenting systems. *Presentation Type* 

### :patchable-only

Data option restricting systems to those that are patchable; the default is nil.

### :true-systems-only

Data option restricting systems to true systems, as opposed to either subsystems or systems that are undefined; the default is nil.

### Examples:

 $(\text{accept } '(sct:system))) ==$ Enter a system or subsystem: Dynamic Windows #<SUBSYSTEM DYNAMIC-WINDOWS 261254415>  $( (SCT:SYSTEM) )$ 

 $(\text{accept } '(sct:system : true-system =-only t))) ==$ Enter a system: Documentation Database #<SYSTEM DOC 261374510> ((SCT:SYSTEM :TRUE-SYSTEMS-ONLY T))

```
(present (sct:find-system-named 'extended-help) 
        '((sct:system))) ==>Extended Help
#<DISPLAYED-PRESENTATION 274651506>
```
(present (car sct: \*all-systems\*) '((sct: system))) ==>System #<DISPLAYED-PRESENTATION 274641244>

The sct:system presentation type supports a type history.

sct:system is one of a number of types defined in sys:dynamicwindows;standard-presentation-types.lisp. See that file for the source code.

For an overview of presentation types and related facilities: See the section "Overview of Presentation Substrate Facilities", page 69.

#### sct:system-version *Presentation Type*

Type for accepting or presenting a system version designator. Three kinds of designators are permitted:

• a positive, non-zero integer

August 1986

t

- one of the special keywords :released, :latest, or :newest
- an arbitrary keyword

Examples:

```
(\text{accept } '(sct:system-version))) ==Enter a version designator: 2 
2 
((SCI:SYSTEM-VERSION))(\text{accept } '(sct:system-version))) ==Enter a version designator: Released 
:RELEASEO 
((SCI:SYSTEM-VERSION))(\text{accept } '(sct:system-version))) ==Enter a version designator: arbitrary 
:ARBITRARY 
((SCI:SYSTEM-VERSION))(present :newest '((sct:system-version))) == \text{Newest}#<OISPLAYEO-PRESENTATION 274677471>
```
The sct:system-version presentation type does not support a type history.

sct:system-version is one of a number of types defined in sys:dynamicwindows;standard-presentation-types.lisp. See that file for the source code.

For an overview of presentation types and related facilities: See the section "Overview of Presentation Substrate Facilities", page 69.

*Presentation Type* 

Type that is supertype to all other presentation types.

t occupies a necessary spot (the top) in the type hierarchy, and is important for that reason. However, it has no parser and cannot be used with accept. Moreover, objects presented as t presentations are not mousesensitive in any input context.

One of the key uses for the t type is in mouse handlers, as the *from-presentation-type* or *to-presentation-type.* If the former, it means that the handler in question is potentially applicable to any type of presentation; if the latter, it means that the handler is potentially applicable in any input context. See the section "Advanced Mouse Handler Concepts", page 42.

time time-interval and the control of the control of the control of the control of the control of the control of the control of the control of the control of the control of the control of the control of the control of the

For an overview of presentation types and related facilities: See the section "Overview of Presentation Substrate Facilities", page 69.

#### time: time-interval *Presentation Type*

Type for accepting or presenting intervals of time. Internally, time intervals are in seconds; externally, in seconds, minutes, hours, days, weeks, and years. nil is represented as "never".

Examples:

```
(accept '((time:time-interval))) ==Enter a time interval: 1 second 
1 
((TIME:TIME-INTERVAL))
(accept '((time:time-interval))) ==Enter a time interval [default 1 second]: 1 minute 
60 
((TIME:TIME-INTERVAL))(accept '((time:time-interval))) ==Enter a time interval [default 1 minute]: 1 hour 
3600 
((TIME:TIME-INTERVAL))(present 3661 '((time.time-interval))) ==>1 hour 1 minute 1 second#<DISPLAYED-PRESENTATION 276047342> 
(present nil '(time.time-interval))) = >never
```
Note that time intervals are specified with integers only.

#<DISPLAYED-PRESENTATION 276047575>

The time:time-interval presentation type supports a type history.

time:time-interval is one of a number of types defined in sys:dynamicwindows; standard-presentation-types.lisp. See that file for the source code.

For an overview of presentation types and related facilities: See the section "Overview of Presentation Substrate Facilities", page 69.

#### time:time-interval-60ths *Presentation Type*

Type for accepting or presenting intervals of time. Internally, time intervals are in 60ths of a second; externally, in seconds, minutes, hours, days, weeks, and years. nil is represented as "never".

#### August 1986 time:timezone

Examples:

```
(\text{accept '((time:time-interval-60ths)))} \equivEnter a time interval 69ths: 1 second 
69
«TIHE:TIHE-INTERVAL-69THS)) 
(\text{accept '((time:time-interval-60ths)))} \impliesEnter a time interval 69ths [default 1 second]: 1 minute 
3699 
«TIHE:TIHE-INTERVAL-69THS)) 
(\text{accept '((time:time-interval-68ths))}) ==>
Enter a time interval 69ths [default 1 minute]: 1 hour 
216999 
«TIHE:TIHE-INTERVAL-69THS)) 
(present 3661 '((time:time-interval-60ths)) ==>1 minute 1 second
#<DISPLAYED-PRESENTATION 276961445> 
(present 30 '(time:time-interval-60ths))) = >0 seconds#<DISPLAYED-PRESENTATION 276962366> 
(present 31 '((time.time-interval-60ths))) ==>1 second#<DISPLAYED-PRESENTATION 276962621> 
(present nil '(time.time-interval-68ths))) = >never#<DISPLAYED-PRESENTATION 276961799>
```
Note that time intervals are specified with integers only; also, that they are rounded to the nearest second when presented.

The time:time-interval-60ths presentation type supports a type history.

time:time-interval-60ths is one of a number of types defined in sys:dynamic-windows;standard-presentation-types.lisp. See that file for the source code.

For an overview of presentation types and related facilities: See the section "Overview of Presentation Substrate Facilities", page 69.

#### time:timezone &key *force-numeric-p Presentation Type*

Type for accepting or presenting timezones.

Timezones are represented externally either by commonly accepted

abbreviations, for example, "EST" (for Eastern Standard Time), or by a signed digit string, for example, "-0500". The sign of the digit string indicates the location of the timezone relative to Greenwich; positive means east, negative west.

Internally, timezones are represented by numbers in the form  $n.0$  or  $n.5$ . Note that the sign of the externally displayed digit string is opposite to that of the number used internally. The printed digit string "-0530", for example, corresponds to an internal representation of 5.5.

#### :force-numeric-p

Presentation option specifying whether a timezone is presented only by a signed digit string. The default is nil; this causes the timezone's unique abbreviation, if there is one, to be printed. If a unique abbreviation is not available, the digit string is printed regardless of the value supplied for this option.

#### Examples:

```
(\text{accept } '(time:timezone))) ==Enter a defined time20ne symbol or an hour offset from GMT 
such as +B5BB (east of GMT) or -B33B (west of GMT): EST 
5 
((TIME:TIMEZONE))(\text{accept } '(time:timezone))) ==Enter a defined time20ne symbol or an hour offset from GMT 
such as +B5BB (east of GMT) or -B33B (west of GMT): -B5BB 
5 
((TIME:TIMEZONE))(present 5 '(time:timezone)) ==>EDT
#<OISPLAYED-PRESENTATION 274454265> 
(present 5 '((time:timezone) :force-numeric-p t)) ==>-0400
#<OISPLAYED-PRESENTATION 27445452B>
```
Note in the last two examples, created in July, that the displayed presentations reflect daylight savings time. At sites in timezones for which straightforward rules exist governing the change from standard to daylightsavings time and back again, the timezone utility automatically switches over to the appropriate abbreviation and digit string. For other timezones,

#### August 1986 token-or-type token-or-type token-or-type token-or-type token-or-type token-or-type token-or-type

the switch must be made manually. In either case, time:timezone presentations display the current setting for daylight savings time. For more information: See the section "Specifying a Time Zone for Your Site" in *Site Operations.* 

The time:timezone presentation type does not support a type history.

time:timezone is one of a number of types defined in sys:dynamicwindows;standard-presentation-types.lisp. See that file for the source code.

For an overview of presentation types and related facilities: See the section "Overview of Presentation Substrate Facilities", page 69.

token-or-type *(special-tokens otherwise-type) Presentation Type*  Compound type for accepting or presenting a special token  $-$  for example "None", "Any", "All" – or an object of a specified type.

*special-tokens* 

Data argument specifying a list of tokens. The list is an alist: each item is a dotted pair of a print string and its object: *«String-l. object-l) (string-2. object-2)* ... *(string-n object-n)* )

*otherwise-type* 

Data argument specifying the presentation type to use for accepting or presenting objects other than listed tokens.

Examples:

```
(accept '((token-or-type (("either" . : either)
                           ("neither" . :neither) 
                           ("both" . : both))((subset :fixed-wing :rotary-wing))):prompt "Enter \"fixed-wing\", \"rotary-wing\", \"either\", 
         \"neither\", or \"both\"") ==> 
Enter "fixed-wing", "rotary-wing", "either", "neither", 
or "both": Fixed-Wing 
(:FIXED-WING) 
((SUBSET :FIXED-WING :ROTARY-WING))
```
type-or-string **August 1986** 

```
(accept '((token-or-type (("either" . :either)
                          ("neither" . :neither) 
                          ("both" . :both))((subset :fixed-wing :rotary-wing))):prompt "Enter \"fixed-wing\", \"rotary-wing\", \"either\", 
         \"neither\", or \"both\"") ==> 
Enter "fixed-wing", "rotary-wing", "either", "neither", or "both": 
neither 
:NEITHER 
(#<DTP-LOCATIVE ... ) 
(present '(:fixed-wing) '((token-or-type (("either" . :either)
                                           ("neither" . :neither) 
FIXED-WING 
#<DISPLAYED-PRESENTATION 444762334> 
                                           ("both" . : both))((subset :fixed-wing
                                                    :rotary-wing)))) ==>
(present :both '((token-or-type (("either" . :either)
                                  ("neither" . :neither) 
                                  ("both" . :both)((subset:fixed-wing :rotary-wing)))) ==>
both
```

```
#<OISPLAYED-PRESENTATION 444763221>
```
If the presentation type specified by *otherwise-type* supports a type history, the history is available for objects of that type.

token-or-type is one of a number of types defined in sys:dynamicwindows;standard-presentation-types.1isp. See that file for the source code.

For an overview of presentation types and related facilities: See the section "Overview of Presentation Substrate Facilities", page 69.

type-or-string *(presentation-type) Presentation Type*  Compound type for accepting or presenting objects of a specified type or strings.

*presentation-type* 

Data argument specifying the presentation type to use for accepting or presenting objects which are not strings.

August 1986 time: the state of the state of the state of the state of the state of the state of the state of the state of the state of the state of the state of the state of the state of the state of the state of the state

Examples:

```
(\text{accept'}((\text{type-or-string net:user})))Enter a user: JWALKER 
#<USER JWALKER 6434293> 
SI : USER 
(\text{accept } '(type-or-string net:user)):default (dw:presentation-type-default 'net:user) 
Enter a user [default JWALKER]: JBIRD 
"JBIRD" 
STRING
(present 'JWALKER '((type-or-string net:user))) ==>JWALKER
#<DISPLAYED-PRESENTATION 445112577> 
(present "JWALKER" '((type-or-string net:user))) ==>JWALKER
#<DISPLAYED-PRESENTATION 445195972>
```
Although the type specified by *presentation-type* might support a type history, accepting a type-or-string does not automatically display the default; you have to provide one to accept yourself. This is illustrated in the second accept form above.

Note in the present examples that the objects presented have the same printed representation. The first, however, is an net:user object, the second a string object. Each will only be mouse-sensitive in the appropriate input context.

type-or-string is one of a number of types defined in sys:dynamicwindows; standard-presentation-types.lisp. See that file for the source code.

For an overview of presentation types and related facilities: See the section "Overview of Presentation Substrate Facilities", page 69.

time:universal-time &key *base-time past-p must-have timezone Presentation Type long-date brief* 

Type for accepting or presenting universal times. (Universal time is measured in seconds elapsed since midnight, Jan 1, 1900, GMT.)

When accepting universal times, a large variety of input formats are possible. For more information and examples: See the section "Reading Dates and Times" in *Programming the User Interface, Volume B.* 

The following keyword options, all presentation arguments, are available. The first three  $-$  :base-time, :past-p, and :must-have  $-$  affect the input of universal times. The second three  $-$  :timezone, :long-date, and :brief  $$ affect their output. The discussion of each includes examples.

#### :base-time

Presentation option specifying a base time from which defaults are taken for unspecified components when accepting a universal time.

The base time is specified as the number of seconds since midnight, January 1, 1900 (that is, 1/01/00 00:00:00). In the following example, the base time is midnight, January 1, 1986.

Example:

(accept '((time:universal-time) :base-time 2713928400 :description "a date in 1986"))) ==> Enter a date in 1986: 3/2 ==>3/02/86 00:00:00 2719112400 «TIME:UNIVERSAL-TIME) :BASE-TIME 2713928400)

:past-p Presentation option specifying whether partially specified times default to the nearest corresponding universal time in the past or future; the default is nil.

The following examples were created in 7/86.

#### Examples:

```
(\text{accept '((time:universal-time)))} ==Enter a universal time: 3/2 ==>3/02/87 00:00:00 
2750648400 
((TIME:UNITVERSAL-TIME))(accept '((time:universal-time))) ==Enter a universal time 
[default 3/02/87 00:00:00J: 8/2 ==>8/02/86 00:00:00 
2732328000 
((TIME:UNIVERSAL-TIME))
```

```
(\text{accept '}((\text{time:universal-time}) : \text{past-p t})) ==Enter a universal time in the past 
[default 8/02/86 00:00:00J: 3/2 ==>3/02/86 00:00:00 
2719112400 
«TIME:UNIVERSAL-TIME) :PAST-P T)
```
August 1986

 $(\text{accept } '(t \text{ time:universal-time}) : \text{past-p } t)) ==$ Enter a universal time in the past [default 3/92/86 99:99:99J: 8/2 ==>8/92/85 99:99:99 2799792999 «TIHE:UNIVERSAL-TIHE) :PAST-P T)

:must-have

Presentation option specifying that the year field or second field or both must be explicitly entered when accepting a universal time. The required fields are provided as a list.

Example:

 $(accept '((time:universal-time) : must-have (year))) ==$ Enter a universal time, year is required [default 7/97/86 19:19:99J: 12/12 ==> no year supplied Type RUBOUT to correct your input. Enter a universal time, year is required [default 7/97/86 19:19:99J: 12/12/47 99:99:99 1512968499 ((TIME:UNIVERSAL-TIME) : MUST-HAVE (YEAR))

:timezone

Presentation option specifying the timezone used when presenting universal times. time:\*timezone\* provides the default value.

Supply the value as a number (either  $n$  or  $n.5$ ): 0 specifies Greenwich Mean Time; positive numbers timezones to the west of Greenwich; negative numbers timezones to the east. (For more on timezone representations: See the presentation type time:timezone, page 335.)

Examples:

```
(present 123456789 '((time:universal-time)
                     :timezone -5)) ==>12/1/93 92:33:99 
#<OISPLAYEO-PRESENTATION 274337427> 
(present 123456789 '((time:universal-time)
                     :timezone 9)) ==>11/39/93 21:33:99 
#<OISPLAYEO-PRESENTATION 274340115>
```
net:user

```
(present 123456789 '((time:universal-time)
                     :timezone 5)) ==>11/30/03 16:33:09 
#<DISPLAYED-PRESENTATION 274337662> 
(present 123456789 '((time:universal-time)
```
:timezone 5.5)) ==>11/30/03 16:03:09 #<DISPLAYED-PRESENTATION 274345125>

#### : long-date

Presentation option specifying that the date be presented as in the following example when presenting universal times;

(present 123456789 '((time:universal-time) :long-date  $t$ ) ==> Monday the thirtieth of November,  $1903$ ;  $4:33:09$  pm #<DISPLAYED-PRESENTATION 274353534>

:brief Presentation option specifying whether presented times should be printed briefly, that is, without the seconds field. Contrast the following two examples:

> (present (time:get-universal-time)  $'((time:universal-time)) = \frac{1}{27/87/86}$  14:55:35 #<DISPLAYED-PRESENTATION 274421523>

(present (time:get-universal-time)  $'((time:universal-time) : brief t))$  ==>7/7/86 14:55 #<DISPLAYED-PRESENTATION 274421756>

time:universal-time is one of a number of types defined in sys:dynamicwindows;standard-presentation-types.lisp. See that file for the source code.

For an overview of presentation types and related facilities: See the section "Overview of Presentation Substrate Facilities", page 69.

net:user *Presentation Type* 

Type for accepting or presenting user objects. Examples:

August 1986

```
(present si:*user* '((si:user))) ==>REG
#<DISPLAYED-PRESENTATION 275633757>
```
 $(\text{accept } '(s\text{ i}:\text{user}))) ==$ Enter a user:  $REG$ #<USER REG 13730364>  $(SI:USER))$ 

Through flavor inheritance, the net:user presentation type is subtype to the net:object type, from which it inherits a type history. The history inherited includes all accepted objects of the net:object type; that is, no pruning of the history occurs.

For an overview of presentation types and related facilities: See the section "Overview of Presentation Substrate Facilities", page 69.

fs:wildcard-pathname &key *(default-version :newest)* Presentation Type *default-type nil) (default-name nil) dont-merge-default (direction :read) (format :normal)* 

Type for accepting or presenting pathnames that include wildcard characters.

This presentation type can be useful if you need to distinguish unequivocally between pathname presentations that include wildcard characters (asterisks) and other file pathname presentations. For example, if you can arrange for the availability to your users of some fs:wildcard-pathname presentations, then mouse handlers performing functions specifically on pathnames containing wildcards can be defined that do not have to test whether a given pathname presentation includes a wildcard character.

fs:wildcard-pathname is a subtype of the pathname presentation type, from which it inherits a printer, parser, and type history. It also takes the same keyword arguments, as follows:

#### : default-version

Presentation option specifying the default version number of an accepted file. The default value for this option is :newest, the newest file version.

#### : default-type

Presentation option specifying the default file type, for example, "lisp", "text", "data", and so on. The default value for this option is nil.

### : default-name

Presentation option specifying the default file name. The default value for this option is nil.

### :dont-merge-default

Presentation option specifying whether to prevent merging of a partially specified pathname entered by the user against the default pathname. The default value for this option is nil, meaning that merging occurs when appropriate; that is, parts of the pathname not entered by the user are supplied from the default.

Suppression of merging against the default and providing a different default (against which merging mayor may not be enabled) are different issues. To deal with the latter, use the :default option to accept: See the function "accept", page 167. An example follows:

(accept '((pathname) :default-type nil) :default (send (fs:default-pathname) :new-pathname :type nil :version :newest))

### :direction

Presentation option specifying either :read (the default) or : write. The value supplied is passed through to fs:complete-pathname and affects completion behavior. (See the function fs:complete-pathname in *Reference Guide to Streams, Files, and lID.)* 

Use the default (:read) if the user is likely to enter the pathname of an already existing file when prompted by accept, :write otherwise.

:format Presentation option specifying the output format of the pathname. There are four choices:

> :normal For example, S: >mb>dw-pgms>fancy-wi ndows. 1 i sp. This is the default format.

#### :directory

For example, >mb>dw-pgms>. The host, file name, and file type are not displayed.

:dired For example, fancy-windows. lisp. Only the file name and type are displayed.

August 1986 tv:window

:editor For example, fancy-windows.lisp >mb>dw-pgms S. The display format is that used by Zmacs.

For examples illustrating the use of these keywords in pathname presentations: See the presentation type pathname, page 320.

fs:wildcard-pathname is one of a number of types defined in sys:dynamicwindows;standard-presentation-types.lisp. See that file for the source code.

For an overview of presentation types and related facilities: See the section "Overview of Presentation Substrate Facilities", page 69.

tv: window *Presentation Type* 

Type for accepting or presenting window objects.

Examples:

 $(\text{accept } '(t v:\text{window}))) ==$ Enter a window [default Editor Typeout Window 3]: HELP ==> You are being asked to enter a window.

These are the possible windows:

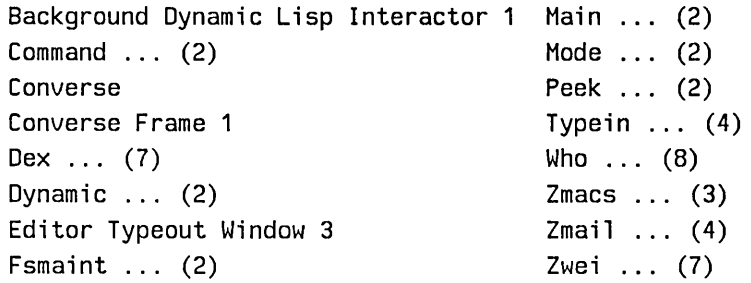

Enter a window [default Editor Typeout Window 3]: Converse Frame 1 #<CONVERSE-FRAME Converse Frame 1 1107255 deexposed>  $($  (TV: WINDOW))

```
(present (tv:make-window 'dw:dynamic-window)
         '((tv:window))) ==>Dynamic Window 1
#<DISPLAYED-PRESENTATION 274625374>
```
The tv:window presentation type supports a type history.

tv:window is one of a number of types defined in sys:dynamicwindows;standard-presentation-types.lisp. See that file for the source code.

For an overview of presentation types and related facilities: See the section "Overview of Presentation Substrate Facilities", page 69.

## August 1986

 $\bar{r}$ 

 $\ddot{\phantom{a}}$ 

 $\hat{\mathcal{A}}$ 

 $\mathcal{A}^{\mathcal{A}}$ 

 $\alpha$ 

 $\bar{z}$ 

# **PART VII.**

# **Dictionary of Presentation Substrate Facilities**

 $\mathcal{F}^{\text{max}}_{\text{max}}$ 

 $\bar{z}$ 

Programming the User Interface, Volume A August 1986

J.

# 20. Dictionary Notes

This dictionary includes reference documentation for the presentation substrate facilities, excluding predefined presentation types. These facilities are:

Table of Presentation Substrate Facilities

Presentation-Type Definition Facilities define-presentation-type dw:read-char-for-accept dw:peek-char-for-accept dw:unread-char-for-accept dw:compare-char-for-accept dw:read-standard-token dw:with-accept-activation-chars dw:with-accept-blip-chars dw:with-accept-help dw:with-accept-help-if dw:completing-from-suggestions dw:suggest dw:complete-input dw:complete-from-sequence

Presentation Input Context Facilities dw:with-presentation-input-context dw:clear-presentation-input-context dw:presentation-input-context-option dw:with-presentation-input-editor-context dw:\*presentation-input-context\*

Presentation Input Blip Facilities dw:echo-presenta tion-blip dw:presentation-blip-object dw:presentation-blip-options dw:presentation-blip-presentation-type dw::presentation-blip-mouse-char dw:presentation-blip-typep dw:presentation-blip-p dw:presentation-blip-case dw:presentation-blip-ecase

Other Presentation Facilities dw:presentation-type-p dw:presentation-subtypep dw:presentation-object dw:presentation-type dw:presentation-equal dw:describe-presentation-type dw:check-presentation-type-argument dw:with-presentation-type-arguments dw:with-type-decoded dw:presentation-type-name dw:presentation-type-default dw:displayed-presentation-set-highlighting dw:displayed-presentation-clear-highlighting

In the dictionary, the facilities are arranged in alphabetical order (package prefIxes excluded).

For conceptual documentation: See the section "Overview of Presentation Substrate Facilities", page 69.

For documentation of predefined presentation types: See the section "Dictionary of Predefined Presentation Types", page 281.

## **21. The Facilities**

dw:check-presentation-type-argument *type-arg* &key *(evaluated* t) *Function (function* compiler:default-warning-function) *(definition-type*  compiler:default-warning-definition-type)

Checks an argument that is expected to be a presentation type for validity.

*type-arg* A form evaluating to a presentation type.

#### : evaluated

Boolean option specifying whether *type-arg* is expected to be quoted; the default is t.

#### : function

Specifies a symbol naming the function for which the compiler warning is issued. This name is displayed in the warning instead of the name of the function in which the error occurred; the latter behavior is the default.

#### : definition-type

Specifies the definition type ('defun, 'defvar, etc.) of the Lisp object that caused the compiler warning. The name for objects of this type ("Function", "Variable", etc.) is displayed in the warning instead of the name for the type of object in which the error occurred; the latter behavior is the default.

This function should be used in macros that take presentation types as arguments and in style-checkers for functions that take presentation types.

Here is an example of the use of dw:check-presentation-type-argument in a macro:

(defmacro with-value ((variable-name presentation-type) &body body) (dw:check-presentation-type-argument presentation-type :evaluated nil) '(let ((,variable-name (accept ',presentation-type)))  $,  $\theta$  body)$ 

If you try to compile the following function, which contains an invalid specification of the integer presentation type inside an invocation of withvalue, you get a compiler error diagnosing the problem:

dw:clear-presentation-input-context August 1986

```
(de fun check-type-test () 
  (with-value (x ((integer 3 5 extra-argument)))(format t "<sup>-</sup>&Value is <sup>-</sup>S" x)))
```
The :evaluated keyword is used to control whether dw:check-presentation-type-argument expects the presentation type to be quoted or not. In the macro example above, the presentation type is inserted unquoted into the invocation of the wi th-val ue macro. If you wanted wi th-val ue to evaluate its presentation-type argument (for instance, so that a variable that was bound to a presentation type could be used), then you would supply : eval uated t (the default). The rewritten example follows:

(defmacro with-value ((variable-name presentation-type) &body body) (dw:check-presentation-type-argument presentation-type :evaluated t)  $'(\text{let } ((, variable \text{-name } (accept \text{),} presentation \text{-type})))$ ,@body))

(defun check-type-test ()  $(with-value (x '(integer 3 5 extra-argument)))$ (format t "<sup>-</sup>&Value is <sup>-</sup>S" x)))

(In both of the above examples, multiple error messages result because accept itself uses dw:check-presentation-type-argument to validate its arguments.)

For an overview of dw:check-presentation-type-argument and related facilities: See the section "Overview of Other Presentation Facilities", page 79.

#### dw:clear-presentation-input-context *Function*

Clears the current input context. This is useful for eliminating the input context established by a function's callers in order to establish a new input context that doesn't inherit from the callers.

For an overview of dw:clear-presentation-input-context and related facilities: See the section "Overview of Presentation Input Context Facilities", page 78.

dw:compare-char-for-accept *char-from-accept comparandum Function*  Compares an input character with a specified character. Use this function instead of char-equal when manipulating characters read with dw:read-char-for-accept.

*char-from-accept* 

The input character (returned by dw:read-char-for-accept).

#### *comparandum*

The comparison character. This may be any standard character.

For an overview of dw:compare-char-for-accept and related facilities: See the section "Overview of Presentation-Type Definition Facilities", page 76.

dw:complete-from-sequence *sequence stream* &key *type (name-key Function*  #'string) *(value-key* #'identity) *(delimiters*  dw::\*standard-completion-delimiters\*) *(allow-any-input* nil) *(enable-forced-return* nil) *(initially-display-possibilities* nil) *(partial-completers* nil) *(complete-activates* nil) *(compress-choices* 20) *(compression-delimiter )* 

Provides input completion from a sequence of possible completions for input to accept. Returned values are the object associated with the completion string; t or nil depending on whether or not the completion was the only one possible; and the completion string.

*sequence* The sequence of possible completions.

- *stream* The input stream.
- :type Specifies the presentation type to use when displaying help information for possible completions. This makes the displayed possibilities mouse-sensitive.

If the completion utility is being called from the parser of a presentation type, that type should be supplied as the value of this option.

#### : name-key

Specifies the function called on each element in the sequence for extracting the completion string. The default function is string. Another useful function is string-capitalize-words.

#### :value-key

Specifies the function called on each element in the sequence for extracting the value to be associated with the element's completion string. The default function is identity, which extracts the element itself.

#### : delimiters

Specifies a list of characters used by the standard completion mechanism to tokenize completion strings. The default value
is the binding of dw::\*standard-completion-delimiters\*; this variable is preset to "- " (hyphen and space).

## :alIow-any-input

Boolean option specifying whether the completer accepts keyboard input from the user that does not match any of the possible completion strings; the default is nil.

Most parsers should specify : all ow-any-input nil. In a call to accept for which you want to allow input that does not match any of the completions, use the type-or-string presentation type.

Note that the completion facilities always signal the error dw:input-not-of-required-type when a user types RETURN at blank input. This is intended to allow accept to fill in the default in the blank case. It means, however, that a caller of a completion facility that passes : all ow-any-i nput t must also condition-bind for dw:input-not-of-required-type, if you want a null line to be treated the same as any other input.

## :enable-forced-return

Boolean option specifying whether the user can force a response that is not a member of the completion set; the default is nil.

If this option is t, the user can terminate input with c-RETURN, causing the completion utility to return to the caller whatever input the user supplied. This is useful in situations where you expect the user to specify a member of a set of possibilities, but want to provide a way for supplying a new name to be added to the set. (The Zmacs Select Buffer (c-X B) command uses this feature to allow the user to create new buffers.)

## : initially-display-possibilities

Boolean option specifying whether to display the entire set of completion possibilities before prompting for input; the default is nil. If  $t$ , the behavior is as if the user typed  $He1p$ before any other input.

Most parsers should supply to this option the same value that was supplied to them by accept. accept, in turn, has an :initially-display-possibilities option controlled by its caller: See the function "accept", page 167.

## :partial-completers

Specifies a list of characters that trigger partial completion when entered by the user.

Partial completion restricts completion to only one token of the completion set possibilities, even if enough characters have been supplied to uniquely identify one of the members of the completion set. For example, the Command Processor uses #\space as a partial completer.

The syntax of a token is defined by the :delimiters option: See the function "dw:complete-input", page 356.

## : complete-activates

Boolean option specifying whether the COMPLETE key causes activation, that is, whether the completion utility returns if a unique completion was found. The default is nil.

This option is used to control completion behavior in a multifield input context, such as in the command processor. Normally, the END key performs completion and then returns if the resulting completion is unique.

### : compress-choices

Specifies whether to compress the display of completion possibilities that have a common left token (as defined by the :compression-delimiter option: For more information: See the function "dw:complete-input", page 356. Three values are possible:

#### *An integer*

When the possibilities exceed this number, the display is compressed. The default value is 20.

- :always Whenever more than one possibility exists, the display is compressed.
- : never The display is never compressed, regardless of the number of possibilities.

Compressed displays have the form *"token* ... *(n)",* where *token*  is the shared left token and *n* is the number of possible completions.

To see an example of choice compression, press HELP to the command processor prompt in a Dynamic Lisp Listener. You get the following display (abbreviated for this example):

dw:complete-input August 1986

You are being asked to enter a command or form. Use the Help :Format Detailed command to see a full list of command names.

These are the possible command names: Add Paging File Append Clean File Clear ... (3) Close File Compare Directories Compile  $\ldots$  (2) Copy  $\ldots$  (5) Create ... (4) Debug Process

"Add Paging File", "Append", and "Clean File" are full command names. "Clear" is a left token shared by three commands, Clear All Breakpoints, Clear Breakpoint, and Clear Output History. These three completion choices have been compressed to "Clear ... (3)". The user can expand this and other compressed choices by clicking on them with the mouse.

#### : compression-delimiter

Specifies a list of characters used for delimiting the shared left tokens in a display of completion possibilities. The default value is '(#\space).

For more information: See the function "dw:complete-input", page 356.

For an overview of dw:complete-from-sequence and related facilities: See the section "Overview of Presentation-Type Definition Facilities", page 76.

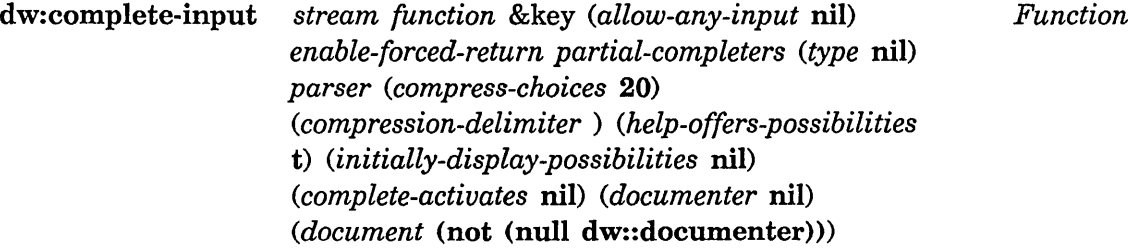

Provides input completion for input to accept. Returned values are the object associated with the completion string; t or nil depending on whether or not the completion was the only one possible; and the completion string.

#### *stream* The input stream.

*function* The completion function. The function receives two arguments, the input supplied by the user and a keyword specifying an operation.

> Operations are divided into two categories, completion operations and possibility operations. The former attempt to complete and return the completion; the latter return either a list of possible completions or the number of possible completions. Available keywords for each type are described below:

## Completion Operations

#### : complete

Complete and return as much as possible based on the input so far.

### : complete-limited

Complete and return the current input "chunk" only, even if the input uniquely identifies a full completion possibility. The meaning of "chunk" depends on the type of input. For example, in the case of command processor commands, a chunk is a word in the command name.

## :complete-maximal

Complete and return as much as possible based on the input so far, even if that means adding empty tokens between delimiters.

Regardless of the completion operation, the completion function must return the following five values:

- 1. The string resulting from completing the input string.
- 2. A boolean indicating if the completion is unique, that is, if it identifies one and only one of the completion possibilities.
- 3. The object associated with the completion if it is unique.
- 4. The index in the completion string of the first point of ambiguity if the string is not unique, that

August 1986

is, the leftmost place in the string where a difference arises between two or more completion possibilities. The completer generally tries to position the input cursor at that point so that the user can resolve the ambiguity.

5. The number of possible input completions; this may be B.

## Possibility Operations

## :possibilities

Return a list of completion possibilities that begin with the input string.

### : apropos-possibilities

Return a list of the completion possibilities that contain the input string anywhere in the completion string.

The function may split the input into tokens and search for possibilities that contain all the tokens somewhere in the completion string. In this case, it should return as a second value the list of tokens extracted from the original input string.

## :possibilities-quick-length

Returns the number of completion possibilities that begin with the input string.

## :apropos-possibilities-quick-length

Return the number completion possibilities that contain the input string anywhere in the completion string.

The completion function can return nil to indicate that it does not support the "quick-length" operations. In this case, the completer utility asks for a full :possibilities or :apropos-possibilities list and counts the number of elements to return.

## :allow-any-input

Boolean option specifying whether the completer accepts keyboard input from the user that does not match any of the possible completion strings; the default is nil.

Most parsers should specify : allow-any-input nil. In a call to accept for which you want to allow input that does not match any of the completions, use the type-or-string presentation type.

Note that the completion facilities always signal the error dw:input-not-of-required-type when a user types RETURN at blank input. This is intended to allow accept to fill in the default in the blank case. It means, however, that a caller of a completion facility that passes : allow-any-input t must also condition-bind for dw:input-not-of-required-type, if you want a null line to be treated the same as any other input.

## :enable-forced-return

Boolean option specifying whether the user can force a response that is not a member of the completion set; the default is nil.

If this option is t, the user can terminate input with c-RET URN, causing the completion utility to return to the caller whatever input the user supplied. This is useful in situations where you expect the user to specify a member of a set of possibilities, but want to provide a way for supplying a new name to be added to the set. (The Zmacs Select Buffer (c-H 8) command uses this feature to allow the user to create new buffers.)

## :partial-completers

Specifies a list of characters that trigger partial completion when entered by the user.

Partial completion restricts completion to only one token of the completion set possibilities, even if enough characters have been supplied to uniquely identify one of the members of the completion set. For example, the Command Processor uses #\space as a partial completer.

The syntax of a token is defined by the :delimiters option: See the macro "dw:completing-from-suggestions", page 362.

: type Specifies the presentation type to use when displaying help information for possible completions. This makes the displayed possibilities mouse-sensitive.

> If the completion utility is being called from the parser of a presentation type, that type should be supplied as the value of this· option.

dw:complete-input and all the set of the set of the set of the August 1986

:parser Specifies the function called to translate input strings into objects of the desired type. The function is called with one argument, the string entered by the user.

> This option is typically used when the set of possible completions is not known in advance, and can therefore not be enumerated. If they can be enumerated, use dw:complete-from-sequence or dw:completing-from-suggestions instead.

The parser function is called on each possible completion string when a list of possibilities is generated, and on the user-supplied input when the completion utility is about to return a value.

## :compress-choices

Specifies whether to compress the display of completion possibilities that have a common left token (as defined by the :compression-delimiter option: See the function "dw:complete-input", page 356. Three values are possible:

#### *An integer*

When the possibilities exceed this number, the display is compressed. The default value is 2B.

- :always Whenever more than one possibility exists, the display is compressed.
- : never The display is never compressed, regardless of the number of possibilities.

Compressed displays have the form *"token* ... *(n)",* where *token*  is the shared left token and *n* is the number of possible completions.

To see an example of choice compression, press HELP to the command processor prompt in a Dynamic Lisp Listener. You get the following display (abbreviated for this example):

You are being asked to enter a command or form. Use the Help :Format Detailed command to see a full list of command names.

August 1986

dw:complete-input

These are the possible command names: Add Paging File Append Clean File Clear ... (3) Close File Compare Directories Compile  $\ldots$  (2) Copy ... (5) Create ... (4) Debug Process

"Add Paging File", "Append", and "Clean File" are full command names. "Clear" is a left token shared by three commands, Clear All Breakpoints, Clear Breakpoint, and Clear Output History. These three completion choices have been compressed to "Clear ... (3)". The user can expand this and other compressed choices by clicking on them with the mouse.

#### : compression-delimiter

Specifies a list of characters used for delimiting the shared left tokens in a display of completion possibilities. The default value is '(#\space).

For more information: See the function "dw:complete-input", page 356.

#### :help-offers-possibilities

Boolean option specifying whether the full list of completion possibilities is displayed when the user presses the HELP key; the default is t.

## :initially-display-possibilities

Boolean option specifying whether to display the entire set of completion possibilities before prompting for input; the default is nil. If  $t$ , the behavior is as if the user typed  $\text{He}$  Ip before any other input.

Most parsers should supply to this option the same value that was supplied to them by accept. accept, in turn, has an :initiaIIy-display-possibiIities option controlled by its caller: See the function "accept", page 167.

#### : complete-activates

Boolean option specifying whether the COMPLETE key causes activation, that is, whether the completion utility returns if a unique completion was found. The default is nil.

This option is used to control completion behavior in a multifield input context, such as in the command processor. Normally, the END key performs completion and then returns if the resulting completion is unique.

#### :documenter

Specifies a function called to generate documentation for the elements of a possibilities display. The function receives two arguments, a completion possibility and the output stream for displaying the documentation.

#### : document

Specifies how each possibility displayed as a result of a HELP request is documented. Three values are possible:

t Display the documentation. If a documentation function is specified by the :documenter option, it is called on each possibility; otherwise, the Common Lisp function documentation is called.

nil Do not display any documentation.

## : if-unique

Display documentation only if there is a unique completion of the input supplied by the user.

The default for this option is t if a :documenter function is supplied, nil otherwise. (See the function "dw:complete-input", page 356.)

For an overview of dw:complete-input and related facilities: See the section "Overview of Presentation-Type Definition Facilities", page 76.

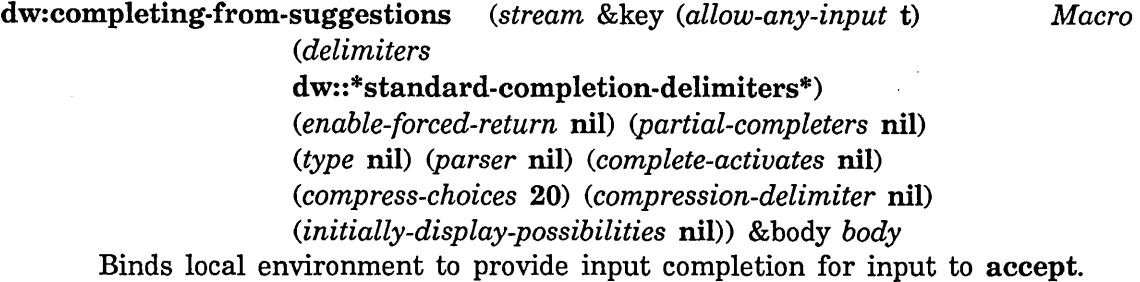

Returned values are the object associated with the completion string; t or nil depending on whether or not the completion was the only one possible; and the completion string.

*stream* The input stream.

#### :allow-any-input

Boolean option specifying whether the completer accepts keyboard input from the user that does not match any of the possible completion strings; the default is nil.

Most parsers should specify : allow-any-input nil. In a call to accept for which you want to allow input that does not match any of the completions, use the type-or-string presentation type.

Note that the completion facilities always signal the error dw:input-not-of-required-type when a user types RETURN at blank input. This is intended to allow accept to fill in the default in the blank case. It means, however, that a caller of a completion facility that passes : allow-any-input t must also condition-bind for dw:input-not-of-required-type, if you want a null line to be treated the same as any other input.

#### : delimiters

Specifies a list of characters used by the standard completion mechanism to tokenize completion strings. The default value is the binding of dw::\*standard-completion-delimiters\*; this variable is preset to "- " (hyphen and space).

## :enable-forced-return

Boolean option specifying whether the user can force a response that is not a member of the completion set; the default is nil.

If this option is t, the user can terminate input with c-RET URN, causing the completion utility to return to the caller whatever input the user supplied. This is useful in situations where you expect the user to specify a member of a set of possibilities, but want to provide a way for supplying a new name to be added to the set. (The Zmacs Select Buffer (c-X 8) command uses this feature to allow the user to create new buffers.)

#### :partial-completers

Specifies a list of characters that trigger partial completion when entered by the user.

Partial completion restricts completion to only one token of the completion set possibilities, even if enough characters have been supplied to uniquely identify one of the members of the completion set. For example, the Command Processor uses #\space as a partial completer.

The syntax of a token is defined by the :delimiters option: See the function "dw:complete-from-sequence", page 353.

: type Specifies the presentation type to use when displaying help information for possible completions. This makes the displayed possibilities mouse-sensitive.

> If the completion utility is being called from the parser of a presentation type, that type should be supplied as the value of this option.

:parser Specifies the function called to translate input strings into objects of the desired type. The function is called with one argument, the string entered by the user.

> This option is typically used when the set of possible completions is not known in advance, and can therefore not be enumerated. If they can be enumerated, use dw:complete-from-sequence or

dw:completing-from-suggestions instead.

The parser function is called on each possible completion string when a list of possibilities is generated, and on the user-supplied input when the completion utility is about to return a value.

## : complete-activates

Boolean option specifying whether the COMPLETE key causes activation, that is, whether the completion utility returns if a unique completion was found. The default is nil.

This option is used to control completion behavior in a multifield input context, such as in the command processor. Normally, the END key performs completion and then returns if the resulting completion is unique.

#### :compress-choices

Specifies whether to compress the display of completion

possibilities that have a common left token (as defined by the :compression-delimiter option: See the function dw:complete-input, page 356. Three values are possible:

```
An integer
```
- When the possibilities exceed this number, the display is compressed. The default value is 20.
- :always Whenever more than one possibility exists, the display is compressed.
- : never The display is never compressed, regardless of the number of possibilities.

Compressed displays have the form *"token* ... *(n)",* where *token*  is the shared left token and *n* is the number of possible completions.

To see an example of choice compression, press HELP to the command processor prompt in a Dynamic Lisp Listener. You get the following display (abbreviated for this example):

You are being asked to enter a command or form. Use the Help :Format Detailed command to see a full list of command names.

These are the possible command names: Add Paging File Append Clean File Clear ... (3) Close File Compare Directories Compile  $\ldots$  (2) Copy ... (5) Create ... (4) Debug Process

"Add Paging File", "Append", and "Clean File" are full command names. "Clear" is a left token shared by three commands, Clear All Breakpoints, Clear Breakpoint, and Clear Output History. These three completion choices have been compressed to "Clear ... (3)". The user can expand this and other compressed choices by clicking on them with the mouse. : compression-delimiter

Specifies a list of characters used for delimiting the shared left tokens in a display of completion possibilities. The default value is  $\lq$  (#\space).

For more information: See the function "dw:complete-input", page 356.

#### :initially-display-possibilities

Boolean option specifying whether to display the entire set of completion possibilities before prompting for input; the default is nil. If  $t$ , the behavior is as if the user typed Help before any other input.

Most parsers should supply to this option the same value that was supplied to them by accept. accept, in turn, has an :initially-display-possibilities option controlled by its caller: See the function "accept", page 167.

For an overview of dw:completing-from-suggestions and related facilities: See the section "Overview of Presentation-Type Definition Facilities", page 76.

define-presentation-type *type-name (data-arglist* . *pr-arglist)* &key

*Macro* 

*parser printer viewspec-choices description describer no-deftype (history* nil) *expander abbreviation-for choose-dis player multiple-accept-displayer menu-displayer presentation-type-arguments presentation-subtypep do-compiler-warnings typep (data-arguments-are-disjoint* t)

Defines a new presentation type.

*type-name* 

Specifies the name for the new type.

#### *data-arglist*

Specifies arguments describing an object of this type; *data-arglist* may be any permissible defun-style argument list.

Data arguments are used to determine the sensitivity of an object in any given input context established by accept, and the applicability of defined mouse handlers. They also participate in determining the subtype and supertype relationships of the type. (For more information and

examples: See the section "Overview of Predefined Presentation Types", page 71.)

*pr-arglist* Specifies keyword arguments that affect the accepting or presenting of an object of this type; such keywords are handled in the body of the presentation type's :parser, or :printer respectively (see below).

> Unlike data arguments, presentation arguments are not relevant to determining mouse sensitivity or subtype and supertype relationships. (For more information and examples: See the section "Overview of Predefined Presentation Types", page 71.)

> (Certain predefined keywords are meta-presentation arguments. They can be used when calling any type and are understood directly by accept or present, rather than used by the type's parser or printer. At present, such arguments are limited to :description. For more information: See the section "Predefined Presentation Types", page 71.

:parser Specifies a function for parsing a presentation object of the defined type. This is what accept calls for inputting objects entered as a series of characters.

> Arguments passed to the parser function include the input stream and a set of optional keywords. These arguments must be declared in the argument list for the parser function. The parser keyword options are:

## :data-type-args

Specifies the arguments to the Common Lisp (CL) type specification. For example, for CL type (integer  $\theta$  5), the value of this option would be  $(\theta)$ 5).

This option is useful only for presentation types that are based on CL types with data arguments.

## :presentation-args

Specifies the presentation arguments to the presentation type. This option is not usually needed, as the presentation arguments are· available lexically in the bodies of this and other presentation-type functions (that is, the :printer and :describer functions).

## : original-type

Specifies the presentation type originally supplied in the call to accept. The :parser function that gets invoked is found via the presentation-type inheritance mechanism.

Note that when accept is called recursively, as part of an expansion, via the and or or presentation type, or in similar situations, the original type is not the "top-level" presentation type. Rather, it is the head of the last chain of inheritance tracking.

: type Not used by the parser.

:default Value is supplied by accept. You only need to use this for merging; actual defaulting is handled at a higher level.

## : initially-display-possibilities

Boolean option specifying whether to display the objects that could be used as input in the current context; the default is nil. If t, the possibilities are presented before the input prompt appears.

Additionally, there are two other sources of keyword arguments; 1) keywords declared in the type's *data-arglist* and *pr-arglist;* and 2) keywords to the accept function that uses the parser.

Keywords originating in the *data-arglist* or *pr-arglist* are available lexically in the body of the parser function, and do not have to be explicitly declared in the argument list to the parser function.

Keywords originating in an accept function call, on the other hand, do need to be explicitly declared in the parser's argument list.

The syntax for the parser function is as follows:

:parser ((stream &key *<parser keywords>* <accept *keywords» body)* 

:printer Specifies a function for printing a presentation object of the defined type. This is what present calls for outputting objects.

Arguments passed to the printer function include the object,

the output stream, and a set of optional keywords. These arguments must be declared in the argument list for the printer function. The printer keyword options are:

### :data-type-args

Specifies the arguments to the Common Lisp (CL) type specification. For example, for CL type (integer 0 5), the value of this option would be (0 5).

This option is useful only for presentation types that are based on CL types with data arguments.

## :presentation-args

Specifies the presentation arguments to the presentation type. This option is not usually needed, as the presentation arguments are available lexically in the bodies of this and other presentation-type functions (that is, the :parser and :describer functions).

## : original-type

Specifies the presentation type originally supplied in the call to present. The :printer function that gets invoked is found via the presentation-type inheritance mechanism.

:type Not used by the printer.

### :acceptably

Boolean option specifying whether to print the presentation in such way that it can be parsed by accept as the specified presentation type.

Additionally, there are two other sources of keyword arguments; 1) keywords declared in the type's *data-arglist* and *pr-arglist;* and 2) keywords to the present function that uses the printer.

Keywords originating in the *data-arglist* or *pr-arglist* are available lexically in the body of the printer function, and do not have to be explicitly declared in the argument list to the printer function.

Keywords originating in an present function call, on the other hand, do need to be explicitly declared in the printer's argument list.

define-presentation-type and the control of the control of the August 1986

The syntax for the printer function is as follows:

:printer ((object stream &key <parser keywords> <present *keywords» body)* 

:viewspec-choices

Specifies form that returns a list of locatives, presentation types, and prompts to slots in the presentation type. This provides the ability to do in-place modification of presentation printing.

Example:

```
(defflavor employee ((first-name)
                       (last-name)
                       (status))
            \overline{O}: readable-instance-variables 
  :writable-instance-variables 
  :initable-instance-variables)
```

```
(define-presentation-type employee (()
   :no-deftype t 
                ;; keywords for different printed representations 
                &key (format :last-name-first) 
                      (include-status nil)) 
   : printer ((employee stream)
             (ecase format 
               (:last-name-first 
                  (format stream "~A, ~A"
                         (employee-last-name employee) 
                         (employee-first-name employee))) 
                (:first-name-first 
                  (format stream "~A ~A"
                         (employee-first-name employee) 
                         (employee-last-name employee))) 
                ( : 1 ast-name-on 1 y 
                  (write-string 
                         (employee-last-name employee) stream))) 
             (when include-status 
                (format stream " (-(\tilde{A}))"
                         (employee-status employee)))) 
   :viewspec-choices ((&key type)
                 ;; a necessary internal function 
                 (dw: :presentation-type-keyword-options-into-cvv 
                   type 
                     ;; Choice 1: keyword, pres type (member), 
                     ;; selected choice (optional), and prompt 
                   '((:format ((member :last-name-first
                                        :first-name-first 
                                        :last-name-only)) 
                      :last-name-first "Format of name") 
                     ;; Choice 2: keyword, pres type (boolean), 
                     ;; selected choice (optional), and prompt 
                     (:include-status boolean nil "Include status"))))) 
(present (make-instance 'employee :last-name "Jones" 
                         :first-name "Fred" :status :retired))
```
Compile the two definitions; then evaluate the present function. You can either click s-sh-Middle on the presentation to invoke the Edit Viewspecs mouse handler or click right on the presentation to get a menu of options, one of which is "Edit viewspecs". Clicking s-sh-Middle or selecting the

"Edit viewspecs" option brings up a dw:accept-variable-values menu. Using this, you can specify how the presentation is displayed.

With the :viewspec-choices option, you give your users the ability to modify at runtime all displayed presentations of the defined type. To provide same capability with respect to arbitrary program output, you can use dw:with-replayable-output: See the macro dw:with-replayable-output, page 274.

: description

Specifies a string describing the presentation type, for example, "an integer". This string is used in the prompt displayed by accept when inputting an object of this type.

This option and the :describer option are mutually exclusive. If neither option is supplied, a description is created based on inheritance from a Common Lisp type; if that is not possible, then the description defaults to the string "anything".

Do not confuse this option with the :description metapresentation argument: See the section "Predefined Presentation Types", page 71.

## : describer

Specifies a function for returning a string to be used as the description of the presentation type. This string is used in the prompt displayed by accept when inputting an object of this type. The describer function is generally used only for complex presentation types, such as compound and aggregate types.

Arguments passed to the describer function include the input stream and a set of optional keywords. The describer function keywords are:

#### :data-type-args

Specifies the arguments to the Common Lisp (CL) type specification. For example, for CL type (integer 0 5), the value of this option would be (0 5).

This option is useful only for presentation types that are based on CL types with data arguments.

## :presentation-args

Specifies the presentation arguments to the presentation type. This option is not usually needed, August 1986

as the presentation arguments are available lexically in the bodies of this and other presentation-type functions (that is, the :parser and :printer functions).

:type Specifies the presentation type from which the describer function is inherited.

#### :plural-count

Boolean option specifying whether the type description is pluralized.

The syntax for the describer function is:

:describer ((stream &key *<describer keywords*>) *body*)

This option and the :description option are mutually exclusive. If neither option is supplied, a description is created based on inheritance from a Common Lisp type; if that is not possible, then the description defaults to the string "anything" .

## :no-deftype

Boolean option specifying whether this definition only defines a presentation type and not also a new data type. The default (nil) results in the generation of a deftype.

: no-deftype t must be supplied if a deftype is provided elsewhere for the symbol used as the *type-name* argument in the presentation type definition. This also applies to presentation types being defined for flavors and structures previously defined by defflavor and defstruct, respectively. For more information: See the section "User-Defined Data Types as Presentation Types", page 82.

:history Boolean option specifying whether a separate history is created for this presentation type. The default is nil, meaning that the history will be found via inheritance.

#### : expander

Specifies a form that is invoked to generate the "expansion" of the presentation type, for example, ((or *pres-type1 pres-type2*)). Expansions allow for presentation types to inherit presentation functions (that is, parsers, printers, describers) from other presentation types. The presentation arguments are available lexically.

If you do not specify an :expander, then you must either specify the :abbreviation-for option or supply a parser and printer. If you do specify an expander, you can still supply the presentation type with its own parser or printer, and just inherit the function not supplied; however, you may not specify the :abbreviation-for option.

## : abbreviation-for

Specifies the form for which this presentation type serves as an abbreviation. The form defines a new presentation type by combining or in other ways qualifying existing presentation types, for example, ((and *pres-type* (satisfies *a-predicate*))).

## :choose-displayer

Specifies a form that does output showing the choice or choices that can be made for a presentation of this type in a menu or multiple-accept context. This output is in place of the default value normally used, and is useful in cases when you want a sequence or enumeration of choices displayed.

Use the internal function

dw::accept-values-choose-from-sequence to write this form. The following example is extracted from the definition for the alist-member presentation type. The full definition is included in the file sys:dynamic-windows;standardpresentation-types. lisp.

## Example:

(define-presentation-type alist-member ((&key alist) &key (convert-spaces-to-dashes nil)) : choose-displayer ((stream object query-identifier &key original-type) (accept-values-choose-from-sequence stream alist object query-identifier :type original-type :key #'tv:menu-execute-no-side-effects»

 $\ldots$  )

## :multiple-accept-displayer

Specifies a form that does output showing the choice or choices that can be made for a presentation of this type in a multiple-accept context. This output is in place of the default value normally used, and is useful in cases when you want a sequence or enumeration of choices displayed.

Use the internal function

dw::accept-values-choose-from-sequence to write this form. An example is shown under the :choose-displayer keyword: See the function "define-presentation-type", page 366.

### :menu-displayer

Specifies a form that does output showing the choice or choices that can be made for a presentation of this type in a menu context. This output is in place of the default value normally used, and is useful in cases when you want a sequence or enumeration of choices displayed.

Use the internal function

dw::accept-values-choose-from-sequence to write this form. An example is shown under the :choose-displayer keyword: See the macro "define-presentation-type", page 366.

## :presentation-type-arguments

Specifies a list of type arguments appearing in the presentation type's *data-arglist* which are themselves presentation types.

define-presentation-type uses this list in writing the appropriate :do-compiler-warnings option to the macro if this option is not supplied explicitly.

## :presentation-subtypep

Specifies a comparison function for deciding whether this presentation type is a subtype of some other presentation type, that is, for determining its equivalence-class membership.

The function receives two arguments, both lists. The first is a list of the type-name and data arguments of this presentation type; the second is a list of the type-name and data arguments of the putative supertype, that is, of the presentation type with which this one is being compared.

## Such decisions are ordinarily made by

dw:presentation-subtypep. They determine the applicability of mouse handlers to displayed presentations in a given input context. By writing the comparison function yourself, you can control the mouse sensitivity of presentations of the defined type relative to available mouse handlers.

Because you likely want to use arguments in the *data-arglist* 

for writing the comparison function, you should not use the default value (t) for the :data-arguments-are-disjoint option to define-presentation-type. Rather, supply the latter option with a value of nil.

### :do-compiler-warnings

Specifies a function for checking that presentation-type arguments appearing in the *data-arglist* and available at compile time are of the correct type. If you specify such arguments in the :presentation-type-arguments option, you do not need to write a :do-compiler-warnings function.

:typep Specifies a function that determines whether a given presentation object is of the type specified by the data arguments in the presentation type. It takes one argument, the presentation object.

> The :typep function is used to determine, for example, whether a displayed integer presentation in an input context established by (accept  $'((integer 1 10)))$  can be used as input, that is, whether the displayed integer is in fact between 1 and 10. In the general case, the :typep function must consider all of the positional and keyword data arguments to a presentation type in determining if the presentation object at hand is of the type sought. The data arguments are made lexically available to the :typep function when it is invoked. (The presentation arguments are not available.)

#### :data-arguments-are-disjoint

Boolean option specifying whether the arguments included in the *data-arglist* are to be used as keys for determining the equivalence class of the presentation type. The default is t; this results in the data arguments to this presentation type being compared by eql with those of other presentation types when determining equivalence-class membership.

If you use the :presentation-suhtypep option to define-presentation-type for writing the comparison function controlling equivalence-class membership, then you should supply the :data-arguments-are-disjoint option with a value of nil. Also supply a value of nil if the data arguments to this type are not appropriate for comparison by eql.

For an overview of define-presentation-type and related facilities: See the section "Overview of Presentation-Type Definition Facilities", page 76.

For information on writing parsers for presentation types, including examples: See the section "Writing a Presentation Type Parser", page 80. For more examples, see the file sys:dynamic-windows;standard-presentationtypes.lisp.

# dw:describe-presentation-type *type* &optional *(stream Function*  \*standard-output\*) *plural-count*

Outputs the description of a presentation type provided by the type's definition (define-presentation-type macro).

*type* The presentation type to be described.

*stream* The output stream; the default is \*standard-output\*.

## *plural-count*

Controls whether the description is pluralized. Three values are possible:

**nil** Do not pluralize the description.

t Pluralize the description.

*number* Include this number in the pluralization.

#### Examples:

(dw:describe-presentation-type 'integer) ==>an integer

(dw:describe-presentation-type 'integer t t) ==>integers

(dw:describe-presentation-type 'integer t 12) ==>twelve integers

(dw:describe-presentation-type 'integer t 12.2) ==>12.2 integers

For an overview of dw:describe-presentation-type and related facilities: See the section "Overview of Other Presentation Facilities", page 79.

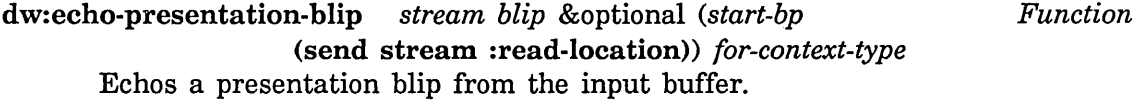

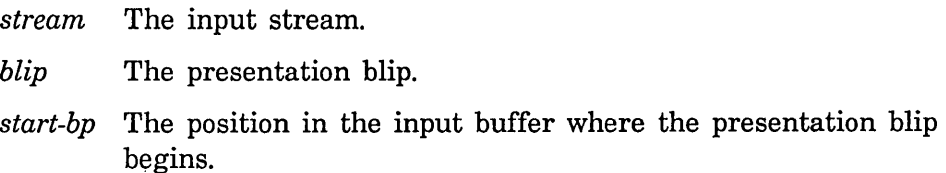

dw:peek-char-for-accept August 1986

## *for-context-type*

The input context on whose behalf the presentation blip is echoed. This affects the printing of the blip. For example, the Command Processor uses this option to ensure that echoed command names are preceded by colons when in the 'command-or-form context.

For an overview of dw:echo-presentation-blip and related facilities: See the section "Overview of Presentation Input Blip Facilities", page 78.

dw:peek-char-for-accept *stream* &optional *hang Function*  Returns the next character in the input stream without removing it from the stream. This is equivalent to calling dw:read-char-for-accept followed by dw:unread-char-for-accept.

*stream* The input stream.

*hang* Boolean option specifying whether, if no character is available in the input stream, the function waits until a character is available or returns nil. The default is nil.

For an overview of dw:peek-char-for-accept and related facilities: See the section "Overview of Presentation-Type Definition Facilities", page 76.

## dw:presentation-blip-case *blip* &body *clauses Macro*

Dispatches to clauses based on the presentation-type field of a presentation blip.

*blip* The presentation blip.

*clauses* The case clauses.

This macro is similar to the case special form, and could be written as

(case (dw:presentation-blip-presentation-type blip) *<clauses»* 

but with one exception: comparison of the extracted presentation type with the types used as keys to the *clauses* is based on dw:presentation-subtypep, not eql.

Normally, you would not use this macro directly. See the macro dw:with-presentation-input-context, page 388.

For an overview of dw:presentation-blip-case and related facilities: See the section "Overview of Presentation Input Blip Facilities", page 78.

August 1986 dw :presentation-blip-ecas e

### dw:presentation-blip-eease *blip* &body *clauses Macro*

Dispatches to clauses based on the presentation-type field of a presentation blip.

*blip* The presentation blip.

*clauses* The eease clauses.

This macro is similar to the eease special form, and could be written as

(ecase (dw:presentation-blip-presentation-type blip) *<clauses»* 

but with one exception: comparison of the extracted presentation type with the types used as keys to the *clauses* is based on dw:presentation-subtypep, not eql.

Normally, you would not use this macro directly. See the macro dw:with-presentation-input-eontext, page 388.

For an overview of dw:presentation-blip-eease and related facilities: See the section "Overview of Presentation Input Blip Facilities", page 78.

dw:presentation-blip-objeet *presentation-blip Function*  Returns the presentation object from a presentation blip.

*presentation-blip* 

The presentation blip.

For an overview of dw:presentation-blip-objeet and related facilities: See the section "Overview of Presentation Input Blip Facilities", page 78.

## dw:presentation-blip-options *presentation-blip Function*

Returns the options field (a list of keyword-value pairs) of a presentation blip.

*presentation-blip* 

The presentation blip.

The options inserted in a presentation blip are obtained from the values returned by translating mouse handlers. A standard blip option is : activate, which can be used by a translator to promote or prevent activation of the current field, that is, a return from the current call to accept. (See the macro define-presentation-translator, page 185.)

For an overview of dw:presentation-blip-options and related facilities: See the section "Overview of Presentation Input Blip Facilities", page 78.

dw:presentation-blip-p and all the control of the control of the control of the control of the control of the control of the control of the control of the control of the control of the control of the control of the control

## dw:presentation-blip-p *blip Function*

Determines whether a blip is a presentation blip.

*blip* The blip.

For an overview of dw:presentation-blip-p and related facilities: See the section "Overview of Presentation Input Blip Facilities", page 78.

dw: :presentation-blip-mouse-char *presentation-blip Function*  Returns the mouse character from a presentation blip.

*presentation-blip* 

The presentation blip.

For an overview of dw::presentation-blip-mouse-char and related facilities: See the section "Overview of Presentation Input Blip Facilities", page 78.

dw:presentation-blip-presentation-type *presentation-blip*  Returns the presentation type from a presentation blip. *Function* 

> *presentation-blip*  The presentation blip.

For an overview of dw:presentation-blip-presentation-type and related facilities: See the section "Overview of Presentation Input Blip Facilities", page 78.

## dw:presentation-blip-typep *blip type Function*

Determines whether the presentation type of a presentation blip is of a specified type. (The comparison is based on dw:presentation-subtypep).

- *blip* The presentation blip.
- *type* The presentation type with which the type of the blip is compared.

For an overview of dw:presentation-blip-typep and related facilities: See the section "Overview of Presentation Input Blip Facilities", page 78.

# dw:presentation-equal *presentation-1 presentation-2* Function

Determines whether two presentations are "equal", that is, whether they are presenting the same object in the same manner.

*presentation-l* 

The first presentation.

*presentation-2*  The second presentation.

For an overview of dw:presentation-equal and related facilities: See the section "Overview of Other Presentation Facilities", page 79.

### dw:\*presentation-input-context\* *Variable*

Bound to the current presentation input context.

An input context is a list of the form (presentation-type superior-context) throw-fl ag . options). Each time a new input context is established, it becomes the new top-level context, enclosing the previous top-level context. (See the macro dw:with-presentation-input-context, page 388. Thus, there may be a hierarchy of contexts.

For example, if you have a presentation type microcode-version whose parser is defined as follows

```
(define-presentation-type microcode-version () 
 : parser ((stream)
           (accept 'integer :stream stream))
 : printer ((object stream)
            (princ object stream)))
```
the call (accept  $\prime$  ((microcode-version))) results in the following input context:

(INTEGER (MICROCODE-VERSION NIL T :INHERIT T) T :INHERIT T)

The initial call to accept establishes the MICROCODE-VERSION context and calls the parser for microcode-version. The parser calls accept with the presentation type integer, and accept establishes a new context for INTEGER; the new context contains the old context for MICROCODE-VERSION.

For an overview of dw:\*presentation-input-context\* and related facilities: See the section "Overview of Presentation Input Context Facilities", page 78.

### dw:presentation-input-context-option *presentation-input-context Function indicator*

Extracts the value of the specified option from an input context. The input context options are supplied in the *options* clause to dw:with-presentation-input-context.

*presentation-input-context* 

Specifies the input context.

*indicator* Specifies the name of the option to be extracted from the input context.

For an overview of dw:presentation-input-context-option and related facilities: See the section "Overview of Presentation Input Context Facilities", page 78.

#### dw:presentation-subtypep *subtype supertype Function*

Determines whether one presentation type is a subtype of another presentation type.

*sUbtype* The putative subtype presentation type.

*supertype* The putative supertype presentation type.

This function is the presentation system equivalent of the Common Lisp function subtypep. As does the latter, it returns two values: the first indicates whether the first type is a subtype of the second; the second whether the first result is certain. Three combinations are possible:

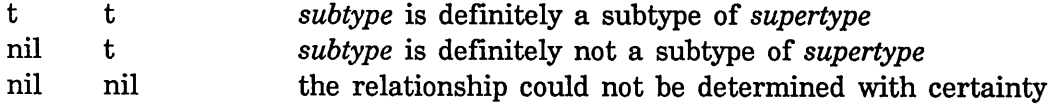

For an overview of dw:presentation-subtypep and related facilities: See the section "Overview of Other Presentation Facilities", page 79.

## dw:presentation-type-default *presentation-type Function*

Returns the current default  $-$  the object at the top of the type history  $-$  for a presentation type, if the type supports a history; otherwise, it returns nil.

*presentation-type*  The presentation type.

Example:

(dw:presentation-type-default 'pathname) ==>#P"V:>reg>saved-mail>ui>defpgm.babyl.newest" FS:LMFS-PATHNAME T

For an overview of dw:presentation-type-default and related facilities: See the section "Overview of Other Presentation Facilities", page 79.

## dw:presentation-type-name *type* Function **Function**

Returns the name of the presentation type from a presentation-type specification.

*type* The type specification.

August 1986 dw:presentation-type-p

Example:

```
(dw:presentation-type-name '((pathname) :dont-merge-default nil))
PATHNAHE
```
For an overview of dw:presentation-type-name and related facilities: See the section "Overview of Other Presentation Facilities", page 79.

```
dw:presentation-type-p type
```
*Function* 

Returns t if its argument is a presentation type, nil otherwise.

*type* An object.

Example:

```
(defun pres-type-p-test (x type) 
  (if (dw:presentation-type-p type) 
      (present x type))
```
 $(pres-type-p-test 6 '(integer 1 18))) ==>6$ 

For an overview of dw:presentation-type-p and related facilities: See the section "Overview of Other Presentation Facilities", page 79.

```
dw:read-char-for-accept stream Function
```
Returns the next character in the input stream and removes this character from the stream.

*stream* The input stream.

The character returned may be a presentation blip character containing information specific to the accept input mechanism. Therefore, characters read via dw:read-char-for-accept should only be manipulated by the related Dynamic Window input functions. For example, you cannot use char-equal to compare a character returned by dw:read-char-for-accept with a standard character; you must use dw:compare-char-for-accept instead.

For an overview of dw:read-char-for-accept and related facilities: See the section "Overview of Presentation-Type Definition Facilities", page 76.

dw:read-standard-token *stream Function* 

Parses string as delimited by activation and blip characters established by dw:with-accept-activation-chars and dw:with-accept-blip-chars, respectively.

*stream* The input stream.

For an overview of dw:read-standard-token and related facilities: See the section "Overview of Presentation-Type Definition Facilities", page 76.

dw:suggest *completion-string object* examples of *Function Function* 

Adds an element to a completion table being constructed inside a dw:completing-from-suggestions macro. dw:suggest is not used' independently of this macro.

*completion-string* 

The completion string.

*object*  The object associated with the completion string (and to be returned by dw:completing-from-suggestions).

For an overview of dw:suggest and related facilities: See the section "Overview of Presentation-Type Definition Facilities", page 76.

## dw:unread-char-for-accept *char stream Function*

Puts a character back into the input stream. This character will be the next one read by a subsequent call to dw:read-char-for-accept.

*char* The character.

*stream* The input stream.

For an overview of dw:unread-char-for-accept and related facilities: See the section "Overview of Presentation-Type Definition Facilities", page 76.

## dw:with-accept-activation-chars *(additional-characters* &key *Macro*

*override)* &body *body* 

Binds local environment to establish additional characters to be used as delimiters of input strings. Predefined activation characters are #\return, and #\end.

## *additional-characters*

A list of characters to be used as additional delimiters.

## : override

Boolean option specifying whether the characters provided in the *additional-characters* argument are the only delimiters used within the body of the macro. If t, the provided characters replace the existing set for the dynamic extent of the macro. The default is nil, meaning that the supplied characters are added to the existing set of delimiters.

For an overview of dw:with-accept-activation-chars and related facilities:

August 1986 dw:with-accept-blip-chars

See the section "Overview of Presentation-Type Definition Facilities", page 76.

## dw:with-accept-blip-chars *(additional-characters* &key *override) Macro*  &body *body*

Binds local environment to establish additional characters to be used as delimiters of input blips. The characters are additional only if a previous, higher-level call to this macro in a nested structure has established an existing set of delimiters; no predefined set exists.

*additional-characters* 

A list of characters to be used as additional delimiters.

#### : override

Boolean option specifying whether the characters provided in the *additional-characters* argument are the only delimiters used within the body of the macro. If t, the provided characters replace the existing set for the dynamic extent of the macro. The default is nil, meaning that the supplied characters are added to the existing set of delimiters.

For an overview of dw:with-accept-blip-chars and related facilities: See the section "Overview of Presentation-Type Definition Facilities", page 76.

## dw:with-accept-help *options* &body *body Macro*  Binds local environment to control HELP-key documentation for input to accept.

*options* A list of option specifications. Each specification is itself a list of the form *«help-option> <help-string».* 

#### *help-option*

The *help-type* or a list of the form *«help-type> <mode-flag».* Help types are:

### : top-level-help

Specifies that *help-string* be used instead of the default help documentation provided by accept.

:subhelp Specifies that *help-string* be used in addition to the default help documentation provided by accept.

Available modes include:

:append Specifies that the current help string be appended to any previous help strings of this type (top-level help or subhelp). This is the default mode.

#### : override

Specifies that the current help string is the help for this help type; no lower-level calls to dw:with-accept-help can override this. (:override works from the outside in.)

#### : establish-unless-overridden

Specifies that the current help string be the help text for this help unless a higherlevel call to dw:with-accept-help has already established a help string for this help type in the :override mode.

#### *help-string*

A string or a function returning a string. If a function, it receives two arguments, the stream and the string-so-far.

## Examples:

```
(dw:with-accept-help ((:subhelp "This is a test.")(accept 'pathname))
```
==> You are being asked to enter a pathname. [ACCEPT did this] This is a test. **Example 20** [You did this] Use c-? or c-/ for a list of possibilities.[Completer did this]

 $(dw:with-accept-help$   $((:top-level-help$  "This is a test.")) (accept 'pathname))

==> This is a test. [You did this] Use c-? or c-/ for a list of possibilities. [Completer did this]

 $(dw:with-accept-help (():subhelp:override)$  "This is a test.")) (accept 'pathname))

August 1986

dw:with-accept-help-if

[ACCEPT did this]

This is a test. (define-presentation-type test () : parser ((stream) (dw:with-accept-help [You did this] [Completer did nothing because you overrode it]  $((:subhelp "A test is made up of three things:"))$ (dw:completing-from-suggestions ... )))) (accept 'test) ==> You are being asked to enter a test. A test is made up of three things: ;;;use function to provide help string (dw:with-accept-help «(:top-level-help :override) (lambda (stream string-sa-far) (format stream "You are typing a pathname"))))

==> You are being asked to enter a pathname.

 $\ldots$ )

For an overview of dw:with-accept-help and related facilities: See the section "Overview of Presentation-Type Definition Facilities", page 76.

dw:with-accept-help-if *eond options* &body *body Maero*  Conditionally binds local environment to control HELP-key documentation for input to accept. Similar to dw:with-accept-help, but conditional.

*eond* The condition.

*options* A list of option specifications. Each specification is itself a list of the form *«help-option> <help-string».* 

*help-option* 

The *help-type* or a list of the form *«help-type> <mode-flag».* Help types are:

:top-Ievel-help

Specifies that *help-string* be used instead of the default help documentation provided by accept.

:subhelp Specifies that *help-string* be used in

addition to the default help documentation provided by accept.

Available modes include:

:append Specifies that the current help string be appended to any previous help strings of this type (top-level help or subhelp). This is the default mode.

## :override

Specifies that the current help string is the help for this help type; no lower-level calls to dw:with-accept-help can override this. (:override works from the outside in.)

## :establish-unless-overridden

Specifies that the current help string be the help text for this help unless a higherlevel call to dw:with-accept-help has already established a help string for this help type in the :override mode.

#### *help-string*

A string or a function returning a string. If a function, it receives two arguments, the stream and the string-so-far.

This macro is equivalent to the following form:

(if *<cond*>

(dw:with-accept-help <> *body) body)* 

For examples, see the dictionary entry for dw:with-accept-help.

For an overview of dw:with-accept-help-if and related facilities: See the section "Overview of Presentation-Type Definition Facilities", page 76.

## dw:with-presentation-input-context *(presentation-type* &rest *Macro options*) (&optional *(blip-var* 'dw::.blip.)) *non-bLip-form* &body *blip-cases*

Binds local environment to the input context of a specified presentation type. (This essentially establishes mouse sensitivity for that type, and is one of the building blocks for accept.) The body *(non-blip-form)* is executed. If no mouse gestures are made by the user during execution of the body, this form returns the value of the *non-bLip-form.* If the user

clicks on a presentation of an appropriate type, the corresponding *blip-cases*  form is executed, with the resulting presentation blip bound as the value of *blip-var.* 

*presentation-type* 

The presentation type establishing the new input context. This may be a compound type incorporating more than one primitive type.

*options* Two predefined keyword options are available:

:stream Specifies the input stream; the default is \*standard-input\* .

:inherit Boolean option specifying whether to inherit an existing input context or to establish a new root node; the default is t.

You may use any additional keywords you want.

*blip-var* The symbol to bind to the blip generated by clicking on an object of the specified type while in the context.

*non-blip-form* 

The body form to execute inside the established input context.

*blip-casesA* case statement clause list. The keys are presentation types. The clause whose key matches the presentation type of the blip is executed, with the *blip-var* bound to the blip.

> The presentation types available for use as keys are limited to the type specified by the *presentation-type* argument or, in the case of a compound presentation type (for example, or), the types specified; and the type or types inherited in the case of a nested use of this macro.

For an overview of dw:with-presentation-input-context and related facilities: See the section "Overview of Presentation Input Context Facilities", page 78.

## dw:with-presentation-input-editor-context *(stream Macro*

*presentation-type* \_ *options)* (&optional *(blip-var*  'dw::.blip.) *start-loc-var) non-blip-form* &body *blip-cases* 

Establishes an input context around a call to the input editor to read keyboard input from the user. The body *(non-blip-form)* is executed. If no mouse gestures are made by the user during execution of the body, this
dw:with-presentation-input-editor-context August 1986

form returns the value of the *non-blip-form.* If the user clicks on a presentation of an appropriate type, the resulting presentation blip is bound as the value of *blip-var;* the current location in the input buffer is bound as the value of *start-Ioc-var;* and the corresponding *blip-cases* form is executed.

accept uses this mechanism to establish an input context for the presentation type being read. This is one of the substrate functions used to build accept. Most programs simply want to call accept, instead of working at this low level.

*stream* The input stream; the default is \*standard-input\*.

*presentation-type* 

The presentation type establishing the new input context. This may be a compound type incorporating more than one primitive type.

*options* One predefined keyword option is available:

:inherit Boolean option specifying whether to inherit an existing input context or to establish a new root node; the default is t.

You may use any additional keywords you want.

- *blip-var* The symbol to bind to the blip generated by clicking on an object of the specified type while in the context.
- *start-Ioc-var*

The symbol to bind to the input buffer location at the time the presentation blip is received.

*non-blip-form* 

The body form to execute inside the established input context.

*blip-casesA* case statement clause list. The keys are presentation types. The clause whose key matches the presentation type of the blip is executed, with the *blip-var* bound to the blip.

> The presentation types available for use as keys are limited to the type specified by the *presentation-type* argument or, in the case of a compound presentation type (for example, or), the types specified; and the type or types inherited in the case of a nested use of this macro.

This macro is built on dw:with-presentation-input-context, to which it is similar:

(dw:with-presentation-input-editor-context (stream type) (blip-var)

body-form blip-clauses)

is the same as

(with-input-editing (stream) (dw:with-presentation-input-context (type :stream stream)  $(blip-var)$ body-form blip-clauses))

For an overview of dw:with-presentation-input-editor-context and related facilities: See the section "Overview of Presentation Input Context Facilities", page 78.

```
dw:with-presentation-type-arguments (type-name type) &body Macro 
                 body
```
Binds local environment such that the arguments in a presentation-type specification are lexically available within the body of the macro.

*type-name* 

The name of the presentation type whose arguments are to be used, for example, pathname.

*type* The type specification, for example, '((pathname) : format :directory :direction :write).

The *type-name* argument is known at compile time. It fixes the template for decoding the arguments of the particular *type* specification passed to the macro at runtime.

Example:

```
(define-presentation-type wood ((&key tree grade)
                                        &key show-price) 
  :printer ((wood stream &key type)
            (format stream "~A [wood ~A, ~A~:[~; ~2D cents~]]"
                    wood tree grade show-price 
                                        (compute-woad-price type))))
```
dw:with-type-decoded August 1986

```
(defun compute-woad-price (presentation-type) 
  (dw:with-presentation-type-arguments (wood presentation-type) 
    (let ((base-price
             (ecase tree 
              (mahogany 69) 
              (pine 12) 
              (teak 75))(grade-multiplier 
             (ecase grade 
              (firsts-and-seconds 1.3) 
              (firewood .2))(*<sub>base-price</sub> grade-multiplier))))(compute-wood-price '((wood :tree teak :grade firewood)
                       :show-price t)) ==>
```
15.B

For an overview of **dw:with-presentation-type-arguments** and related facilities: See the section "Overview of Other Presentation Facilities", page 79. See also: **dw:with-type-decoded.** 

```
dw:with-type-decoded (type-name-var &optional data-args-var Macro 
                  presentation-args-var) type &body body
```
Binds local environment such that the type-name and, optionally, arguments in a presentation-type specification are bound to variables lexically available within the body of the macro.

```
type-name-var
```
Symbol to bind the type-name of the presentation type.

*data-args-var* 

Symbol to bind to a list of the data arguments of the presentation type.

*presentation-args-var* 

Symbol to bind to a list of the presentation arguments of the presentation type.

Example:

```
(defun with-type-decoded-test () 
   (dw:with-type-decoded (type-name data-args pres-args) 
                         '((integer 1 10): base 8
                           :description "Integer between 1 and 10") 
     (format t "~2%Type: ~A
                ~%Data Arguments: ~A
                ~ZPresentation Arguments: ~A"
                type-name data-args pres-args)))
(with-type-args-test) ==>
```
Type: INTEGER

Data Arguments: (1 10)

Presentation Arguments: (BASE 8 DESCRIPTION Integer between 1 and 10)

For an overview of dw:with-type-decoded and related facilities: See the section "Overview of Other Presentation Facilities", page 79. See also: dw:with-presentation-type-arguments.

 $\hat{\mathcal{A}}$ 

 $\hat{\mathcal{L}}$ 

 $\hat{\boldsymbol{\beta}}$ 

### August 1986

 $\bar{z}$ 

# **PART VIII.**

# **Dictionary of Window Substrate Facilities**

Programming the User Interface, Volume A August 1986

 $\bar{q}$ 

 $\star$ 

# 22. Dictionary Notes

This dictionary includes reference documentation for the following facilities:

Table of Window Substrate Facilities

Dynamic Window Facilities dw:dynamic-window dw:margin-borders dw:margin-white-borders dw:margin-whitespace dw:margin-drop-shadow-borders dw:margin-ragged-borders dw:margin-Iabel dw:margin-scroll-bar (flavor:method :set-margin-components dw:margin-mixin) (flavor:method :set-borders dw:margin-mixin) (flavor:method :set-Iabel dw:margin-mixin) (flavor:method :delayed-set-Iabel dw:margin-mixin) (flavor:method :update-Iabel dw:margin-mixin) dw:set-default-end-of-page-mode

Dynamic Frame Facilities dw:program-frame

In the dictionary, the facilities are arranged in alphabetical order (package prefIxes excluded).

For conceptual documentation: See the section "Overview of Window Substrate Facilities", page 87.

Programming the User Interface, Volume A August 1986

 $\bar{\lambda}$ 

 $\sim$ 

## **23. The Facilities**

:delayed-set-Iabel *new-label* of dw:margin-mixin *Method*  Provides a new label for a Dynamic Window, but delays the writing of the new label until the :update-Iabel message is sent: See the method (flavor:method :update-Iabel dw:margin-mixin), page 411. *new-label* The label string. The *new-label* can be specified with any of the options acceptable to dw:margin-mixin. For an overview of (flavor:method :delayed-set-Iabel dw:margin-mixin) and related facilities: See the section "Overview of Window Substrate

#### dw:dynamic-window *Flavor*

Facilities", page 87.

The basic Dynamic Window flavor. It provides output-history recording (of displayed presentations) as well as vertical and horizontal scrolling. Dynamic Windows are created in the same manner as static windows, with the tv:make-window function.

dw:dynamic-window is built on several component flavors, from which it inherits a large number of init options. These include all init options (about 40) to the basic, non-Dynamic Window flavor, tv:window. Below we provide references to these inherited options, but first discuss four that are specific to Dynamic Windows.

#### :end-of-page-mode

Specifies what happens when queued output exceeds the space available in the current viewport of the window. There are four possibilities:

- :default Uses the global default for Dynamic Windows set by the Set Screen Options command or the dw:set-default-end-of-page-mode function on which the command is based.
- : scroll Causes the window to scroll automatically to accommodate the output. The amount by which the window is scrolled is set by the :scroll-factor init option to Dynamic Windows.

#### : truncate

Causes scrolling to be the responsibility of the user, who must press the SCROLL key to see more output.

:wrap Causes new output to appear at the top of the window, rather than at the bottom as in the case of :scroll or : truncate.

#### : scroll-factor

Specifies the amount by which a Dynamic Window is scrolled when the value of its :end-of-page-mode init option is :scroll. Possible values include an integer (number of lines), ratio (fraction of the screen), or nil (use the global default set by the Set Screen Options command or the function dw:set-end-of-page-mode).

#### :mouse-blinker-character

Specifies the shape of the mouse cursor when it is over the window, for example, #\mouse:fat-circle. The default is #\nw-arrow. For a full listing of all the possibilities: See the section "Mouse-Blinker Characters", page 89.

#### : margin-components

Specifies a list of the form  $((component-1 [keys])$ (component-2  $[keys]$ ) ... (component-n  $[keys]$ )), where  $component - x$  is one of a set of margin-component flavors and keys are zero or more keywords or keyword-value pairs appropriate for the given flavor.

Available margin-component flavors include the following:

#### dw:margin-borders

Provides a four-sided, black (normal video) border of a specified thickness.

#### dw:margin-white-borders

Provides a four-sided, white border of a specified thickness.

#### dw:margin-whitespace

Provides whitespace of a specified thickness on a specified margin.

#### dw:margin-drop-shadow-borders

Provides a three-pixel-wide black border shadowed on its right and bottom margins by an eight-pixel-wide gray border.

#### dw:margin-ragged-borders

Provides a ragged (wavy) border of a specified thickness.

#### dw:margin-Iabel

Provides a label on the upper or lower margin. By default, the label string is created from the name of the window flavor.

#### dw:margin-scroll-bar

Provides the standard elevator scroll bar on the specified margin.

For more detailed information on these flavors, including allowable keywords, see the respective dictionary entry for each.

The following example illustrates the use of margincomponent flavors. Note that the margin is built from the outside in.

(defun dynamic-window-margin-example ()

(let ((test (tv:make-window 'dw:dynamic-window

```
:edges-from :mouse
```
:margin-components

```
'((dw:margin-borders :thickness 1))
```
(dw:margin-white-borders :thickness 3)

```
(dw:margin-borders :thickness 10)
```
(dw:margin-white-borders :thickness 8)

```
(dw:margin-borders :thickness 3)
```

```
(dw:margin-whitespace :margin :left :thickness 10)
```

```
(dw:margin-scroll-bar)
```

```
(dw:margin-whitespace :margin :bottom :thickness 7)
```

```
(dw:margin-scroll-bar :margin :bottom)
```

```
(dw:margin-whitespace :margin :left :thickness 10)
```

```
(dw:margin-label :margin :bottom
```

```
:style (:sans-serif :italic :normal)) 
(dw:margin-whitespace :margin :top :thickness 10) 
(dw:margin-whitespace :margin :right :thickness 13))
```

```
:expose-p t)))
```

```
(send test :set-label "Margin Test Window")))
```
The remaining init options to dw:dynamic-window are those it shares with tv: window. These are documented elsewhere. Below are references to the relevant sections followed in each case by a list of the init options covered:

Reference: See the section "Creating a Window" in *Programming the User Interface, Volume B.* 

:blinker-p :default-character-style : save-bits :superior :activate-p :expose-p

Reference: See the section "Window Attributes for Character Output" in *Programming the User Interface, Volume B.* 

:more-p :vsp :reverse-video-p :deexposed-typeout-action :deexposed-typein-action :right-margin-character-flag : backspace-not-overprinting-flag :cr-not-newline-flag :tab-nchars

Reference: See the section "Initializing Window Size and Position" in *Programming the User Interface, Volume B.* 

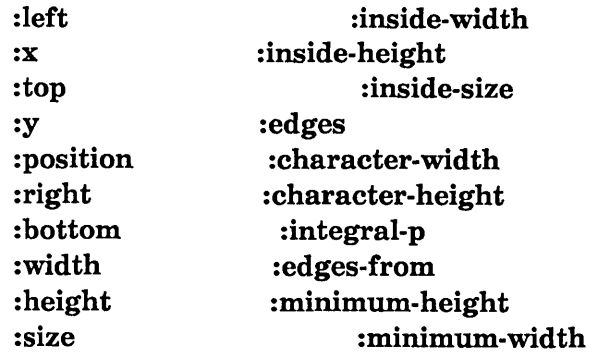

Reference: See the section "Window Borders" in *Programming the User Interface, Volume B.* 

### :borders :border-margin-width

Reference: See the section "Window Labels" in *Programming the User Interface, Volume B.* 

> :name :label

Reference: See the section "Flavors for Panes and Frames" in *Programming the User Interface, Volume B.* 

#### :io-buffer

In addition to the large overlap in init options between static and Dynamic Windows, virtually all of the window methods, messages, and functions documented in *Programming the User Interface, II* for static windows can also be used with Dynamic Windows. These are too numerous to list individually as we did for the init options; we refer you to the following sections for more information:

Reference: See the section "Window Graying" in *Programming the User Interface, Volume B.* 

Reference: See the section "Window Status" in *Programming the User Interface, Volume B.* 

Reference: See the section "Activities and Window Selection" in *Programming the User Interface, Volume B.* 

Reference: See the section "Creating a Window" in *Programming the User Interface, Volume B.* 

Reference: See the section "Character Output to Windows" in *Programming the User Interface, Volume B.* 

Reference: See the section "Line-Truncating Windows" in *Programming the User Interface, Volume B.* 

Reference: See the section "Graphic Output to Windows" in *Programming the User Interface, Volume B.* (Also: See the section "Overview of Graphic Output Facilities", page 57.)

Reference: See the section "Notifications" in *Programming the User Interface, Volume B.* 

Reference: See the section "Using TV Fonts" in *Programming the User Interface, Volume B.* 

Reference: See the section "Handling the Mouse" in *Programming the User Interface, Volume B.* 

Reference: See the section "Window Sizes and Positions" in *Programming the User Interface, Volume B.* 

Reference: See the section "Window Labels" in *Programming the User Interface, Volume B.* (Only the :name method.)

Finally, a number of methods intended exclusively for Dynamic Windows are available. These are included among both Basic Program Output Facilities (See the section "Overview of Other Facilities for Program

dw:dynamic-window August 1986

Output", page 60.) and window substrate facilities (See the section "Overview of Window Substrate Facilities", page 87.)

#### dw:dynamic-window *Resource*

A resource of Dynamic Windows. The resource is created via tv:defwindow-resource with the :initial-copies option set to 1 and the :reuseable-when option set to : deactivated. (For more information on resources generally: See the section "Resources" in *Internals, Processes, and Storage Management.)* 

The following keyword options are available when allocating from or using the Dynamic Window resource:

#### :momentary-p

Boolean option specifying whether the window provided is momentary, that is, whether it is deactivated if the mouse cursor is moved off the window. The default is nil.

#### :temporary-p

Boolean option specifying whether the window provided is temporary, that is, whether it locks the superior window until it is deactivated. The default is the value of the :momentary-p option. If nil,

### :hysteresis

If the :momentary-p option is t, specifies the distance, in pixels, that the mouse cursor must be from the edge of the window before it is deactivated. The default value is 25.

Note that in order to use these keywords, you must also supply an optional positional argument for the window's superior. In the following example, the superior is tv:main-screen, which is also the default if no arguments are supplied.

Example:

```
(defun dw-resource () 
 (using-resource (my-dw dw:dynamic-window tv:main-screen 
                          :momentary-p t :hysteresis 15) 
    (send my-dw :set-size 588 388) 
    (send my-dw :expose)))
```
### dw:margin-borders *Flavor*

Flavor for providing Dynamic Windows with a four-sided, black (or draw-alu color) border.

dw:margin-borders accepts the following init option:

August 1986 dw:margin-drop-shadow-borders

#### :thickness

Specifies the thickness, in pixels, of the border; the default is 1.

For an overview of dw:margin-borders and related facilities: See the section "Overview of Window Substrate Facilities", page 87.

#### dw:margin-drop-shadow-borders *Flavor*

Flavor for providing Dynamic Windows with a black (normal video) border shadowed on its right and bottom margins by a gray border.

dw:margin-drop-shadow-borders accepts the following init options:

#### :non-shadow-thickness

Specifies the thickness, in pixels, of the black border; the default is 3.

#### : outside-margin

Specifies the thickness, in pixels, of whitespace surrounding the shadowed and non-shadowed borders of the box; the default is e.

#### : shadow-thickness

Specifies the thickness, in pixels, of the gray margins on the right and bottom edges of the window; the default is 8.

For an overview of dw:margin-drop-shadow-borders and related facilities: See the section "Overview of Window Substrate Facilities", page 87.

#### dw:margin-Iabel *Flavor*

Flavor for specifying Dynamic Window labels.

dw:margin-Iabel accepts the following init options:

#### :background-gray

Specifies a binary array to use as a background pattern for the label.

You can provide your own array via the  $t$ v:make-binary-array function  $-$  for an example, see the dictionary entry for graphics:draw-pattern - or use one of the standard, background-gray patterns:  $tv:25\%$ -gray, tv: 33%-gray, tv: 50%-gray, or tv: 75%-gray.

Note that the specification is for an array object, not its symbol.

: box Specifies whether to enclose the label in a box; the default is nil. Other permissible values are :inside and :outside. If you wish to box the label within a just-specified border, use :inside; if you wish to box the label outside of a border about to be specified, use :outside.

#### : box-thickness

Specifies the thickness, in pixels, of the line used to draw a box around the label when the :box init option is non-nil.

#### :centered-p

Boolean option specifying whether the label is left-right centered. The default is nil, causing the label to appear on the left side of the margin.

#### :extend-box-p

Boolean option specifying whether the box drawn (when the :box option is non-nil) extends the full length of the margin or is limited to the length of the label; the default is t.

- :margin Specifies the margin, :top or : bottom, on which the label appears; the default is :bottom.
- :string Specifies the label string. The default string is derived from the name of the window flavor used to make the window instance.

#### :character/style

Specifies the character style used for writing the label string. The default value is the character-style default for the screen.

After a window instance is created, you can change its label by using (flavor:method :set-Iabel dw:margin-mixin).

For an overview of dw:margin-Iabel and related facilities: See the section "Overview of Window Substrate Facilities", page 87.

#### dw:margin-ragged-borders *Flavor*

Flavor for providing Dynamic Windows with a ragged (wavy) border to indicate that more output can be viewed by scrolling in the direction indicated. The border is only ragged when there is in fact more output to be viewed; otherwise, it is straight.

dw:margin-ragged-borders accepts the following init options:

August 1986 dw:margin-scroll-bar

#### :horizontal-too

Boolean option specifying whether to provide ragged left and right margins in addition to ragged top and bottom margins; the default is t.

#### : thickness

Specifies the thickness, in pixels, of the border; the default is 1.

For an overview of dw:margin-ragged-borders and related facilities: See the section "Overview of Window Substrate Facilities", page 87.

#### dw:margin-scroll-bar *Flavor*

Flavor for providing an "elevator" scroll bar to a Dynamic Window.

dw:margin-scroll-bar accepts the following init options:

#### : elevator-thickness

Specifies the overall width, in pixels, of the scroll bar; the default is 10.

: margin Specifies the margin  $-$  : left, : right, : top, or : bottom  $-$  on which the scroll bar appears; the default is : left.

#### :shaft-whitespace-thickness

Specifies the thickness, in pixels, of additional whitespace (normal video) inserted on each side of the scroll bar between it and the neighboring component. The default is 0, causing the whitespace to be one-pixel-wide on both sides.

#### :visibility

Specifies when the scroll bar is visible. Three values are permitted:

:normal The scroll bar appears when the flavor is instantiated and remains visible regardless of whether it is needed. This is the default.

#### :if-requested

An empty elevator shaft appears when the flavor is instantiated and after each new output operation to the window. If the user moves the mouse cursor into the scroll bar area, the standard cross-hatched pattern in drawn in the shaft and the scroll bar becomes normally active.

### : if-needed

The scroll bar does not appear until the output exceeds the window space available for displaying it, that is, until the need for scrolling arises; thereafter it remains visible and normally active. The space needed for drawing the scroll bar is reserved by whitespace (normal video) until the scroll bar appears.

For an overview of dw:margin-scroll-bar and related facilities: See the section "Overview of Window Substrate Facilities", page 87.

#### dw:margin-white-borders *Flavor*

Flavor for providing Dynamic Windows with a four-sided, white (or erasealu color) border.

dw:margin-white-borders accepts the following init option:

: thickness

Specifies the thickness, in pixels, of the border; the default is 1.

For an overview of dw:margin-white-borders and related facilities: See the section "Overview of Window Substrate Facilities", page 87.

#### dw: margin-whitespace *Flavor Flavor Flavor Flavor Flavor Flavor*

Flavor for providing Dynamic Windows with whitespace (or erase-alu color) on a margin.

dw:margin-whitespace accepts the following init options:

:margin Specifies the margin, one of :left, :right, :top, or :bottom.

#### : thickness

Specifies the thickness, in pixels, of the border; the default is 1.

For an overview of dw:margin-whitespace and related facilities: See the section "Overview of Window Substrate Facilities", page 87.

### dw:program-frame *Flavor*

The flavor used by dw:define-program-framework for the program frames it creates. dw:program-frame is the Dynamic Window equivalent of tv:constraint-frame-with-shared-io-buffer, which it incorporates as one of its component flavors; another component flavor is tv:process-mixin. Generally, you do not make direct use of this flavor; that you leave up to dw:define-program-framework.

August 1986 dw:program-frame

Init options, methods, and messages for this flavor include all of those for tv:constraint-frame-with-shared-io-buffer: See the section "Frames" in *Programming the User Interface, Volume B.* The following are additional init options:

:label See the section "Window Labels" in *Programming the User Interface, Volume B.* 

#### : margin-components

See the flavor dw:dynamic-window, page 399.

:process See the section "Windows and Processes" in *Programming the User Interface, Volume B.* 

#### :program

The name of the program for which this is the program frame.

#### :query-io-pane

Specifies the pane to which \*query-io\* is bound when an instance of the program frame is active.

#### :size-from-pane

Specifies the pane on which to base the size of the program frame.

#### :terminal-io-pane

Specifies the pane to which \*terminal-io\* is bound when an instance of the program frame is active.

For an overview of dw:program-frame and related facilities: See the section "Overview of Window Substrate Facilities", page 87.

#### dw:program-frame *Resource*

A resource of program frames (of the kind used by dw:define-program-framework). The resource is created via tv:defwindow-resource with the :initial-copies option set to nil and the :reuseable-when option set to : deactivated. (For more information on resources generally: See the section "Resources" in *Internals, Processes, and Storage Management.)* 

The following keyword options are available when allocating from or using the program frame resource:

:temporary-p

Boolean option specifying whether the frame provided is

:set-borders August 1986

temporary, that is, whether it locks the superior window until it is deactivated.

:process The process associated with the frame or nil, for no associated process. The default process is that of the program for which this frame was created (by dw:define-program-framework).

When using this resource, you must supply the name of the program whose frame is to be provided. In the following example, a Frame-Up Layout Designer frame is specified.

Example:

(defun pf-resource () (using-resource (my-pf dw:program-frame 'dw: : layout-designer) (send my-pf :expose)))

### :set-borders *borders* of dw:margin-mixin *Method*  Replaces the current borders of a Dynamic Window with simple borders (like those provided by dw:margin-borders).

*borders* The thickness, in pixels, of the new borders; the default is 1.

For an overview of (flavor:method :set-borders dw:margin-mixin) and related facilities: See the section "Overview of Window Substrate Facilities", page 87.

```
dw:set-default-end-of-page-mode new-end-of-page-mode &optional Function 
                    (new-scroll-factor nil)
```
Sets global default for what happens when queued output exceeds the space available in the current viewport of a Dynamic Window.

*new-end-of-page-mode* 

The new mode. There are three possibilities:

:scroll Causes the window to scroll automatically to accommodate the output. If you supply this argument, make sure you also supply a numeric value for the *new-scroll-factor* argument.

#### : truncate

Causes scrolling to be the responsibility of the user, who must press the SCROLL key to see more output.

:wrap Causes new output to appear at the top of the window, rather than at the bottom as in the case of :scroll or : truncate.

August 1986 : set-Iabel : set-Iabel : set-Iabel : set-Iabel : set-Iabel : set-Iabel : set-Iabel : set-Iabel :

#### *new-scroll-factor*

The amount by which the window is scrolled when the value of the *new-end-of-page-mode* argument is :scroll. Permissible values include integers (number of lines) and ratios (fraction of the screen). Do not use the default value (nil), or else an error results.

For an overview of dw:set-default-end-of-page-mode and related facilities: See the section "Overview of Window Substrate Facilities", page 87.

#### :set-Iabel *label* of dw:margin-mixin

*Method* 

Provides a new label for a Dynamic Window.

*label* The label string.

The *label* can be specified with any of the options acceptable to dw:margin-mixin.

For an overview of (flavor:method :set-Iabel dw:margin-mixin) and related facilities: See the section "Overview of Window Substrate Facilities", page 87.

:set-margin-components *new-components* of dw:margin-mixin *Method*  Replaces the current margin components of a Dynamic Window with a new set of components.

*new-components* 

Specifies a list of the form *((component-1 [keys]) (component-2 [keys])* ... *(component-n [keys]»,* where *component-x* is one of a set of margin-component flavors and *keys* are zero or more keywords or keyword-value pairs appropriate for the given flavor.

For a list of available margin-component flavors and an example: See the flavor dw:dynamic-window, page 399.

For an overview of

(flavor:method :set-margin-components dw:margin-mixin) and related facilities: See the section "Overview of Window Substrate Facilities", page 87.

#### :update-Iabel of dw:margin-mixin *Method*

Causes a new label to be written for a Dynamic Window. The label must have previously been created via the :delayed-set-Iabel method: See the method (flavor:method :delayed-set-Iabel dw:margin-mixin), page 399.

:update-Iabel August 1986

For an overview of (flavor:method :update-Iabel dw:margin-mixin) and related facilities: See the section "Overview of Window Substrate Facilities", page 87.

 $\ddot{\phantom{a}}$ 

 $\bar{z}$ 

 $\sim$   $\sim$ 

## **Index**

A

## A

:abbrevlate-quote presentation option to sys:expresslon 297 abbreviating-output 49, 201 abbrevlatlng-output macro 207 :abbrevlatlon-for 193 :abbrevlatlon-for type expansions and handler performance 44 sys: abort 155 :above 242 :absolute 278, 279 Command acceleration 21 :accelerator 153 Command Processor command accelerator 160, 161 :accelerator-case-matters 151 cp:: accelerator-error 155<br>Command Accelerator Facilities 3 Accelerator Facilities 32, 137, 146, 153 Overview of Command Accelerator Facilities 34 Command accelerators 123, 125 accept 14,35,163,255,388,389 :default option to accept 296, 321, 344 accept function 167 Multiple- accept functions 14, 38<br>Multiple- accept technology 173 Multiple- accept technology 173 accept-from-strlng 35,47, 163 accept-from-strlng function 171 Accepting Multiple Objects 35 Facilities for Accepting Multiple Objects 165, 171, 173, 175 Overview of Facilities for Accepting Multiple Objects 38 Accepting Single Objects 35 A Facilities for Accepting Single Objects 165, 167, 171, 193, 196, 200 Overview of Facilities for Accepting Single Objects 35 dw: accepting-values 38, 163, 170, 285<br>dw: accepting-values macro 175 dw: accepting-values macro 175<br>dw: accept-values 38, 163, 170 dw: accept-values 38, 163, 170<br>dw: accept-values function 171 accept-values function 171 :accept-values panes 125 :accept-values-functlon 125 Accept Values Function Option to Frame-Up Accept Values Panes 107 Accept Values Pane Options 107 Accept-values panes 125<br>Accept Values Panes 107 Accept Values Function Option to Frame-Up dw: accept-variable-values 38, 163,274,276 dw: accept-variable-values function 173 :actlvate 146, 168 Activation character delimiter 80 Advanced Command Facilities 31 Overview of Advanced Command Facilities 32 Advanced Command Facilities 137 Advanced Mouse Handler Concepts 42 Advanced Presentation Output Facilities 63,205, 211,251,257,258,270,273,274,276

Overview of Advanced Presentation Output Facilities 63

 $\sim$ 

B

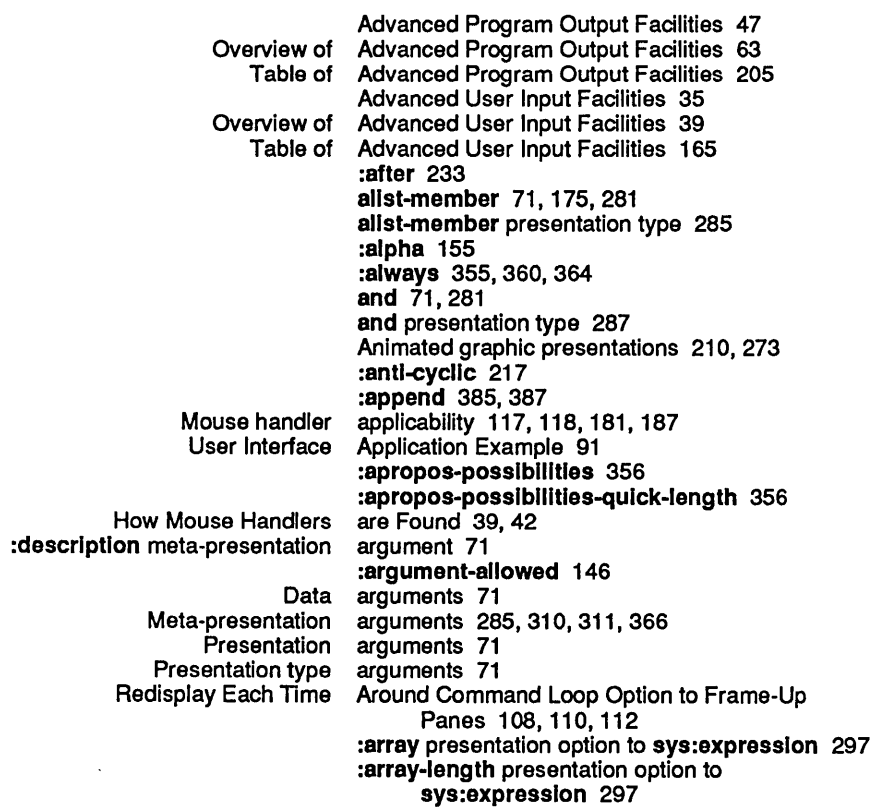

:arrow 234, 241 , 242 cp: . assign-argument-value 147

B

 $\ddot{\phantom{0}}$ 

 $\ddot{\phantom{a}}$ 

 $\ddot{\phantom{a}}$ 

## B

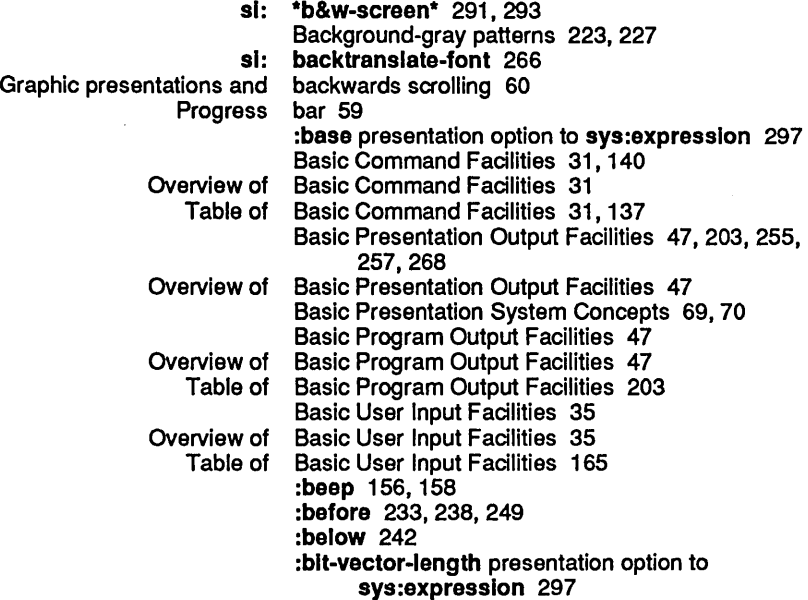

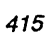

c

 $\bar{\nu}$ 

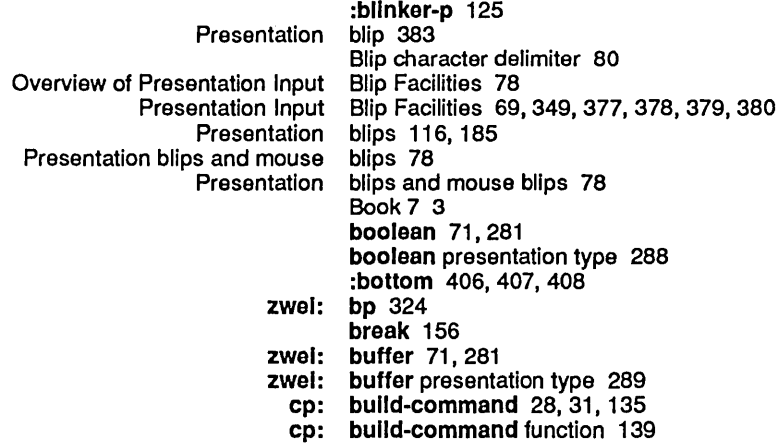

c

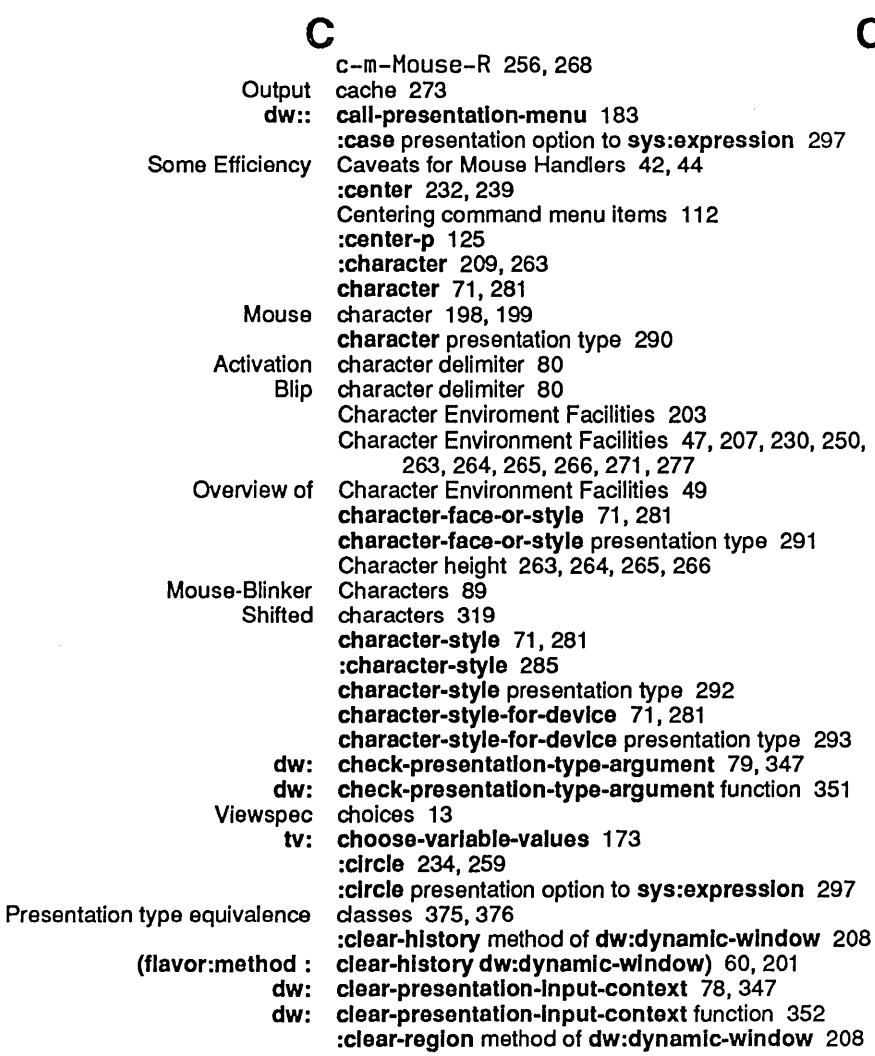

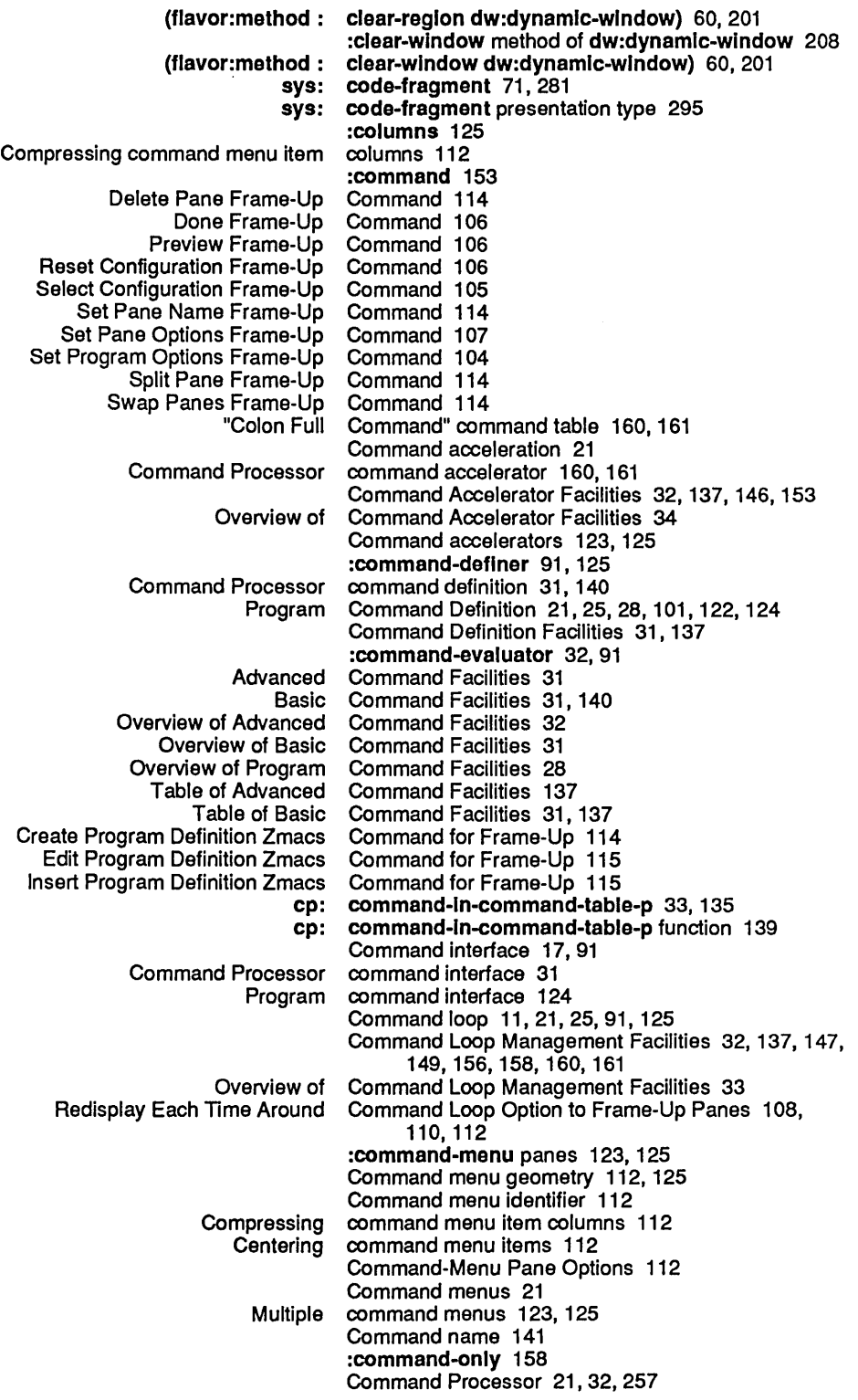

417

 $\hat{\mathcal{A}}$ 

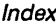

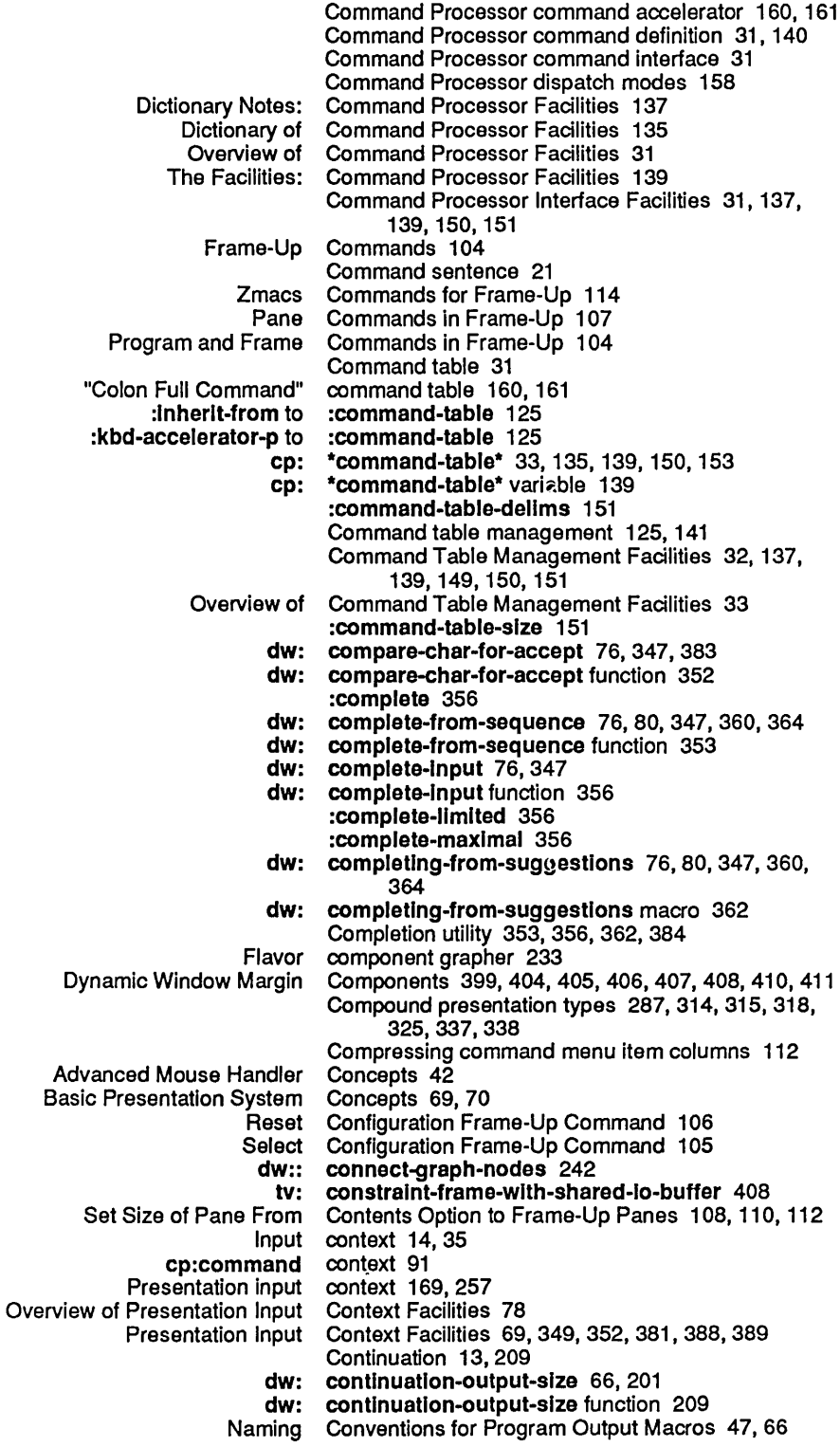

Programming the User Interface, Volume A August 1986

Dynamic Window coordinates 60

copy-seq 276 cp::accelerator-error 155 cp: :\*defauit-biank-line-mode\* 33 cp: :\*defauit-biank-line-mode\* variable 140 cp: :\*default-dlspatch-mode\* 33 cp::\*default-dlspatch-mode\* variable 140 cp::\*default-prompt\* 33 cp::\*default-prompt\* variable 140 cp::\*full-command-prompt\* 154 cp:asslgn-argument-value 147 cp:bulld-command 28, 31, 135 cp:bulld-command function 139 cp:command-In-command-table-p 33, 135 cp:command-In-command-table-p function 139 cp:\*command-table\* 33,135,139,150,153 cp:\*command-table\* variable 139 cp:deflne-command 31,91,122,135,147 cp:define-command macro 140 cp:deflne-command-accelerator 34,125,135 cp:deflne-command-accelerator macro 146 cp:deflne-command-and-parser 33, 135 cp:deflne-command-and-parser macro 147 cp:delete-command-table 33,135 cp:delete-command-table function 149 cp:echo-command 33, 135 cp:echo-command function 149 cp:execute-command 31,135 cp:execute-command function 150 cp:flnd-command-table 33, 135 cp:flnd-command-table function 150 cp:lnstall-commands 33, 135 cp:lnstall-commands function 151 cp :\*Iast-command-values\* 31, 135, 142 cp:\*last-command-values\* variable 151 cp:make-command-table 33, 135 cp:make-command-table function 151 cp:read-accelerated-command 33, 135 cp:read-accelerated-command function 153 cp:read-command 33,135 cp:read-command function 156 cp:read-command-argument 147 cp:read-command-arguments 33,135 cp:read-command-arguments function 158 cp:read-command-or-form 33,135 cp:read-command-or-form function 158 cp:read-full-command 33,135,160 cp:read-keyword-arguments 147 cp:turn-command-Into-form 33, 135 cp:turn-command-Inlo-form function 160 cp:unparse-command 33,135 cp:unparse-command function 160 cp:yank-and-read-full-argument-command 33 cp:yank-and-read-full-command 135, 161 :create 150 Create Program Definition Zmacs Command for Frame-Up 114 Current viewport 263, 278, 279, 399 Mouse cursor shape 89 :cycllc 217

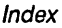

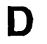

 $\hat{\mathcal{A}}$ 

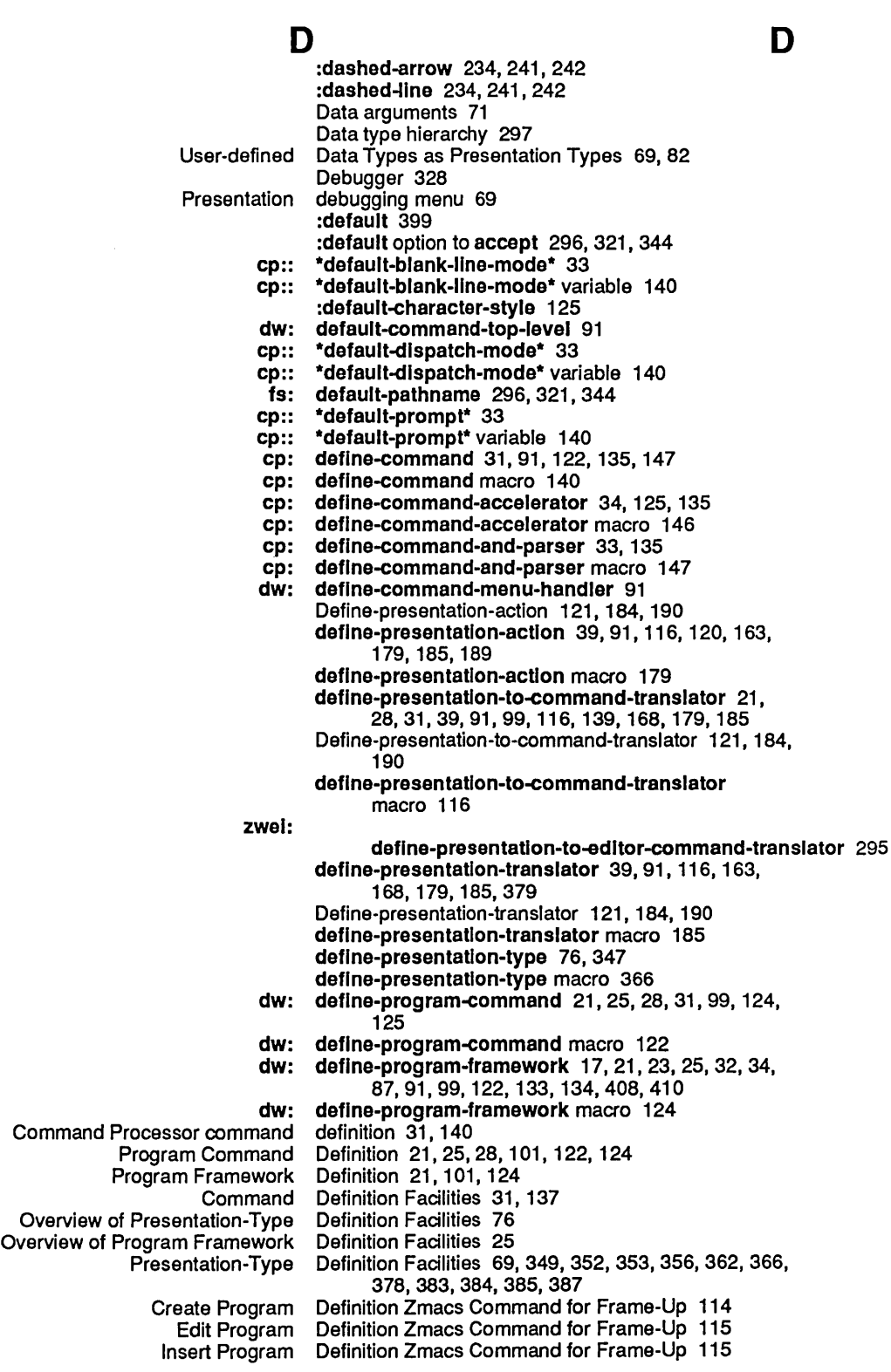

Programming the User Interface, Volume A **August 1986** 

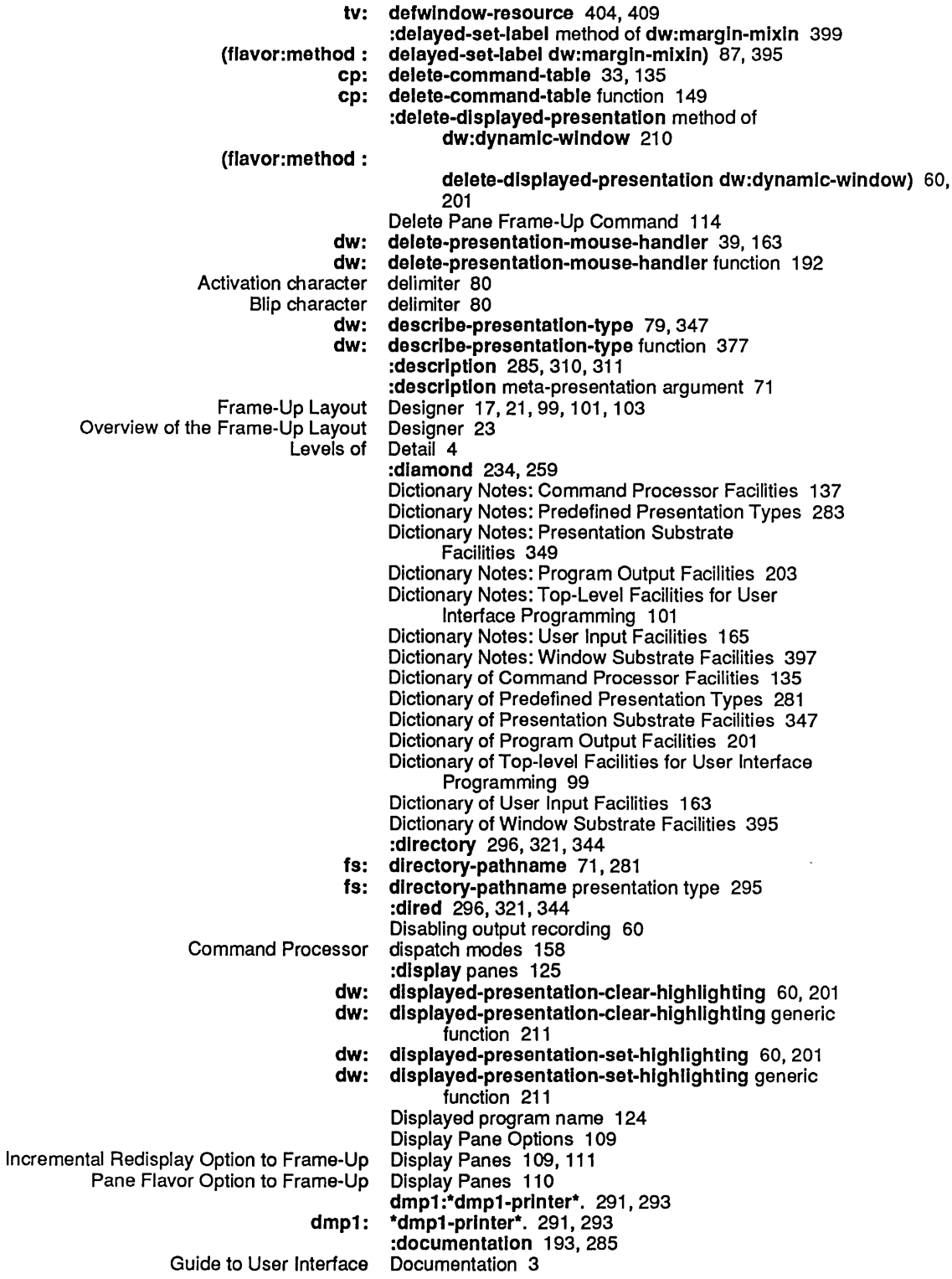

 $\hat{\boldsymbol{\gamma}}$ 

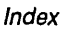

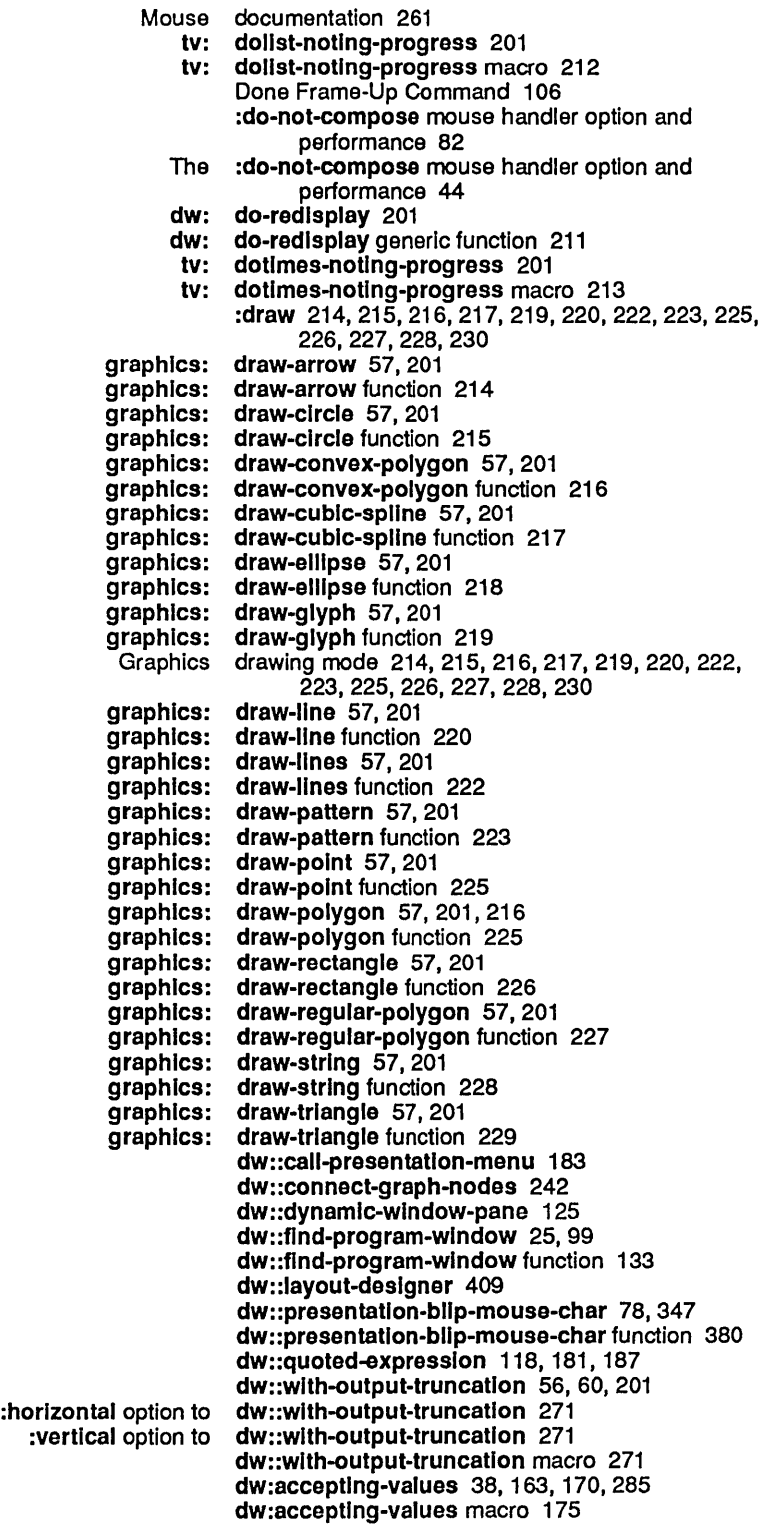

dw:accept-values 38, 163, 170 dw:accept-values function 171 dw:accept-varlable-values 38,163,274,276 dw:accept-varlable-values function 173 dw:check-presentatlon-type-argument 79,347 dw:check-presentatlon-type-argument function 351 dw:clear-presentatlon-Input-context 78,347 dw:clear-presentatlon-Input-context function 352 dw:compare-char-for-accept 76, 347, 383 dw:compare-char-for-accept function 352 dw:complete-from-sequence 76,80,347,360,364 dw:complete-from-sequence function 353 dw:complete-Input 76,347 dw:complete-input function 356 dw:completlng-from-suggestlons 76,80,347,360, 364 dw:completlng-from-suggestlons macro 362 dw:continuatlon-output-slze 66,201 dw:contlnuatlon-output-slze function 209 dw:default-command-top-Ievel 91 dw:define-command-menu-handler 91 dw:define-program-command 21, 25, 28, 31, 99, 124,125 dw:deflne-program-command macro 122 dw:deflne-program-framework 17, 21, 23, 25, 32, 34,87,91,99,122,133,134,408,410 dw:deflne-program-framework macro 124 dw:delete-presentatlon-mouse-handler 39, 163 dw:delete-presentation-mouse-handler function 192 dw:descrlbe-presentatlon-type 79,347 dw:descrlbe-presentatlon-type function 377 dw:dlsplayed-presentatlon-clear-hlghllghting 60, 201 dw:dlsplayed-presentatlon-clear-hlghllghtlng generic function 211 dw:displayed-presentatlon-set-hlghllghtlng 60, 201 dw:dlsplayed-presentatlon-set-hlghllghtlng generic function 211 dw:do-redlsplay 201 dw:do-redlsplay generic function 211 dw:dynamlc-wlndow 87,89,395 :clear-hlstory method of dw:dynamlc-wlndow 208 :clear-reglon method of dw:dynamlc-wlndow 208 dw:dynamic-window 208<br>dw:dynamic-window 210 :delete-dlsplayed-presentatlon method of dw:dynamlc-wlndow 210 :set-vlewport-posltlon method of dw:dynamlc-wlndow 259 :vlslble-cursorpos-lImlts method of dw:dynamlc-wlndow 263 :x-scroll-posltlon method of dw:dynamlc-wlndow 278 dw:dynamic-window 278<br>dw:dynamic-window 279 dw:dynamic-window 279 dw:dynamlc-wlndow flavor 399 dw:dynamlc-wlndow resource 404 dw:echo-presentatlon-bllp 78,347 dw:echo-presentatlon-bllp function 377 dw:find-graph-node 56, 201, 242

- 
- 
- 
- :with-output-recording-disabled method of
	- -
		-
		- :y-scroll-position method of<br>:y-scroll-to method of
			-
- dw:flnd-graph-node generic function 231

dw:get-program-pane 21. 25. 99. 134 dw:get-program-pane function 133 dw:handler-applles-in-lImlted-context-p 39. 82. 163 dw:handler-applles-ln-lImlted-context-p function 192 dw:lndependently-redlsplayable-format 201 dw:lndependently-redlsplayable-format macro 251 dw:lnput-not-of-requlred-type 80. 354. 358. 363 dw:lnvalldate-type-handler-tables 39. 163 dw:lnvalldate-type-handler-tables function 193 dw:margln-borders 87. 125.395.400 dw:margln-borders flavor 404 dw:margln-drop-shadow-borders 87.395.400 dw:margln-drop-shadow-borders flavor 405 dw:margln-Iabel 87.395.400 dw:margin-label flavor 405<br>dw:margin-mixin 399 :set-borders method of dw:margln-mlxln 410 :set-Iabel method of dw:margln-mlxin 411 :set-margln-components method of dw:margln-mlxln 411 dw:margln-ragged-borders 87. 395. 400 dw:margln-ragged-borders flavor 406 dw:margln-scroll-bar 87. 395. 400 dw:margln-scroll-bar flavor 407 dw:margln-whlte-borders 87. 125.395.400 dw:margln-whlte-borders flavor 408 dw:margln-whltespace 87.395.400 dw:margln-whltespace flavor 408 dw:member-sequence 71.281.310 dw:member-sequence presentation type 311 dw:menu-choose 35. 163 dw:menu-choose function 193 dw:menu-choose-from-set 35. 163 dw:menu-choose-from-set function 196 dw:mouse-char-for-gesture 41. 116. 163. 180. 186 dw:mouse-char-for-gesture function 198 dw:mouse-char-gesture 41. 163 dw:mouse-char-gesture function 199 dw:mouse-char-gestures 41. 163 dw:mouse-char-gestures function 199 dw:named-value-snapshot-contlnuatlon 66. 201. 274 dw:named-value-snapshot-contlnuatlon macro 252 dw:no-type 71. 120. 183. 189. 281 dw:no-type presentation type 314 dw:out-of-band-character 71.281 dw:out-of-band-character presentation type 319 dw:peek-char-for-accept 76. 80. 347 dw:peek-char-for-accept function 378 dw:presentatlon-bllp-case 78.347 dw:presentatlon-bllp-case macro 378 dw:presentatlon-bllp-ecase 78. 347 dw:presentatlon-bllp-ecase macro 379 dw:presentatlon-bllp-object 78. 347 dw:presentatlon-bllp-object function 379 dw:presentatlon-bllp-optlons 78. 116. 185. 347 dw:presentatlon-bllp-optlons function 379 dw:presentation-blip-p 78, 347

:delayed-set-label method of

- -
- - :update-label method of

Programming the User Interface, Volume A August 1986

dw:presentatlon-bllp-p function 380 dw:presentatlon-bllp-presentatlon-type 78, 347 dw:presentatlon-bllp-presentatlon-type function 380 dw:presentatlon-bllp-typep 78, 347 dw:presentatlon-bllp-typep function 380 dw:presentatlon-equal 79,347 dw:presentatlon-equal function 380 dw:\*presentatlon-Input-context\* 78,347 dw:\*presentatlon-Input-context\* variable 381 dw:presentatlon-Input-context-optlon 78, 347 dw:presentatlon-Input-context-optlon function 381 dw:presentation-obJect 79 dw:presentatlon-subtypep 79,347, 375, 378, 379 dw:presentatlon-subtypep function 382 dw:presentatlon-subtypep-cached 39, 163 dw:presentatlon-subtypep-cached function 199 dw:presentation-type 79 dw:presentatlon-type-default 79, 143,347 dw:presentatlon-type-default function 382 dw:presentatlon-type-name 79, 347 dw:presentatlon-type-name function 382 dw:presentatlon-type-p 79,347 dw:presentatlon-type-p function 383 dw:\*program\* 99 dw:\*program\* variable 134 dw:program-command-menu-Item-Ilst 91 dw:program-command-table 99 dw:program-command-table generic function 134 .:Jw:program-frame 87, 395 dw:program-frame flavor 408 dw:program-frame resource 409 dw:\*program-frame\* 21, 25, 99 dw:\*program-frame\* variable 134 dw:raw-text 71,281 dw:raw-text presentation type 324 dw:read-char-for-accept 76,80,347,352,378 dw:read-char-for-accept function 383 dw:read-standard-token 76, 80, 347 dw:read-standard-token function 383 dw:redlsplayable-format 201 dw:redlsplayable-format function 257 dw:redlsplayable-present 201 dw:redlsplayable-present function 258 dw:redlsplayer 201 dw:redlsplayer macro 258 dw:set-default-end-of-page-mode 87, 395 dw:set-default-end-of-page-mode function 410 dw:suggest 76,80,347 dw:suggest function 384 dw:tracklng-mouse 60, 201 dw:tracklng-mouse macro 261 dw:unread-char-for-accept 76,80,347,378 dw:unread-char-for-accept function 384 dw:wlth-accept-actlvatlon-chars 76,80,347,383 dw:wlth-accept-actlvatlon-chars macro 384 dw:with-accept-blip-chars 76, 80, 347, 383 dw:wlth-accept-bllp-chars macro 385 dw:wlth-accept-help 76, 347 dw:wlth-accept-help macro 385 dw:wlth-accept-help-If 76, 347

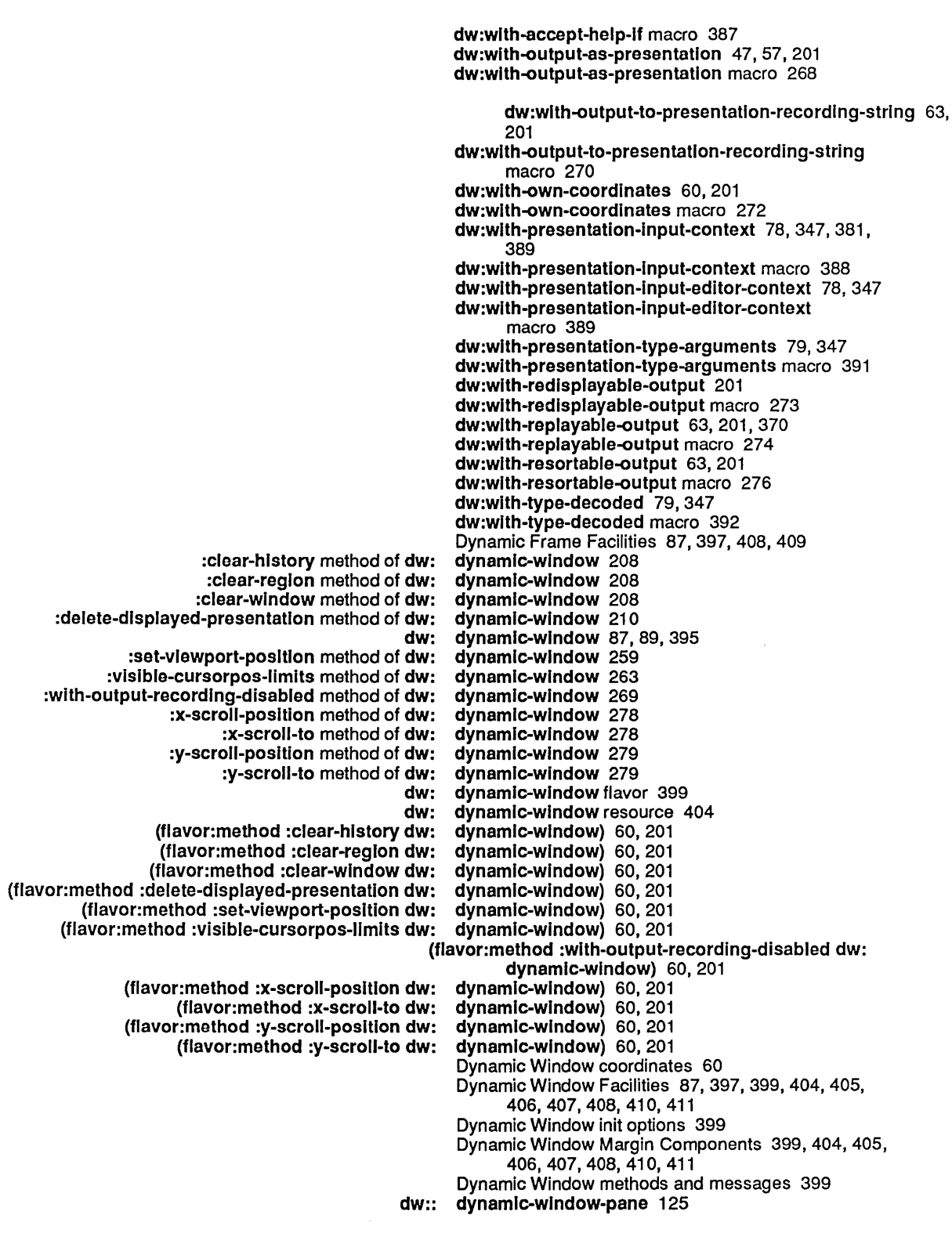
Dynamic Windows 11, 87 User interaction with Dynamic Windows 21

E

 $\mathcal{A}$ 

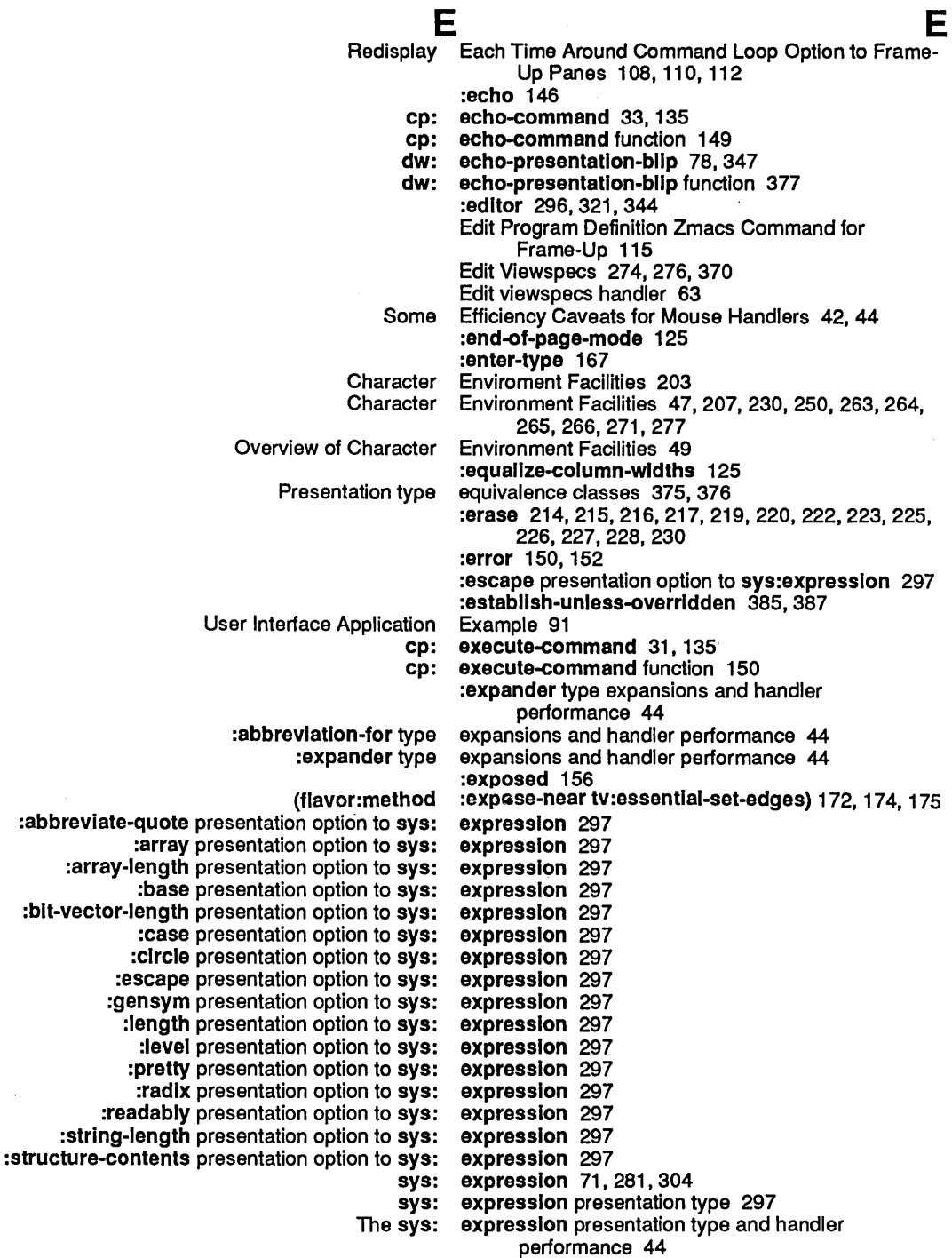

sys:

expression presentation type and performance 82

F  $\qquad \qquad$  F  $\qquad \qquad$  F  $\qquad \qquad$  F  $\qquad \qquad$  F Advanced Command Facilities 31 Advanced Presentation Output Facilities 63,205,211,251,257, 258,270,273, 274, 276<br>Facilities 47 Advanced Program Output Facilities 47 Advanced User Input<br>Basic Command Basic Command Facilities 31, 140<br>Basic Presentation Output Facilities 47, 203, Facilities 47, 203, 255, 257, 268<br>Facilities 47 Basic Program Output Facilities 47 Basic User Input Facilities 35 Character Enviroment<br>Character Environment Facilities 47, 207, 230, 250, 263, 264, 265, 266, 271, 277 Command Accelerator Facilities 32,137,146, 153 Command Definition Facilities 31, 137<br>Command Loop Management Facilities 32, 137 Command Loop Management Facilities 32,137,147,149,156,158,160,161 Command Processor Interface Facilities 31, 137, 139, 150, 151<br>Command Table Management Facilities 32, 137, 139, 149, 150 Facilities 32, 137, 139, 149, 150, 151<br>Facilities 137 Dictionary Notes: Command Processor Facilities 137 Dictionary Notes: Presentation Substrate Facilities 349 Dictionary Notes: Program Output Facilities 203 Dictionary Notes: User Input Facilities 165 Dictionary Notes: Window Substrate Facilities 397 Dictionary of Command Processor Facilities 135 Dictionary of Presentation Substrate Facilities 347 Dictionary of Program Output Facilities 201 Dictionary of User Input Facilities 163<br>In the Window Substrate Facilities 395 Dictionary of Window Substrate<br>Dynamic Frame Dynamic Frame Facilities 87,397,408,409 Facilities 87, 397, 399, 404, 405, 406, 407, 408, 410, 411 Graph Formatting Facilities 47,203,231,233,240,242 Facilities 47, 203, 214, 215, 216, 217, 218, 219, 220, 222,223,225,226,227,228,229 Mouse Gesture Interface Facilities 39, 165, 198, 199 Facilities 39, 121, 165, 179, 184, 185, 190, 192, 193<br>Facilities 3 New and Old<br>Other Presentation Facilities 69, 349, 351, 377, 380, 382, 383, 391, 392<br>Facilities 47, 66 Output Streams for Program Output Overview of Advanced Command Facilities 32 Overview of Advanced Presentation Output Facilities 63 Overview of Advanced Program Output Facilities 63 Overview of Advanced User Input Facilities 39 Overview of Basic Command Facilities 31<br>of Basic Presentation Output Facilities 47 Overview of Basic Presentation Output Facilities 47 Overview of Basic Program Output Overview of Basic User Input Facilities 35 Overview of Character Environment Facilities 49 Overview of Command Accelerator Facilities 34 Overview of Command Loop Management Overview of Command Processor Facilities 31<br>of Command Table Management Facilities 33 Overview of Command Table Management Facilities 33 Overview of Graph Formatting Overview of Graphic Output Facilities 57 Overview of Mouse Gesture Interface Facilities 41 Overview of Mouse Handler Facilities 39 Overview of Other Presentation Facilities 79 Overview of Presentation Input Blip Facilities 78 Overview of Presentation Input Context Facilities 78 **Overview of Presentation Substrate** Overview of Presentation-Type Definition Facilities 76

Overview of Program Command Facilities 28 Overview of Program Framework Definition Facilities 25 Overview of Program Output Facilities 47<br>verview of Progress Indicator Facilities 59 Overview of Progress Indicator Facilities 59 **Overview of Redisplay Facilities 65**<br>ew of Table Formatting Facilities 52 Overview of Table Formatting Facilities 52 Overview of Textual List Formatting Facilities 51 Overview of User Input Facilities 35<br>w of Window Substrate Facilities 87 Overview of Window Substrate<br>Presentation Input Blip Presentation Input Blip Facilities 69,349,377, 378, 379, 380 Facilities 69, 349, 352, 381, 388, 389<br>Facilities 325, 380 Presentation Substrate<br>Presentation-Type Definition Facilities 69, 349, 352, 353, 356, 362, 366, 378, 383, 384,385,387 Progress Indicator Facilities 203, 212, 213, 253, 254 Redisplay Facilities 63, 205 Facilities 47, 203, 232, 236, 237, 239, 240, 243, 245, 246<br>Facilities 137 Table of Advanced Command Facilities 137<br>of Advanced Program Output Facilities 205 Table of Advanced Program Output Facilities 205 Table of Advanced User Input Facilities 165 Table of Basic Command Facilities 31,<br>1976 Basic Program Output Facilities 203 Table of Basic Program Output Facilities 203 Table of Basic User Input Facilities 165 Table of Presentation Substrate Facilities 349 Table of Window Substrate<br>Textual List Formatting Facilities 47, 203, 238, 248, 250<br>Facilities 139 The Facilities: Command Processor Facilities 139<br>he Facilities: Presentation Substrate Facilities 351 The Facilities: Presentation Substrate Facilities 351 The Facilities: Program Output Facilities 207 The Facilities: User Input Facilities 167 The Facilities: Window Substrate<br>Top-Level Facilities 103 User Interface Programming Facilities 3 The Facilities: Command Processor Facilities 139 Facilities for Accepting Multiple Objects 165, 171, 173,175 Overview of Facilities for Accepting Multiple Objects 38 Facilities for Accepting Single Objects 165, 167, 171, 193,196,200 Overview of Facilities for Accepting Single Objects 35 Facilities for Program Output 47, 203, 208, 210, 211, 259,261,263,269,272,278,279 Overview of Other Facilities for Program Output 60 nary Notes: Top-Level Facilities for User Interface Programming 101<br>Dictionary of Top-level Facilities for User Interface Programming 99 Dictionary of Top-level Facilities for User Interface Programming 99<br>Overview of Top-Level Facilities for User Interface Programming 21 erview of Top-Level Facilities for User Interface Programming 21<br>Table of Top-Level Facilities for User Interface Programming 21 Table of Top-Level Facilities for User Interface Programming 21, 101<br>The Facilities: Top-Level Facilities for User Interface Programming 103 Top-Level Facilities for User Interface Programming 103<br>Top-Level Facilities for User Interface Programming 116 Facilities for User Interface Programming 116, 122, 124, 133, 134 Facilities for Writing Formatted Output Macros 63, 205,209,252 Overview of Facilities for Writing Formatted Output Macros 66 The Facilities: Predefined Presentation Types 285 The Facilities: Presentation Substrate Facilities 351 The Facilities: Program Output Facilities 207 The Facilities: Top-Level Facilities for User Interface Programming 103

- The Facilities: User Input Facilities 167
- The Facilities: Window Substrate Facilities 399

 $\bar{\pmb{\cdot}}$ 

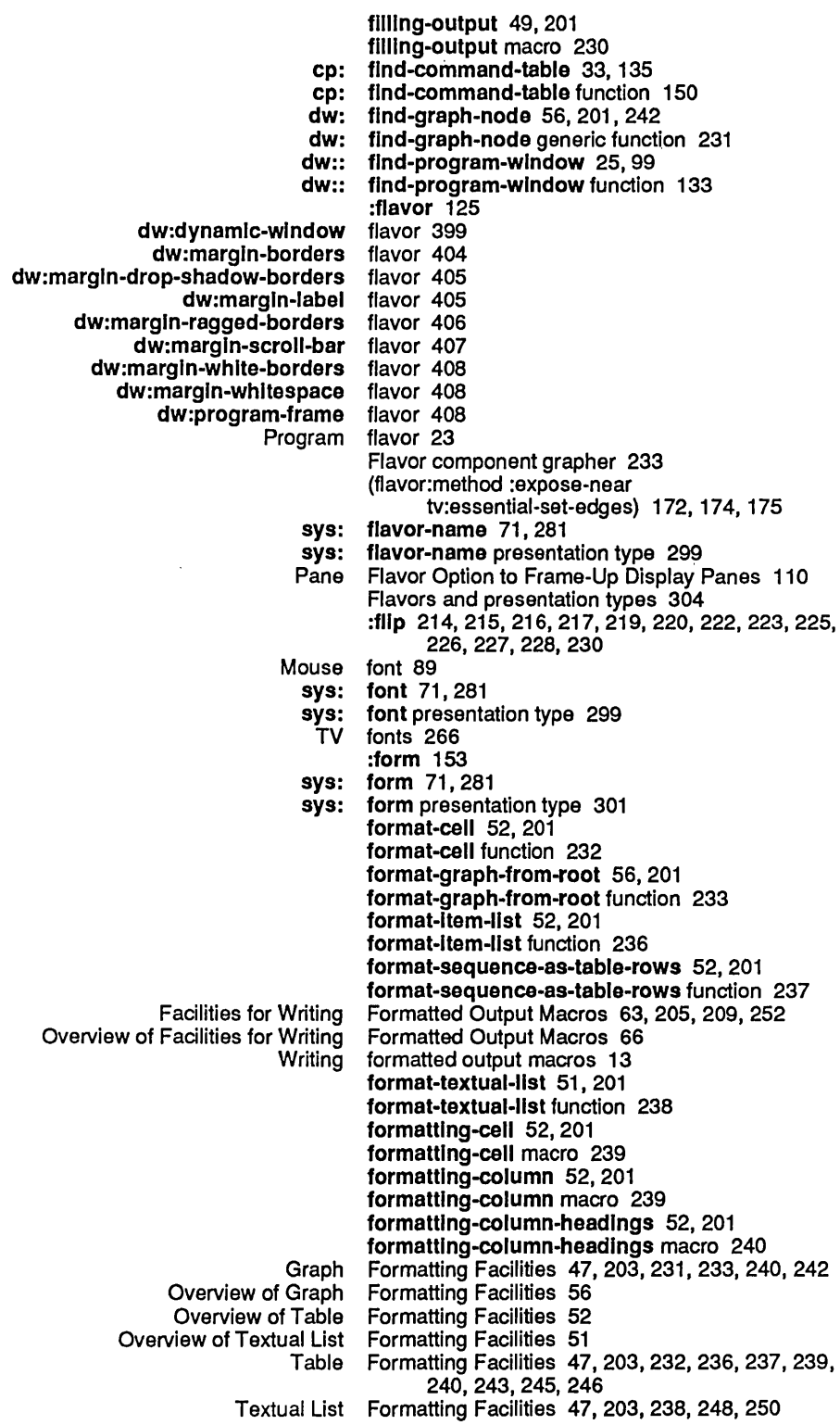

**formatting-graph** 56, 201 **formatting-graph** macro 240 **formattlng-graph-node** 56, 201, 231 **formattlng-graph-node** macro 242 **formatting-Item-list** 52, 201 **formattlng-Item-llst** macro 243 Formatting macros 16 formatting-multiple-columns 52, 201 **formatting-multiple-columns** macro 245 Formatting output 16 **formatting-row** 52, 201 **formatting-row** macro 245 **formatting-table** 52, 201 **formatting-table** macro 246 **formatting-textual-list** 51, 201 **formatting-textual-list** macro 248 **formatting-textual-list-element** 51, 201 **formatting-textual-list-element** macro 250 **:form-only** 158 **:form-preferred** 158 How Mouse Handlers are<br>Program Program frame 23, 25<br>Program and Frame Comm gram and Frame Commands in Frame-Up 104<br>Dynamic Frame Facilities 87, 397, 408, 409 Frame Facilities 87, 397, 408, 409<br>Frame-Up 114 Create Program Definition Zmacs Command for Frame-Up 114 Edit Program Definition Zmacs Command for Frame-Up 115 Getting Started with Frame-Up 103<br>macs Command for Frame-Up 115 Insert Program Definition Zmacs Command for<br>Introduction to Frame-Up 103<br>Frame-Up 107 Pane Commands in Frame-Up 107<br>Frame Commands in Frame-Up 104 Program and Frame Commands in Frame-Up 104 Zmacs Commands for<br>Accept Values Function Option to ion Option to Frame-Up Accept Values Panes 107<br>Delete Pane Frame-Up Command 114 Pane Frame-Up Command 114<br>Done Frame-Up Command 106 Done Frame-Up Command 106<br>Preview Frame-Up Command 106 Preview Frame-Up Command 106<br>Reset Configuration Frame-Up Command 106 Reset Configuration Frame-Up Command 106 Frame-Up Command 105 Set Pane Name Frame-Up Command 114 Set Pane Options Frame-Up Command 107 m Options Frame-Up Command 104<br>Split Pane Frame-Up Command 114 Split Pane Frame-Up Command 114<br>Swap Panes Frame-Up Command 114 Frame-Up Command 114 Frame-Up Commands 104 Incremental Redisplay Option to Frame-Up Display Panes 109, 111 Frame-Up Display Panes 110 Frame-Up Layout Designer 17, 21, 99, 101, 103 Overview of the Frame-Up Layout Designer 23 Frame-Up Panes 108, 110, 112, 114 Redisplay Each Time Around Command Loop Option to  $\sim$  Frame-Up Panes 108, 110, 112<br>Frame-Up Panes 109, 111 Redisplay Function Option to Frame-Up Panes 1 09, 111 Redisplay Output Generator Option to<br>Redisplay String Option to Frame-Up Panes 109, 111<br>Frame-Up Panes 108, 110, 112 Set Size of Pane From Contents Option to<br>Typeout Window Option to Frame-Up Panes 110, 113 Program Framework Definition 21, 101, 124 rview of Program Framework Definition Facilities 25<br>Set Size of Pane From Contents Option to Frame-Up From Contents Option to Frame-Up Panes 108, 110, 112 **fs:default-pathname** 296, 321, 344

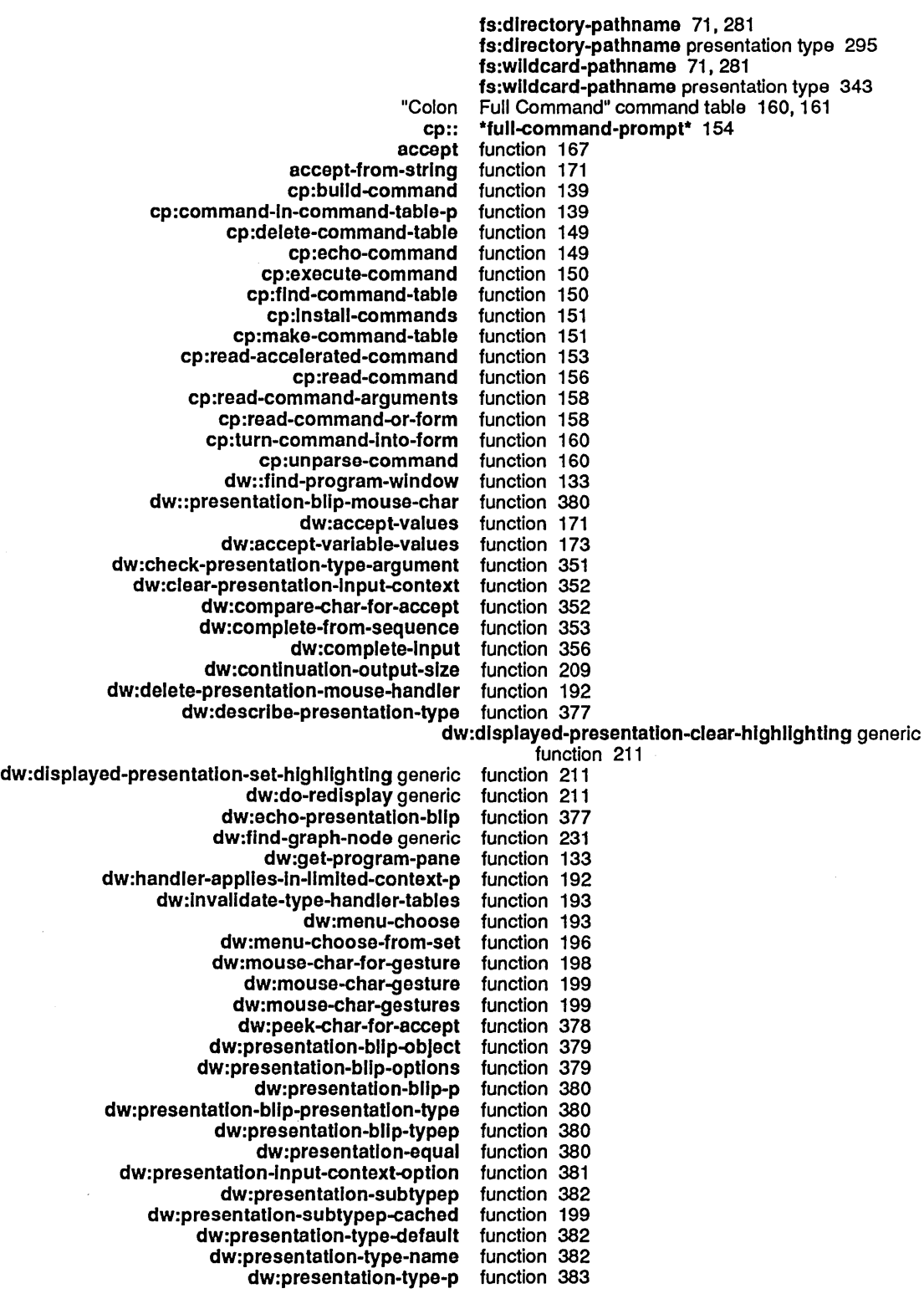

G

432

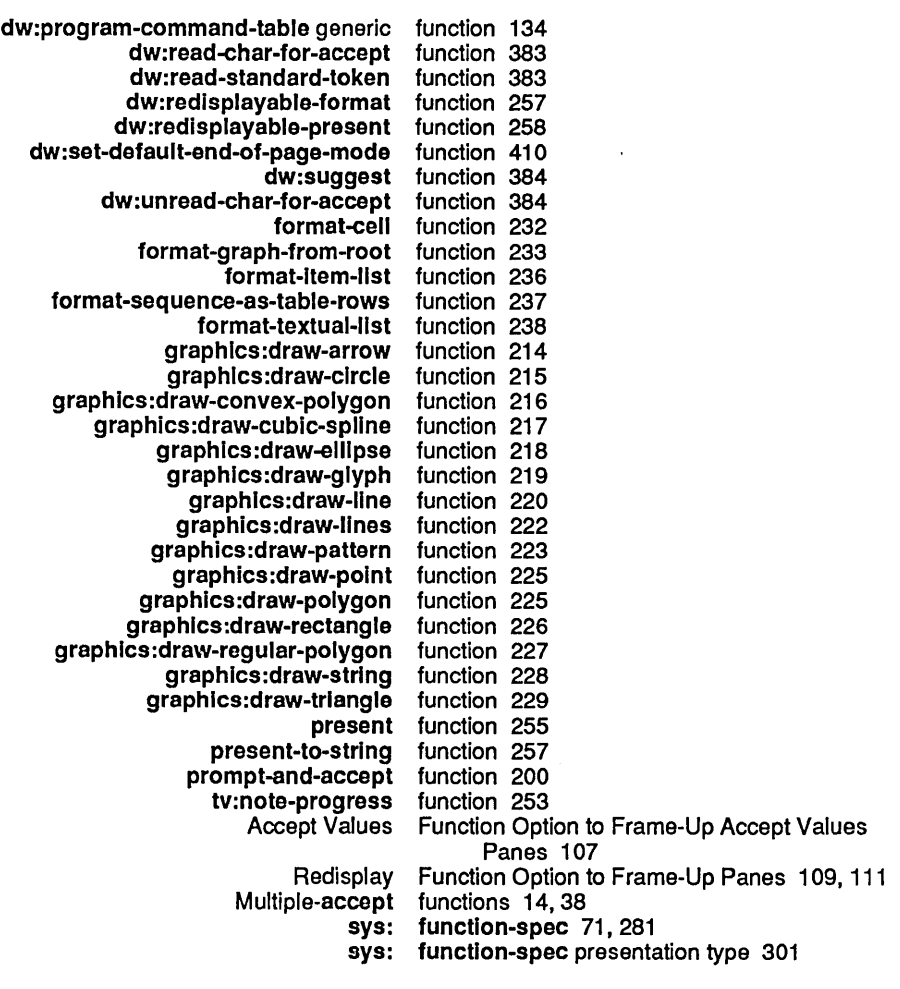

G

## G

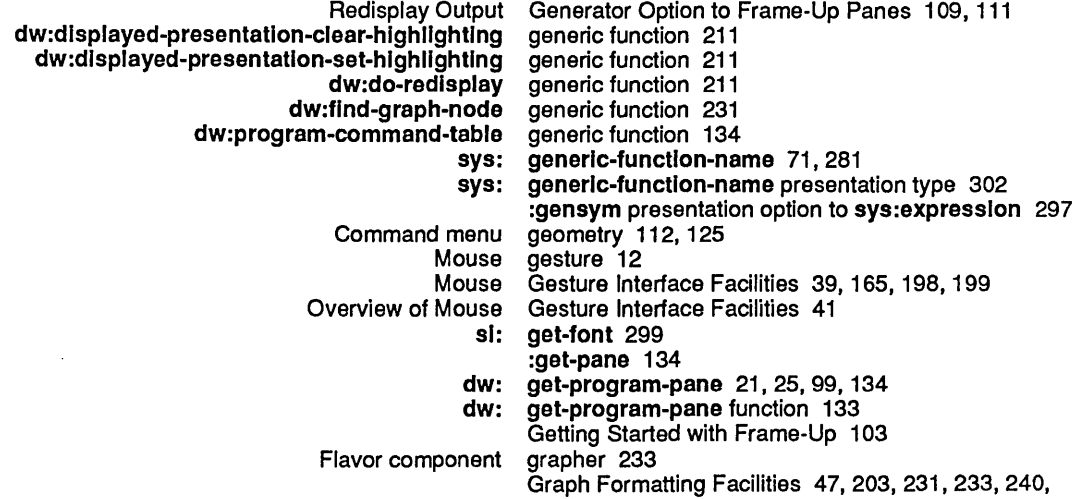

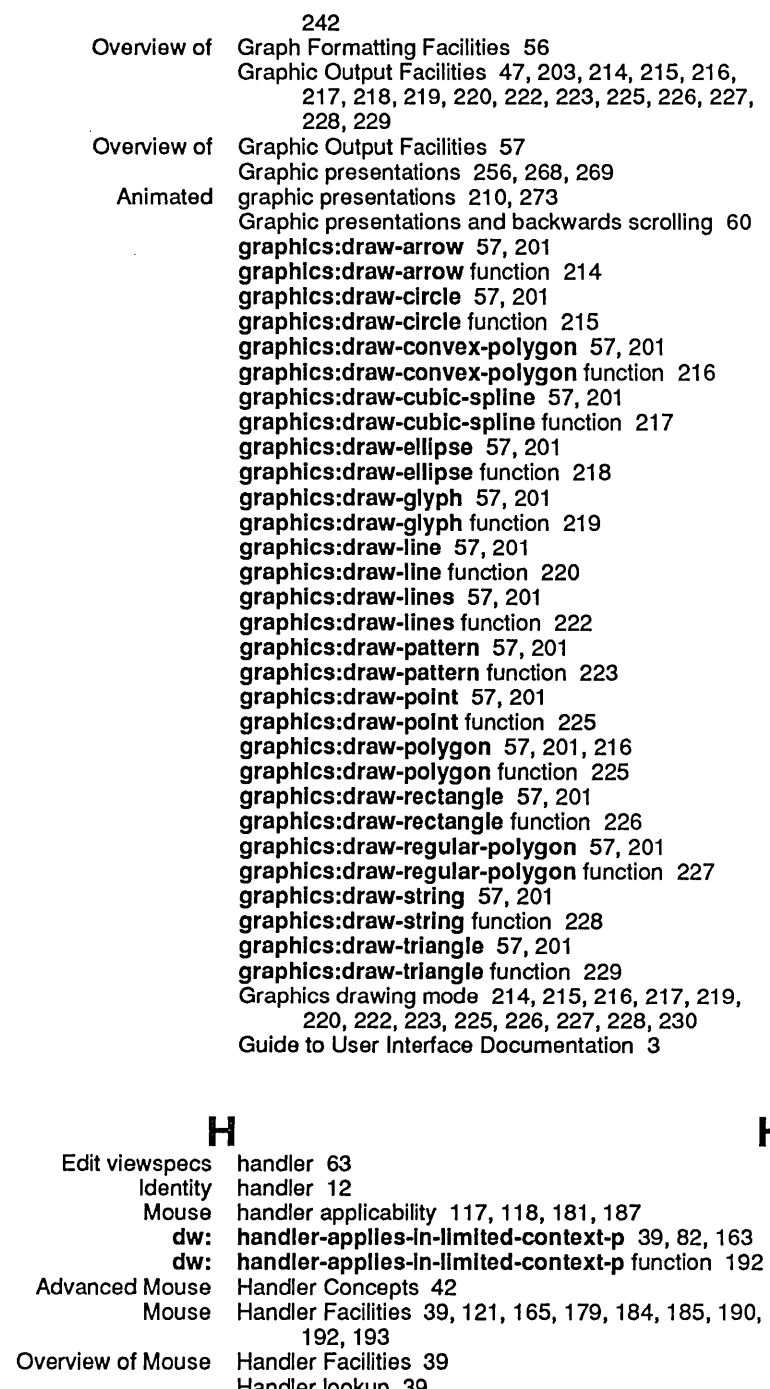

H

## H

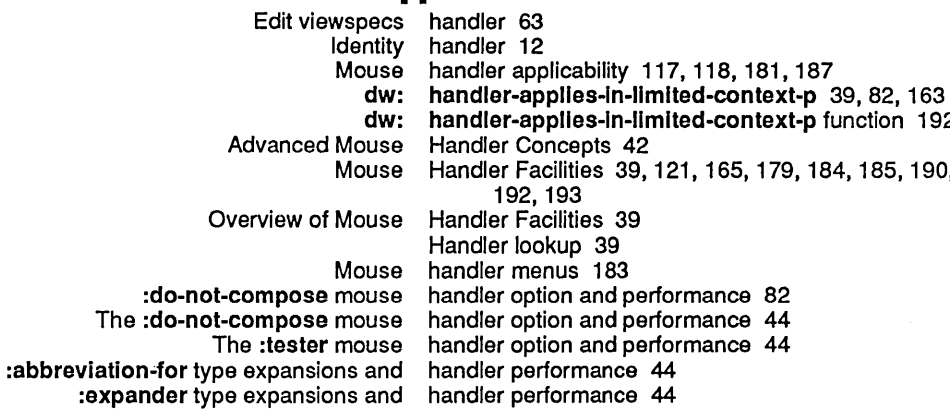

 $\mathbf I$ 

 $\bar{z}$ 

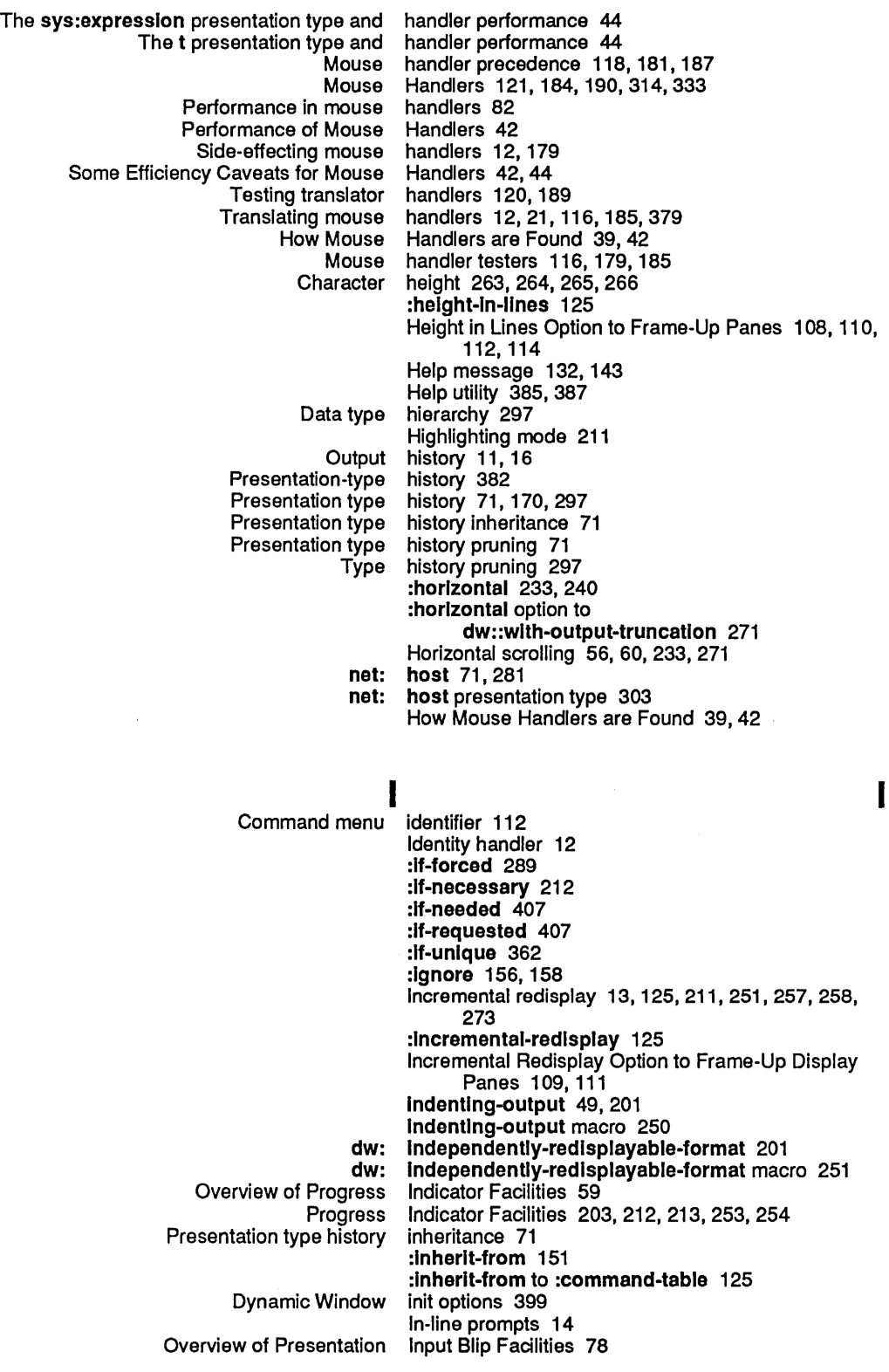

 $\mathcal{L}_{\mathcal{A}}$ 

 $\mathcal{A}_\mathrm{c}$ 

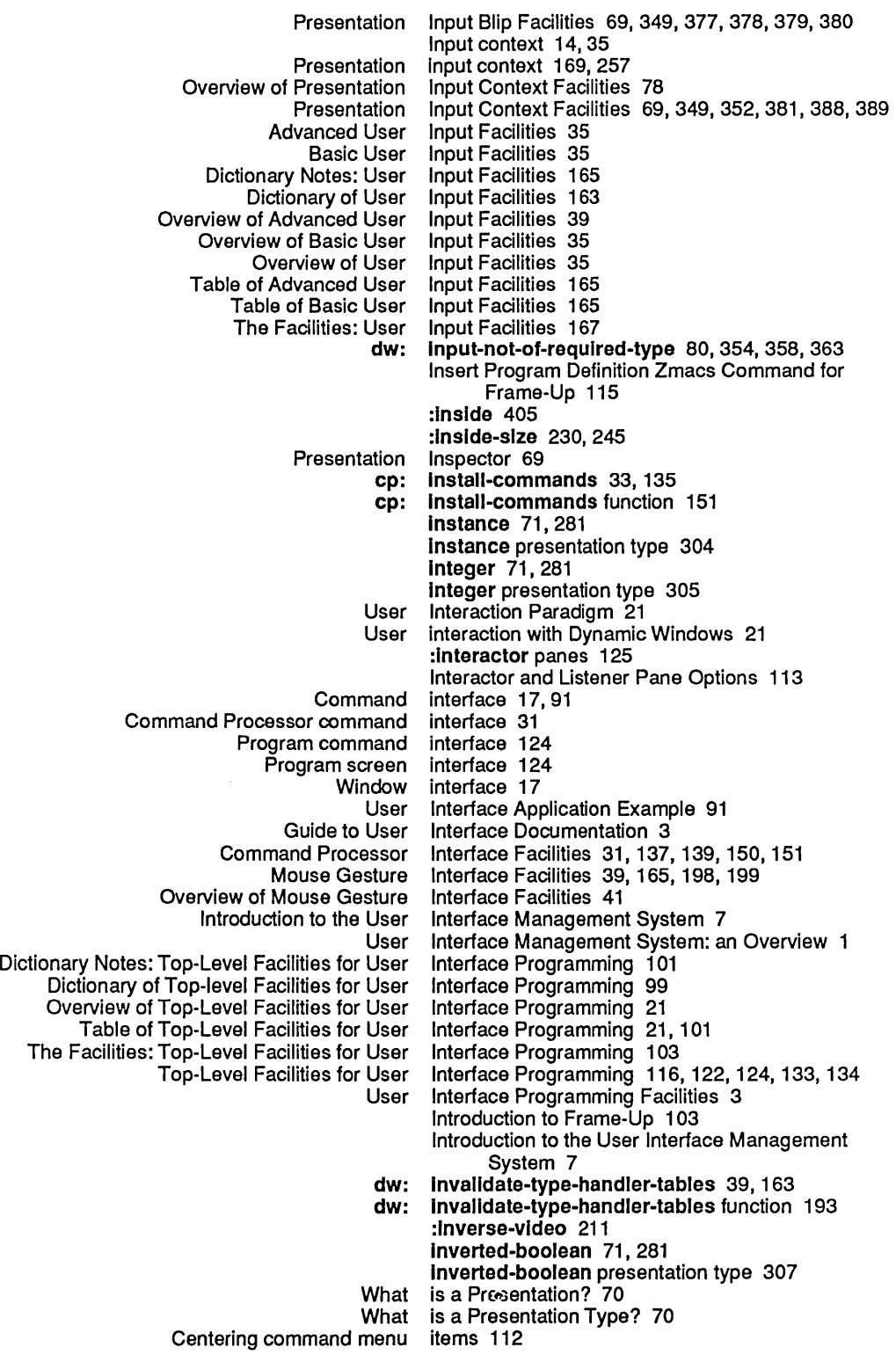

K

L

K

:kbd-accelerator 91 :kbd-accelerator-p 151 :kbd-accelerator-p to :command-table 125 :keyboard 261 keyword 71,281 keyword presentation type 308

### L

:Iabel 125 cp: \*last-command-values\* 31, 135, 142<br>cp: \*last-command-values\* variable 151 \*last-command-values\* variable 151 :Iatest 332 dw:: layout-designer 409<br>Frame-Up Layout Designer 17, 2 Layout Designer 17, 21, 99, 101, 103<br>Layout Designer 23 Overview of the Frame-Up :Ieft 228,242,407,408  $\mathbf{L}$ :Iength presentation option to sys:expression 297 :Ievel presentation option to sys:expression 297 Levels of Detail 4 Igp: \*lgp2-prlnter\* 291, 293 Igp:\*lgp2-prlnter\* 291, 293 Igp:\*lgp-prlnter\* 291, 293 Igp: \*Igp-prlnter\* 291, 293 :lIne 234,241,242 Height in Lines Option to Frame-Up Panes 108, 110, 112, 114 :lIstener panes 125 Interactor and Listener Pane Options 113<br>Overview of Textual List Formatting Facilities 51 Overview of Textual List Formatting Facilities 51 Tex1ual List Formatting Facilities 47,203,238,248,250 net: local-host 71,281 net: local-host presentation type 308 netl: local-network 71,281 neti: local-network presentation type 309<br>Handler lookup 39 Handler lookup 39<br>Command loop 11.2 Command loop 11, 21, 25, 91, 125<br>Command Loop Management Facili Loop Management Facilities 32, 137, 147, 149, 156, 158,160,161 Overview of Command Loop Management Facilities 33

Redisplay Each Time Around Command Loop Option to Frame-Up Panes 108, 110, 112

## M

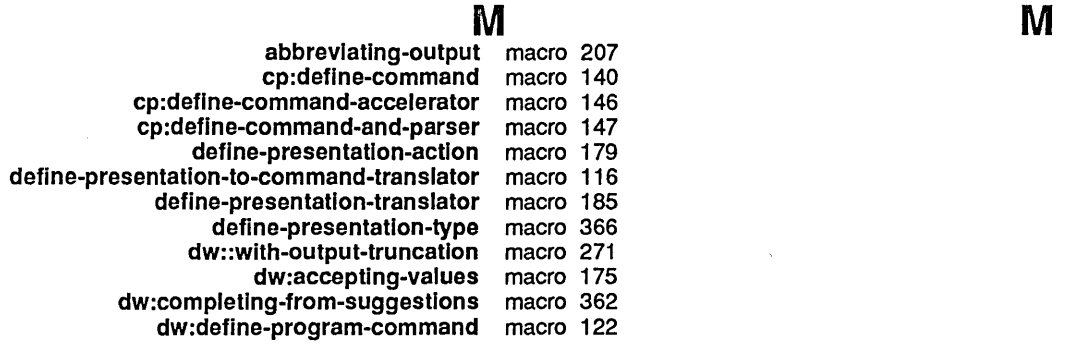

# K

dW:define-program-framework macro 124 dw:lndependently-redisplayable-format macro 251 dw:named-value-snapshot-contlnuatlon macro 252 dw:presentatlon-bllp-case macro 378 dw:presentation-bllp-ecase macro 379 dw:redisplayer macro 258<br>tracking-mouse macro 261 dw:tracking-mouse macro 261<br>ept-activation-chars macro 384 dw:wlth-accept-actlvatlon-chars macro 384 dw:wlth-accept-bllp-chars macro 385 dw:with-accept-help macro 385 dw:with-accept-help-if macro 387<br>putput-as-presentation macro 268 dw:wlth-output-as-presentatlon macro 268 dw:with-output-to-presentatlon-recordlng-strlng macro 270 dw:wlth-own-coordlnates macro 272 dw:wlth-presentatlon-Input-context macro 388 dw:with-presentation-Input-editor-context macro 389 dw:with-presentation-type-arguments macro 391 dw:with-redisplayable-output macro 273 dw:with-replayablo-output macro 274 dw:with-resortable-output macro 276 dw:with-type-decoded macro 392 filling-output macro 230 formatting-cell macro 239<br>natting-column macro 239 formatting-column macro 239 formatting-column-headings formatting-graph macro 240 formatting-graph-node macro 242 formatting-item-list macro 243 formatting-multiple-columns macro 245 formatting-row macro 245<br>ormatting-table macro 246 formatting-table macro 246<br>htting-textual-list macro 248 formatting-textual-list macro 248<br>ng-textual-list-element macro 250 formatting-textual-list-element macro 250 Indenting-output macro 250<br>utput-with-border macro 259 surroundlng-output-wlth-border macro 259 tv:dolist-noting-progress macro 212 tv:dotimes-notlng-progress macro 213 tv:noting-progress with-character-face macro 263<br>ith-character-family macro 264 with-character-family macro 264<br>with-character-size macro 265 with-character-size with-character-style macro 266 with-underlining macro 277<br>Formatted Output Macros 63, 205, 209, 252 Facilities for Writing Formatted Output<br>Formatting macros 16<br>Macros 47,66 Naming Conventions for Program Output Overview of Facilities for Writing Formatted Output Macros 66 Writing formatted output tv: make-blnary-gray 57, 223 cp: make-command-table 33, 135 cp: make-command-table function 151 tv: make-window 399<br>Command table management 125, 1 management 125, 141 Command Loop Management Facilities 32,137,147,149,156,158, 160, 161 Command Table Management Facilities 32, 137, 139, 149, 150, 151<br>Cyerview of Command Loop Management Facilities 33 Management Facilities 33<br>Management Facilities 33 Overview of Command Table Management Facilities 3<br>1334 oduction to the User Interface Management System Introduction to the User Interface<br>User Interface Management System: an Overview 1 dw: margin-borders 87, 125, 395, 400

 $\frac{1}{2}$ 

 $\hat{\mathcal{L}}$ 

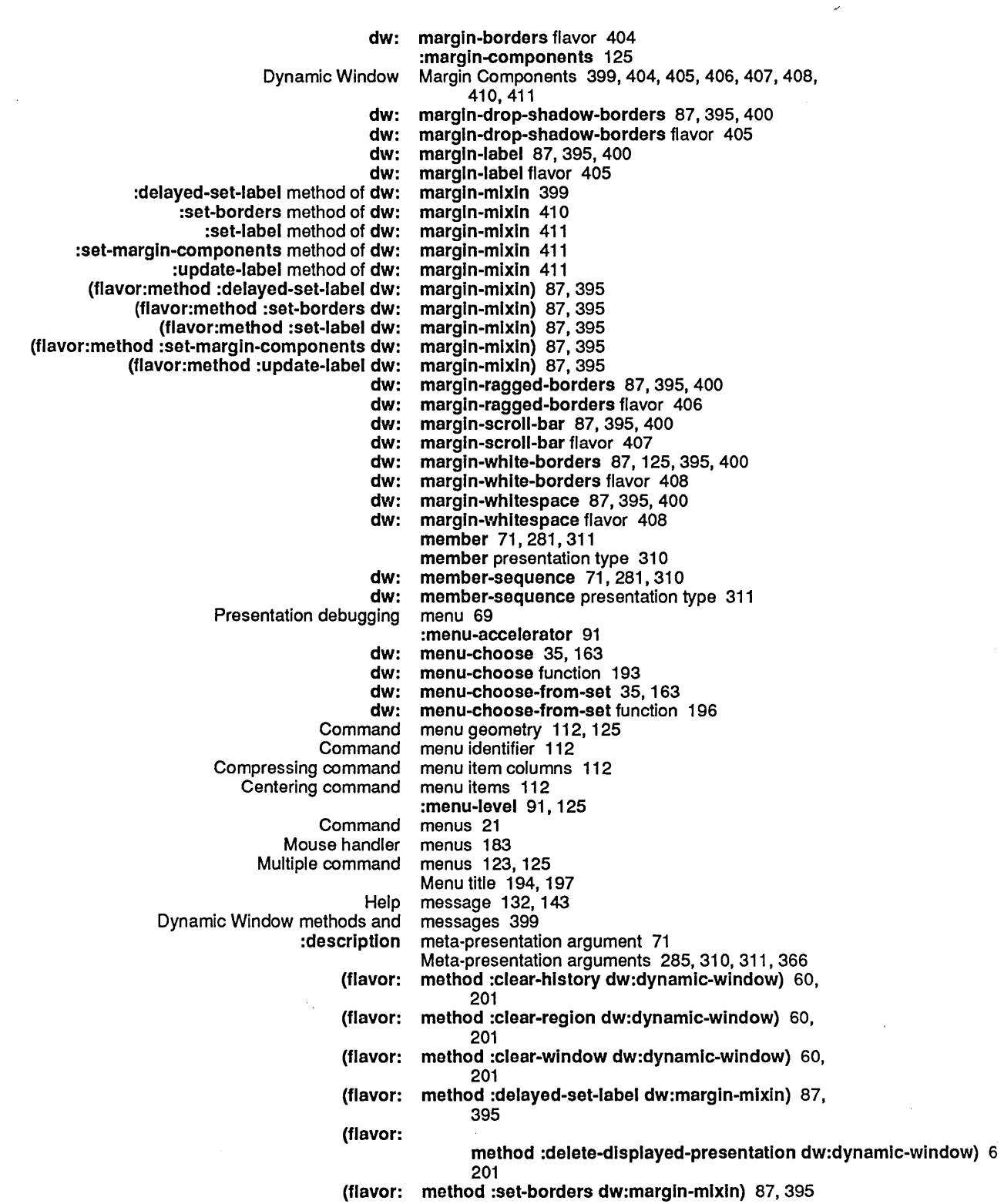

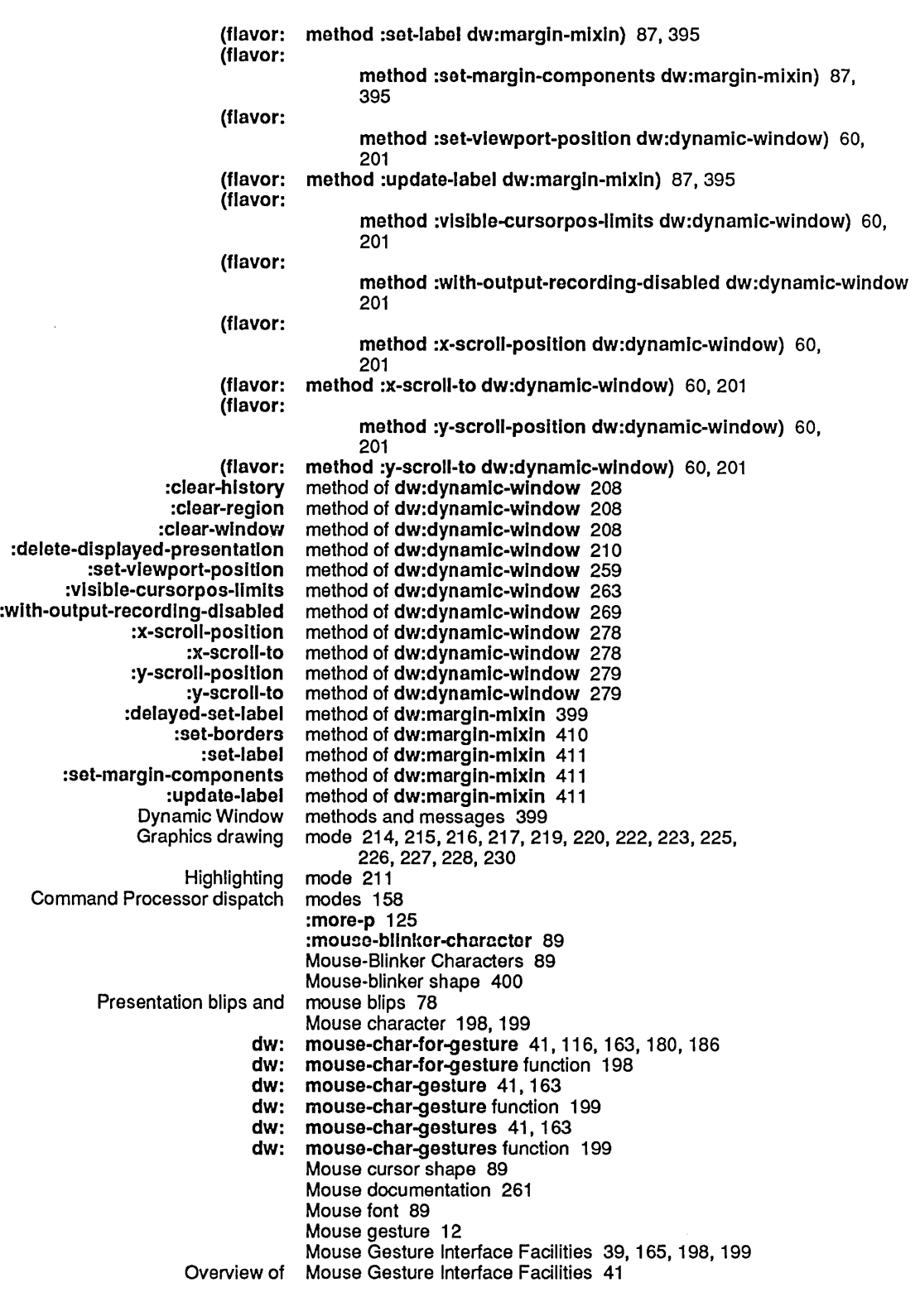

 $\hat{\mathcal{A}}$ 

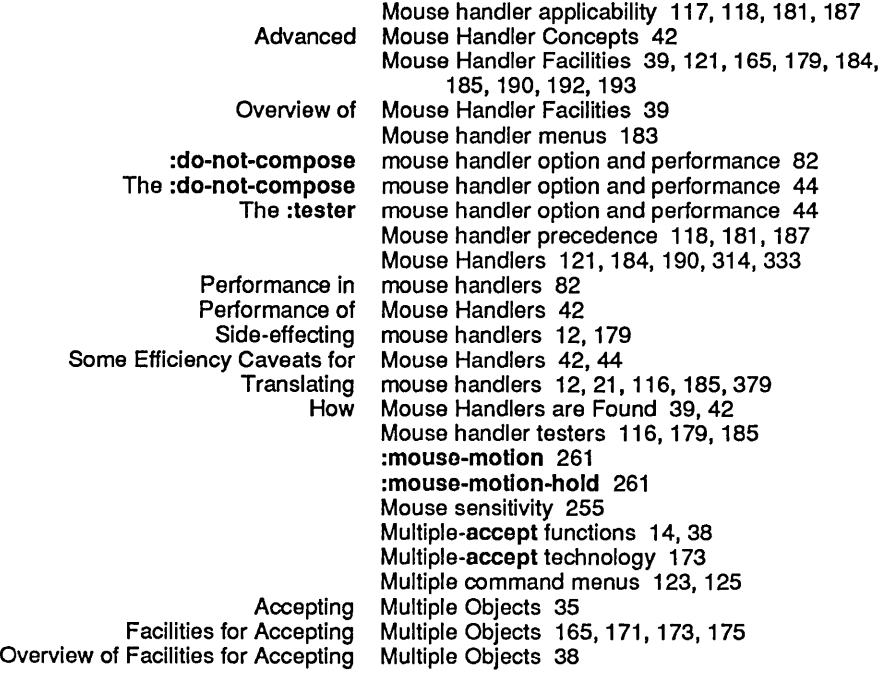

N

*440* 

## N

 $\hat{\boldsymbol{\beta}}$ 

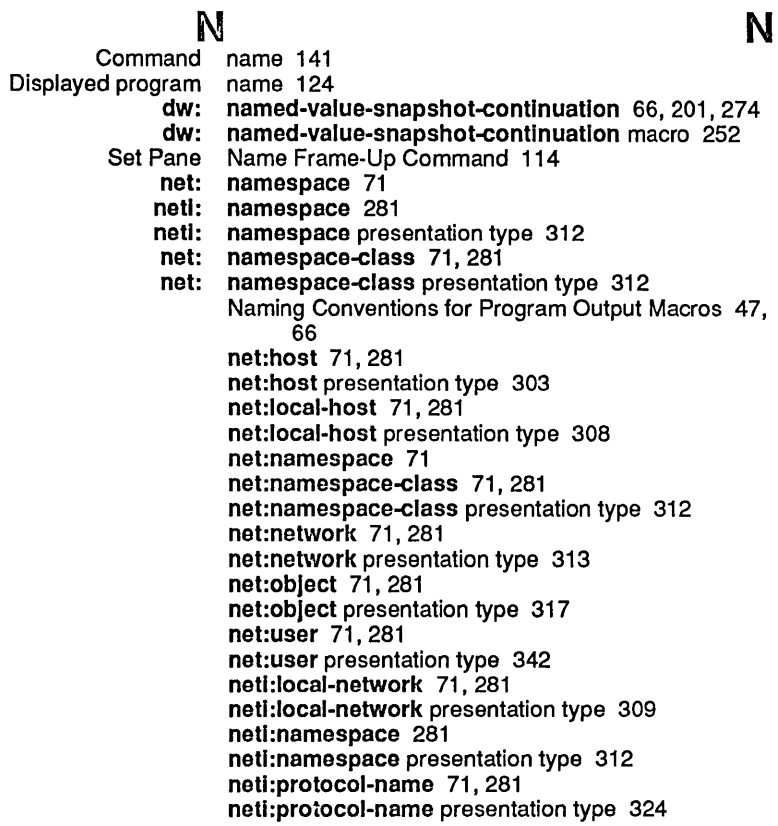

 $\sim$ 

o

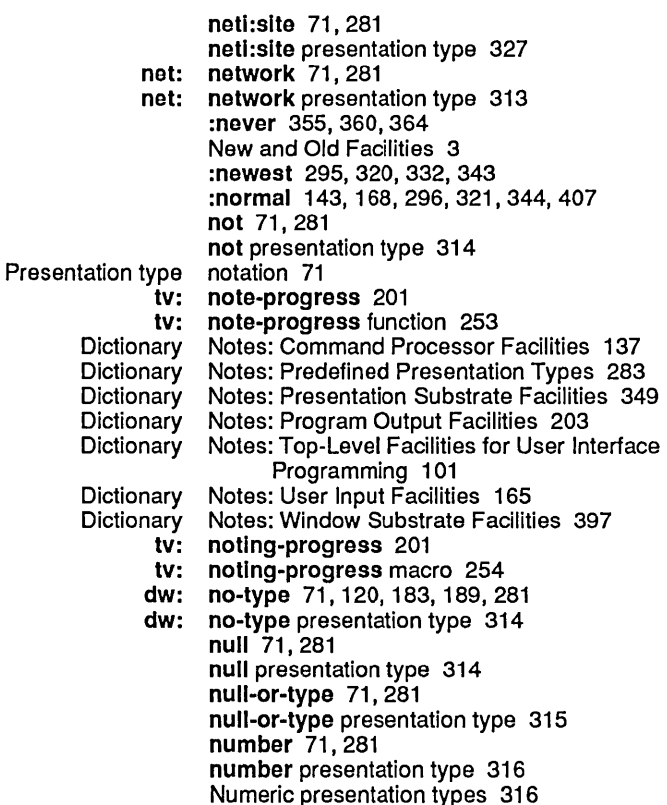

## o

O<br>net: object 71, 281<br>object 21 Presentation<br>**net:** object presentation type 317<br>Objects 35 Accepting Multiple Objects 35<br>Accepting Single Objects 35 Accepting Single Objects 35<br>ccepting Multiple Objects 165, 171, 173, 175 Facilities for Accepting Multiple<br>Facilities for Accepting Single Objects 165, 167, 171, 193, 196, 200<br>Objects 38 Overview of Facilities for Accepting Multiple Objects 38 Overview of Facilities for Accepting Single<br>New and Old Facilities 3 :do-not-compose mouse handler option and performance 82 The :do-not-compose mouse handler<br>The :tester mouse handler option and performance 44<br>Options 107 Accept Values Pane Options 107 Command-Menu Pane Options 112 Display Pane Options 109 Dynamic Window init options 399<br>tor and Listener Pane Options 113 Interactor and Listener Pane<br>Set Screen Set Screen Options 59<br>Title Pane Options 111 Title Pane Options 111<br>Set Pane Options Fran Set Pane Options Frame-Up Command 107 Program Options Frame-Up Command 104<br>:default option to accept 296, 321, 344 option to accept 296, 321, 344 :horizontal option to dw::with-output-truncation 271 vertical option to dw::with-output-truncation 271<br>Accept Values Function Option to Frame-Up Accept Values Panes Option to Frame-Up Accept Values Panes 107

Incremental Redisplay Option to Frame-Up Display Panes 109, 111 Pane Flavor Option to Frame-Up Display Panes 110 Height in Lines Option to Frame-Up Panes 108, 110, 112, 114<br>Redisplay Each Time Around Command Loop Option to Frame-Up Panes 108, 110, 112 Ind Command Loop Option to Frame-Up Panes 108, 110, 112<br>Redisplay Function Option to Frame-Up Panes 109, 111 Redisplay Function Option to Frame-Up Panes 109, 111 Redisplay Output Generator Option to Frame-Up Panes 109, 111 Redisplay String Option to Frame-Up Panes 109, 111<br>Set Size of Pane From Contents Option to Frame-Up Panes 108, 110 e From Contents Option to Frame-Up Panes 108, 110, 112<br>Typeout Window Option to Frame-Up Panes 110, 113 Option to Frame-Up Panes 110, 113 :abbrevlate-quote presentation option to sys:expresslon 297 :array presentation option to sys:expresslon 297 ength presentation option to sys:expression 297: base presentation option to sys:expression 297 option to sys:expression 297<br>option to sys:expression 297 : bit-vector-length presentation :case presentation option to sys:expresslon 297 option to sys:expression 297 :escape presentation option to sys:expression 297 :gensym presentation option to sys:expresslon 297 ength presentation option to sys:expression 297<br>:level presentation option to sys:expression 297 option to sys:expression 297 :pretty presentation option to sys:expresslon 297 :radix presentation option to sys:expression 297 :readably presentation option to sys:expresslon 297 :strlng-Iength presentation option to sys:expresslon 297 option to sys:expression 297 or 71, 169,2B1 or presentation type 145, 31B Other Facilities for Program Output 47,203, 20B, 210,211,259,261,263,269,272,278,279 Overview of Other Facilities for Program Output 60 Other Presentation Facilities 69, 349, 351, 377, 380, 382,383,391,392 Overview of Other Presentation Facilities 79 dw: out-of-band-character 71,281 dw: out-of-band-character presentation type 319 Formatting<br>Other Facilities for Program Output 47, 203, 208, 210, 211, 259, 261, 263, 269, 272,278,279 Overview of Other Facilities for Program Output 60 Replayable output 63<br>Resortable output 63 Resortable Output cache 273 :output-destlnatlon 142 Advanced Presentation Output Facilities 63,205,211,251,257,258,270, 273,274,276 Advanced Program Output Facilities 47<br>Basic Presentation Output Facilities 47 Output Facilities 47, 203, 255, 257, 268 Basic Program Output Facilities 47<br>Votes: Program Output Facilities 203 Dictionary Notes: Program Output Facilities 203 Dictionary of Program Graphic Output Facilities 47,203,214,215,216,217,218, 219,220,222,223,225,226,227,228,229 Output Streams for Program Output Facilities 47, 66 Overview of Advanced Presentation Output Facilities 63 Overview of Advanced Program Output Facilities 63 Overview of Basic Presentation Output Facilities 47 Overview of Basic Program Output Facilities 47 Overview of Graphic Overview of Program Output Facilities 47<br>of Advanced Program Output Facilities 205 Table of Advanced Program Table of Basic Program Output Facilities 203

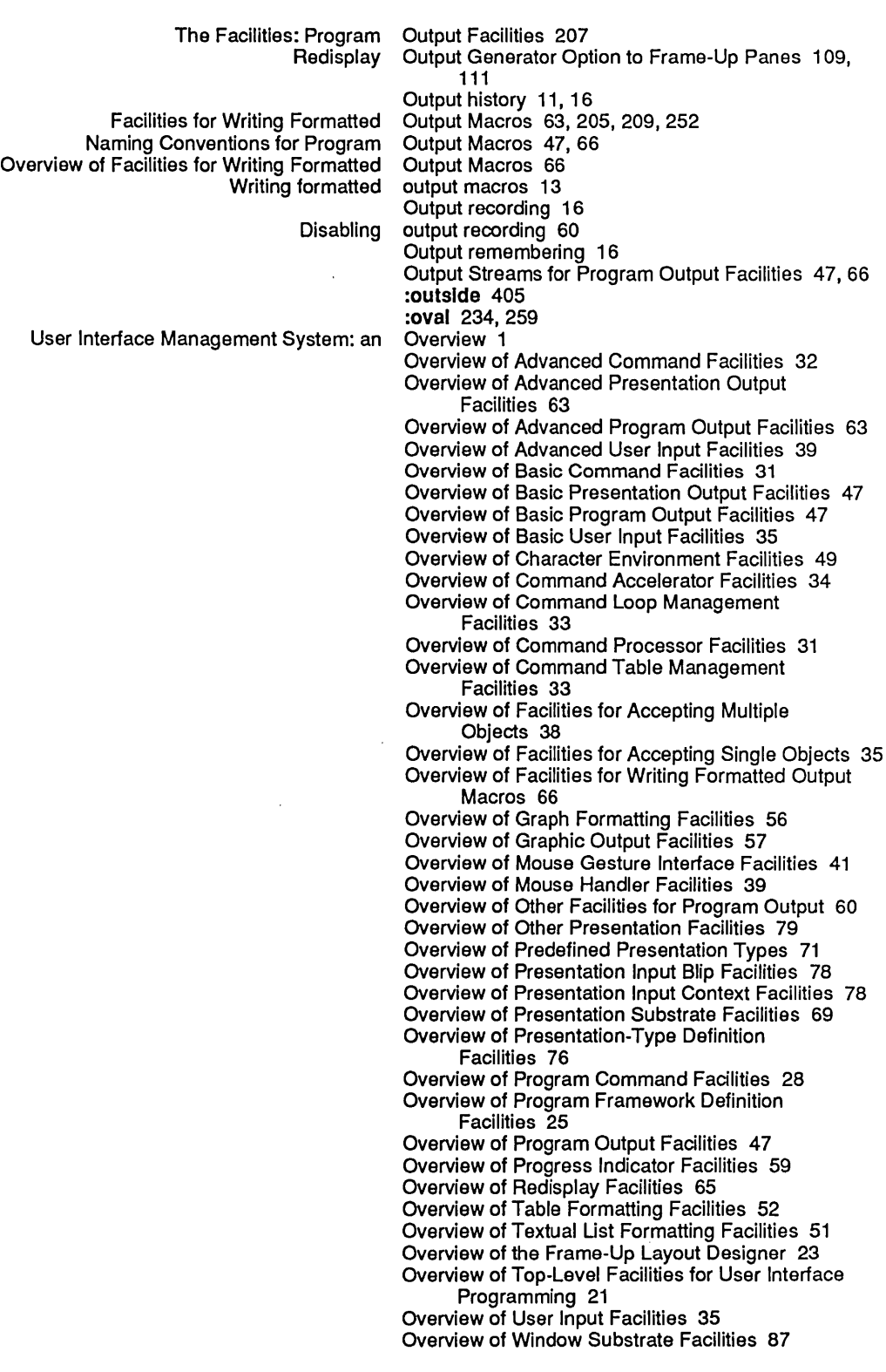

 $\frac{1}{2}$ 

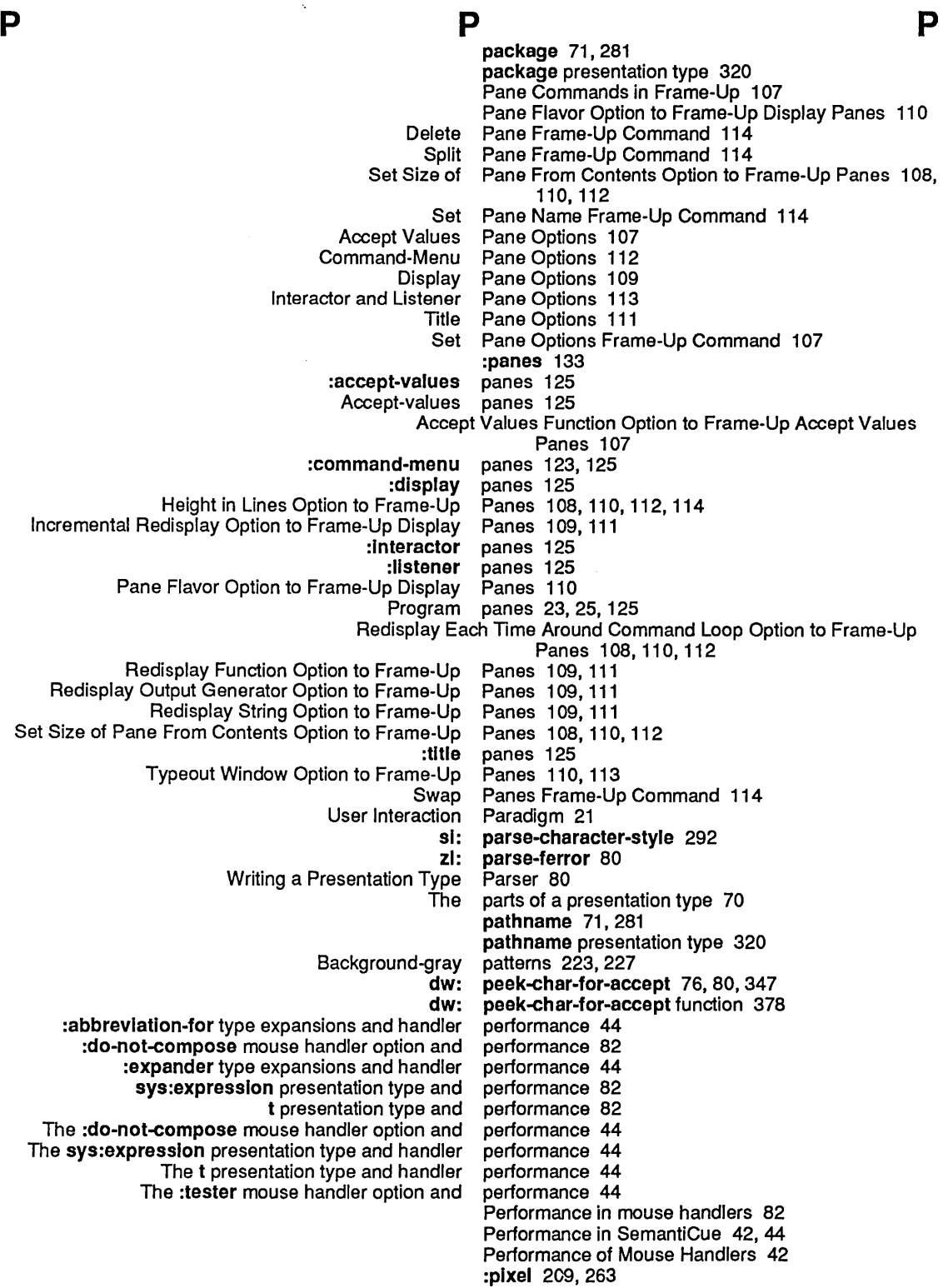

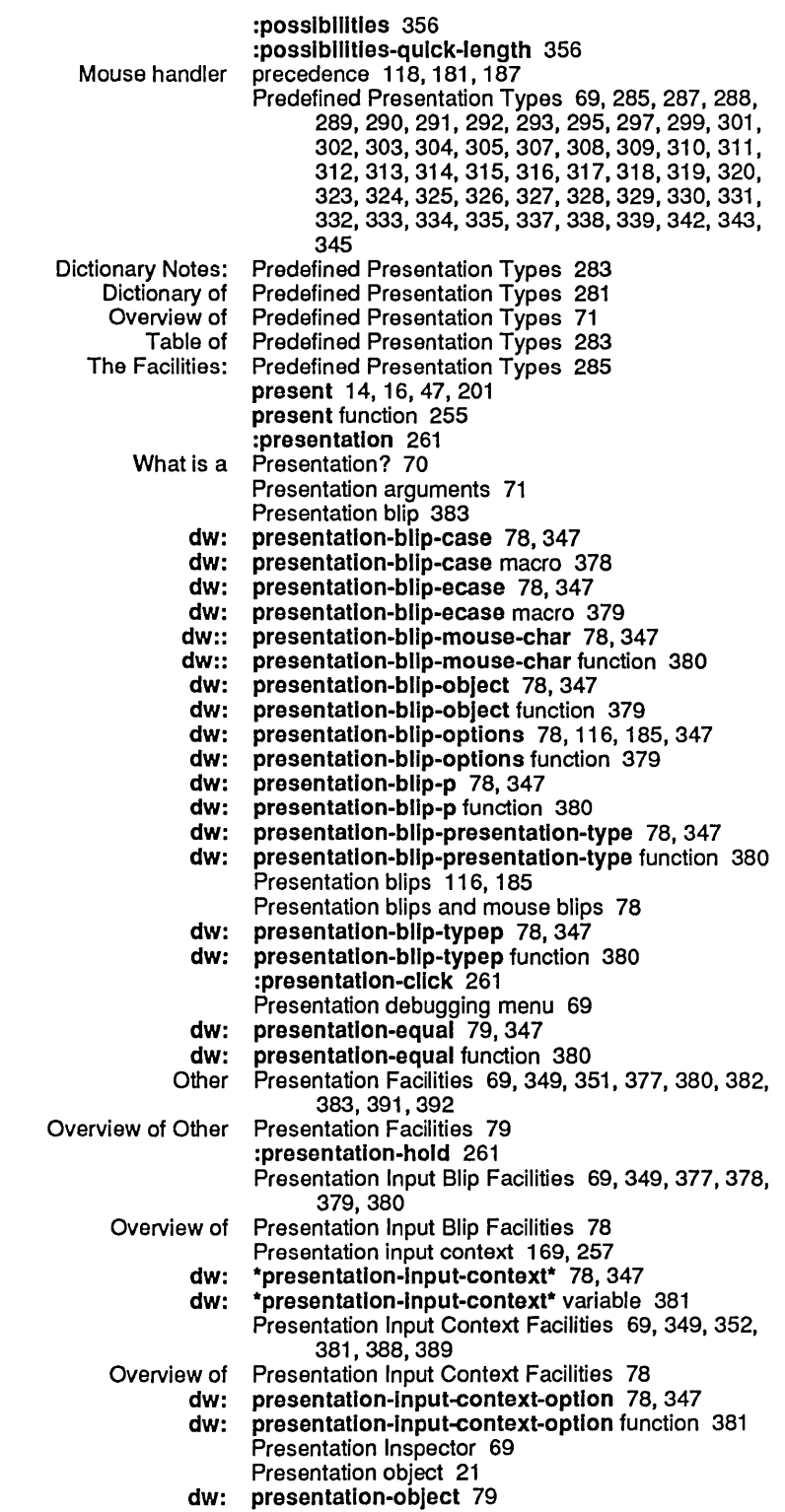

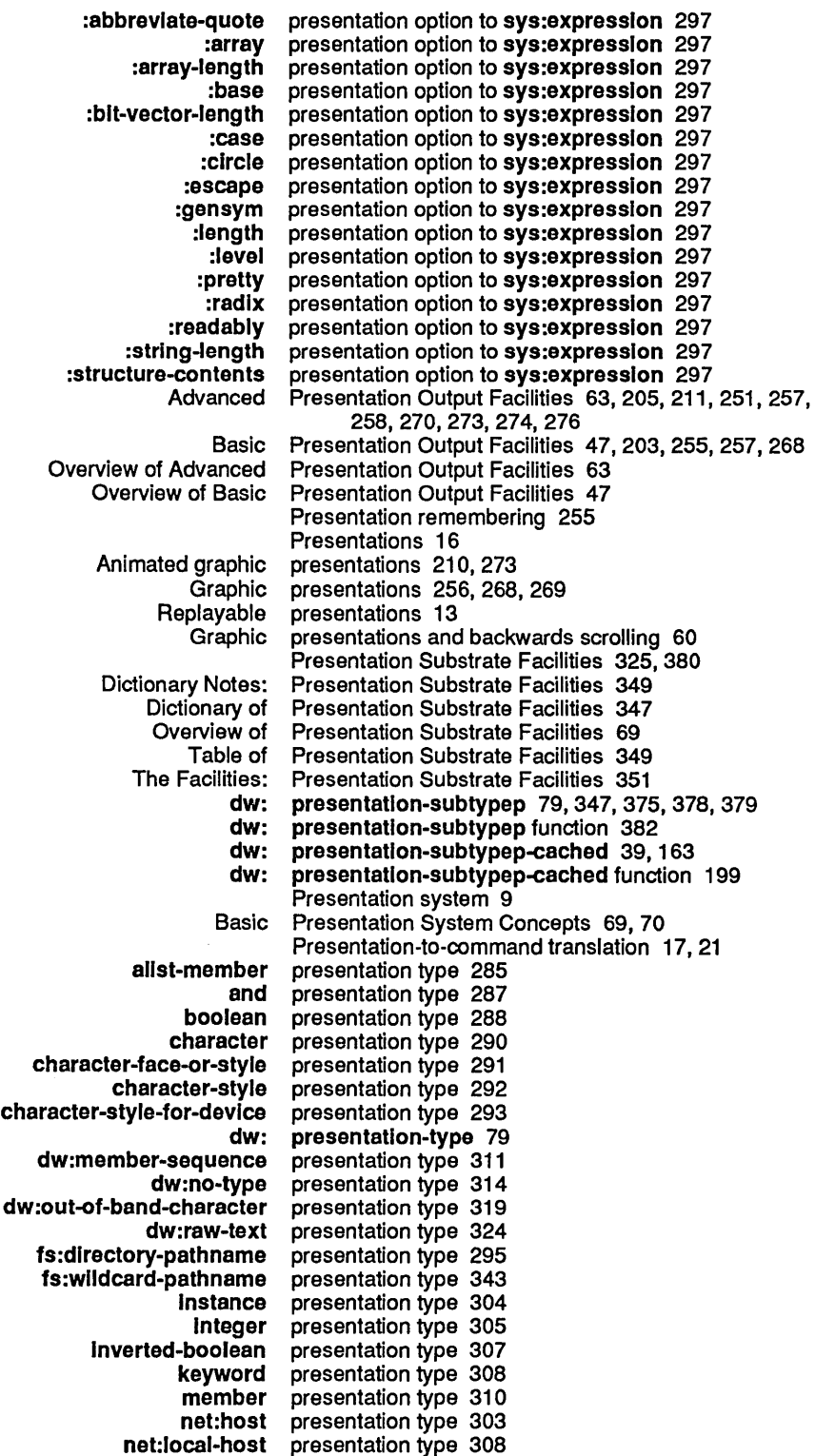

 $\hat{\boldsymbol{\beta}}$ 

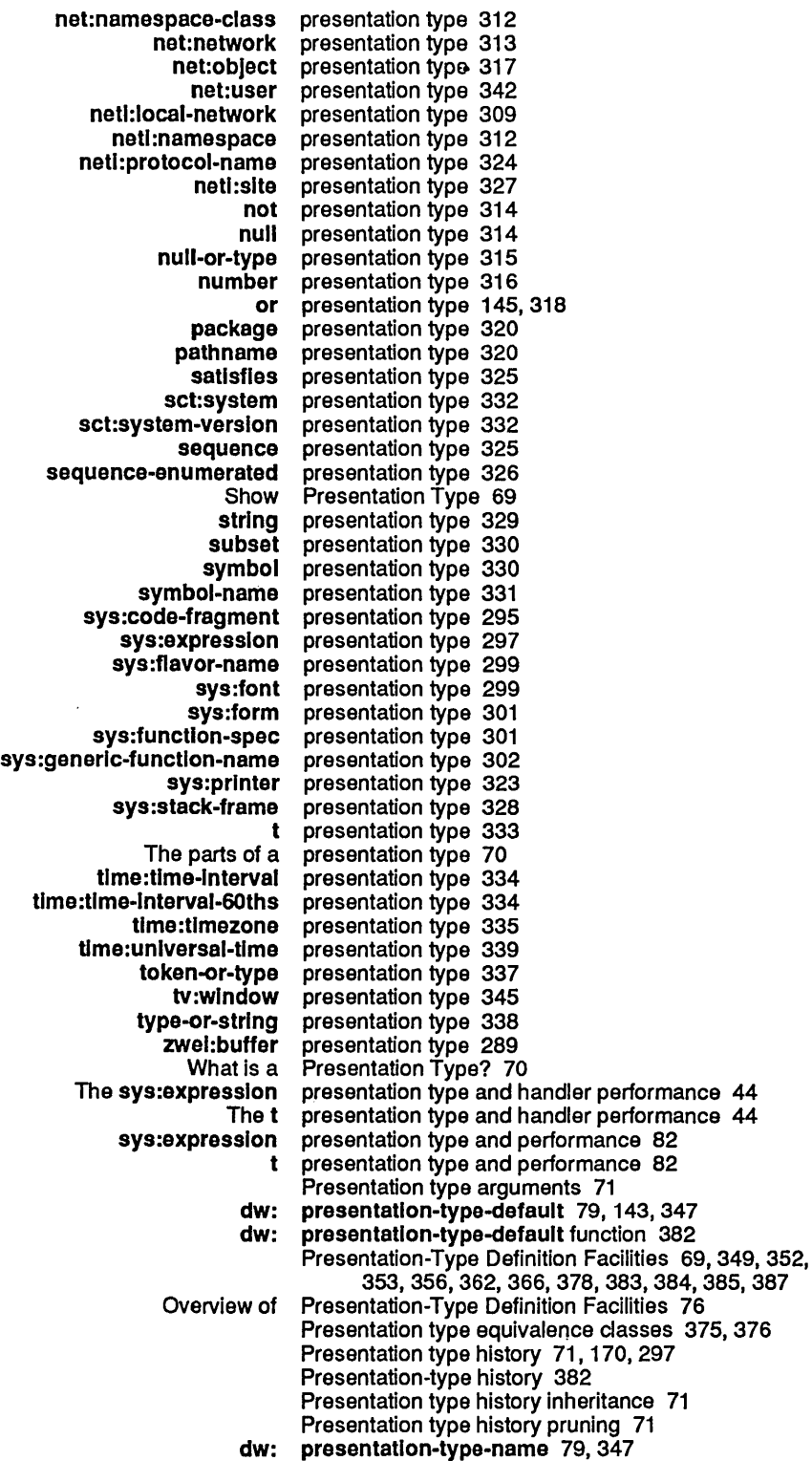

447

 $\hat{\mathcal{A}}$ 

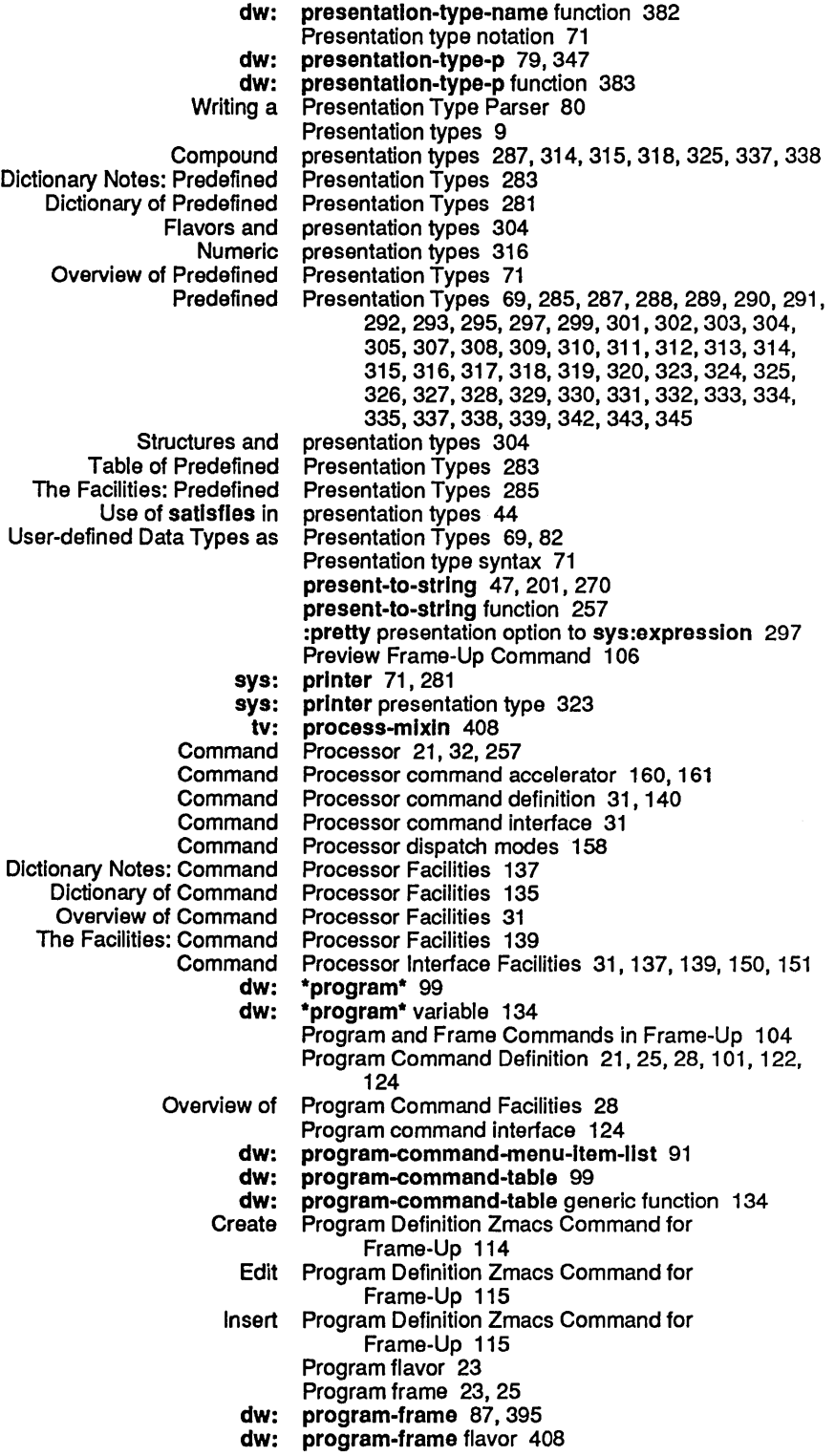

dw: program-frame resource 409 dw: \*program-frame\* 21, 25, 99<br>dw: \*program-frame\* variable 13 \*program-frame\* variable 134 Program Framework Definition 21, 101, 124 Overview of Program Framework Definition Facilities 25 Dictionary Notes: Top-Level Facilities for User Interface Programming 101<br>Programming 99 Dictionary of Top-level Facilities for User Interface Programming 99<br>Overview of Top-Level Facilities for User Interface Programming 21 Overview of Top-Level Facilities for User Interface Programming 21 Table of Top-Level Facilities for User Interface Programming 21,<br>ˈacilities: Top-Level Facilities for User Interface Programming 103 The Facilities: Top-Level Facilities for User Interface<br>Top-Level Facilities for User Interface User Interface Programming 116, 122, 124, 133, 134<br>User Interface Programming Facilities 3 r Interface Programming Facilities 3<br>Displayed program name 124 yed program name 124<br>Set Program Options Fr Set Program Options Frame-Up Command 104<br>Other Facilities for Program Output 47, 203, 208, 210, 211, 259 Program Output 47, 203, 208, 210, 211, 259, 261, 263, 269, 272, 278, 279<br>Program Output 60 Overview of Other Facilities for Advanced Program Output Facilities 47 Basic Program Output Facilities 47<br>Dictionary Notes: Program Output Facilities 20 onary Notes: Program Output Facilities 203<br>Dictionary of Program Output Facilities 201 Dictionary of Program Output Facilities 201<br>Output Streams for Program Output Facilities 47, Streams for Program Output Facilities 47, 66<br>Overview of Program Output Facilities 47 Overview of Program Output Facilities 47 rview of Advanced Program Output Facilities 63<br>Overview of Basic Program Output Facilities 47 Overview of Basic Program Output Facilities 47<br>Table of Advanced Program Output Facilities 20 e of Advanced Program Output Facilities 205<br>Table of Basic Program Output Facilities 203 **Table of Basic Program Output Facilities 203**<br>The Facilities: Program Output Facilities 207 The Facilities: Program Output Facilities 207<br>Naming Conventions for Program Output Macros 47, 6 Program Output Macros 47, 66 Program panes 23, 25, 125 Program screen interface 124 Program state variables 23, 25, 124 Progress bar 59 Progress Indicator Facilities 203, 212, 213, 253, 254 Overview of Progress Indicator Facilities 59 prompt-and-accept 35, 163 prompt-and-accept function 200 In-line prompts 14 neti: protocol-name 71, 281<br>neti: protocol-name presenta protocol-name presentation type 324<br>pruning 71 Presentation type history<br>Type-history Type-history pruning 304 pruning 297

### Q

Q

R

:query-Identlfier 173, 176 dw:: quoted-expression 118, 181, 187

## R

Q

### R

:radlx presentation option to sys:expression 297 :raw 143, 168 dw: raw-text 71, 281<br>dw: raw-text presenta raw-text presentation type 324 :read 296, 321, 344 :readably presentation option to sys:expresslon 297

cp: read-accelerated-command 33, 135

 $\alpha$ 

 $\bar{\chi}$ 

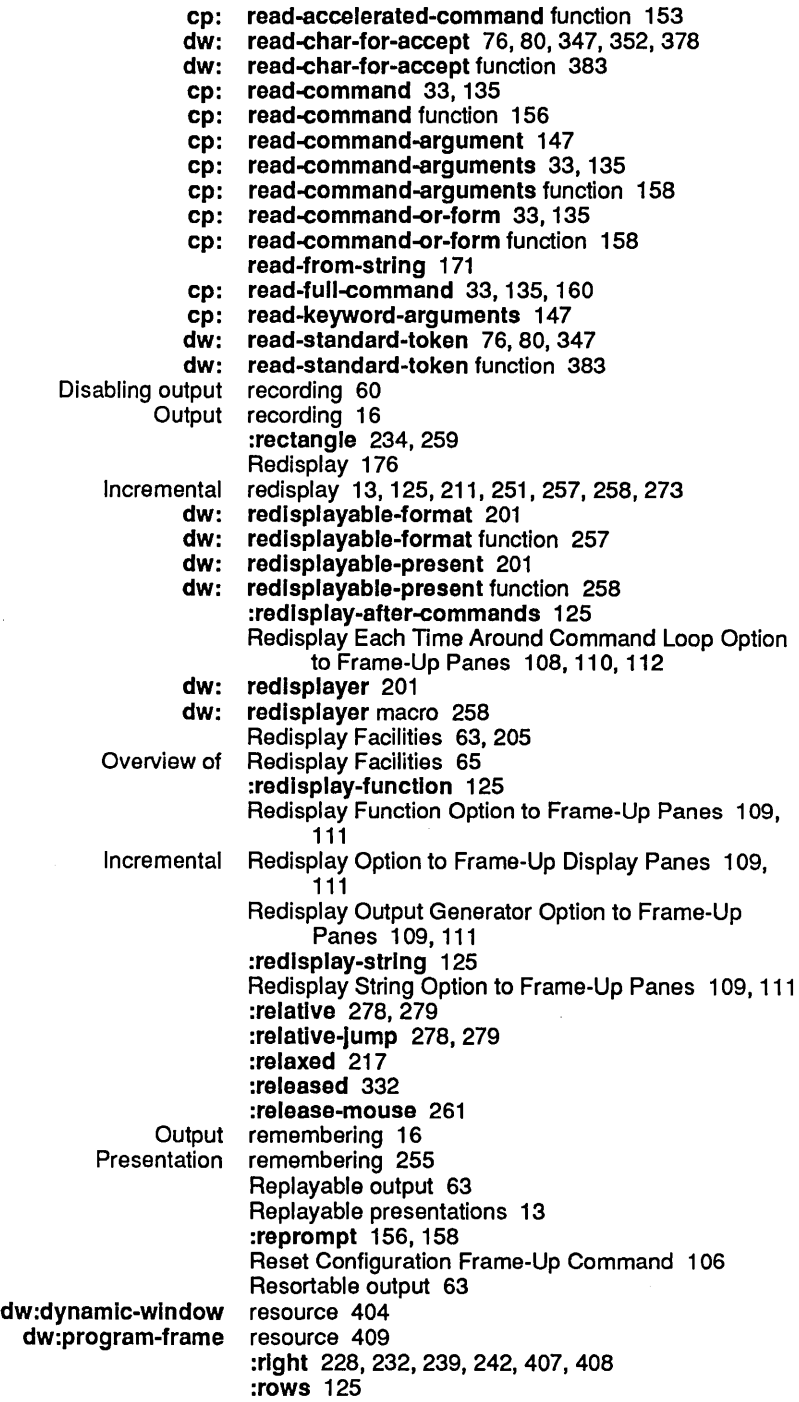

s

 $\ddot{\phantom{a}}$ 

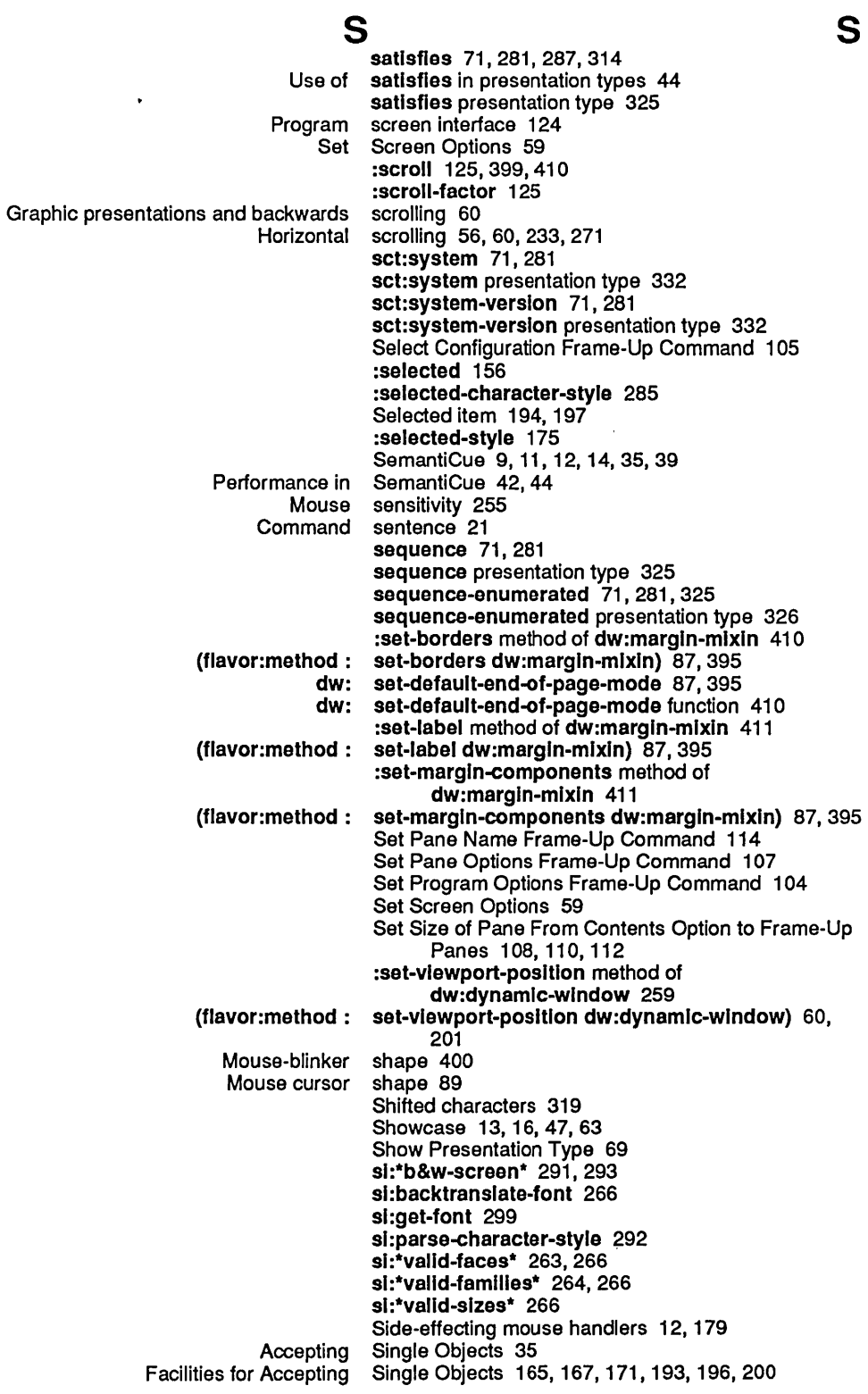

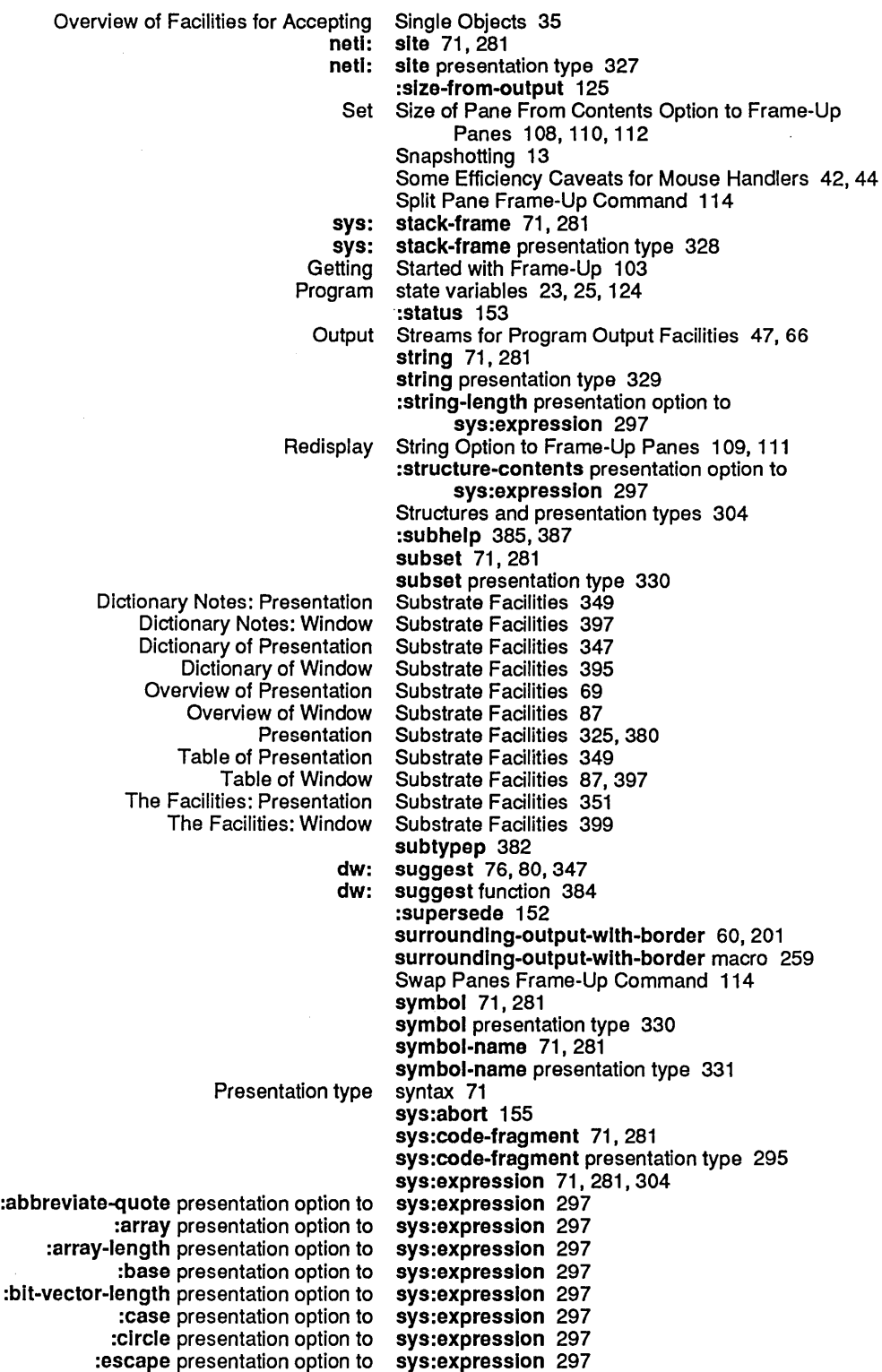

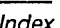

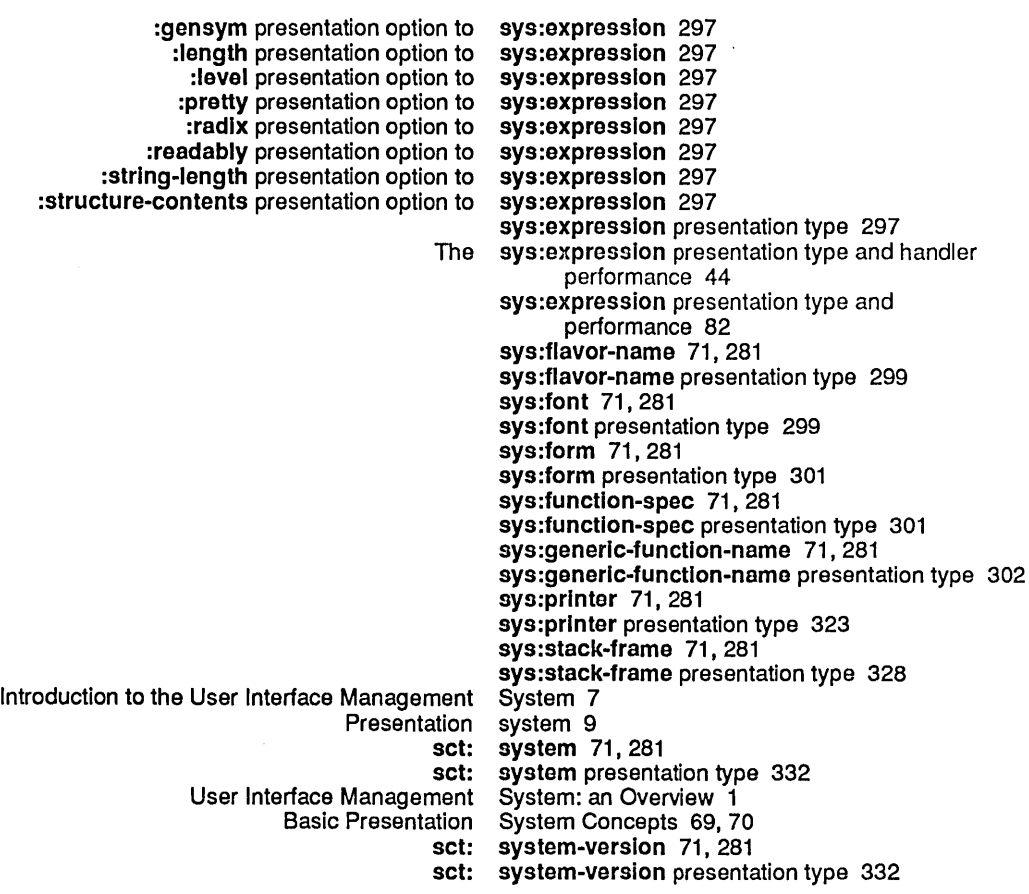

T

### T

t 71,281 t presentation type 333 The t presentation type and handler performance 44 t presentation type and performance 82 Colon Full Command" command table 16<br>Command table 31 Command Table Formatting Facilities 47, 203, 232, 236, 237, 239,240,243,245,246 Overview of Table Formatting Facilities 52<br>Command table management 125, 141 Command table management 125, 141 T Table Management Facilities 32, 137, 139, 149, 150, 151 Overview of Command Table Management Facilities 33 Table of Advanced Command Facilities 137 Table of Advanced Program Output Facilities 205 Table of Advanced User Input Facilities 165 Table of Basic Command Facilities 31,137 Table of Basic Program Output Facilities 203 Table of Basic User Input Facilities 165 Table of Predefined Presentation Types 283 Table of Presentation Substrate Facilities 349 Table of Top-Level Facilities for User Interface Programminq 21, 101

÷.

 $\hat{\mathcal{A}}$ 

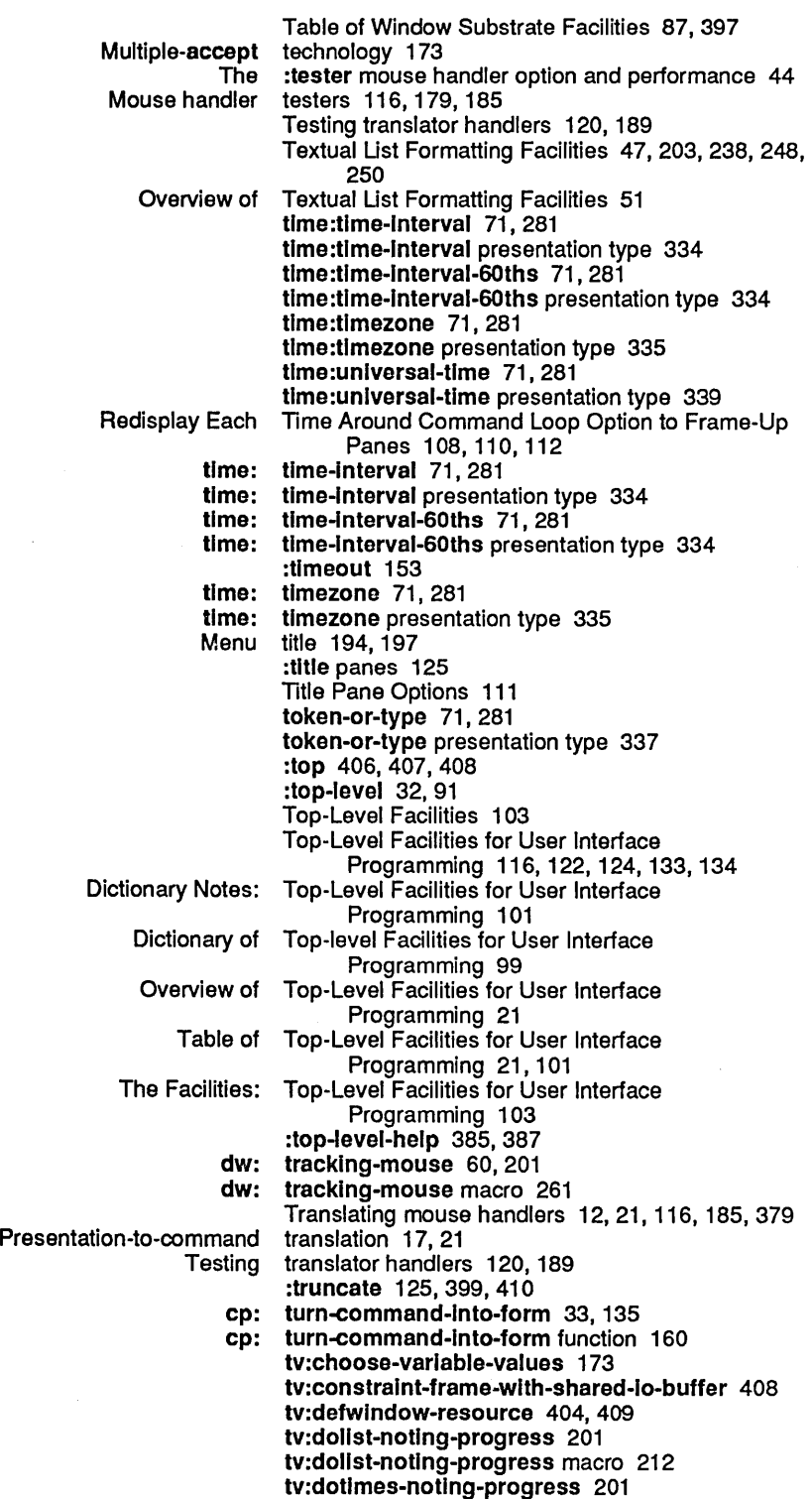

tv:dotlmes-notlng-progress macro 213

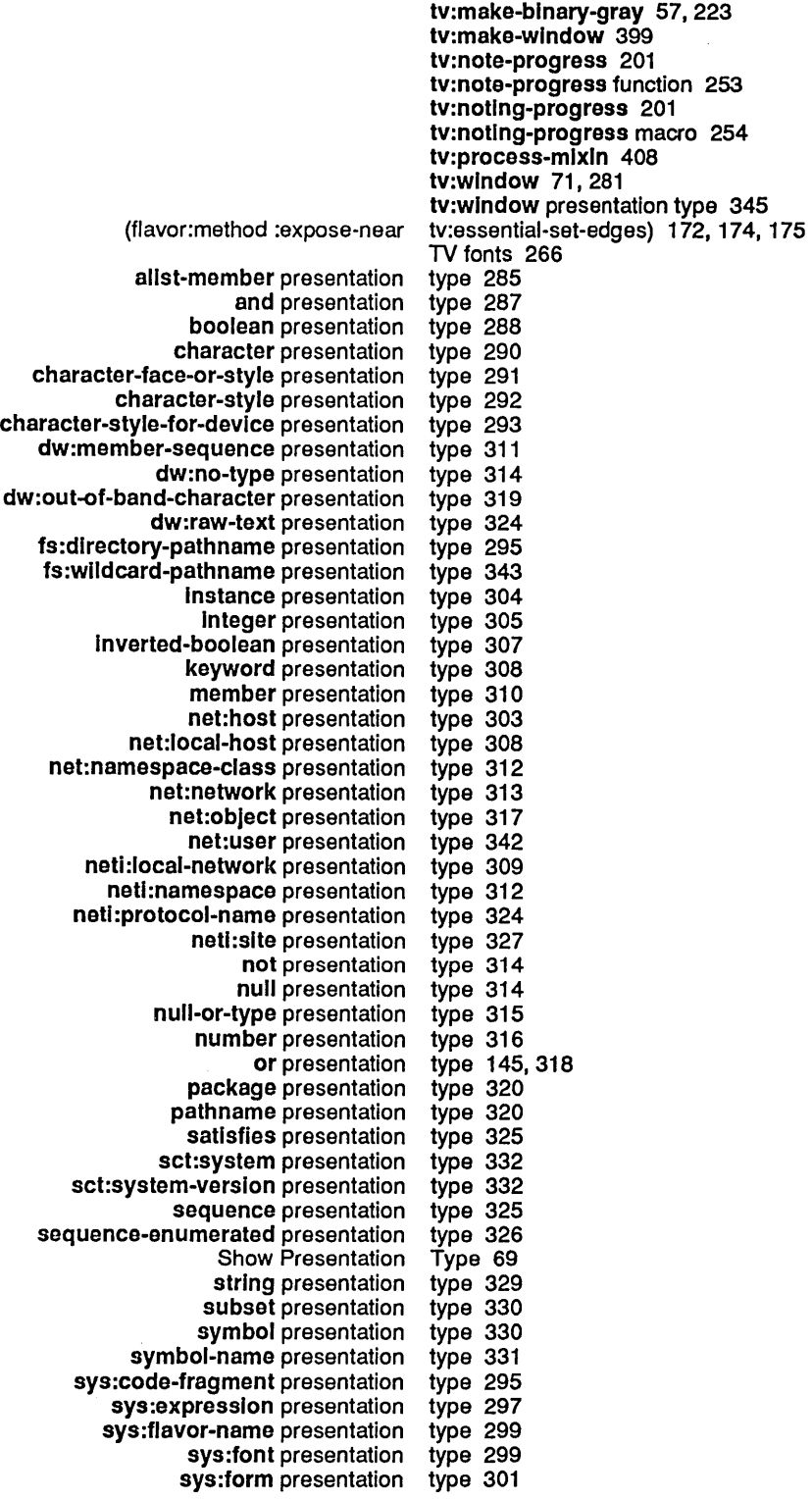

456

s<mark>ys:function-spec</mark> presentation type 301<br>ric-function-name presentation type 302 sys:generic-functlon-name presentation type 302 sys:printer presentation type 323<br>stack-frame presentation type 328 sys:stack-frame presentation type 328 t presentation type 333<br>a presentation type 70 The parts of a presentation type 70<br>time-interval presentation type 334: time:time-interval presentation type 334<br>Ime-Interval-60ths presentation type 334 time:time-interval-60ths presentation type 334<br>time:timezone presentation type 335 time:timezone presentation time:universal-time presentation type 339<br>token-or-type presentation type 337 token-or-type presentation tv:window presentation type 345 type-or-string presentation type 338 zwei:buffer presentation type 289<br>What is a Presentation Type? 70 What is a Presentation Type? 70 The sys:expression presentation<br>The t presentation type and handler performance 44<br>type and performance 82 sys:expression presentation<br>t presentation presentation type and performance 82<br>Presentation type arguments 71 Presentation type arguments 71<br>Presentation type equivalence cl Presentation type equivalence classes 375, 376<br>abbreviation-for type expansions and handler perfor viation-for type expansions and handler performance 44<br>expander type expansions and handler performance 44: Inder type expansions and handler performance 44<br>Data type hierarchy 297 Data type hierarchy 297<br>Presentation type history 71, 17 Presentation type history 71, 170, 297<br>Presentation type history inheritance 7 type history inheritance 71 Type history pruning 297 Type-history pruning 304 Presentation type history pruning 71 Presentation type notation 71 type-or-string 71, 281, 354, 358, 363 type-or-strlng presentation type 338 :typeout-window 125 Typeout Window Option to Frame-Up Panes 110, 113<br>Type Parser 80 Writing a Presentation<br>Compound presentation types 287, 314, 315, 318, 325, 337, 338<br>Types 283 Dictionary Notes: Predefined Presentation Types 283 Dictionary of Predefined Presentation Types 281 Flavors and presentation Numeric presentation types 316<br>edefined Presentation Types 71 Overview of Predefined Presentation<br>Predefined Presentation Types 69, 285, 287, 288, 289, 290, 291, 292, 293, 295,297,299,301,302,303,304,305,307, 308,309,310,311,312,313,314,315,316, 317,318,319,320,323,324,325,326,327, 328,329,330,331,332,333,334,335,337, 338,339,342,343,345 Presentation types 9<br>presentation types 304 Structures and presentation types 304<br>of Predefined Presentation Types 283 Table of Predefined Presentation Types 283<br>Facilities: Predefined Presentation Types 285 The Facilities: Predefined Presentation Types 28<br>Use of satisfies in presentation types 44 Use of satisfies in presentation types 44 User-defined Data Types as Presentation<br>User-defined Data Types as Presentation Types 69, 82

Presentation type syntax 71

v

u

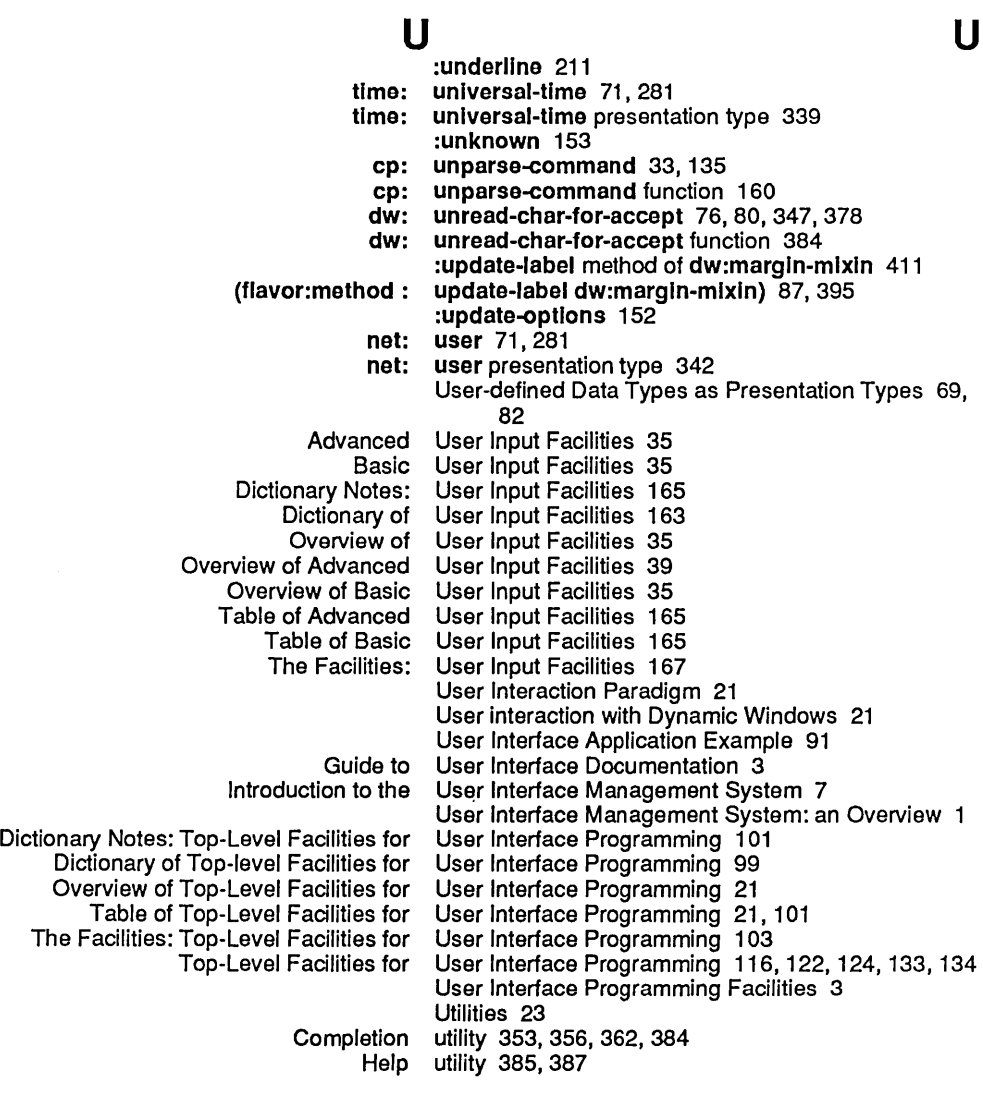

## v

V<br>si: sl: \*valld-faces\* 263, 266 sl: \*valld-famllles\* 264,266 sl: \*valld-slzes\* 266 :value 193 Accept Values Function Option to Frame-Up Accept Values Panes 107 Accept Values Pane Options 107 Accept Values Function Option to Frame-Up Accept Values Panes 107 cp::\*default-biank-line-mode\* variable 140 cp::\*default-dispatch-mode\* variable 140<br>cp::\*default-prompt\* variable 140 cp::\*default-prompt\* variable 140<br>cp:\*command-table\* variable 139 cp:\*command-table\* variable 139<br>st-command-values\* variable 151 cp:\*last-command-values\* variable 151 dw:\*presentation-input-context\* variable 381 input-context\* variable 381<br>dw:\*program\* variable 134

Programming the User Interface, Volume A August 1986

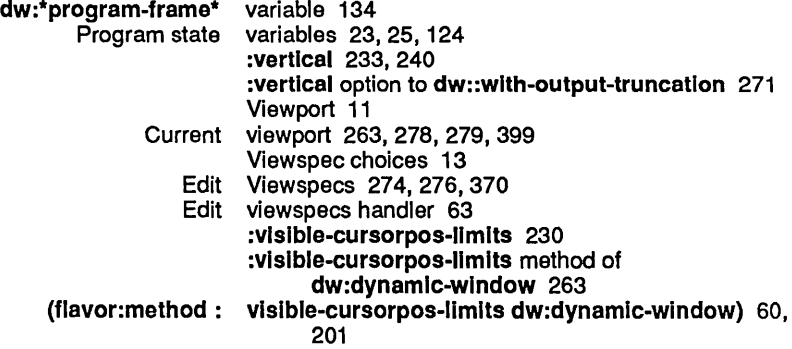

w

 $\bar{z}$ 

 $\sim$ 

 $\hat{\boldsymbol{\cdot}$ 

 $\bar{z}$ 

## W

## w

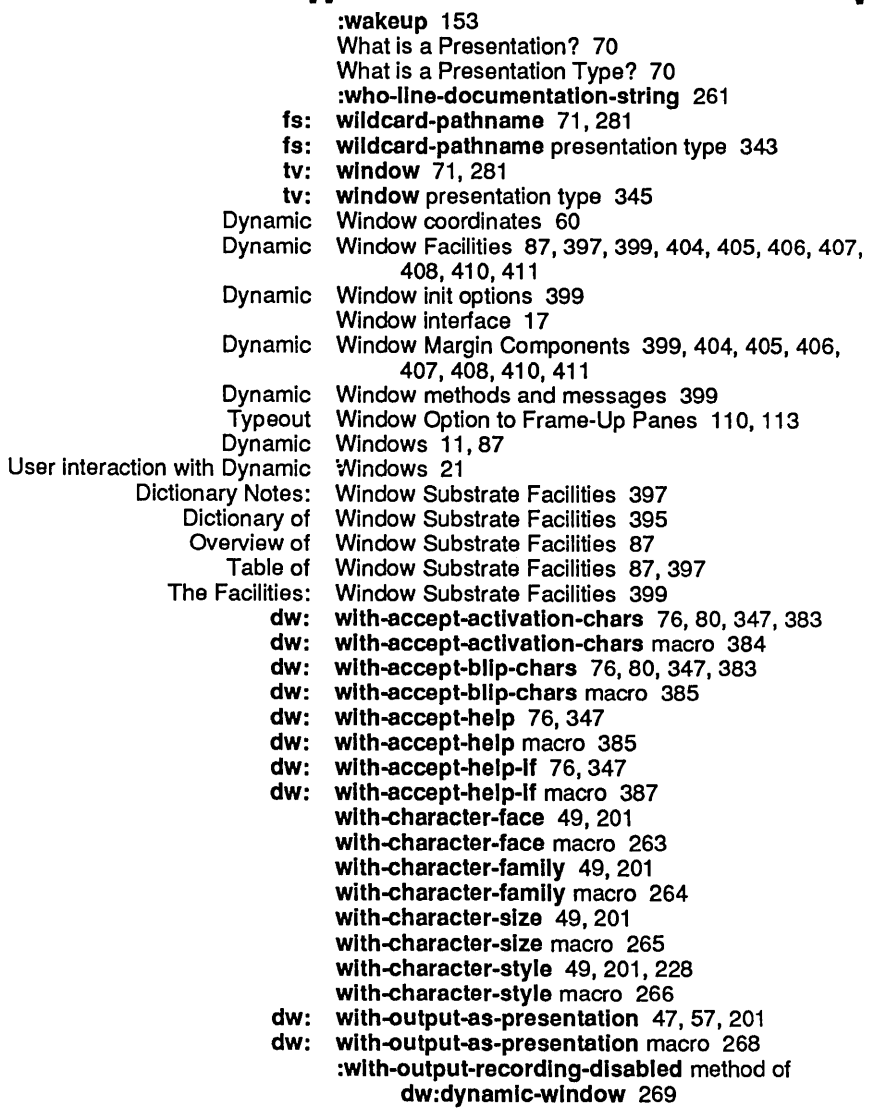

x

 $\hat{L}$ 

y

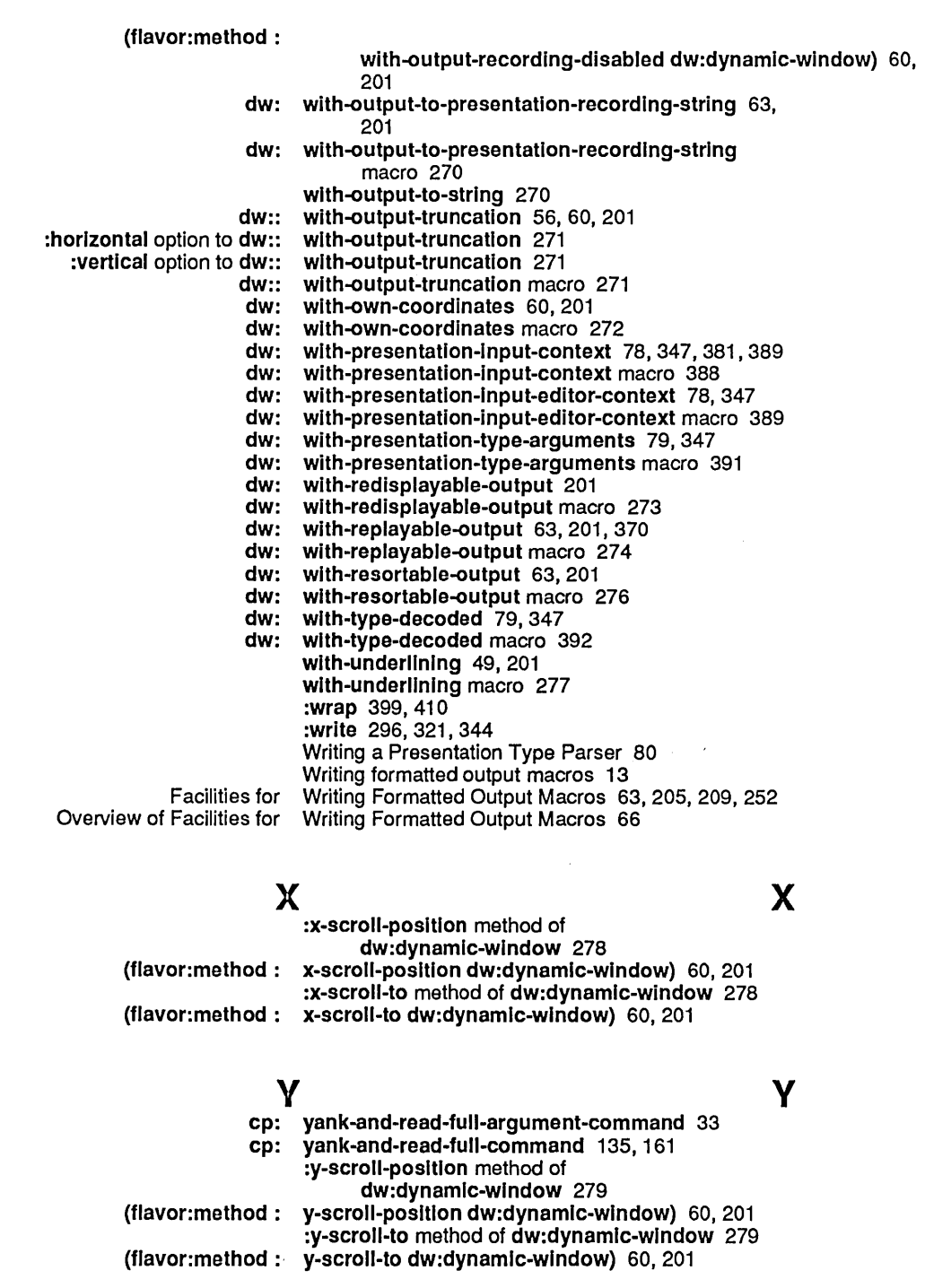

z

z  $Z_{1}$ 

J.

 $\bar{z}$ 

zl:parse-ferror 80 Create Program Definition Zmacs Command for Frame-Up 114 Edit Program Definition Zmacs Command for Frame-Up 115 Insert Program Definition Zmacs Command for Frame-Up 115 Zmacs Commands for Frame-Up 114 zwel:bp 324 zwei:buffer 71, 281 zwei :buffer presentation type 289

zwel:deflne-presentatlon-to-edltor-command-translator 295